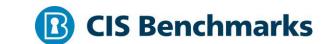

# **CIS CentOS Linux 7 Benchmark**

v3.0.0 - 06-30-2020

# **Terms of Use**

Please see the below link for our current terms of use:

https://www.cisecurity.org/cis-securesuite/cis-securesuite-membership-terms-of-use/

# **Table of Contents**

| Terms of Use                                                            | 1  |
|-------------------------------------------------------------------------|----|
| Overview                                                                | 13 |
| Intended Audience                                                       | 13 |
| Consensus Guidance                                                      | 13 |
| Typographical Conventions                                               | 14 |
| Assessment Status                                                       | 14 |
| Profile Definitions                                                     | 15 |
| Acknowledgements                                                        | 16 |
| Recommendations                                                         | 17 |
| 1 Initial Setup                                                         | 17 |
| 1.1 Filesystem Configuration                                            | 18 |
| 1.1.1 Disable unused filesystems                                        | 19 |
| 1.1.1.1 Ensure mounting of cramfs filesystems is disabled (Automated)   | 20 |
| 1.1.1.2 Ensure mounting of squashfs filesystems is disabled (Automated) | 22 |
| 1.1.1.3 Ensure mounting of udf filesystems is disabled (Automated)      | 24 |
| 1.1.1.4 Ensure mounting of FAT filesystems is limited (Manual)          | 26 |
| 1.1.2 Ensure /tmp is configured (Automated)                             | 29 |
| 1.1.3 Ensure noexec option set on /tmp partition (Automated)            | 33 |
| 1.1.4 Ensure nodev option set on /tmp partition (Automated)             | 35 |
| 1.1.5 Ensure nosuid option set on /tmp partition (Automated)            | 37 |
| 1.1.6 Ensure /dev/shm is configured (Automated)                         | 39 |
| 1.1.7 Ensure noexec option set on /dev/shm partition (Automated)        | 41 |
| 1.1.8 Ensure nodev option set on /dev/shm partition (Automated)         | 42 |
| 1.1.9 Ensure nosuid option set on /dev/shm partition (Automated)        | 43 |
| 1.1.10 Ensure separate partition exists for /var (Automated)            | 44 |
| 1.1.11 Ensure separate partition exists for /var/tmp (Automated)        | 46 |
| 1.1.12 Ensure noexec option set on /var/tmp partition (Automated)       | 48 |
| 1.1.13 Ensure nodev option set on /var/tmp partition (Automated)        | 49 |
| 1.1.14 Ensure nosuid option set on /var/tmp partition (Automated)       | 50 |
|                                                                         |    |

|     | 1.1.15 Ensure separate partition exists for /var/log (Automated)              | 51  |
|-----|-------------------------------------------------------------------------------|-----|
|     | 1.1.16 Ensure separate partition exists for /var/log/audit (Automated)        | 53  |
|     | 1.1.17 Ensure separate partition exists for /home (Automated)                 | 55  |
|     | 1.1.18 Ensure nodev option set on /home partition (Automated)                 | 57  |
|     | 1.1.19 Ensure noexec option set on removable media partitions (Manual)        | 59  |
|     | 1.1.20 Ensure nodev option set on removable media partitions (Manual)         | 60  |
|     | 1.1.21 Ensure nosuid option set on removable media partitions (Manual)        | 61  |
|     | 1.1.22 Ensure sticky bit is set on all world-writable directories (Automated) | 62  |
|     | 1.1.23 Disable Automounting (Automated)                                       | 64  |
|     | 1.1.24 Disable USB Storage (Automated)                                        | 66  |
| 1.2 | Configure Software Updates                                                    | 68  |
|     | 1.2.1 Ensure GPG keys are configured (Manual)                                 | 69  |
|     | 1.2.2 Ensure package manager repositories are configured (Manual)             | 70  |
|     | 1.2.3 Ensure gpgcheck is globally activated (Automated)                       | 71  |
| 1.3 | Configure sudo                                                                | 72  |
|     | 1.3.1 Ensure sudo is installed (Automated)                                    | 73  |
|     | 1.3.2 Ensure sudo commands use pty (Automated)                                | 75  |
|     | 1.3.3 Ensure sudo log file exists (Automated)                                 | 77  |
| 1.4 | Filesystem Integrity Checking                                                 | 79  |
|     | 1.4.1 Ensure AIDE is installed (Automated)                                    | 80  |
|     | 1.4.2 Ensure filesystem integrity is regularly checked (Automated)            | 82  |
| 1.5 | Secure Boot Settings                                                          | 85  |
|     | 1.5.1 Ensure bootloader password is set (Automated)                           | 85  |
|     | 1.5.2 Ensure permissions on bootloader config are configured (Automated)      | 89  |
|     | 1.5.3 Ensure authentication required for single user mode (Automated)         | 91  |
| 1.6 | Additional Process Hardening                                                  | 93  |
|     | 1.6.1 Ensure core dumps are restricted (Automated)                            | 94  |
|     | 1.6.2 Ensure XD/NX support is enabled (Automated)                             | 96  |
|     | 1.6.3 Ensure address space layout randomization (ASLR) is enabled (Automat    |     |
|     | 1.6.4 Ensure prelink is disabled (Automated)                                  | 100 |

| 1.7 Mandatory Access Control                                                         | 102     |
|--------------------------------------------------------------------------------------|---------|
| 1.7.1 Configure SELinux                                                              | 103     |
| 1.7.1.1 Ensure SELinux is installed (Automated)                                      | 105     |
| 1.7.1.2 Ensure SELinux is not disabled in bootloader configuration (Automa           | -       |
| 1.7.1.3 Ensure SELinux policy is configured (Automated)                              |         |
| 1.7.1.4 Ensure the SELinux mode is enforcing or permissive (Automated)               | 110     |
| 1.7.1.5 Ensure the SELinux mode is enforcing (Automated)                             | 113     |
| 1.7.1.6 Ensure no unconfined services exist (Automated)                              | 115     |
| 1.7.1.7 Ensure SETroubleshoot is not installed (Automated)                           | 116     |
| 1.7.1.8 Ensure the MCS Translation Service (mcstrans) is not installed (Automated)   | 117     |
| 1.8 Warning Banners                                                                  |         |
| 1.8.1 Command Line Warning Banners                                                   |         |
| 1.8.1.1 Ensure message of the day is configured properly (Automated)                 |         |
| 1.8.1.2 Ensure local login warning banner is configured properly (Automate           | ed) 122 |
| 1.8.1.3 Ensure remote login warning banner is configured properly (Automa            | ated)   |
| 1.8.1.4 Ensure permissions on /etc/motd are configured (Automated)                   | 126     |
| 1.8.1.5 Ensure permissions on /etc/issue are configured (Automated)                  | 127     |
| 1.8.1.6 Ensure permissions on /etc/issue.net are configured (Automated)              | 128     |
| 1.9 Ensure updates, patches, and additional security software are installed (Manual) | 129     |
| 1.10 Ensure GDM is removed or login is configured (Automated)                        | 131     |
| 2 Services                                                                           | 134     |
| 2.1 inetd Services                                                                   | 135     |
| 2.1.1 Ensure xinetd is not installed (Automated)                                     | 136     |
| 2.2 Special Purpose Services                                                         | 138     |
| 2.2.1 Time Synchronization                                                           | 139     |
| 2.2.1.1 Ensure time synchronization is in use (Manual)                               | 140     |
| 2.2.1.2 Ensure chrony is configured (Automated)                                      | 142     |
|                                                                                      |         |

|     | 2.2.1.3 Ensure ntp is configured (Automated)                                            | 144 |
|-----|-----------------------------------------------------------------------------------------|-----|
|     | 2.2.2 Ensure X11 Server components are not installed (Automated)                        | 147 |
|     | 2.2.3 Ensure Avahi Server is not installed (Automated)                                  | 148 |
|     | 2.2.4 Ensure CUPS is not installed (Automated)                                          | 149 |
|     | 2.2.5 Ensure DHCP Server is not installed (Automated)                                   | 151 |
|     | 2.2.6 Ensure LDAP server is not installed (Automated)                                   | 152 |
|     | 2.2.7 Ensure nfs-utils is not installed or the nfs-server service is masked (Automated) | 153 |
|     | 2.2.8 Ensure rpcbind is not installed or the rpcbind services are masked (Automated)    | 155 |
|     | 2.2.9 Ensure DNS Server is not installed (Automated)                                    | 157 |
|     | 2.2.10 Ensure FTP Server is not installed (Automated)                                   | 158 |
|     | 2.2.11 Ensure HTTP server is not installed (Automated)                                  | 159 |
|     | 2.2.12 Ensure IMAP and POP3 server is not installed (Automated)                         | 160 |
|     | 2.2.13 Ensure Samba is not installed (Automated)                                        | 161 |
|     | 2.2.14 Ensure HTTP Proxy Server is not installed (Automated)                            | 162 |
|     | 2.2.15 Ensure net-snmp is not installed (Automated)                                     | 163 |
|     | 2.2.16 Ensure mail transfer agent is configured for local-only mode (Automat            | -   |
|     | 2.2.17 Ensure rsync is not installed or the rsyncd service is masked (Automate          | ,   |
|     | 2.2.18 Ensure NIS server is not installed (Automated)                                   | 169 |
|     | 2.2.19 Ensure telnet-server is not installed (Automated)                                | 171 |
| 2.3 | Service Clients                                                                         | 172 |
|     | 2.3.1 Ensure NIS Client is not installed (Automated)                                    | 173 |
|     | 2.3.2 Ensure rsh client is not installed (Automated)                                    | 175 |
|     | 2.3.3 Ensure talk client is not installed (Automated)                                   | 177 |
|     | 2.3.4 Ensure telnet client is not installed (Automated)                                 | 178 |
|     | 2.3.5 Ensure LDAP client is not installed (Automated)                                   | 180 |
|     | 2.4 Ensure nonessential services are removed or masked (Manual)                         | 181 |
| Not | work Configuration                                                                      | 183 |

| 3.1 Disable unused network protocols and devices                            | 184 |
|-----------------------------------------------------------------------------|-----|
| 3.1.1 Disable IPv6 (Manual)                                                 | 185 |
| 3.1.2 Ensure wireless interfaces are disabled (Manual)                      | 187 |
| 3.2 Network Parameters (Host Only)                                          | 189 |
| 3.2.1 Ensure IP forwarding is disabled (Automated)                          | 190 |
| 3.2.2 Ensure packet redirect sending is disabled (Automated)                | 192 |
| 3.3 Network Parameters (Host and Router)                                    | 194 |
| 3.3.1 Ensure source routed packets are not accepted (Automated)             | 195 |
| 3.3.2 Ensure ICMP redirects are not accepted (Automated)                    | 199 |
| 3.3.3 Ensure secure ICMP redirects are not accepted (Automated)             | 202 |
| 3.3.4 Ensure suspicious packets are logged (Automated)                      | 204 |
| 3.3.5 Ensure broadcast ICMP requests are ignored (Automated)                | 206 |
| 3.3.6 Ensure bogus ICMP responses are ignored (Automated)                   | 208 |
| 3.3.7 Ensure Reverse Path Filtering is enabled (Automated)                  | 210 |
| 3.3.8 Ensure TCP SYN Cookies is enabled (Automated)                         | 212 |
| 3.3.9 Ensure IPv6 router advertisements are not accepted (Automated)        | 214 |
| 3.4 Uncommon Network Protocols                                              | 216 |
| 3.4.1 Ensure DCCP is disabled (Automated)                                   | 217 |
| 3.4.2 Ensure SCTP is disabled (Automated)                                   | 218 |
| 3.5 Firewall Configuration                                                  | 219 |
| 3.5.1 Configure firewalld                                                   | 220 |
| 3.5.1.1 Ensure FirewallD is installed (Automated)                           | 221 |
| 3.5.1.2 Ensure iptables-services package is not installed (Automated)       | 223 |
| 3.5.1.3 Ensure nftables is not installed or stopped and masked (Automated)  | 225 |
| 3.5.1.4 Ensure firewalld service is enabled and running (Automated)         | 227 |
| 3.5.1.5 Ensure default zone is set (Automated)                              | 229 |
| 3.5.1.6 Ensure network interfaces are assigned to appropriate zone (Manual) | 231 |
| 3.5.1.7 Ensure unnecessary services and ports are not accepted (Manual)     | 233 |
| 3.5.2 Configure nftables                                                    | 235 |
| 3.5.2.1 Ensure nftables is installed (Automated)                            | 238 |

| 3.5.2.3 Ensure iptables-services package is not installed (Automated)       242         3.5.2.4 Ensure iptables are flushed (Manual)       243         3.5.2.5 Ensure a table exists (Automated)       245         3.5.2.6 Ensure base chains exist (Automated)       247         3.5.2.7 Ensure loopback traffic is configured (Automated)       249         3.5.2.8 Ensure outbound and established connections are configured (Manual)       254         3.5.2.9 Ensure default deny firewall policy (Automated)       254         3.5.2.10 Ensure nftables service is enabled (Automated)       256         3.5.3.1 Ensure nftables rules are permanent (Automated)       257         3.5.3 Configure iptables       260         3.5.3.1.1 Ensure iptables packages are installed (Automated)       262         3.5.3.1.2 Ensure firewalld is not installed (Automated)       263         3.5.3.2.1 Ensure default deny firewall policy (Automated)       267         3.5.3.2.2 Ensure loopback traffic is configured (Automated)       268         3.5.3.2.3 Ensure outbound and established connections are configured (Manual)       270         3.5.3.2.4 Ensure iptables rules are saved (Automated)       274         3.5.3.2.5 Ensure iptables is enabled and running (Automated)       274         3.5.3.3.1 Ensure IPv6 default deny firewall policy (Automated)       278         3.5.3.3.2 Ensure IPv6 loopback traffic is |
|----------------------------------------------------------------------------------------------------|
| 3.5.2.5 Ensure a table exists (Automated)                                                                                                    |
| 3.5.2.6 Ensure base chains exist (Automated)                                                                                                    |
| 3.5.2.7 Ensure loopback traffic is configured (Automated)                                                                                                    |
| 3.5.2.8 Ensure outbound and established connections are configured (Manual) 252 3.5.2.9 Ensure default deny firewall policy (Automated)                                                                                                    |
| 3.5.2.9 Ensure default deny firewall policy (Automated)                                                                                                    |
| 3.5.2.10 Ensure nftables service is enabled (Automated)                                                                                                    |
| 3.5.2.11 Ensure nftables rules are permanent (Automated)                                                                                                    |
| 3.5.3 Configure iptables                                                                                                    |
| 3.5.3.1.1 Ensure iptables packages are installed (Automated)                                                                                                    |
| 3.5.3.1.2 Ensure nftables is not installed (Automated)                                                                                                    |
| 3.5.3.1.3 Ensure firewalld is not installed or stopped and masked (Automated) 264 3.5.3.2.1 Ensure default deny firewall policy (Automated) 267 3.5.3.2.2 Ensure loopback traffic is configured (Automated) 268 3.5.3.2.3 Ensure outbound and established connections are configured (Manual) 270 3.5.3.2.4 Ensure firewall rules exist for all open ports (Manual) 272 3.5.3.2.5 Ensure iptables rules are saved (Automated) 274 3.5.3.2.6 Ensure iptables is enabled and running (Automated) 276 3.5.3.3.1 Ensure IPv6 default deny firewall policy (Automated) 278                                                                                                    |
| 3.5.3.2.1 Ensure default deny firewall policy (Automated)                                                                                                    |
| 3.5.3.2.2 Ensure loopback traffic is configured (Automated) 268 3.5.3.2.3 Ensure outbound and established connections are configured (Manual) 270 3.5.3.2.4 Ensure firewall rules exist for all open ports (Manual) 272 3.5.3.2.5 Ensure iptables rules are saved (Automated) 274 3.5.3.2.6 Ensure iptables is enabled and running (Automated) 276 3.5.3.3.1 Ensure IPv6 default deny firewall policy (Automated) 278                                                                                                    |
| 3.5.3.2.3 Ensure outbound and established connections are configured (Manual)  270 3.5.3.2.4 Ensure firewall rules exist for all open ports (Manual)  272 3.5.3.2.5 Ensure iptables rules are saved (Automated)  274 3.5.3.2.6 Ensure iptables is enabled and running (Automated)  276 3.5.3.3.1 Ensure IPv6 default deny firewall policy (Automated)  278                                                                                                    |
| 3.5.3.2.4 Ensure firewall rules exist for all open ports (Manual)                                                                                                    |
| 3.5.3.2.4 Ensure firewall rules exist for all open ports (Manual)                                                                                                    |
| 3.5.3.2.6 Ensure iptables is enabled and running (Automated)                                                                                                    |
| 3.5.3.3.1 Ensure IPv6 default deny firewall policy (Automated)278                                                                                                    |
|                                                                                                    |
| 3.5.3.3.2 Ensure IPv6 loopback traffic is configured (Automated)280                                                                                                    |
|                                                                                                    |
| 3.5.3.3 Ensure IPv6 outbound and established connections are configured (Manual)283                                                                                                    |
| 3.5.3.3.4 Ensure IPv6 firewall rules exist for all open ports (Manual)286                                                                                                    |
| 3.5.3.3.5 Ensure ip6tables rules are saved (Automated)289                                                                                                    |
| 3.5.3.3.6 Ensure ip6tables is enabled and running (Automated)292                                                                                                    |
| 4 Logging and Auditing294                                                                                                    |
| 4.1 Configure System Accounting (auditd)295                                                                                                    |
| 4.1.1 Ensure auditing is enabled296                                                                                                    |

| 4.1.1.1 Ensure auditd is installed (Automated)                                                   | 297   |
|--------------------------------------------------------------------------------------------------|-------|
| 4.1.1.2 Ensure auditd service is enabled and running (Automated)                                 | 298   |
| 4.1.1.3 Ensure auditing for processes that start prior to auditd is enabled (Automated)          | 299   |
| 1.2 Configure Data Retention                                                                     | 301   |
| 4.1.2.1 Ensure audit log storage size is configured (Automated)                                  | 302   |
| 4.1.2.2 Ensure audit logs are not automatically deleted (Automated)                              | 304   |
| 4.1.2.3 Ensure system is disabled when audit logs are full (Automated)                           | 305   |
| 4.1.2.4 Ensure audit_backlog_limit is sufficient (Automated)                                     | 307   |
| 4.1.3 Ensure events that modify date and time information are collected (Automated)              | 309   |
| 4.1.4 Ensure events that modify user/group information are collected (Automated)                 | 312   |
| 4.1.5 Ensure events that modify the system's network environment are coll (Automated)            |       |
| 4.1.6 Ensure events that modify the system's Mandatory Access Controls ar collected (Automated)  |       |
| 4.1.7 Ensure login and logout events are collected (Automated)                                   | 319   |
| 4.1.8 Ensure session initiation information is collected (Automated)                             | 322   |
| 4.1.9 Ensure discretionary access control permission modification events a collected (Automated) |       |
| 4.1.10 Ensure unsuccessful unauthorized file access attempts are collected (Automated)           |       |
| 4.1.11 Ensure use of privileged commands is collected (Automated)                                | 331   |
| 4.1.12 Ensure successful file system mounts are collected (Automated)                            | 333   |
| 4.1.13 Ensure file deletion events by users are collected (Automated)                            | 336   |
| 4.1.14 Ensure changes to system administration scope (sudoers) is collecte (Automated)           |       |
| 4.1.15 Ensure system administrator actions (sudolog) are collected (Autom                        |       |
| 4.1.16 Ensure kernel module loading and unloading is collected (Automate                         | d)343 |
|                                                                                                  | 346   |

| 4.2.1 Configure rsyslog                                                                    | .349 |
|--------------------------------------------------------------------------------------------|------|
| 4.2.1.1 Ensure rsyslog is installed (Automated)                                            | .350 |
| 4.2.1.2 Ensure rsyslog Service is enabled and running (Automated)                          | .352 |
| 4.2.1.3 Ensure rsyslog default file permissions configured (Automated)                     | .353 |
| 4.2.1.4 Ensure logging is configured (Manual)                                              | .355 |
| 4.2.1.5 Ensure rsyslog is configured to send logs to a remote log host (Automa             |      |
| 4.2.1.6 Ensure remote rsyslog messages are only accepted on designated log hosts. (Manual) | .359 |
| 4.2.2 Configure journald                                                                   | .361 |
| 4.2.2.1 Ensure journald is configured to send logs to rsyslog (Automated)                  | .362 |
| 4.2.2.2 Ensure journald is configured to compress large log files (Automated)              | .364 |
| 4.2.2.3 Ensure journald is configured to write logfiles to persistent disk (Automated)     | .366 |
| 4.2.3 Ensure permissions on all logfiles are configured (Automated)                        | .368 |
| 4.2.4 Ensure logrotate is configured (Manual)                                              | .369 |
| 5 Access, Authentication and Authorization                                                 | .370 |
| 5.1 Configure time-based job schedulers                                                    | .371 |
| 5.1.1 Ensure cron daemon is enabled and running (Automated)                                | .372 |
| 5.1.2 Ensure permissions on /etc/crontab are configured (Automated)                        | .374 |
| 5.1.3 Ensure permissions on /etc/cron.hourly are configured (Automated)                    | .376 |
| 5.1.4 Ensure permissions on /etc/cron.daily are configured (Automated)                     | .378 |
| 5.1.5 Ensure permissions on /etc/cron.weekly are configured (Automated)                    | .380 |
| 5.1.6 Ensure permissions on /etc/cron.monthly are configured (Automated)                   | .382 |
| 5.1.7 Ensure permissions on /etc/cron.d are configured (Automated)                         | .384 |
| 5.1.8 Ensure cron is restricted to authorized users (Automated)                            | .386 |
| 5.1.9 Ensure at is restricted to authorized users (Automated)                              | .388 |
| 5.2 Configure SSH Server                                                                   | .390 |
| 5.2.1 Ensure permissions on /etc/ssh/sshd_config are configured (Automated                 | -    |
| 5.2.2 Ensure permissions on SSH private host key files are configured (Automated)          | .392 |

|     | 5.2.3 Ensure permissions on SSH public nost key files are configured (Automa | ,    |
|-----|------------------------------------------------------------------------------|------|
|     | 5.2.4 Ensure SSH access is limited (Automated)                               | .398 |
|     | 5.2.5 Ensure SSH LogLevel is appropriate (Automated)                         | .400 |
|     | 5.2.6 Ensure SSH X11 forwarding is disabled (Automated)                      | .402 |
|     | 5.2.7 Ensure SSH MaxAuthTries is set to 4 or less (Automated)                | .403 |
|     | 5.2.8 Ensure SSH IgnoreRhosts is enabled (Automated)                         | .404 |
|     | 5.2.9 Ensure SSH HostbasedAuthentication is disabled (Automated)             | .405 |
|     | 5.2.10 Ensure SSH root login is disabled (Automated)                         | .406 |
|     | 5.2.11 Ensure SSH PermitEmptyPasswords is disabled (Automated)               | .407 |
|     | 5.2.12 Ensure SSH PermitUserEnvironment is disabled (Automated)              | .408 |
|     | 5.2.13 Ensure only strong Ciphers are used (Automated)                       | .409 |
|     | 5.2.14 Ensure only strong MAC algorithms are used (Automated)                | .412 |
|     | 5.2.15 Ensure only strong Key Exchange algorithms are used (Automated)       | .415 |
|     | 5.2.16 Ensure SSH Idle Timeout Interval is configured (Automated)            | .417 |
|     | 5.2.17 Ensure SSH LoginGraceTime is set to one minute or less (Automated)    | .419 |
|     | 5.2.18 Ensure SSH warning banner is configured (Automated)                   | .421 |
|     | 5.2.19 Ensure SSH PAM is enabled (Automated)                                 | .422 |
|     | 5.2.20 Ensure SSH AllowTcpForwarding is disabled (Automated)                 | .424 |
|     | 5.2.21 Ensure SSH MaxStartups is configured (Automated)                      | .426 |
|     | 5.2.22 Ensure SSH MaxSessions is limited (Automated)                         | .427 |
| 5.3 | Configure PAM                                                                | .428 |
|     | 5.3.1 Ensure password creation requirements are configured (Automated)       | .429 |
|     | 5.3.2 Ensure lockout for failed password attempts is configured (Automated)  | .432 |
|     | 5.3.3 Ensure password hashing algorithm is SHA-512 (Automated)               | .437 |
|     | 5.3.4 Ensure password reuse is limited (Automated)                           | .439 |
| 5.4 | User Accounts and Environment                                                | .442 |
| 5   | 5.4.1 Set Shadow Password Suite Parameters                                   | .443 |
|     | 5.4.1.1 Ensure password expiration is 365 days or less (Automated)           | .444 |
|     | 5.4.1.2 Ensure minimum days between password changes is configured           |      |
|     | (Automated)                                                                  | .446 |

|         | 5.4.1.3 Ensure password expiration warning days is 7 or more (Automated)      | 448 |
|---------|-------------------------------------------------------------------------------|-----|
|         | 5.4.1.4 Ensure inactive password lock is 30 days or less (Automated)          | 450 |
|         | 5.4.1.5 Ensure all users last password change date is in the past (Automated) | 452 |
|         | 5.4.2 Ensure system accounts are secured (Automated)                          | 453 |
|         | 5.4.3 Ensure default group for the root account is GID 0 (Automated)          | 455 |
|         | 5.4.4 Ensure default user shell timeout is configured (Automated)             | 456 |
|         | 5.4.5 Ensure default user umask is configured (Automated)                     | 459 |
|         | 5.5 Ensure root login is restricted to system console (Manual)                | 463 |
|         | 5.6 Ensure access to the su command is restricted (Automated)                 | 464 |
| 6 Syste | em Maintenance                                                                | 466 |
| 6.1 S   | System File Permissions                                                       | 467 |
|         | 6.1.1 Audit system file permissions (Manual)                                  | 468 |
|         | 6.1.2 Ensure permissions on /etc/passwd are configured (Automated)            | 471 |
|         | 6.1.3 Ensure permissions on /etc/shadow are configured (Automated)            | 472 |
|         | 6.1.4 Ensure permissions on /etc/group are configured (Automated)             | 473 |
|         | 6.1.5 Ensure permissions on /etc/gshadow are configured (Automated)           | 474 |
|         | 6.1.6 Ensure permissions on /etc/passwd- are configured (Automated)           | 475 |
|         | 6.1.7 Ensure permissions on /etc/shadow- are configured (Automated)           | 476 |
|         | 6.1.8 Ensure permissions on /etc/group- are configured (Automated)            | 477 |
|         | 6.1.9 Ensure permissions on /etc/gshadow- are configured (Automated)          | 478 |
|         | 6.1.10 Ensure no world writable files exist (Automated)                       | 479 |
|         | 6.1.11 Ensure no unowned files or directories exist (Automated)               | 481 |
|         | 6.1.12 Ensure no ungrouped files or directories exist (Automated)             | 483 |
|         | 6.1.13 Audit SUID executables (Manual)                                        | 485 |
|         | 6.1.14 Audit SGID executables (Manual)                                        | 487 |
| 6.2 U   | Jser and Group Settings                                                       | 489 |
|         | 6.2.1 Ensure accounts in /etc/passwd use shadowed passwords (Automated).      | 490 |
|         | 6.2.2 Ensure /etc/shadow password fields are not empty (Automated)            | 492 |
|         | 6.2.3 Ensure root is the only UID 0 account (Automated)                       | 493 |
|         | 6.2.4 Ensure root PATH Integrity (Automated)                                  | 494 |

|         | 6.2.5 Ensure all users' home directories exist (Automated)                               | 496 |
|---------|------------------------------------------------------------------------------------------|-----|
|         | 6.2.6 Ensure users' home directories permissions are 750 or more restrictive (Automated) |     |
|         | 6.2.7 Ensure users own their home directories (Automated)                                | 500 |
|         | 6.2.8 Ensure users' dot files are not group or world writable (Automated)                | 502 |
|         | 6.2.9 Ensure no users have .forward files (Automated)                                    | 504 |
|         | 6.2.10 Ensure no users have .netrc files (Automated)                                     | 506 |
|         | 6.2.11 Ensure users' .netrc Files are not group or world accessible (Automate            | -   |
|         | 6.2.12 Ensure no users have .rhosts files (Automated)                                    | 511 |
|         | 6.2.13 Ensure all groups in /etc/passwd exist in /etc/group (Automated)                  | 513 |
|         | 6.2.14 Ensure no duplicate UIDs exist (Automated)                                        | 514 |
|         | 6.2.15 Ensure no duplicate GIDs exist (Automated)                                        | 515 |
|         | 6.2.16 Ensure no duplicate user names exist (Automated)                                  | 516 |
|         | 6.2.17 Ensure no duplicate group names exist (Automated)                                 | 517 |
|         | 6.2.18 Ensure shadow group is empty (Automated)                                          | 518 |
| Appendi | ix: Summary Table                                                                        | 519 |
| Appendi | ix: Change History                                                                       | 529 |

# **Overview**

This document provides prescriptive guidance for establishing a secure configuration posture for CentOS Linux 7 systems running on x86 and x64 platforms. This document was tested against CentOS 7.8.

The guidance within broadly assumes that operations are being performed as the root user. Operations performed using sudo instead of the root user may produce unexpected results, or fail to make the intended changes to the system. Non-root users may not be able to access certain areas of the system, especially after remediation has been performed. It is advisable to verify root users path integrity and the integrity of any programs being run prior to execution of commands and scripts included in this benchmark.

To obtain the latest version of this guide, please visit <a href="http://workbench.cisecurity.org">http://workbench.cisecurity.org</a>. If you have questions, comments, or have identified ways to improve this guide, please write us at <a href="mailto:feedback@cisecurity.org">feedback@cisecurity.org</a>.

# **Intended Audience**

This benchmark is intended for system and application administrators, security specialists, auditors, help desk, and platform deployment personnel who plan to develop, deploy, assess, or secure solutions that incorporate centOS Linux 7.x on x86 or x64 platforms.

# **Consensus Guidance**

This benchmark was created using a consensus review process comprised of subject matter experts. Consensus participants provide perspective from a diverse set of backgrounds including consulting, software development, audit and compliance, security research, operations, government, and legal.

Each CIS benchmark undergoes two phases of consensus review. The first phase occurs during initial benchmark development. During this phase, subject matter experts convene to discuss, create, and test working drafts of the benchmark. This discussion occurs until consensus has been reached on benchmark recommendations. The second phase begins after the benchmark has been published. During this phase, all feedback provided by the Internet community is reviewed by the consensus team for incorporation in the benchmark. If you are interested in participating in the consensus process, please visit <a href="https://workbench.cisecurity.org/">https://workbench.cisecurity.org/</a>.

# **Typographical Conventions**

The following typographical conventions are used throughout this guide:

| Convention                                  | Meaning                                                                                                  |
|---------------------------------------------|----------------------------------------------------------------------------------------------------|
| Stylized Monospace font                     | Used for blocks of code, command, and script examples.  Text should be interpreted exactly as presented. |
| Monospace font                              | Used for inline code, commands, or examples. Text should be interpreted exactly as presented.            |
| <italic brackets="" font="" in=""></italic> | Italic texts set in angle brackets denote a variable requiring substitution for a real value.            |
| Italic font                                 | Used to denote the title of a book, article, or other publication.                                       |
| Note                                        | Additional information or caveats                                                                        |

## **Assessment Status**

An assessment status is included for every recommendation. The assessment status indicates whether the given recommendation can be automated or requires manual steps to implement. Both statuses are equally important and are determined and supported as defined below:

#### **Automated**

Represents recommendations for which assessment of a technical control can be fully automated and validated to a pass/fail state. Recommendations will include the necessary information to implement automation.

#### **Manual**

Represents recommendations for which assessment of a technical control cannot be fully automated and requires all or some manual steps to validate that the configured state is set as expected. The expected state can vary depending on the environment.

## **Profile Definitions**

The following configuration profiles are defined by this Benchmark:

#### • Level 1 - Server

Items in this profile intend to:

- be practical and prudent;
- o provide a clear security benefit; and
- o not inhibit the utility of the technology beyond acceptable means.

This profile is intended for servers.

#### • Level 2 - Server

This profile extends the "Level 1 - Server" profile. Items in this profile exhibit one or more of the following characteristics:

- o are intended for environments or use cases where security is paramount.
- o acts as defense in depth measure.
- o may negatively inhibit the utility or performance of the technology.

This profile is intended for servers.

#### • Level 1 - Workstation

Items in this profile intend to:

- be practical and prudent;
- o provide a clear security benefit; and
- o not inhibit the utility of the technology beyond acceptable means.

This profile is intended for workstations.

#### • Level 2 - Workstation

This profile extends the "Level 1 - Workstation" profile. Items in this profile exhibit one or more of the following characteristics:

- o are intended for environments or use cases where security is paramount.
- o acts as defense in depth measure.
- o may negatively inhibit the utility or performance of the technology.

This profile is intended for workstations.

# **Acknowledgements**

This benchmark exemplifies the great things a community of users, vendors, and subject matter experts can accomplish through consensus collaboration. The CIS community thanks the entire consensus team with special recognition to the following individuals who contributed greatly to the creation of this guide:

This benchmark is based upon previous Linux benchmarks published and would not be possible without the contributions provided over the history of all of these benchmarks. The CIS community thanks everyone who has contributed to the Linux benchmarks.

#### Contributor

Rael Daruszka, Center for Internet Security

Bill Erickson

**Dave Billing** 

**Dominic Pace** 

**Ely Pinto** 

Fredrik Silverskär

**Joy Latten** 

Kirill Antonenko

Koen Laevens

Mark Birch

Martynas Brijunas

**Robert Thomas** 

Tom Pietschmann

Vineetha Hari Pai

**Anurag Pal** 

**Bradley Hieber** 

Thomas Sjögren

James Trigg

Kenneth Karlsson

#### **Editor**

Jonathan Lewis Christopherson Eric Pinnell, Center for Internet Security

# Recommendations

# 1 Initial Setup

Items in this section are advised for all systems, but may be difficult or require extensive preparation after the initial setup of the system.

# 1.1 Filesystem Configuration

Directories that are used for system-wide functions can be further protected by placing them on separate partitions. This provides protection for resource exhaustion and enables the use of mounting options that are applicable to the directory's intended use. Users' data can be stored on separate partitions and have stricter mount options. A user partition is a filesystem that has been established for use by the users and does not contain software for system operations.

The recommendations in this section are easier to perform during initial system installation. If the system is already installed, it is recommended that a full backup be performed before repartitioning the system.

Note: If you are repartitioning a system that has already been installed, make sure the data has been copied over to the new partition, unmount it and then remove the data from the directory that was in the old partition. Otherwise it will still consume space in the old partition that will be masked when the new filesystem is mounted. For example, if a system is in single-user mode with no filesystems mounted and the administrator adds a lot of data to the / tmp directory, this data will still consume space in / once the / tmp filesystem is mounted unless it is removed first.

# 1.1.1 Disable unused filesystems

A number of uncommon filesystem types are supported under Linux. Removing support for unneeded filesystem types reduces the local attack surface of the system. If a filesystem type is not needed it should be disabled. Native Linux file systems are designed to ensure that built-in security controls function as expected. Non-native filesystems can lead to unexpected consequences to both the security and functionality of the system and should be used with caution. Many filesystems are created for niche use cases and are not maintained and supported as the operating systems are updated and patched. Users of non-native filesystems should ensure that there is attention and ongoing support for them, especially in light of frequent operating system changes.

Standard network connectivity and Internet access to cloud storage may make the use of non-standard filesystem formats to directly attach heterogeneous devices much less attractive.

Note: This should not be considered a comprehensive list of filesystems. You may wish to consider additions to those listed here for your environment.

# 1.1.1.1 Ensure mounting of cramfs filesystems is disabled (Automated)

## **Profile Applicability:**

- Level 1 Server
- Level 1 Workstation

## **Description:**

The cramfs filesystem type is a compressed read-only Linux filesystem embedded in small footprint systems. A cramfs image can be used without having to first decompress the image.

#### **Rationale:**

Removing support for unneeded filesystem types reduces the local attack surface of the server. If this filesystem type is not needed, disable it.

#### **Audit:**

Run the following commands and verify the output is as indicated:

```
# modprobe -n -v cramfs | grep -E '(cramfs|install)'
install /bin/true
# lsmod | grep cramfs
<No output>
```

#### Remediation:

Edit or create a file in the /etc/modprobe.d/ directory ending in .conf Example: vim /etc/modprobe.d/cramfs.conf and add the following line:

```
install cramfs /bin/true
```

Run the following command to unload the cramfs module:

```
# rmmod cramfs
```

# **CIS Controls:**

## Version 7

# 5.1 Establish Secure Configurations

Maintain documented, standard security configuration standards for all authorized operating systems and software.

# 1.1.1.2 Ensure mounting of squashfs filesystems is disabled (Automated)

## **Profile Applicability:**

- Level 2 Server
- Level 2 Workstation

## **Description:**

The squashfs filesystem type is a compressed read-only Linux filesystem embedded in small footprint systems (similar to cramfs). A squashfs image can be used without having to first decompress the image.

#### **Rationale:**

Removing support for unneeded filesystem types reduces the local attack surface of the system. If this filesystem type is not needed, disable it.

#### Audit:

Run the following commands and verify the output is as indicated:

```
# modprobe -n -v squashfs | grep -E '(squashfs|install)'
install /bin/true
# lsmod | grep squashfs
<No output>
```

#### **Remediation:**

Edit or create a file in the /etc/modprobe.d/ directory ending in .conf Example: vi /etc/modprobe.d/squashfs.conf and add the following line:

install squashfs /bin/true

Run the following command to unload the squashfs module:

# rmmod squashfs

## Impact:

Disabling squashfs will prevent the use of snap. Snap is a package manager for Linux for installing Snap packages.

"Snap" application packages of software are self-contained and work across a range of Linux distributions. This is unlike traditional Linux package management approaches, like APT or RPM, which require specifically adapted packages per Linux distribution on an application update and delay therefore application deployment from developers to their software's end-user. Snaps themselves have no dependency on any external store ("App store"), can be obtained from any source and can be therefore used for upstream software deployment. When snaps are deployed on versions of Linux, the Ubuntu app store is used as default back-end, but other stores can be enabled as well.

#### **CIS Controls:**

Version 7

#### 5.1 Establish Secure Configurations

Maintain documented, standard security configuration standards for all authorized operating systems and software.

# 1.1.1.3 Ensure mounting of udf filesystems is disabled (Automated)

## **Profile Applicability:**

- Level 1 Server
- Level 1 Workstation

### **Description:**

The udf filesystem type is the universal disk format used to implement ISO/IEC 13346 and ECMA-167 specifications. This is an open vendor filesystem type for data storage on a broad range of media. This filesystem type is necessary to support writing DVDs and newer optical disc formats.

#### Rationale:

Removing support for unneeded filesystem types reduces the local attack surface of the system. If this filesystem type is not needed, disable it.

#### Audit:

Run the following commands and verify the output is as indicated:

```
# modprobe -n -v udf | grep -E '(udf|install)'
install /bin/true
# lsmod | grep udf
<No output>
```

#### Remediation:

Edit or create a file in the /etc/modprobe.d/ directory ending in .conf Example: vi /etc/modprobe.d/udf.conf and add the following line:

```
install udf /bin/true
```

Run the following command to unload the udf module:

```
# rmmod udf
```

# **CIS Controls:**

## Version 7

# 5.1 Establish Secure Configurations

Maintain documented, standard security configuration standards for all authorized operating systems and software.

# 1.1.1.4 Ensure mounting of FAT filesystems is limited (Manual)

## **Profile Applicability:**

- Level 2 Workstation
- Level 2 Server

## **Description:**

The FAT filesystem format is primarily used on older windows systems and portable USB drives or flash modules. It comes in three types FAT12, FAT16, and FAT32 all of which are supported by the vfat kernel module.

#### Rationale:

Removing support for unneeded filesystem types reduces the local attack surface of the system. If this filesystem type is not needed, disable it.

#### Notes:

- The FAT filesystem format is used by UEFI systems for the EFI boot partition. Disabling the vfat module can prevent boot on UEFI systems.
- FAT filesystems are often used on portable USB sticks and other flash media which are commonly used to transfer files between workstations, removing VFAT support may prevent the ability to transfer files in this way.

#### **Audit:**

If utilizing UEFI the fat filesystem format is required. If this case, ensure that the fat filesystem is only used where appropriate Run the following command

```
grep -E -i '\svfat\s' /etc/fstab
```

And review that any output is appropriate for your environment If not utilizing UEFI

Run the following commands and verify the output is as indicated:

```
# modprobe -n -v fat | grep -E '(fat|install)'
install /bin/true
# lsmod | grep fat
<No output>
# modprobe -n -v vfat | grep -E '(vfat|install)'
install /bin/true
# lsmod | grep vfat
<No output>
# modprobe -n -v msdos | grep -E '(msdos|install)'
install /bin/true
# lsmod | grep msdos
<No output>
```

#### **Remediation:**

Edit or create a file in the /etc/modprobe.d/ directory ending in .conf and add the following lines:

Example: vim /etc/modprobe.d/fat.conf

```
install fat /bin/true
install vfat /bin/true
install msdos /bin/true
```

Run the following commands to unload the msdos, vfat, and fat modules:

```
# rmmod msdos
# rmmod vfat
# rmmod fat
```

## Impact:

The FAT filesystem format is used by UEFI systems for the EFI boot partition. Disabling the vfat module can prevent boot on UEFI systems.

FAT filesystems are often used on portable USB sticks and other flash media which are commonly used to transfer files between workstations, removing VFAT support may prevent the ability to transfer files in this way.

#### **CIS Controls:**

Version 7

## 5.1 Establish Secure Configurations

Maintain documented, standard security configuration standards for all authorized operating systems and software.

# 1.1.2 Ensure /tmp is configured (Automated)

## **Profile Applicability:**

- Level 1 Server
- Level 1 Workstation

### **Description:**

The / tmp directory is a world-writable directory used for temporary storage by all users and some applications.

#### Notes:

- If an entry for /tmp exists in /etc/fstab it will take precedence over entries in the tmp.mount file.
- tmpfs can be resized using the size={size} parameter in /etc/fstab or on the Options line in the tmp.mount file. If we don't specify the size, it will be half the RAM.

#### Resize tmpfs examples:

• /etc/fstab

|  |  | tmpfs | /tmp | tmpfs rw, noexec, nodev, no | osuid, size=2G 0 0 |
|--|--|-------|------|-----------------------------|--------------------|
|--|--|-------|------|-----------------------------|--------------------|

• tmp.mount

```
[Mount]
What=tmpfs
Where=/tmp
Type=tmpfs
Options=mode=1777,strictatime,size=2G,noexec,nodev,nosuid
```

#### Rationale:

Making /tmp its own file system allows an administrator to set the noexec option on the mount, making /tmp useless for an attacker to install executable code. It would also prevent an attacker from establishing a hardlink to a system setuid program and wait for it to be updated. Once the program was updated, the hardlink would be broken and the attacker would have his own copy of the program. If the program happened to have a security vulnerability, the attacker could continue to exploit the known flaw.

This can be accomplished by either mounting tmpfs to /tmp, or creating a separate partition for /tmp.

### **Audit:**

Run the following command and verify output shows /tmp is mounted:

```
# mount | grep -E '\s/tmp\s'
tmpfs on /tmp type tmpfs (rw,nosuid,nodev,noexec,relatime)
```

If /etc/fstab is used:

• Run the following command and verify that tmpfs has been mounted to, or a system partition has been created for  $/ {tmp}$ 

```
# grep -E '\s/tmp\s' /etc/fstab | grep -E -v '^\s*#'

tmpfs /tmp tmpfs defaults,noexec,nosuid,nodev 0 0
```

OR If systemd tmp.mount file is used:

• Run the following command and verify that tmp.mount is enabled:

```
# systemctl is-enabled tmp.mount
enabled
```

#### Remediation:

Create or update an entry for /tmp in either /etc/fstab **OR** in a systemd tmp.mount file: If /etc/fstab is used:

• Configure /etc/fstab as appropriate.

```
Example:
tmpfs /tmp tmpfs defaults,rw,nosuid,nodev,noexec,relatime 0 0
```

• Run the following command to remount /tmp

```
# mount -o remount, noexec, nodev, nosuid /tmp
```

OR

*If systemd* tmp.mount file is used:

• Run the following command to create the file /etc/systemd/system/tmp.mount if it doesn't exist:

```
# [ ! -f /etc/systemd/system/tmp.mount ] && cp -v
/usr/lib/systemd/system/tmp.mount /etc/systemd/system/
```

• Edit the file /etc/systemd/system/tmp.mount:

```
[Mount]
What=tmpfs
Where=/tmp
Type=tmpfs
Options=mode=1777,strictatime,noexec,nodev,nosuid
```

• Run the following command to reload the systemd daemon:

```
# systemctl daemon-reload
```

• Run the following command to unmask tmp.mount:

```
# systemctl unmask tmp.mpunt
```

Run the following command to enable and start tmp.mount:

```
# systemctl enable --now tmp.mount
```

### **Impact:**

Since the / tmp directory is intended to be world-writable, there is a risk of resource exhaustion if it is not bound to a separate partition.

Running out of /tmp space is a problem regardless of what kind of filesystem lies under it, but in a default installation a disk-based /tmp will essentially have the whole disk available, as it only creates a single / partition. On the other hand, a RAM-based /tmp as with tmpfs will almost certainly be much smaller, which can lead to applications filling up the filesystem much more easily.

#### **References:**

- 1. AJ Lewis, "LVM HOWTO", <a href="http://tldp.org/HOWTO/LVM-HOWTO/">http://tldp.org/HOWTO/LVM-HOWTO/</a>
- 2. <a href="https://www.freedesktop.org/wiki/Software/systemd/APIFileSystems/">https://www.freedesktop.org/wiki/Software/systemd/APIFileSystems/</a>

#### **CIS Controls:**

Version 7

9.4 Apply Host-based Firewalls or Port Filtering

Apply host-based firewalls or port filtering tools on end systems, with a default-deny rule that drops all traffic except those services and ports that are explicitly allowed.

13 <u>Data Protection</u> Data Protection

# 1.1.3 Ensure noexec option set on /tmp partition (Automated)

# **Profile Applicability:**

- Level 1 Server
- Level 1 Workstation

## **Description:**

The noexec mount option specifies that the filesystem cannot contain executable binaries.

#### Rationale:

Since the / tmp filesystem is only intended for temporary file storage, set this option to ensure that users cannot run executable binaries from / tmp.

#### **Audit:**

Verify that the noexec option is set if a /tmp partition exists Run the following command and verify that nothing is returned:

# mount | grep -E '\s/tmp\s' | grep -v noexec

#### **Remediation:**

Edit the /etc/fstab file OR the /etc/systemd/system/local-

fs.target.wants/tmp.mount file:

IF /etc/fstab is used to mount /tmp

Edit the /etc/fstab file and add noexec to the fourth field (mounting options) for the /tmp partition. See the fstab (5) manual page for more information.

Run the following command to remount /tmp:

# mount -o remount, noexec /tmp

OR

*IF systemd is used to mount /tmp:* 

Edit /etc/systemd/system/local-fs.target.wants/tmp.mount to add noexec to the /tmp mount options:

[Mount]

Options=mode=1777, strictatime, noexec, nodev, nosuid

Run the following command to restart the systemd daemon:

# systemctl daemon-reload

Run the following command to restart tmp.mount

# systemctl restart tmp.mount

#### **CIS Controls:**

Version 7

2.6 Address unapproved software

Ensure that unauthorized software is either removed or the inventory is updated in a timely manner

# 1.1.4 Ensure nodev option set on /tmp partition (Automated)

# **Profile Applicability:**

- Level 1 Server
- Level 1 Workstation

## **Description:**

The nodev mount option specifies that the filesystem cannot contain special devices.

### **Rationale:**

Since the / tmp filesystem is not intended to support devices, set this option to ensure that users cannot attempt to create block or character special devices in / tmp.

#### Audit:

Verify that the nodev option is set if a /tmp partition exists Run the following command and verify that nothing is returned:

# mount | grep -E '\s/tmp\s' | grep -v nodev

## **Remediation:**

Edit the /etc/fstab file OR the /etc/systemd/system/local-

fs.target.wants/tmp.mount file:

IF /etc/fstab is used to mount /tmp

Edit the /etc/fstab file and add nodev to the fourth field (mounting options) for the /tmp partition. See the fstab (5) manual page for more information.

Run the following command to remount /tmp:

```
# mount -o remount, nodev /tmp
```

OR

*IF systemd is used to mount /tmp:* 

Edit /etc/systemd/system/local-fs.target.wants/tmp.mount to add nodev to the /tmp mount options:

[Mount]
Options=mode=1777, strictatime, noexec, nodev, nosuid

Run the following command to restart the systemd daemon:

# systemctl daemon-reload

Run the following command to restart tmp.mount

# systemctl restart tmp.mount

#### **CIS Controls:**

Version 7

#### 5.1 Establish Secure Configurations

Maintain documented, standard security configuration standards for all authorized operating systems and software.

# 1.1.5 Ensure nosuid option set on /tmp partition (Automated)

# **Profile Applicability:**

- Level 1 Server
- Level 1 Workstation

# **Description:**

The nosuid mount option specifies that the filesystem cannot contain setuid files.

#### Rationale:

Since the / tmp filesystem is only intended for temporary file storage, set this option to ensure that users cannot create setuid files in / tmp.

## **Audit:**

Verify that the nosuid option is set if a /tmp partition exists Run the following command and verify that nothing is returned:

# mount | grep -E '\s/tmp\s' | grep -v nosuid

## **Remediation:**

IF /etc/fstab is used to mount /tmp

Edit the /etc/fstab file and add nosuid to the fourth field (mounting options) for the /tmp partition. See the fstab (5) manual page for more information.

Run the following command to remount / tmp:

```
# mount -o remount, nosuid /tmp
```

OR

*IF systemd is used to mount /tmp:* 

Edit /etc/systemd/system/local-fs.target.wants/tmp.mount to add nosuid to the /tmp mount options:

[Mount]

Options=mode=1777, strictatime, noexec, nodev, nosuid

Run the following command to restart the systemd daemon:

```
# systemctl daemon-reload
```

Run the following command to restart tmp.mount:

```
# systemctl restart tmp.mount
```

#### **CIS Controls:**

Version 7

# 5.1 Establish Secure Configurations

Maintain documented, standard security configuration standards for all authorized operating systems and software.

## 13 Data Protection

# 1.1.6 Ensure /dev/shm is configured (Automated)

# **Profile Applicability:**

- Level 1 Server
- Level 1 Workstation

## **Description:**

<code>/dev/shm</code> is a traditional shared memory concept. One program will create a memory portion, which other processes (if permitted) can access. Mounting <code>tmpfs</code> at <code>/dev/shm</code> is handled automatically by systemd.

#### Notes:

- An entry for /dev/shm in /etc/fstab will take precedence.
- tmpfs can be resized using the size={size} parameter in /etc/fstab. If we don't specify the size, it will be half the RAM.

Resize tmpfs example:

tmpfs /dev/shm tmpfs defaults,noexec,nodev,nosuid,size=2G 0 0

### **Rationale:**

Any user can upload and execute files inside the <code>/dev/shm</code> similar to the <code>/tmp</code> partition. Configuring <code>/dev/shm</code> allows an administrator to set the <code>noexec</code> option on the mount, making <code>/dev/shm</code> useless for an attacker to install executable code. It would also prevent an attacker from establishing a hardlink to a system setuid program and wait for it to be updated. Once the program was updated, the hardlink would be broken and the attacker would have his own copy of the program. If the program happened to have a security vulnerability, the attacker could continue to exploit the known flaw.

## **Audit:**

Run the following command and verify output shows /dev/shm is mounted:

```
# mount | grep -E '\s/dev/shm\s'
tmpfs on /dev/shm type tmpfs (rw,nosuid,nodev,noexec,relatime,seclabel)
```

Run the following command and verify an entry for /dev/shm exists in /etc/fstab:

```
# grep -E '\s/dev/shm\s' /etc/fstab

tmpfs /dev/shm tmpfs defaults,noexec,nodev,nosuid 0 0
```

#### Remediation:

Edit /etc/fstab and add or edit the following line:

| tmpfs    | /dev/shm | tmpfs    | defaults, noexec, nodev, nosuid, seclabel | 0 0 |
|----------|----------|----------|-------------------------------------------|-----|
| <u>-</u> | , ,      | <u>-</u> | ,,,,,,,,,                                 |     |

Run the following command to remount /dev/shm:

```
# mount -o remount, noexec, nodev, nosuid /dev/shm
```

#### **CIS Controls:**

Version 7

## 5.1 Establish Secure Configurations

Maintain documented, standard security configuration standards for all authorized operating systems and software.

13 Data Protection

# 1.1.7 Ensure noexec option set on /dev/shm partition (Automated)

## **Profile Applicability:**

- Level 1 Server
- Level 1 Workstation

## **Description:**

The noexec mount option specifies that the filesystem cannot contain executable binaries.

Note: /dev/shm is mounted automatically by systemd. /dev/shm needs to be added to /etc/fstab to add mount options even though it is already being mounted on boot.

#### Rationale:

Setting this option on a file system prevents users from executing programs from shared memory. This deters users from introducing potentially malicious software on the system.

## **Audit:**

Run the following command to verify that the noexec option is set:

```
# mount | grep -E '\s/dev/shm\s' | grep -v noexec

Nothing should be returned
```

#### **Remediation:**

Edit the /etc/fstab file and add noexec to the fourth field (mounting options) for the /dev/shm partition. See the fstab (5) manual page for more information.

Run the following command to remount /dev/shm:

```
# mount -o remount, noexec, nodev, nosuid /dev/shm
```

#### **CIS Controls:**

Version 7

## 2.6 Address unapproved software

Ensure that unauthorized software is either removed or the inventory is updated in a timely manner

13 Data Protection

# 1.1.8 Ensure nodev option set on /dev/shm partition (Automated)

## **Profile Applicability:**

- Level 1 Server
- Level 1 Workstation

## **Description:**

The nodev mount option specifies that the filesystem cannot contain special devices.

Note: /dev/shm is mounted automatically by systemd. /dev/shm needs to be added to /etc/fstab to add mount options even though it is already being mounted on boot.

#### Rationale:

Since the /dev/shm filesystem is not intended to support devices, set this option to ensure that users cannot attempt to create special devices in /dev/shm partitions.

#### Audit:

Run the following command to verify that the nodev option is set:

```
# mount | grep -E '\s/dev/shm\s' | grep -v nodev
Nothing should be returned
```

#### Remediation:

Edit the /etc/fstab file and add nodev to the fourth field (mounting options) for the /dev/shm partition. See the fstab (5) manual page for more information. Run the following command to remount /dev/shm:

```
# mount -o remount, noexec, nodev, nosuid /dev/shm
```

#### **CIS Controls:**

Version 7

#### 5.1 Establish Secure Configurations

Maintain documented, standard security configuration standards for all authorized operating systems and software.

## 13 Data Protection

# 1.1.9 Ensure nosuid option set on /dev/shm partition (Automated)

# **Profile Applicability:**

- Level 1 Server
- Level 1 Workstation

## **Description:**

The nosuid mount option specifies that the filesystem cannot contain setuid files.

Note: /dev/shm is mounted automatically by systemd. /dev/shm needs to be added to /etc/fstab to add mount options even though it is already being mounted on boot.

#### Rationale:

Setting this option on a file system prevents users from introducing privileged programs onto the system and allowing non-root users to execute them.

## **Audit:**

Run the following command to verify that the nosuid option is set:

```
# mount | grep -E '\s/dev/shm\s' | grep -v nosuid
```

#### **Remediation:**

Edit the /etc/fstab file and add nosuid to the fourth field (mounting options) for the /dev/shm partition. See the fstab (5) manual page for more information.

Run the following command to remount /dev/shm:

```
# mount -o remount, noexec, nodev, nosuid /dev/shm
```

#### **CIS Controls:**

Version 7

## 5.1 Establish Secure Configurations

Maintain documented, standard security configuration standards for all authorized operating systems and software.

#### 13 Data Protection

# 1.1.10 Ensure separate partition exists for /var (Automated)

# **Profile Applicability:**

- Level 2 Server
- Level 2 Workstation

## **Description:**

The /var directory is used by daemons and other system services to temporarily store dynamic data. Some directories created by these processes may be world-writable.

Note: When modifying /var it is advisable to bring the system to emergency mode (so auditd is not running), rename the existing directory, mount the new file system, and migrate the data over before returning to multiuser mode.

#### **Rationale:**

Since the /var directory may contain world-writable files and directories, there is a risk of resource exhaustion if it is not bound to a separate partition.

#### Audit:

Run the following command and verify output shows /var is mounted:

```
# mount | grep -E '\s/var\s'
/dev/xvdg1 on /var type ext4 (rw,relatime,data=ordered)
```

#### Remediation:

For new installations, during installation create a custom partition setup and specify a separate partition for /var

For systems that were previously installed, create a new partition and configure /etc/fstab as appropriate.

#### **Impact:**

Resizing filesystems is a common activity in cloud-hosted servers. Separate filesystem partitions may prevent successful resizing, or may require the installation of additional tools solely for the purpose of resizing operations. The use of these additional tools may introduce their own security considerations.

## **References:**

1. AJ Lewis, "LVM HOWTO", <a href="http://tldp.org/HOWTO/LVM-HOWTO/">http://tldp.org/HOWTO/LVM-HOWTO/</a>

## **CIS Controls:**

Version 7

# 5.1 Establish Secure Configurations

Maintain documented, standard security configuration standards for all authorized operating systems and software.

# 1.1.11 Ensure separate partition exists for /var/tmp (Automated)

## **Profile Applicability:**

- Level 2 Server
- Level 2 Workstation

## **Description:**

The /var/tmp directory is a world-writable directory used for temporary storage by all users and some applications and is intended for temporary files that are preserved across reboots.

#### Notes:

- tmpfs should not be used for /var/tmp/
- tmpfs is a temporary filesystem that resides in memory and/or swap partition(s)
- Files in tmpfs are automatically cleared at each bootup

#### **Rationale:**

Since the /var/tmp directory is intended to be world-writable, there is a risk of resource exhaustion if it is not bound to a separate partition. In addition, making /var/tmp its own file system allows an administrator to set the noexec option on the mount, making /var/tmp useless for an attacker to install executable code. It would also prevent an attacker from establishing a hardlink to a system setuid program and wait for it to be updated. Once the program was updated, the hardlink would be broken and the attacker would have his own copy of the program. If the program happened to have a security vulnerability, the attacker could continue to exploit the known flaw.

#### Audit:

Run the following command and verify output shows /var/tmp is mounted:

```
# mount | grep /var/tmp

<device> on /var/tmp type ext4 (rw,nosuid,nodev,noexec,relatime)
```

#### Remediation:

For new installations, during installation create a custom partition setup and specify a separate partition for  $\protect\protect\pro$ 

For systems that were previously installed, create a new partition and configure /etc/fstab as appropriate.

## **Impact:**

Resizing filesystems is a common activity in cloud-hosted servers. Separate filesystem partitions may prevent successful resizing, or may require the installation of additional tools solely for the purpose of resizing operations. The use of these additional tools may introduce their own security considerations.

#### **CIS Controls:**

Version 7

# 5.1 Establish Secure Configurations

Maintain documented, standard security configuration standards for all authorized operating systems and software.

13 Data Protection

# 1.1.12 Ensure noexec option set on /var/tmp partition (Automated)

# **Profile Applicability:**

- Level 1 Server
- Level 1 Workstation

# **Description:**

The noexec mount option specifies that the filesystem cannot contain executable binaries.

#### Rationale:

Since the /var/tmp filesystem is only intended for temporary file storage, set this option to ensure that users cannot run executable binaries from /var/tmp.

#### Audit:

If a /var/tmp partition exists:

Run the following command to verify that the noexec option is set:

```
# mount | grep -E '\s/var/tmp\s' | grep -v noexec

Nothing should be returned
```

#### Remediation:

Edit the /etc/fstab file and add noexec to the fourth field (mounting options) for the /var/tmp partition. See the fstab (5) manual page for more information.

Run the following command to remount /var/tmp:

```
# mount -o remount, noexec /var/tmp
```

#### **CIS Controls:**

Version 7

# 2.6 Address unapproved software

Ensure that unauthorized software is either removed or the inventory is updated in a timely manner

# 1.1.13 Ensure nodev option set on /var/tmp partition (Automated)

# **Profile Applicability:**

- Level 1 Server
- Level 1 Workstation

# **Description:**

The nodev mount option specifies that the filesystem cannot contain special devices.

#### Rationale:

Since the /var/tmp filesystem is not intended to support devices, set this option to ensure that users cannot attempt to create block or character special devices in /var/tmp.

#### Audit:

If a /var/tmp partition exists:

Run the following command to verify that the nodev option is set:

```
# mount | grep -E '\s/var/tmp\s' | grep -v nodev
Nothing should be returned
```

#### Remediation:

Edit the /etc/fstab file and add nodev to the fourth field (mounting options) for the /var/tmp partition. See the fstab (5) manual page for more information.

Run the following command to remount /var/tmp:

```
# mount -o remount, nodev /var/tmp
```

#### **CIS Controls:**

Version 7

## 5.1 Establish Secure Configurations

Maintain documented, standard security configuration standards for all authorized operating systems and software.

# 13 Data Protection

# 1.1.14 Ensure nosuid option set on /var/tmp partition (Automated)

# **Profile Applicability:**

- Level 1 Server
- Level 1 Workstation

# **Description:**

The nosuid mount option specifies that the filesystem cannot contain setuid files.

#### **Rationale:**

Since the /var/tmp filesystem is only intended for temporary file storage, set this option to ensure that users cannot create setuid files in /var/tmp.

#### Audit:

If a /var/tmp partition exists:

Run the following command to verify that that the nosuid option is set:

```
# mount | grep -E '\s/var/tmp\s' | grep -v nosuid
Nothing should be returned
```

#### Remediation:

Edit the /etc/fstab file and add nosuid to the fourth field (mounting options) for the /var/tmp partition. See the fstab (5) manual page for more information.

Run the following command to remount /var/tmp:

```
# mount -o remount, nosuid /var/tmp
```

#### **CIS Controls:**

Version 7

## 5.1 Establish Secure Configurations

Maintain documented, standard security configuration standards for all authorized operating systems and software.

## 13 Data Protection

# 1.1.15 Ensure separate partition exists for /var/log (Automated)

## **Profile Applicability:**

- Level 2 Server
- Level 2 Workstation

## **Description:**

The /var/log directory is used by system services to store log data.

#### **Rationale:**

There are two important reasons to ensure that system logs are stored on a separate partition: protection against resource exhaustion (since logs can grow quite large) and protection of audit data.

Note: When modifying /var/log it is advisable to bring the system to emergency mode (so auditd is not running), rename the existing directory, mount the new file system, and migrate the data over before returning to multiuser mode.

#### Audit:

Run the following command and verify output shows /var/log is mounted:

```
# mount | grep -E '\s/var/log\s'
<device> on /var/log type ext4 (rw,nosuid,nodev,noexec,relatime)
```

#### Remediation:

For new installations, during installation create a custom partition setup and specify a separate partition for  $\protect\ensuremath{\text{var/log}}$ .

For systems that were previously installed, create a new partition and configure /etc/fstab as appropriate.

#### **Impact:**

Resizing filesystems is a common activity in cloud-hosted servers. Separate filesystem partitions may prevent successful resizing, or may require the installation of additional tools solely for the purpose of resizing operations. The use of these additional tools may introduce their own security considerations.

# **References:**

1. AJ Lewis, "LVM HOWTO", <a href="http://tldp.org/HOWTO/LVM-HOWTO/">http://tldp.org/HOWTO/LVM-HOWTO/</a>

# **CIS Controls:**

Version 7

# 6.4 Ensure adequate storage for logs

Ensure that all systems that store logs have adequate storage space for the logs generated.

# 1.1.16 Ensure separate partition exists for /var/log/audit (Automated)

# **Profile Applicability:**

- Level 2 Server
- Level 2 Workstation

## **Description:**

The auditing daemon, auditd, stores log data in the /var/log/audit directory.

Note: When modifying /var/log/audit it is advisable to bring the system to emergency mode (so auditd is not running), rename the existing directory, mount the new file system, and migrate the data over before returning to multiuser mode.

#### Rationale:

There are two important reasons to ensure that data gathered by <code>auditd</code> is stored on a separate partition: protection against resource exhaustion (since the <code>audit.log</code> file can grow quite large) and protection of audit data. The audit daemon calculates how much free space is left and performs actions based on the results. If other processes (such as <code>syslog</code>) consume space in the same partition as <code>auditd</code>, it may not perform as desired.

## **Audit:**

Run the following command and verify output shows /var/log/audit is mounted:

```
# mount | grep /var/log/audit
/dev/xvdi1 on /var/log/audit type ext4 (rw,relatime,data=ordered)
```

#### Remediation:

For new installations, during installation create a custom partition setup and specify a separate partition for /var/log/audit.

For systems that were previously installed, create a new partition and configure /etc/fstab as appropriate.

#### **Impact:**

Resizing filesystems is a common activity in cloud-hosted servers. Separate filesystem partitions may prevent successful resizing, or may require the installation of additional tools solely for the purpose of resizing operations. The use of these additional tools may introduce their own security considerations.

# **References:**

1. AJ Lewis, "LVM HOWTO", <a href="http://tldp.org/HOWTO/LVM-HOWTO/">http://tldp.org/HOWTO/LVM-HOWTO/</a>

# **CIS Controls:**

Version 7

# 6.4 Ensure adequate storage for logs

Ensure that all systems that store logs have adequate storage space for the logs generated.

# 1.1.17 Ensure separate partition exists for /home (Automated)

# **Profile Applicability:**

- Level 2 Server
- Level 2 Workstation

## **Description:**

The /home directory is used to support disk storage needs of local users.

#### **Rationale:**

If the system is intended to support local users, create a separate partition for the / home directory to protect against resource exhaustion and restrict the type of files that can be stored under / home.

#### Audit:

Run the following command and verify output shows /home is mounted:

```
# mount | grep /home
/dev/xvdf1 on /home type ext4 (rw,nodev,relatime,data=ordered)
```

#### Remediation:

For new installations, during installation create a custom partition setup and specify a separate partition for / home.

For systems that were previously installed, create a new partition and configure /etc/fstab as appropriate.

## Impact:

Resizing filesystems is a common activity in cloud-hosted servers. Separate filesystem partitions may prevent successful resizing, or may require the installation of additional tools solely for the purpose of resizing operations. The use of these additional tools may introduce their own security considerations.

#### References:

1. AJ Lewis, "LVM HOWTO", <a href="http://tldp.org/HOWTO/LVM-HOWTO/">http://tldp.org/HOWTO/LVM-HOWTO/</a>

# **CIS Controls:**

# Version 7

# 5.1 Establish Secure Configurations

Maintain documented, standard security configuration standards for all authorized operating systems and software.

# 13 Data Protection

# 1.1.18 Ensure nodev option set on /home partition (Automated)

# **Profile Applicability:**

- Level 1 Server
- Level 1 Workstation

# **Description:**

The nodev mount option specifies that the filesystem cannot contain special devices.

Note: The actions in this recommendation refer to the /home partition, which is the default user partition. If you have created other user partitions, it is recommended that the Remediation and Audit steps be applied to these partitions as well.

#### Rationale:

Since the user partitions are not intended to support devices, set this option to ensure that users cannot attempt to create block or character special devices.

#### **Audit:**

If a /home partition exists:

Run the following command to verify that that the nodev option is set:

```
# mount | grep -E '\s/home\s' | grep -v nodev
Nothing should be returned
```

#### Remediation:

Edit the /etc/fstab file and add nodev to the fourth field (mounting options) for the /home partition. See the fstab (5) manual page for more information.

```
# mount -o remount, nodev /home
```

# **CIS Controls:**

# Version 7

# 5.1 Establish Secure Configurations

Maintain documented, standard security configuration standards for all authorized operating systems and software.

# 13 Data Protection

# 1.1.19 Ensure noexec option set on removable media partitions (Manual)

# **Profile Applicability:**

- Level 1 Server
- Level 1 Workstation

## **Description:**

The noexec mount option specifies that the filesystem cannot contain executable binaries.

#### **Rationale:**

Setting this option on a file system prevents users from executing programs from the removable media. This deters users from being able to introduce potentially malicious software on the system.

#### Audit:

Run the following command and verify that the noexec option is set on all removable media partitions.

# mount

#### Remediation:

Edit the /etc/fstab file and add noexec to the fourth field (mounting options) of all removable media partitions. Look for entries that have mount points that contain words such as floppy or cdrom. See the fstab(5) manual page for more information.

#### **CIS Controls:**

Version 7

## 2.6 Address unapproved software

Ensure that unauthorized software is either removed or the inventory is updated in a timely manner

13 Data Protection

# 1.1.20 Ensure nodev option set on removable media partitions (Manual)

# **Profile Applicability:**

- Level 1 Server
- Level 1 Workstation

## **Description:**

The nodev mount option specifies that the filesystem cannot contain special devices.

#### **Rationale:**

Removable media containing character and block special devices could be used to circumvent security controls by allowing non-root users to access sensitive device files such as /dev/kmem or the raw disk partitions.

#### **Audit:**

Run the following command and verify that the nodev option is set on all removable media partitions.

# mount

#### **Remediation:**

Edit the /etc/fstab file and add nodev to the fourth field (mounting options) of all removable media partitions. Look for entries that have mount points that contain words such as floppy or cdrom. See the fstab(5) manual page for more information.

#### **CIS Controls:**

Version 7

# 5.1 Establish Secure Configurations

Maintain documented, standard security configuration standards for all authorized operating systems and software.

13 <u>Data Protection</u>

# 1.1.21 Ensure nosuid option set on removable media partitions (Manual)

# **Profile Applicability:**

- Level 1 Server
- Level 1 Workstation

## **Description:**

The nosuid mount option specifies that the filesystem cannot contain setuid files.

#### **Rationale:**

Setting this option on a file system prevents users from introducing privileged programs onto the system and allowing non-root users to execute them.

#### **Audit:**

Run the following command and verify that the nosuid option is set on all removable media partitions.

# mount

#### Remediation:

Edit the /etc/fstab file and add nosuid to the fourth field (mounting options) of all removable media partitions. Look for entries that have mount points that contain words such as floppy or cdrom. See the fstab(5) manual page for more information.

#### **CIS Controls:**

Version 7

# 5.1 Establish Secure Configurations

Maintain documented, standard security configuration standards for all authorized operating systems and software.

13 Data Protection

# 1.1.22 Ensure sticky bit is set on all world-writable directories (Automated)

# **Profile Applicability:**

- Level 1 Server
- Level 1 Workstation

## **Description:**

Setting the sticky bit on world writable directories prevents users from deleting or renaming files in that directory that are not owned by them.

#### Rationale:

This feature prevents the ability to delete or rename files in world writable directories (such as / tmp) that are owned by another user.

#### Audit:

Run the following command to verify no world writable directories exist without the sticky bit set:

```
# df --local -P 2> /dev/null | awk '{if (NR!=1) print $6}' | xargs -I '{}'
find '{}' -xdev -type d \( -perm -0002 -a ! -perm -1000 \) 2>/dev/null
No output should be returned.
```

#### Remediation:

Run the following command to set the sticky bit on all world writable directories:

```
# df --local -P | awk '{if (NR!=1) print $6}' | xargs -I '{}' find '{}' -xdev
-type d \( -perm -0002 -a ! -perm -1000 \) 2>/dev/null | xargs -I '{}' chmod
a+t '{}'
```

# **CIS Controls:**

# Version 7

# 5.1 Establish Secure Configurations

Maintain documented, standard security configuration standards for all authorized operating systems and software.

# 13 Data Protection

# 1.1.23 Disable Automounting (Automated)

# **Profile Applicability:**

- Level 1 Server
- Level 2 Workstation

# **Description:**

autofs allows automatic mounting of devices, typically including CD/DVDs and USB drives.

#### Notes:

- Additional methods of disabling a service exist. Consult your distribution documentation for appropriate methods.
- This control should align with the tolerance of the use of portable drives and optical media in the organization.
  - On a server requiring an admin to manually mount media can be part of defense-in-depth to reduce the risk of unapproved software or information being introduced or proprietary software or information being exfiltrated.
  - o If admins commonly use flash drives and Server access has sufficient physical controls, requiring manual mounting may not increase security.

#### Rationale:

With automounting enabled anyone with physical access could attach a USB drive or disc and have its contents available in system even if they lacked permissions to mount it themselves.

#### Audit:

Run the following command to verify autofs is not enabled:

# systemctl is-enabled autofs
disabled

Verify result is not enabled.

# **Remediation:**

Run the following command to mask autofs:

# systemctl --now mask autofs

## **Impact:**

The use of portable hard drives is very common for workstation users. If your organization allows the use of portable storage or media on workstations and physical access controls to workstations is considered adequate there is little value add in turning off automounting.

#### **CIS Controls:**

Version 7

## 8.4 Configure Anti-Malware Scanning of Removable Devices

Configure devices so that they automatically conduct an anti-malware scan of removable media when inserted or connected.

# 8.5 Configure Devices Not To Auto-run Content

Configure devices to not auto-run content from removable media.

# 1.1.24 Disable USB Storage (Automated)

# **Profile Applicability:**

- Level 1 Server
- Level 2 Workstation

# **Description:**

USB storage provides a means to transfer and store files insuring persistence and availability of the files independent of network connection status. Its popularity and utility has led to USB-based malware being a simple and common means for network infiltration and a first step to establishing a persistent threat within a networked environment.

#### Rationale:

Restricting USB access on the system will decrease the physical attack surface for a device and diminish the possible vectors to introduce malware.

#### Notes:

- An alternative solution to disabling the usb-storage module may be found in USBGuard.
- Use of USBGuard and construction of USB device policies should be done in alignment with site policy.

#### Audit:

Run the following commands and verify the output is as indicated:

```
# modprobe -n -v usb-storage
install /bin/true
# lsmod | grep usb-storage

<No output>
```

## Remediation:

Edit or create a file in the /etc/modprobe.d/ directory ending in .conf

Example: vim /etc/modprobe.d/usb\_storage.conf

Add the following line:

install usb-storage /bin/true

Run the following command to unload the usb-storage module:

rmmod usb-storage

## **CIS Controls:**

Version 7

## 8.4 Configure Anti-Malware Scanning of Removable Devices

Configure devices so that they automatically conduct an anti-malware scan of removable media when inserted or connected.

# 8.5 Configure Devices Not To Auto-run Content

Configure devices to not auto-run content from removable media.

# 1.2 Configure Software Updates

Most distributions use a package manager such as yum, apt, or zypper to install and update software packages. Patch management procedures may vary widely between enterprises. Large enterprises may choose to install a local updates server that can be used in place of their distributions servers, whereas a single deployment of a system may prefer to get updates directly. Updates can be performed automatically or manually, depending on the site's policy for patch management. Many large enterprises prefer to test patches on a non-production system before rolling out to production.

For the purpose of this benchmark, the requirement is to ensure that a patch management system is configured and maintained. The specifics on patch update procedures are left to the organization.

# 1.2.1 Ensure GPG keys are configured (Manual)

# **Profile Applicability:**

- Level 1 Server
- Level 1 Workstation

## **Description:**

Most packages managers implement GPG key signing to verify package integrity during installation.

#### Rationale:

It is important to ensure that updates are obtained from a valid source to protect against spoofing that could lead to the inadvertent installation of malware on the system.

#### Audit:

Verify GPG keys are configured correctly for your package manager. Depending on the package management in use one of the following command groups may provide the needed information:

```
# rpm -q gpg-pubkey --qf '%{name}-%{version}-%{release} --> %{summary}\n'
```

#### Remediation:

Update your package manager GPG keys in accordance with site policy.

#### **CIS Controls:**

Version 7

## 3.4 <u>Deploy Automated Operating System Patch Management Tools</u>

Deploy automated software update tools in order to ensure that the operating systems are running the most recent security updates provided by the software vendor.

## 3.5 <u>Deploy Automated Software Patch Management Tools</u>

Deploy automated software update tools in order to ensure that third-party software on all systems is running the most recent security updates provided by the software vendor.

# 1.2.2 Ensure package manager repositories are configured (Manual)

# **Profile Applicability:**

- Level 1 Server
- Level 1 Workstation

## **Description:**

Systems need to have package manager repositories configured to ensure they receive the latest patches and updates.

#### Rationale:

If a system's package repositories are misconfigured important patches may not be identified or a rogue repository could introduce compromised software.

#### Audit:

Run the following command to verify repositories are configured correctly:

# yum repolist

#### **Remediation:**

Configure your package manager repositories according to site policy.

#### **CIS Controls:**

Version 7

# 3.4 <u>Deploy Automated Operating System Patch Management Tools</u>

Deploy automated software update tools in order to ensure that the operating systems are running the most recent security updates provided by the software vendor.

## 3.5 <u>Deploy Automated Software Patch Management Tools</u>

Deploy automated software update tools in order to ensure that third-party software on all systems is running the most recent security updates provided by the software vendor.

# 1.2.3 Ensure gpgcheck is globally activated (Automated)

# **Profile Applicability:**

- Level 1 Server
- Level 1 Workstation

## **Description:**

The <code>gpgcheck</code> option, found in the main section of the <code>/etc/yum.conf</code> and individual <code>/etc/yum/repos.d/\*.repo</code> files determines if an RPM package's signature is checked prior to its installation.

#### **Rationale:**

It is important to ensure that an RPM's package signature is always checked prior to installation to ensure that the software is obtained from a trusted source.

#### **Audit:**

Run the following command and verify gpgcheck is set to 1:

```
# grep ^\s*gpgcheck /etc/yum.conf
gpgcheck=1
```

Run the following command and verify that all instances of gpgcheck returned are set to 1:

```
# awk -v 'RS=[' -F '\n' '/\n\s*enabled\s*=\s*1(\W.*)?$/ && ! /\n\s*gpgcheck\s*=\s*1(\W.*)?$/ { t=substr($1, 1, index($1, "]")-1); print t, "does not have gpgcheck enabled." }' /etc/yum.repos.d/*.repo
```

## **Remediation:**

Edit /etc/yum.conf and set 'gpgcheck=1' in the [main] section.

Edit any failing files in /etc/yum.repos.d/\*.repo and set all instances of gpgcheck to 1.

#### **CIS Controls:**

Version 7

3.4 <u>Deploy Automated Operating System Patch Management Tools</u>

Deploy automated software update tools in order to ensure that the operating systems are running the most recent security updates provided by the software vendor.

# 1.3 Configure sudo

sudo allows a permitted user to execute a command as the superuser or another user, as specified by the security policy. The invoking user's real (not effective) user ID is used to determine the user name with which to query the security policy.

sudo supports a plugin architecture for security policies and input/output logging. Third parties can develop and distribute their own policy and I/O logging plugins to work seamlessly with the sudo front end. The default security policy is sudoers, which is configured via the file /etc/sudoers.

## 1.3.1 Ensure sudo is installed (Automated)

## **Profile Applicability:**

- Level 1 Server
- Level 1 Workstation

## **Description:**

sudo allows a permitted user to execute a command as the superuser or another user, as specified by the security policy. The invoking user's real (not effective) user ID is used to determine the user name with which to query the security policy.

#### **Rationale:**

sudo supports a plugin architecture for security policies and input/output logging. Third parties can develop and distribute their own policy and I/O logging plugins to work seamlessly with the sudo front end. The default security policy is sudoers, which is configured via the file /etc/sudoers.

The security policy determines what privileges, if any, a user has to run sudo. The policy may require that users authenticate themselves with a password or another authentication mechanism. If authentication is required, sudo will exit if the user's password is not entered within a configurable time limit. This limit is policy-specific.

#### Audit:

Verify that sudo in installed. Run the following command:

```
# rpm -q sudo
sudo-<VERSION>
```

#### Remediation:

Run the following command to install sudo.

```
# yum install sudo
```

#### **References:**

1. SUDO(8)

Version 7

4 <u>Controlled Use of Administrative Privileges</u> Controlled Use of Administrative Privileges

# 1.3.2 Ensure sudo commands use pty (Automated)

## **Profile Applicability:**

- Level 1 Server
- Level 1 Workstation

## **Description:**

sudo can be configured to run only from a pseudo-pty

Note: visudo edits the sudoers file in a safe fashion, analogous to vipw(8). visudo locks the sudoers file against multiple simultaneous edits, provides basic sanity checks, and checks for parse errors. If the sudoers file is currently being edited you will receive a message to try again later. The -f option allows you to tell visudo which file to edit.

#### Rationale:

Attackers can run a malicious program using sudo, which would again fork a background process that remains even when the main program has finished executing.

This can be mitigated by configuring sudo to run other commands only from a pseudo-pty, whether I/O logging is turned on or not.

#### Audit:

Verify that sudo can only run other commands from a pseudo-pty Run the following command:

```
# grep -Ei '^\s*Defaults\s+([^#]\S+,\s*)?use_pty\b' /etc/sudoers
/etc/sudoers.d/*
Defaults use_pty
```

### **Remediation:**

Edit the file /etc/sudoers or a file in /etc/sudoers.d/ with visudo or visudo -f <PATH TO FILE> and add the following line:

```
Defaults use pty
```

## **References:**

1. SUDO(8)

Version 7

4 <u>Controlled Use of Administrative Privileges</u> Controlled Use of Administrative Privileges

# 1.3.3 Ensure sudo log file exists (Automated)

## **Profile Applicability:**

- Level 1 Server
- Level 1 Workstation

## **Description:**

sudo can use a custom log file

Note: visudo edits the sudoers file in a safe fashion, analogous to vipw(8). visudo locks the sudoers file against multiple simultaneous edits, provides basic sanity checks, and checks for parse errors. If the sudoers file is currently being edited you will receive a message to try again later. The -f option allows you to tell visudo which file to edit.

#### Rationale:

A sudo log file simplifies auditing of sudo commands

#### **Audit:**

Verify that sudo has a custom log file configured Run the following command:

```
# grep -Ei '^\s*Defaults\s+([^#;]+,\s*)?logfile\s*=\s*(")?[^#;]+(")?'
/etc/sudoers /etc/sudoers.d/*
Defaults logfile="/var/log/sudo.log"
```

#### **Remediation:**

edit the file /etc/sudoers or a file in /etc/sudoers.d/ with visudo or visudo -f <PATH
TO FILE> and add the following line:

```
Defaults logfile="<PATH TO CUSTOM LOG FILE>"
```

Example:

```
Defaults logfile="/var/log/sudo.log"
```

#### **Impact:**

Editing the sudo configuration incorrectly can cause sudo to stop functioning

## **References:**

- 1. SUDO(8)
- 2. VISUDO(8)

## **CIS Controls:**

Version 7

## 6.3 Enable Detailed Logging

Enable system logging to include detailed information such as an event source, date, user, timestamp, source addresses, destination addresses, and other useful elements.

# 1.4 Filesystem Integrity Checking

AIDE is a file integrity checking tool, similar in nature to Tripwire. While it cannot prevent intrusions, it can detect unauthorized changes to configuration files by alerting when the files are changed. When setting up AIDE, decide internally what the site policy will be concerning integrity checking. Review the AIDE quick start guide and AIDE documentation before proceeding.

## 1.4.1 Ensure AIDE is installed (Automated)

## **Profile Applicability:**

- Level 1 Server
- Level 1 Workstation

## **Description:**

AIDE takes a snapshot of filesystem state including modification times, permissions, and file hashes which can then be used to compare against the current state of the filesystem to detect modifications to the system.

Note: The prelinking feature can interfere with AIDE because it alters binaries to speed up their start up times. Run prelink—ua to restore the binaries to their prelinked state, thus avoiding false positives from AIDE.

#### Rationale:

By monitoring the filesystem state compromised files can be detected to prevent or limit the exposure of accidental or malicious misconfigurations or modified binaries.

#### Audit:

Run the following command and verify aide is installed:

```
# rpm -q aide
aide-<version>
```

## Remediation:

Run the following command to install AIDE:

```
# yum install aide
```

Configure AIDE as appropriate for your environment. Consult the AIDE documentation for options.

Initialize AIDE:

Run the following commands:

```
# aide --init
# mv /var/lib/aide/aide.db.new.gz /var/lib/aide/aide.db.gz
```

## **References:**

1. AIDE stable manual: <a href="http://aide.sourceforge.net/stable/manual.html">http://aide.sourceforge.net/stable/manual.html</a>

## **CIS Controls:**

Version 7

14.9 Enforce Detail Logging for Access or Changes to Sensitive Data
Enforce detailed audit logging for access to sensitive data or changes to sensitive data
(utilizing tools such as File Integrity Monitoring or Security Information and Event Monitoring).

## 1.4.2 Ensure filesystem integrity is regularly checked (Automated)

## **Profile Applicability:**

- Level 1 Server
- Level 1 Workstation

## **Description:**

Periodic checking of the filesystem integrity is needed to detect changes to the filesystem.

Note: The checking in this recommendation occurs every day at 5am. Alter the frequency and time of the checks in compliance with site policy.

## **Rationale:**

Periodic file checking allows the system administrator to determine on a regular basis if critical files have been changed in an unauthorized fashion.

#### Audit:

Run the following commands to determine if there is a cron job scheduled to run the aide check.

```
# crontab -u root -l | grep aide
# grep -r aide /etc/cron.* /etc/crontab
```

Ensure a cron job in compliance with site policy is returned.

OR

Run the following commands to verify that aidcheck.service and aidcheck.timer are enabled and aidcheck.timer is running

```
# systemctl is-enabled aidecheck.service
# systemctl is-enabled aidecheck.timer
# systemctl status aidecheck.timer
```

## **Remediation:**

If cron will be used to schedule and run aide check Run the following command:

```
# crontab -u root -e
```

Add the following line to the crontab:

```
0 5 * * * /usr/sbin/aide --check
```

#### OR

If aidecheck.service and aidecheck.timer will be used to schedule and run aide check:

Create or edit the file /etc/systemd/system/aidecheck.service and add the following lines:

```
[Unit]
Description=Aide Check

[Service]
Type=simple
ExecStart=/usr/sbin/aide --check

[Install]
WantedBy=multi-user.target
```

Create or edit the file /etc/systemd/system/aidecheck.timer and add the following lines:

```
[Unit]
Description=Aide check every day at 5AM

[Timer]
OnCalendar=*-*-* 05:00:00
Unit=aidecheck.service

[Install]
WantedBy=multi-user.target
```

#### Run the following commands:

```
# chown root:root /etc/systemd/system/aidecheck.*
# chmod 0644 /etc/systemd/system/aidecheck.*

# systemctl daemon-reload

# systemctl enable aidecheck.service
# systemctl --now enable aidecheck.timer
```

## **References:**

- 1. <a href="https://github.com/konstruktoid/hardening/blob/master/config/aidecheck.servic">https://github.com/konstruktoid/hardening/blob/master/config/aidecheck.servic</a>
  <a href="mailto:e">e</a>
- 2. <a href="https://github.com/konstruktoid/hardening/blob/master/config/aidecheck.timer">https://github.com/konstruktoid/hardening/blob/master/config/aidecheck.timer</a>

## **CIS Controls:**

## Version 7

14.9 Enforce Detail Logging for Access or Changes to Sensitive Data

Enforce detailed audit logging for access to sensitive data or changes to sensitive data (utilizing tools such as File Integrity Monitoring or Security Information and Event Monitoring).

# 1.5 Secure Boot Settings

The recommendations in this section focus on securing the bootloader and settings involved in the boot process directly.

## 1.5.1 Ensure bootloader password is set (Automated)

## **Profile Applicability:**

- Level 1 Server
- Level 1 Workstation

## **Description:**

Setting the boot loader password will require that anyone rebooting the system must enter a password before being able to set command line boot parameters

#### Notes:

- This recommendation is designed around the grub2 bootloader, if LILO or another bootloader is in use in your environment enact equivalent settings. Replace '/boot/grub2/grub.cfg with the appropriate grub configuration file for your environment
- For older grub2 based systems:
  - The superuser/user information and password should not be contained in the /etc/grub.d/00\_header file. The information can be placed in any /etc/grub.d file as long as that file is incorporated into grub.cfg. The user may prefer to enter this data into a custom file, such as /etc/grub.d/40\_custom so it is not overwritten should the Grub package be updated.
  - o If placing the information in a custom file, do not include the "cat << EOF" and "EOF" lines as the content is automatically added from these files.

#### Rationale:

Requiring a boot password upon execution of the boot loader will prevent an unauthorized user from entering boot parameters or changing the boot partition. This prevents users from weakening security (e.g. turning off SELinux at boot time).

## **Audit:**

For newer grub2 based systems (Release 7.2 and newer): Run the following command:

```
# grep "^\s*GRUB2_PASSWORD" /boot/grub2/user.cfg

GRUB2_PASSWORD=<encrypted-password>
```

#### OR

For older grub2 based systems:

Run the following commands:

```
# grep "^\s*set superusers" /boot/grub2/grub.cfg
set superusers="<username>"
# grep "^\s*password" /boot/grub2/grub.cfg
password_pbkdf2 <username> <encrypted-password>
```

## **Remediation:**

For newer grub2 based systems (Release 7.2 and newer):
Create an encrypted password with grub2-setpassword:

```
# grub2-setpassword
Enter password: <password>
Confirm password: <password>
```

#### OR

For older grub2 based systems:

create an encrypted password with grub2-mkpasswd-pbkdf2:

```
# grub2-mkpasswd-pbkdf2
Enter password: <password>
Reenter password: <password>
Your PBKDF2 is <encrypted-password>
```

Add the following into /etc/grub.d/01 users or a custom /etc/grub.d configuration file:

```
cat <<EOF
set superusers="<username>"
password_pbkdf2 <username> <encrypted-password>
EOF
```

Run the following command to update the grub2 configuration:

```
# grub2-mkconfig -o /boot/grub2/grub.cfg
```

## Impact:

- If password protection is enabled, only the designated superuser can edit a Grub 2 menu item by pressing "e" or access the GRUB 2 command line by pressing "c"
- If GRUB 2 is set up to boot automatically to a password-protected menu entry the user has no option to back out of the password prompt to select another menu entry. Holding the SHIFT key will not display the menu in this case. The user must enter the correct username and password. If unable, the configuration files will have to be edited via the LiveCD or other means to fix the problem
- You can add --unrestricted to the menu entries to allow the system to boot without entering a password. Password will still be required to edit menu items.

## Version 7

## 5.1 Establish Secure Configurations

Maintain documented, standard security configuration standards for all authorized operating systems and software.

# 1.5.2 Ensure permissions on bootloader config are configured (Automated)

## **Profile Applicability:**

- Level 1 Server
- Level 1 Workstation

### **Description:**

The grub configuration file contains information on boot settings and passwords for unlocking boot options. The grub2 configuration is usually <code>grub.cfg</code> stored in <code>/boot/grub2/</code>. On newer grub2 systems the encrypted bootloader password is contained in <code>/boot/grub2/user.cfg</code>.

#### Notes:

- This recommendation is designed around the grub2 bootloader.
- If LILO or another bootloader is in use in your environment:
  - Enact equivalent settings
  - o Replace /boot/grub2/grub.cfg and /boot/grub2/user.cfg with the appropriate boot configuration files for your environment

#### Rationale:

Setting the permissions to read and write for root only prevents non-root users from seeing the boot parameters or changing them. Non-root users who read the boot parameters may be able to identify weaknesses in security upon boot and be able to exploit them.

### **Audit:**

Run the following commands and verify Uid and Gid are both 0/root and Access does not grant permissions to group or other:

```
# stat /boot/grub2/grub.cfg
Access: (0600/-rw-----) Uid: ( 0/ root) Gid: ( 0/ root)
# stat /boot/grub2/user.cfg
Access: (0600/-rw-----) Uid: ( 0/ root) Gid: ( 0/ root)
OR
stat: cannot stat `/boot/grub2/user.cfg`: No such file or directory
```

## Remediation:

Run the following commands to set ownership and permissions on your grub configuration:

```
# chown root:root /boot/grub2/grub.cfg
# test -f /boot/grub2/user.cfg && chown root:root /boot/grub2/user.cfg
# chmod og-rwx /boot/grub2/grub.cfg
# test -f /boot/grub2/user.cfg && chmod og-rwx /boot/grub2/user.cfg
```

## **CIS Controls:**

Version 7

## 5.1 Establish Secure Configurations

Maintain documented, standard security configuration standards for all authorized operating systems and software.

## 1.5.3 Ensure authentication required for single user mode (Automated)

## **Profile Applicability:**

- Level 1 Server
- Level 1 Workstation

## **Description:**

Single user mode (rescue mode) is used for recovery when the system detects an issue during boot or by manual selection from the bootloader.

Note: The systemctl option --fail is synonymous with --job-mode=fail. Using either is acceptable.

#### Rationale:

Requiring authentication in single user mode (rescue mode) prevents an unauthorized user from rebooting the system into single user to gain root privileges without credentials.

#### **Audit:**

Run the following commands and verify that /sbin/sulogin or /usr/sbin/sulogin is used as shown:

```
# grep /sbin/sulogin /usr/lib/systemd/system/rescue.service

ExecStart=-/bin/sh -c "/sbin/sulogin; /usr/bin/systemctl --fail --no-block
default"

# grep /sbin/sulogin /usr/lib/systemd/system/emergency.service

ExecStart=-/bin/sh -c "/sbin/sulogin; /usr/bin/systemctl --fail --no-block
default"
```

#### Remediation:

Edit /usr/lib/systemd/system/rescue.service and
/usr/lib/systemd/system/emergency.service and set ExecStart to use /sbin/sulogin or
/usr/sbin/sulogin:

```
ExecStart=-/bin/sh -c "/sbin/sulogin; /usr/bin/systemctl --fail --no-block
default"
```

## Version 7

## 5.1 Establish Secure Configurations

Maintain documented, standard security configuration standards for all authorized operating systems and software.

| 1.6 Additional Process Hardening |  |  |
|----------------------------------|--|--|
|                                  |  |  |
|                                  |  |  |
|                                  |  |  |
|                                  |  |  |
|                                  |  |  |
|                                  |  |  |
|                                  |  |  |
|                                  |  |  |
|                                  |  |  |
|                                  |  |  |

# 1.6.1 Ensure core dumps are restricted (Automated)

## **Profile Applicability:**

- Level 1 Server
- Level 1 Workstation

## **Description:**

A core dump is the memory of an executable program. It is generally used to determine why a program aborted. It can also be used to glean confidential information from a core file. The system provides the ability to set a soft limit for core dumps, but this can be overridden by the user.

#### Rationale:

Setting a hard limit on core dumps prevents users from overriding the soft variable. If core dumps are required, consider setting limits for user groups (see <code>limits.conf(5)</code>). In addition, setting the <code>fs.suid\_dumpable</code> variable to 0 will prevent setuid programs from dumping core.

## Audit:

Run the following commands and verify output matches:

```
# grep -E "^\s*\*\s+hard\s+core" /etc/security/limits.conf
/etc/security/limits.d/*

* hard core 0
# sysctl fs.suid_dumpable
fs.suid_dumpable = 0
# grep "fs\.suid_dumpable" /etc/sysctl.conf /etc/sysctl.d/*
fs.suid_dumpable = 0
```

Run the following command to check if systemd-coredump is installed:

```
# systemctl is-enabled coredump.service
```

If enabled or disabled is returned systemd-coredump is installed

## **Remediation:**

Add the following line to /etc/security/limits.conf or a /etc/security/limits.d/\* file:

\* hard core 0

Set the following parameter in /etc/sysctl.conf or a /etc/sysctl.d/\* file:

fs.suid dumpable = 0

Run the following command to set the active kernel parameter:

# sysctl -w fs.suid dumpable=0

*If systemd-coredump is installed:* 

edit /etc/systemd/coredump.conf and add/modify the following lines:

Storage=none ProcessSizeMax=0

Run the command:

systemctl daemon-reload

## **CIS Controls:**

Version 7

## 5.1 Establish Secure Configurations

Maintain documented, standard security configuration standards for all authorized operating systems and software.

# 1.6.2 Ensure XD/NX support is enabled (Automated)

## **Profile Applicability:**

- Level 1 Server
- Level 1 Workstation

## **Description:**

Recent processors in the x86 family support the ability to prevent code execution on a per memory page basis. Generically and on AMD processors, this ability is called No Execute (NX), while on Intel processors it is called Execute Disable (XD). This ability can help prevent exploitation of buffer overflow vulnerabilities and should be activated whenever possible. Extra steps must be taken to ensure that this protection is enabled, particularly on 32-bit x86 systems. Other processors, such as Itanium and POWER, have included such support since inception and the standard kernel for those platforms supports the feature.

#### Rationale:

Enabling any feature that can protect against buffer overflow attacks enhances the security of the system.

Note: Ensure your system supports the XD or NX bit and has PAE support before implementing this recommendation as this may prevent it from booting if these are not supported by your hardware.

#### Audit:

Run the following command and verify your kernel has identified and activated NX/XD protection.

```
# journalctl | grep 'protection: active'
kernel: NX (Execute Disable) protection: active
```

#### OR

on systems without journalctl:

```
# [[ -n $(grep noexec[0-9]*=off /proc/cmdline) || -z $(grep -E -i ' (pae|nx)
' /proc/cpuinfo) || -n $(grep '\sNX\s.*\sprotection:\s' /var/log/dmesg | grep
-v active) ]] && echo "NX Protection is not active"
Nothing should be returned
```

#### Remediation:

On 32 bit systems install a kernel with PAE support, no installation is required on 64 bit systems:

If necessary configure your bootloader to load the new kernel and reboot the system. You may need to enable NX or XD support in your bios.

## **CIS Controls:**

Version 7

8.3 <u>Enable Operating System Anti-Exploitation Features/ Deploy Anti-Exploit Technologies</u>

Enable anti-exploitation features such as Data Execution Prevention (DEP) or Address Space Layout Randomization (ASLR) that are available in an operating system or deploy appropriate toolkits that can be configured to apply protection to a broader set of applications and executables.

# 1.6.3 Ensure address space layout randomization (ASLR) is enabled (Automated)

## **Profile Applicability:**

- Level 1 Server
- Level 1 Workstation

### **Description:**

Address space layout randomization (ASLR) is an exploit mitigation technique which randomly arranges the address space of key data areas of a process.

#### Rationale:

Randomly placing virtual memory regions will make it difficult to write memory page exploits as the memory placement will be consistently shifting.

#### Audit:

Run the following commands and verify output matches:

```
# sysctl kernel.randomize va space
kernel.randomize_va_space = 2
# grep "kernel\.randomize_va_space" /etc/sysctl.conf /etc/sysctl.d/*
kernel.randomize_va_space = 2
```

#### Remediation:

Set the following parameter in /etc/sysctl.conf or a /etc/sysctl.d/\* file:

```
kernel.randomize_va_space = 2
```

Run the following command to set the active kernel parameter:

```
# sysctl -w kernel.randomize_va_space=2
```

Version 7

8.3 <u>Enable Operating System Anti-Exploitation Features/ Deploy Anti-Exploit Technologies</u>

Enable anti-exploitation features such as Data Execution Prevention (DEP) or Address Space Layout Randomization (ASLR) that are available in an operating system or deploy appropriate toolkits that can be configured to apply protection to a broader set of applications and executables.

## 1.6.4 Ensure prelink is disabled (Automated)

## **Profile Applicability:**

- Level 1 Server
- Level 1 Workstation

## **Description:**

prelinkis a program that modifies ELF shared libraries and ELF dynamically linked binaries in such a way that the time needed for the dynamic linker to perform relocations at startup significantly decreases.

## **Rationale:**

The prelinking feature can interfere with the operation of AIDE, because it changes binaries. Prelinking can also increase the vulnerability of the system if a malicious user is able to compromise a common library such as libc.

## Audit:

Verify prelink is not installed. Run the following command:

```
# rpm -q prelink
package prelink is not installed
```

#### Remediation:

Run the following command to restore binaries to normal:

```
# prelink -ua
```

Run the following command to uninstall prelink:

```
# yum remove prelink
```

## Version 7

14.9 Enforce Detail Logging for Access or Changes to Sensitive Data

Enforce detailed audit logging for access to sensitive data or changes to sensitive data (utilizing tools such as File Integrity Monitoring or Security Information and Event Monitoring).

# 1.7 Mandatory Access Control

Mandatory Access Control (MAC) provides an additional layer of access restrictions to processes on top of the base Discretionary Access Controls. By restricting how processes can access files and resources on a system the potential impact from vulnerabilities in the processes can be reduced.

Impact: Mandatory Access Control limits the capabilities of applications and daemons on a system, while this can prevent unauthorized access the configuration of MAC can be complex and difficult to implement correctly preventing legitimate access from occurring.

# 1.7.1 Configure SELinux

SELinux provides a Mandatory Access Control (MAC) system that greatly augments the default Discretionary Access Control (DAC) model. Under SELinux, every process and every object (files, sockets, pipes) on the system is assigned a security context, a label that includes detailed type information about the object. The kernel allows processes to access objects only if that access is explicitly allowed by the policy in effect. The policy defines transitions, so that a user can be allowed to run software, but the software can run under a different context than the user's default. This automatically limits the damage that the software can do to files accessible by the calling user. The user does not need to take any action to gain this benefit. For an action to occur, both the traditional DAC permissions must be satisfied as well as the SELinux MAC rules. The action will not be allowed if either one of these models does not permit the action. In this way, SELinux rules can only make a system's permissions more restrictive and secure. SELinux requires a complex policy to allow all the actions required of a system under normal operation. Three such policies have been designed for use with RHEL7 and are included with the system: targeted, strict, and mls. These are described as follows:

- targeted: consists mostly of Type Enforcement (TE) rules, and a small number of Role-Based Access Control (RBAC) rules. Targeted restricts the actions of many types of programs, but leaves interactive users largely unaffected.
- strict: also uses TE and RBAC rules, but on more programs and more aggressively.
- mls: implements Multi-Level Security (MLS), which introduces even more kinds of labels (sensitivity and category) and rules that govern access based on these.

#### Notes:

- This section provides guidance for the configuration of the targeted policy.
- This section **only** applies if SELinux is in use on the system.
- Additional Mandatory Access Control systems exist. If a different MAC is used, such as AppArmor, configure the MAC according to its security guidance.

## References:

- NSA SELinux resources:
  - o <a href="http://www.nsa.gov/research/selinux">http://www.nsa.gov/research/selinux</a>
  - http://www.nsa.gov/research/selinux/list.shtml
- Fedora SELinux resources:
  - o FAQ: <a href="http://docs.fedoraproject.org/selinux-faq">http://docs.fedoraproject.org/selinux-faq</a>
  - o User Guide: <a href="http://docs.fedoraproject.org/selinux-user-guide">http://docs.fedoraproject.org/selinux-user-guide</a>
  - Managing Services Guide: <a href="http://docs.fedoraproject.org/selinux-managing-confined-services-guide">http://docs.fedoraproject.org/selinux-managing-confined-services-guide</a>
- SELinux Project web page and wiki:
  - o <a href="http://www.selinuxproject.org">http://www.selinuxproject.org</a>
- Chapters 43-45 of Red Hat Enterprise Linux 5: Deployment Guide (Frank Mayer, Karl MacMillan and David Caplan),
- SELinux by Example: Using Security Enhanced Linux (Prentice Hall, August 6, 2006)

## 1.7.1.1 Ensure SELinux is installed (Automated)

## **Profile Applicability:**

- Level 1 Server
- Level 1 Workstation

## **Description:**

SELinux provides Mandatory Access Control.

#### Rationale:

Without a Mandatory Access Control system installed only the default Discretionary Access Control system will be available.

#### Audit:

Verify SELinux is installed. Run the following command:

```
# rpm -q libselinux
libselinux-<version>
```

#### Remediation:

Run the following command to install SELinux:

```
# yum install libselinux
```

#### **CIS Controls:**

Version 7

## 14.6 Protect Information through Access Control Lists

Protect all information stored on systems with file system, network share, claims, application, or database specific access control lists. These controls will enforce the principle that only authorized individuals should have access to the information based on their need to access the information as a part of their responsibilities.

# 1.7.1.2 Ensure SELinux is not disabled in bootloader configuration (Automated)

## **Profile Applicability:**

- Level 1 Server
- Level 1 Workstation

### **Description:**

Configure SELINUX to be enabled at boot time and verify that it has not been overwritten by the grub boot parameters.

Note: This recommendation is designed around the grub 2 bootloader, if LILO or another bootloader is in use in your environment enact equivalent settings.

### **Rationale:**

SELinux must be enabled at boot time in your grub configuration to ensure that the controls it provides are not overridden.

## **Audit:**

Run the following command and verify that no linux line has the selinux=0 or enforcing=0 parameters set:

```
# grep "^\s*linux" /boot/grub2/grub.cfg | grep -E "(selinux=0|enforcing=0)"
Nothing should be returned
```

#### **Remediation:**

Edit /etc/default/grub and remove all instances of selinux=0 and enforcing=0 from all CMDLINE\_LINUX parameters:

```
GRUB_CMDLINE_LINUX_DEFAULT="quiet"

GRUB_CMDLINE_LINUX=""
```

Run the following command to update the grub2 configuration:

```
# grub2-mkconfig -o /boot/grub2/grub.cfg
```

## Version 7

## 14.6 Protect Information through Access Control Lists

Protect all information stored on systems with file system, network share, claims, application, or database specific access control lists. These controls will enforce the principle that only authorized individuals should have access to the information based on their need to access the information as a part of their responsibilities.

## 1.7.1.3 Ensure SELinux policy is configured (Automated)

### **Profile Applicability:**

- Level 1 Server
- Level 1 Workstation

## **Description:**

Configure SELinux to meet or exceed the default targeted policy, which constrains daemons and system software only.

Note: If your organization requires stricter policies, ensure that they are set in the /etc/selinux/config file.

#### Rationale:

Security configuration requirements vary from site to site. Some sites may mandate a policy that is stricter than the default policy, which is perfectly acceptable. This item is intended to ensure that at least the default recommendations are met.

#### Audit:

Run the following commands and ensure output matches either "targeted "or "mls":

```
# grep SELINUXTYPE= /etc/selinux/config

SELINUXTYPE=targeted
# sestatus | grep 'Loaded policy'
Loaded policy name: targeted
```

#### **Remediation:**

Edit the /etc/selinux/config file to set the SELINUXTYPE parameter:

SELINUXTYPE=targeted

#### **CIS Controls:**

#### Version 7

## 14.6 Protect Information through Access Control Lists

## 1.7.1.4 Ensure the SELinux mode is enforcing or permissive (Automated)

## **Profile Applicability:**

- Level 1 Server
- Level 1 Workstation

#### **Description:**

SELinux can run in one of three modes: disabled, permissive, or enforcing:

- Enforcing Is the default, and recommended, mode of operation; in enforcing mode SELinux operates normally, enforcing the loaded security policy on the entire system.
- Permissive The system acts as if SELinux is enforcing the loaded security policy, including labeling objects and emitting access denial entries in the logs, but it does not actually deny any operations. While not recommended for production systems, permissive mode can be helpful for SELinux policy development.
- Disabled Is strongly discouraged; not only does the system avoid enforcing the SELinux policy, it also avoids labeling any persistent objects such as files, making it difficult to enable SELinux in the future

Note: you can set individual domains to permissive mode while the system runs in enforcing mode. For example, to make the httpd\_t domain permissive:

# semanage permissive -a httpd t

#### **Rationale:**

Running SELinux in disabled mode is strongly discouraged; not only does the system avoid enforcing the SELinux policy, it also avoids labeling any persistent objects such as files, making it difficult to enable SELinux in the future.

#### Audit:

Run the following commands and ensure output matches: Run the following command to verify SELinux's current mode:

```
# getenforce
Enforcing
-OR-
Permissive
```

Run the following command to verify SELinux's configured mode:

```
# grep -Ei '^\s*SELINUX=(enforcing|permissive)' /etc/selinux/config

SELINUX=enforcing
-OR-
SELINUX=permissive
```

#### **Remediation:**

Run one of the following commands to set SELinux's running mode:

To set SELinux mode to Enforcing:

```
# setenforce 1
```

OR

To set SELinux mode to Permissive:

```
# setenforce 0
```

Edit the /etc/selinux/config file to set the SELINUX parameter:

For Enforcing mode:

```
SELINUX=enforcing
```

OR

For Permissive mode:

```
SELINUX=permissive
```

#### **References:**

1. <a href="https://access.redhat.com/documentation/en-us/red">https://access.redhat.com/documentation/en-us/red hat enterprise linux/7/html/selinux users and administrators guide/sect-security-enhanced linux-introduction-selinux modes</a>

#### **CIS Controls:**

#### Version 7

## 14.6 Protect Information through Access Control Lists

## 1.7.1.5 Ensure the SELinux mode is enforcing (Automated)

## **Profile Applicability:**

- Level 2 Server
- Level 2 Workstation

#### **Description:**

SELinux can run in one of three modes: disabled, permissive, or enforcing:

- Enforcing Is the default, and recommended, mode of operation; in enforcing mode SELinux operates normally, enforcing the loaded security policy on the entire system.
- Permissive The system acts as if SELinux is enforcing the loaded security policy, including labeling objects and emitting access denial entries in the logs, but it does not actually deny any operations. While not recommended for production systems, permissive mode can be helpful for SELinux policy development.
- Disabled Is strongly discouraged; not only does the system avoid enforcing the SELinux policy, it also avoids labeling any persistent objects such as files, making it difficult to enable SELinux in the future

Note: you can set individual domains to permissive mode while the system runs in enforcing mode. For example, to make the httpd\_t domain permissive:

# semanage permissive -a httpd t

#### **Rationale:**

Running SELinux in disabled mode the system not only avoids enforcing the SELinux policy, it also avoids labeling any persistent objects such as files, making it difficult to enable SELinux in the future.

Running SELinux in Permissive mode, though helpful for developing SELinux policy, only logs access denial entries, but does not deny any operations.

#### **Audit:**

Run the following commands and ensure output matches: Run the following command to verify SELinux's current mode:

```
# getenforce
Enforcing
```

Run the following command to verify SELinux's configured mode:

```
# grep -i SELINUX=enforcing /etc/selinux/config
SELINUX=enforcing
```

#### Remediation:

Run the following command to set SELinux's running mode:

```
# setenforce 1
```

Edit the /etc/selinux/config file to set the SELINUX parameter: For Enforcing mode:

SELINUX=enforcing

#### **References:**

1. <a href="https://access.redhat.com/documentation/en-us/red-hat\_enterprise\_linux/7/html/selinux\_users\_and\_administrators\_guide/sect-security-enhanced\_linux-introduction-selinux\_modes">https://access.redhat.com/documentation/en-us/red\_hat\_enterprise\_linux/7/html/selinux\_users\_and\_administrators\_guide/sect-security-enhanced\_linux-introduction-selinux\_modes</a>

#### **CIS Controls:**

Version 7

#### 14.6 Protect Information through Access Control Lists

## 1.7.1.6 Ensure no unconfined services exist (Automated)

## **Profile Applicability:**

- Level 1 Server
- Level 1 Workstation

#### **Description:**

Unconfined processes run in unconfined domains

Note: Occasionally certain daemons such as backup or centralized management software may require running unconfined. Any such software should be carefully analyzed and documented before such an exception is made.

#### Rationale:

For unconfined processes, SELinux policy rules are applied, but policy rules exist that allow processes running in unconfined domains almost all access. Processes running in unconfined domains fall back to using DAC rules exclusively. If an unconfined process is compromised, SELinux does not prevent an attacker from gaining access to system resources and data, but of course, DAC rules are still used. SELinux is a security enhancement on top of DAC rules – it does not replace them

#### Audit:

Run the following command and verify not output is produced:

```
# ps -eZ | grep unconfined service t
```

#### Remediation:

Investigate any unconfined processes found during the audit action. They may need to have an existing security context assigned to them or a policy built for them.

#### **CIS Controls:**

Version 7

9.2 Ensure Only Approved Ports, Protocols and Services Are Running Ensure that only network ports, protocols, and services listening on a system with validated business needs, are running on each system.

## 1.7.1.7 Ensure SETroubleshoot is not installed (Automated)

#### **Profile Applicability:**

• Level 1 - Server

#### **Description:**

The SETroubleshoot service notifies desktop users of SELinux denials through a user-friendly interface. The service provides important information around configuration errors, unauthorized intrusions, and other potential errors.

#### Rationale:

The SETroubleshoot service is an unnecessary daemon to have running on a server, especially if X Windows is disabled.

#### Audit:

Verify setroubleshoot is not installed.

Run the following command:

```
# rpm -q setroubleshoot
package setroubleshoot is not installed
```

#### Remediation:

Run the following command to Uninstall setroubleshoot:

```
# yum remove setroubleshoot
```

#### **CIS Controls:**

Version 7

#### 14.6 Protect Information through Access Control Lists

# 1.7.1.8 Ensure the MCS Translation Service (mcstrans) is not installed (Automated)

## **Profile Applicability:**

- Level 1 Server
- Level 1 Workstation

## **Description:**

The mcstransd daemon provides category label information to client processes requesting information. The label translations are defined in /etc/selinux/targeted/setrans.conf

#### Rationale:

Since this service is not used very often, remove it to reduce the amount of potentially vulnerable code running on the system.

#### **Audit:**

Verify mostrans is not installed.

Run the following command:

```
# rpm -q mcstrans
package mcstrans is not installed
```

#### **Remediation:**

Run the following command to uninstall mostrans:

```
# yum remove mcstrans
```

#### **CIS Controls:**

Version 7

9.2 Ensure Only Approved Ports, Protocols and Services Are Running Ensure that only network ports, protocols, and services listening on a system with validated business needs, are running on each system.

## 1.8 Warning Banners

Presenting a warning message prior to the normal user login may assist in the prosecution of trespassers on the computer system. Changing some of these login banners also has the side effect of hiding OS version information and other detailed system information from attackers attempting to target specific exploits at a system.

Guidelines published by the US Department of Defense require that warning messages include at least the name of the organization that owns the system, the fact that the system is subject to monitoring and that such monitoring is in compliance with local statutes, and that use of the system implies consent to such monitoring. It is important that the organization's legal counsel review the content of all messages before any system modifications are made, as these warning messages are inherently site-specific. More information (including citations of relevant case law) can be found at <a href="http://www.justice.gov/criminal/cybercrime/">http://www.justice.gov/criminal/cybercrime/</a>

Note: The text provided in the remediation actions for these items is intended as an example only. Please edit to include the specific text for your organization as approved by your legal department.

## 1.8.1 Command Line Warning Banners

The /etc/motd, /etc/issue, and /etc/issue.net files govern warning banners for standard command line logins for both local and remote users.

## 1.8.1.1 Ensure message of the day is configured properly (Automated)

### **Profile Applicability:**

- Level 1 Server
- Level 1 Workstation

#### **Description:**

The contents of the /etc/motd file are displayed to users after login and function as a message of the day for authenticated users.

Unix-based systems have typically displayed information about the OS release and patch level upon logging in to the system. This information can be useful to developers who are developing software for a particular OS platform. If mingetty(8) supports the following options, they display operating system information:  $\mbox{$\mbox{$\mbox{$$}$}$}$  - machine architecture  $\mbox{$\mbox{$$}$}$  - operating system release  $\mbox{$\mbox{$$}$}$  - operating system name  $\mbox{$\mbox{$$}$}$  - operating system version

#### Rationale:

Warning messages inform users who are attempting to login to the system of their legal status regarding the system and must include the name of the organization that owns the system and any monitoring policies that are in place. Displaying OS and patch level information in login banners also has the side effect of providing detailed system information to attackers attempting to target specific exploits of a system. Authorized users can easily get this information by running the "uname -a" command once they have logged in.

#### **Audit:**

Run the following command and verify that the contents match site policy:

```
# cat /etc/motd
```

Run the following command and verify no results are returned:

```
# grep -E -i "(\\v|\\r|\\\m|\\\s|$(grep '^ID=' /etc/os-release | cut -d= -
f2 | sed -e 's/"//g'))" /etc/motd
```

#### Remediation:

Edit the /etc/motd file with the appropriate contents according to your site policy, remove any instances of  $\mbox{\sc h}$ ,  $\mbox{\sc h}$ ,  $\mbox{\sc h}$  or references to the os platform  $\mbox{\sc or}$ 

If the motd is not used, this file can be removed.

Run the following command to remove the motd file:

# rm /etc/motd

#### **CIS Controls:**

Version 7

## 5.1 Establish Secure Configurations

Maintain documented, standard security configuration standards for all authorized operating systems and software.

# 1.8.1.2 Ensure local login warning banner is configured properly (Automated)

### **Profile Applicability:**

- Level 1 Server
- Level 1 Workstation

#### **Description:**

The contents of the /etc/issue file are displayed to users prior to login for local terminals.

Unix-based systems have typically displayed information about the OS release and patch level upon logging in to the system. This information can be useful to developers who are developing software for a particular OS platform. If  $\mathtt{mingetty}(8)$  supports the following options, they display operating system information:  $\mbox{$\mbox{$\mbox{$$}$}$}$  - machine architecture  $\mbox{$\mbox{$$}$}$  - operating system release  $\mbox{$\mbox{$$}$}$  - operating system name  $\mbox{$\mbox{$$}$}$  - operating system version - or the operating system's name

#### Rationale:

Warning messages inform users who are attempting to login to the system of their legal status regarding the system and must include the name of the organization that owns the system and any monitoring policies that are in place. Displaying OS and patch level information in login banners also has the side effect of providing detailed system information to attackers attempting to target specific exploits of a system. Authorized users can easily get this information by running the "uname -a" command once they have logged in.

#### **Audit:**

Run the following command and verify that the contents match site policy:

```
# cat /etc/issue
```

Run the following command and verify no results are returned:

```
# grep -E -i "(\\v|\\r|\\\m|\\\s|$(grep '^ID=' /etc/os-release | cut -d= -f2 | sed -e 's/"//g'))" /etc/issue
```

#### **Remediation:**

Edit the /etc/issue file with the appropriate contents according to your site policy, remove any instances of  $\mbox{\em h}$ ,  $\mbox{\em h}$ ,  $\mbox{\em h}$ ,  $\mbox{\em h}$ ,  $\mbox{\em h}$  or references to the OS platform

# echo "Authorized uses only. All activity may be monitored and reported." >
/etc/issue

#### **CIS Controls:**

Version 7

## 5.1 Establish Secure Configurations

Maintain documented, standard security configuration standards for all authorized operating systems and software.

## 1.8.1.3 Ensure remote login warning banner is configured properly (Automated)

## **Profile Applicability:**

- Level 1 Server
- Level 1 Workstation

#### **Description:**

The contents of the /etc/issue.net file are displayed to users prior to login for remote connections from configured services.

Unix-based systems have typically displayed information about the OS release and patch level upon logging in to the system. This information can be useful to developers who are developing software for a particular OS platform. If  $\mathtt{mingetty}(8)$  supports the following options, they display operating system information:  $\mbox{$\mbox{$\backslash$m}$}$  - machine architecture  $\mbox{$\mbox{$\backslash$r}$}$  - operating system release  $\mbox{$\mbox{$\backslash$s}$}$  - operating system name  $\mbox{$\mbox{$\backslash$v}$}$  - operating system version

#### Rationale:

Warning messages inform users who are attempting to login to the system of their legal status regarding the system and must include the name of the organization that owns the system and any monitoring policies that are in place. Displaying OS and patch level information in login banners also has the side effect of providing detailed system information to attackers attempting to target specific exploits of a system. Authorized users can easily get this information by running the "uname -a" command once they have logged in.

#### **Audit:**

Run the following command and verify that the contents match site policy:

```
# cat /etc/issue.net
```

Run the following command and verify no results are returned:

```
# grep -E -i "(\\\v|\\\r|\\\m|\\\s|\$(grep '^ID=' /etc/os-release | cut -d= -f2 | sed -e 's/"//g'))" /etc/issue.net
```

#### **Remediation:**

Edit the /etc/issue.net file with the appropriate contents according to your site policy, remove any instances of  $\n$ ,  $\n$ ,  $\n$  or references to the  $\n$  platform

# echo "Authorized uses only. All activity may be monitored and reported." >
/etc/issue.net

#### **CIS Controls:**

Version 7

## 5.1 Establish Secure Configurations

Maintain documented, standard security configuration standards for all authorized operating systems and software.

## 1.8.1.4 Ensure permissions on /etc/motd are configured (Automated)

## **Profile Applicability:**

- Level 1 Server
- Level 1 Workstation

#### **Description:**

The contents of the /etc/motd file are displayed to users after login and function as a message of the day for authenticated users.

#### Rationale:

If the /etc/motd file does not have the correct ownership it could be modified by unauthorized users with incorrect or misleading information.

#### Audit:

Run the following command and verify Uid and Gid are both 0/root and Access is 644:

```
# stat /etc/motd
Access: (0644/-rw-r--r--) Uid: ( 0/ root) Gid: ( 0/ root)
```

#### Remediation:

Run the following commands to set permissions on /etc/motd:

```
# chown root:root /etc/motd
# chmod u-x,go-wx /etc/motd
```

#### **CIS Controls:**

Version 7

## 14.6 Protect Information through Access Control Lists

## 1.8.1.5 Ensure permissions on /etc/issue are configured (Automated)

## **Profile Applicability:**

- Level 1 Server
- Level 1 Workstation

## **Description:**

The contents of the /etc/issue file are displayed to users prior to login for local terminals.

#### Rationale:

If the /etc/issue file does not have the correct ownership it could be modified by unauthorized users with incorrect or misleading information.

#### **Audit:**

Run the following command and verify Uid and Gid are both O/root and Access is 644:

```
# stat /etc/issue
Access: (0644/-rw-r--r--) Uid: ( 0/ root) Gid: ( 0/ root)
```

#### Remediation:

Run the following commands to set permissions on /etc/issue:

```
# chown root:root /etc/issue
# chmod u-x,go-wx /etc/issue
```

#### **CIS Controls:**

Version 7

#### 14.6 Protect Information through Access Control Lists

# 1.8.1.6 Ensure permissions on /etc/issue.net are configured (Automated)

### **Profile Applicability:**

- Level 1 Server
- Level 1 Workstation

#### **Description:**

The contents of the /etc/issue.net file are displayed to users prior to login for remote connections from configured services.

#### Rationale:

If the /etc/issue.net file does not have the correct ownership it could be modified by unauthorized users with incorrect or misleading information.

#### Audit:

Run the following command and verify Uid and Gid are both O/root and Access is 644:

```
# stat /etc/issue.net

Access: (0644/-rw-r--r--) Uid: ( 0/ root) Gid: ( 0/ root)
```

#### **Remediation:**

Run the following commands to set permissions on /etc/issue.net:

```
# chown root:root /etc/issue.net
# chmod u-x,go-wx /etc/issue.net
```

#### **CIS Controls:**

Version 7

#### 14.6 Protect Information through Access Control Lists

# 1.9 Ensure updates, patches, and additional security software are installed (Manual)

### **Profile Applicability:**

- Level 1 Server
- Level 1 Workstation

#### **Description:**

Periodically patches are released for included software either due to security flaws or to include additional functionality.

Note: Site policy may mandate a testing period before install onto production systems for available updates.

#### **Rationale:**

Newer patches may contain security enhancements that would not be available through the latest full update. As a result, it is recommended that the latest software patches be used to take advantage of the latest functionality. As with any software installation, organizations need to determine if a given update meets their requirements and verify the compatibility and supportability of any additional software against the update revision that is selected.

#### **Audit:**

Run the following command to verify there are no updates or patches to install.

# yum check-update

#### Remediation:

Use your package manager to update all packages on the system according to site policy. The following command will install all available packages

# yum update

#### **CIS Controls:**

#### Version 7

## 3.4 <u>Deploy Automated Operating System Patch Management Tools</u>

Deploy automated software update tools in order to ensure that the operating systems are running the most recent security updates provided by the software vendor.

## 3.5 <u>Deploy Automated Software Patch Management Tools</u>

Deploy automated software update tools in order to ensure that third-party software on all systems is running the most recent security updates provided by the software vendor.

## 1.10 Ensure GDM is removed or login is configured (Automated)

## **Profile Applicability:**

- Level 1 Server
- Level 1 Workstation

#### **Description:**

GDM is the GNOME Display Manager which handles graphical login for GNOME based systems.

#### Rationale:

If a graphical login is not required, it should be removed to reduce the attack surface of the system. If a graphical login is required, last logged in user display should be disabled, and a warning banner should be configured.

displaying the last logged in user eliminates half of the Userid/Password equation that an unauthorized person would need to log on.

Warning messages inform users who are attempting to login to the system of their legal status regarding the system and must include the name of the organization that owns the system and any monitoring policies that are in place.

#### Notes:

- Additional options and sections may appear in the /etc/dconf/db/gdm.d/01-banner-message file.
- If a different GUI login service is in use and required on the system, consult your documentation to disable displaying the last logged on user and apply an equivalent banner.

#### Audit:

Run the following command to verify the gdm is not installed on the system:

```
# rpm -q gdm
package gdm is not installed
```

OR

*IF GDM is required:* 

Verify that /etc/dconf/profile/gdm exists and includes the following:

```
user-db:user
system-db:gdm
file-db:/usr/share/gdm/greeter-dconf-defaults
```

Verify that a file exists in /etc/dconf/db/gdm.d/ and includes the following: (This is typically /etc/dconf/db/gdm.d/01-banner-message)

```
[org/gnome/login-screen]
banner-message-enable=true
banner-message-text='<banner message>'
```

Verify that a file exists in /etc/dconf/db/gdm.d/ and includes the following: (This is typically /etc/dconf/db/gdm.d/00-login-screen)

```
[org/gnome/login-screen]
disable-user-list=true
```

#### Remediation:

Run the following command to remove gdm

```
# yum remove gdm
```

OR

*If GDM is required:* 

Edit or create the file /etc/dconf/profile/gdm and add the following:

```
user-db:user
system-db:gdm
file-db:/usr/share/gdm/greeter-dconf-defaults
```

Edit or create the file /etc/dconf/db/gdm.d/ and add the following: (This is typically /etc/dconf/db/gdm.d/01-banner-message)

```
[org/gnome/login-screen]
banner-message-enable=true
banner-message-text='<banner message>'
```

Example Banner Text: 'Authorized uses only. All activity may be monitored and reported.' Edit or create the file /etc/dconf/db/gdm.d/ and add the following: (This is typically /etc/dconf/db/gdm.d/00-login-screen)

```
[org/gnome/login-screen]
# Do not show the user list
disable-user-list=true
```

Run the following command to update the system databases:

```
# dconf update
```

#### **CIS Controls:**

Version 7

#### 5.1 Establish Secure Configurations

Maintain documented, standard security configuration standards for all authorized operating systems and software.

## 2 Services

While applying system updates and patches helps correct known vulnerabilities, one of the best ways to protect the system against as yet unreported vulnerabilities is to disable all services that are not required for normal system operation. This prevents the exploitation of vulnerabilities discovered at a later date. If a service is not enabled, it cannot be exploited. The actions in this section of the document provide guidance on some services which can be safely disabled and under which circumstances, greatly reducing the number of possible threats to the resulting system. Additionally some services which should remain enabled but with secure configuration are covered as well as insecure service clients.

## 2.1 inetd Services

inetd is a super-server daemon that provides internet services and passes connections to configured services. While not commonly used inetd and any unneeded inetd based services should be disabled if possible.

## 2.1.1 Ensure xinetd is not installed (Automated)

## **Profile Applicability:**

- Level 1 Server
- Level 1 Workstation

## **Description:**

The eXtended InterNET Daemon (xinetd) is an open source super daemon that replaced the original inetd daemon. The xinetd daemon listens for well known services and dispatches the appropriate daemon to properly respond to service requests.

#### **Rationale:**

If there are no xinetd services required, it is recommended that the package be removed to reduce the attack surface are of the system.

Note: If an xinetd service or services are required, ensure that any xinetd service not required is stopped and disabled

#### **Audit:**

Run the following command to verify xinetd is not installed:

```
# rpm -q xinetd
package xinetd is not installed
```

#### **Remediation:**

Run the following command to remove xinetd:

```
# yum remove xinetd
```

#### **CIS Controls:**

#### Version 7

## 2.6 Address unapproved software

Ensure that unauthorized software is either removed or the inventory is updated in a timely manner

## 9.2 Ensure Only Approved Ports, Protocols and Services Are Running

Ensure that only network ports, protocols, and services listening on a system with validated business needs, are running on each system.

## 2.2 Special Purpose Services

This section describes services that are installed on systems that specifically need to run these services. If any of these services are not required, it is recommended that the package be removed, or the serice be masked to reduce the potential attack surface.

## 2.2.1 Time Synchronization

It is recommended that physical systems and virtual guests lacking direct access to the physical host's clock be configured to synchronize their time using a service such as NTP or chrony.

## 2.2.1.1 Ensure time synchronization is in use (Manual)

## **Profile Applicability:**

- Level 1 Server
- Level 1 Workstation

#### **Description:**

System time should be synchronized between all systems in an environment. This is typically done by establishing an authoritative time server or set of servers and having all systems synchronize their clocks to them.

#### Notes:

- On systems where host based time synchronization is not available, verify that chrony or NTP is installed.
- On systems where host based time synchronization is available consult your documentation and verify that host based synchronization is in use.
- If another method for time synchronization is being used, this section may be skipped.
- Only one time synchronization package should be installed

#### Rationale:

Time synchronization is important to support time sensitive security mechanisms like Kerberos and also ensures log files have consistent time records across the enterprise, which aids in forensic investigations.

#### **Audit:**

Run the following commands to verify that a time synchronization packages is installed:

```
# rpm -q chrony
chrony-<version>
# rpm -q ntp
ntp-<version>
```

#### **Remediation:**

Run **One** of the following commands to install chrony **or** NTP:

To install chrony:

Run the following command:

```
# yum install chrony
```

OR

*To install ntp:* 

Run the following command:

```
# yum install ntp
```

Note: On systems where host based time synchronization is available consult your virtualization software documentation and setup host based synchronization.

#### **CIS Controls:**

Version 7

#### 6.1 <u>Utilize Three Synchronized Time Sources</u>

Use at least three synchronized time sources from which all servers and network devices retrieve time information on a regular basis so that timestamps in logs are consistent.

## 2.2.1.2 Ensure chrony is configured (Automated)

## **Profile Applicability:**

- Level 1 Server
- Level 1 Workstation

#### **Description:**

chrony is a daemon which implements the Network Time Protocol (NTP) and is designed to synchronize system clocks across a variety of systems and use a source that is highly accurate. More information on chrony can be found at <a href="http://chrony.tuxfamily.org/">http://chrony.tuxfamily.org/</a>. chrony can be configured to be a client and/or a server.

#### Rationale:

If chrony is in use on the system proper configuration is vital to ensuring time synchronization is working properly.

*Note: This recommendation only applies if chrony is in use on the system.* 

#### Audit:

*IF chrony is installed on the system:* 

Run the following command and verify remote server is configured properly:

```
# grep -E "^(server|pool)" /etc/chrony.conf
server <remote-server>
```

Multiple servers may be configured.

Run the following command and verify options includes '-u chrony':

```
# grep ^OPTIONS /etc/sysconfig/chronyd
OPTIONS="-u chrony"
```

Additional options may be present.

#### **Remediation:**

Add or edit server or pool lines to /etc/chrony.conf as appropriate:

server <remote-server>

Add or edit the OPTIONS in /etc/sysconfig/chronyd to include '-u chrony':

OPTIONS="-u chrony"

#### **CIS Controls:**

Version 7

## 6.1 <u>Utilize Three Synchronized Time Sources</u>

Use at least three synchronized time sources from which all servers and network devices retrieve time information on a regular basis so that timestamps in logs are consistent.

# 2.2.1.3 Ensure ntp is configured (Automated)

## **Profile Applicability:**

- Level 1 Server
- Level 1 Workstation

## **Description:**

ntp is a daemon which implements the Network Time Protocol (NTP). It is designed to synchronize system clocks across a variety of systems and use a source that is highly accurate. More information on NTP can be found at <a href="http://www.ntp.org">http://www.ntp.org</a>. ntp can be configured to be a client and/or a server.

*Note: This recommendation only applies if ntp is in use on the system.* 

## **Rationale:**

If ntp is in use on the system proper configuration is vital to ensuring time synchronization is working properly.

#### Audit:

*IF NTP is installed on the system:* 

Run the following command and verify output matches:

```
# grep "^restrict" /etc/ntp.conf
restrict -4 default kod nomodify notrap nopeer noquery
restrict -6 default kod nomodify notrap nopeer noquery
```

The -4 in the first line is optional and options after default can appear in any order. Additional restriction lines may exist.

Run the following command and verify remote server is configured properly:

```
# grep -E "^(server|pool)" /etc/ntp.conf
server <remote-server>
```

Multiple servers may be configured.

Run the following commands and verify that '-u ntp:ntp' is included in OPTIONS OR ExecStart as listed:

```
# grep "^OPTIONS" /etc/sysconfig/ntpd
OPTIONS="-u ntp:ntp"
```

OR

```
# grep "^ExecStart" /usr/lib/systemd/system/ntpd.service
ExecStart=/usr/sbin/ntpd -u ntp:ntp $OPTIONS
```

Additional options may be present.

#### Remediation:

Add or edit restrict lines in /etc/ntp.conf to match the following:

```
restrict -4 default kod nomodify notrap nopeer noquery restrict -6 default kod nomodify notrap nopeer noquery
```

Add or edit server or pool lines to /etc/ntp.conf as appropriate:

```
server <remote-server>
```

Add or edit the OPTIONS in /etc/sysconfig/ntpd to include '-u ntp:ntp':

```
OPTIONS="-u ntp:ntp"
```

## **CIS Controls:**

## Version 7

# 6.1 <u>Utilize Three Synchronized Time Sources</u>

Use at least three synchronized time sources from which all servers and network devices retrieve time information on a regular basis so that timestamps in logs are consistent.

# 2.2.2 Ensure X11 Server components are not installed (Automated)

## **Profile Applicability:**

• Level 1 - Server

#### **Description:**

The X Window System provides a Graphical User Interface (GUI) where users can have multiple windows in which to run programs and various add on. The X Windows system is typically used on workstations where users login, but not on servers where users typically do not login.

#### Rationale:

Unless your organization specifically requires graphical login access via X Windows, remove it to reduce the potential attack surface.

## **Audit:**

Run the following command to Verify X Windows Server is not installed.

```
# rpm -qa xorg-x11-server*
```

#### Remediation:

Run the following command to remove the X Windows Server packages:

```
# yum remove xorg-x11-server*
```

#### **Impact:**

Many Linux systems run applications which require a Java runtime. Some Linux Java packages have a dependency on specific X Windows xorg-x11-fonts. One workaround to avoid this dependency is to use the "headless" Java packages for your specific Java runtime.

#### **CIS Controls:**

Version 7

## 2.6 Address unapproved software

Ensure that unauthorized software is either removed or the inventory is updated in a timely manner

# 2.2.3 Ensure Avahi Server is not installed (Automated)

## **Profile Applicability:**

- Level 1 Server
- Level 2 Workstation

## **Description:**

Avahi is a free zeroconf implementation, including a system for multicast DNS/DNS-SD service discovery. Avahi allows programs to publish and discover services and hosts running on a local network with no specific configuration. For example, a user can plug a computer into a network and Avahi automatically finds printers to print to, files to look at and people to talk to, as well as network services running on the machine.

#### Rationale:

Automatic discovery of network services is not normally required for system functionality. It is recommended to remove this package to reduce the potential attack surface.

#### Audit:

Run one of the following command to verify avahi-autoipd and avahi are not installed:

```
# rpm -q avahi-autoipd avahi
package avahi-autoipd is not installed
package avahi is not installed
```

#### Remediation:

Run the following commands to stop, mask and remove avahi-autoipd and avahi:

```
# systemctl stop avahi-daemon.socket avahi-daemon.service
# yum remove avahi-autoipd avahi
```

#### **CIS Controls:**

Version 7

# 2.2.4 Ensure CUPS is not installed (Automated)

## **Profile Applicability:**

• Level 1 - Server

## **Description:**

The Common Unix Print System (CUPS) provides the ability to print to both local and network printers. A system running CUPS can also accept print jobs from remote systems and print them to local printers. It also provides a web based remote administration capability.

#### Rationale:

If the system does not need to print jobs or accept print jobs from other systems, it is recommended that CUPS be removed to reduce the potential attack surface.

*Note: Removing CUPS will prevent printing from the system* 

#### **Audit:**

Run the following command to verify cups is not installed:

```
# rpm -q cups
package cups is not installed
```

#### **Remediation:**

Run the following command to remove cups:

```
# yum remove cups
```

## **Impact:**

Disabling CUPS will prevent printing from the system, a common task for workstation systems.

#### **References:**

1. More detailed documentation on CUPS is available at the project homepage at <a href="http://www.cups.org">http://www.cups.org</a>.

## **CIS Controls:**

## Version 7

# 2.2.5 Ensure DHCP Server is not installed (Automated)

## **Profile Applicability:**

- Level 1 Server
- Level 1 Workstation

## **Description:**

The Dynamic Host Configuration Protocol (DHCP) is a service that allows machines to be dynamically assigned IP addresses.

#### Rationale:

Unless a system is specifically set up to act as a DHCP server, it is recommended that the dhcp package be removed to reduce the potential attack surface.

#### **Audit:**

Run the following command to verify dhcp is not installed:

```
# rpm -q dhcp
package dhcp is not installed
```

## **Remediation:**

Run the following command to remove dhep:

```
# yum remove dhcp
```

#### **References:**

1. dhcpd(8)

#### **CIS Controls:**

Version 7

# 2.2.6 Ensure LDAP server is not installed (Automated)

## **Profile Applicability:**

- Level 1 Server
- Level 1 Workstation

## **Description:**

The Lightweight Directory Access Protocol (LDAP) was introduced as a replacement for NIS/YP. It is a service that provides a method for looking up information from a central database.

#### **Rationale:**

If the system will not need to act as an LDAP server, it is recommended that the software be removed to reduce the potential attack surface.

#### Audit:

Run the following command to verify openldap-servers is not installed:

```
# rpm -q openldap-servers
package openldap-servers is not installed
```

#### Remediation:

Run the following command to remove openldap-servers:

```
# yum remove openldap-servers
```

#### **References:**

1. For more detailed documentation on OpenLDAP, go to the project homepage at <a href="http://www.openldap.org">http://www.openldap.org</a>.

#### **CIS Controls:**

Version 7

# 2.2.7 Ensure nfs-utils is not installed or the nfs-server service is masked (Automated)

## **Profile Applicability:**

- Level 1 Server
- Level 1 Workstation

## **Description:**

The Network File System (NFS) is one of the first and most widely distributed file systems in the UNIX environment. It provides the ability for systems to mount file systems of other servers through the network.

#### **Rationale:**

If the system does not require network shares, it is recommended that the nfs-utils package be removed to reduce the attack surface of the system.

Note: many of the libvirt packages used by Enterprise Linux virtualization are dependent on the nfs-utils package. If the nfs-package is required as a dependency, the nfs-server should be disabled and masked to reduce the attack surface of the system.

#### Audit:

Run the following command to verify nfs-utils is not installed:

```
# rpm -q nfs-utils
package nfs-utils is not installed
```

#### OR

*If the nfs-package is required as a dependency:* 

Run the following command to verify that the nfs-server service is masked:

```
# systemctl is-enabled nfs-server
masked
```

## **Remediation:**

Run the following command to remove nfs-utils:

# yum remove nfs-utils

OR

*If the nfs-package is required as a dependency:* 

Run the following command to stop and mask the nfs-server service:

# systemctl --now mask nfs-server

## **CIS Controls:**

Version 7

# 2.2.8 Ensure rpcbind is not installed or the rpcbind services are masked (Automated)

## **Profile Applicability:**

- Level 1 Server
- Level 1 Workstation

## **Description:**

The rpcbind utility maps RPC services to the ports on which they listen. RPC processes notify rpcbind when they start, registering the ports they are listening on and the RPC program numbers they expect to serve. The client system then contacts rpcbind on the server with a particular RPC program number. The rpcbind service redirects the client to the proper port number so it can communicate with the requested service

Portmapper is an RPC service, which always listens on tcp and udp 111, and is used to map other RPC services (such as nfs, nlockmgr, quotad, mountd, etc.) to their corresponding port number on the server. When a remote host makes an RPC call to that server, it first consults with portmap to determine where the RPC server is listening.

#### Rationale:

A small request (~82 bytes via UDP) sent to the Portmapper generates a large response (7x to 28x amplification), which makes it a suitable tool for DDoS attacks. If rpcbind is not required, it is recommended that the rpcbind package be removed to reduce the attack surface of the system.

Note: many of the libvirt packages used by Enterprise Linux virtualization, and the nfs-utils package used for The Network File System (NFS) are dependent on the rpcbind package. If the rpcbind is required as a dependency, the services rpcbind.service and rpcbind.socket should be stopped and masked to reduce the attack surface of the system.

## **Audit:**

Run the following command to verify rpcbind is not installed:

```
# rpm -q rpcbind
package rpcbind is not installed
```

OR

If the rpcbind package is required as a dependency:

Run the following commands to verify that the rpcbind and rpcbind.socket services are masked:

```
# systemctl is-enabled rpcbind
masked
# systemctl is-enabled rpcbind.socket
masked
```

#### Remediation:

Run the following command to remove nfs-utils:

```
# yum remove rpcbind
```

OR

If the rpcbind package is required as a dependency:

Run the following commands to stop and mask the rpcbind and rpcbind. socket services:

```
# systemctl --now mask rpcbind
# systemctl --now mask rpcbind.socket
```

#### **CIS Controls:**

Version 7

9.2 Ensure Only Approved Ports, Protocols and Services Are Running

Ensure that only network ports, protocols, and services listening on a system with validated business needs, are running on each system.

# 2.2.9 Ensure DNS Server is not installed (Automated)

## **Profile Applicability:**

- Level 1 Server
- Level 1 Workstation

## **Description:**

The Domain Name System (DNS) is a hierarchical naming system that maps names to IP addresses for computers, services and other resources connected to a network.

#### Rationale:

Unless a system is specifically designated to act as a DNS server, it is recommended that the package be removed to reduce the potential attack surface.

#### **Audit:**

Run one of the following commands to verify bind is not installed:

```
# rpm -q bind
package bind is not installed
```

## **Remediation:**

Run the following command to remove bind:

```
# yum remove bind
```

#### **CIS Controls:**

Version 7

# 2.2.10 Ensure FTP Server is not installed (Automated)

## **Profile Applicability:**

- Level 1 Server
- Level 1 Workstation

## **Description:**

FTP (File Transfer Protocol) is a traditional and widely used standard tool for transferring files between a server and clients over a network, especially where no authentication is necessary (permits anonymous users to connect to a server).

#### Rationale:

FTP does not protect the confidentiality of data or authentication credentials. It is recommended SFTP be used if file transfer is required. Unless there is a need to run the system as a FTP server (for example, to allow anonymous downloads), it is recommended that the package be removed to reduce the potential attack surface.

Note: Additional FTP servers also exist and should be removed if not required.

#### Audit:

Run the following command to verify vsftpd is not installed:

```
# rpm -q vsftpd
package vsftpd is not installed
```

#### Remediation:

Run the following command to remove vsftpd:

```
# yum remove vsftpd
```

## **CIS Controls:**

Version 7

# 2.2.11 Ensure HTTP server is not installed (Automated)

## **Profile Applicability:**

- Level 1 Server
- Level 1 Workstation

## **Description:**

HTTP or web servers provide the ability to host web site content.

#### Rationale:

Unless there is a need to run the system as a web server, it is recommended that the package be removed to reduce the potential attack surface.

#### Notes:

- Several http servers exist. apache, apache2, lighttpd, and nginx are example packages that provide an HTTP server.
- These and other packages should also be audited, and removed if not required.

#### **Audit:**

Run the following command to verify httpd is not installed:

```
# rpm -q httpd
package httpd is not installed
```

#### Remediation:

Run the following command to remove httpd:

```
# yum remove httpd
```

#### **CIS Controls:**

Version 7

# 2.2.12 Ensure IMAP and POP3 server is not installed (Automated)

## **Profile Applicability:**

- Level 1 Server
- Level 1 Workstation

## **Description:**

dovecot is an open source IMAP and POP3 server for Linux based systems.

#### **Rationale:**

Unless POP3 and/or IMAP servers are to be provided by this system, it is recommended that the package be removed to reduce the potential attack surface.

#### Notes:

- Several IMAP/POP3 servers exist and can use other service names. courier-imap and cyrus-imap are example services that provide a mail server.
- These and other services should also be audited and the packages removed if not required.

#### **Audit:**

Run the following command to verify dovecot is not installed:

```
# rpm -q dovecot
package dovecot is not installed
```

#### **Remediation:**

Run the following command to remove dovecot:

```
# yum remove dovecot
```

#### **CIS Controls:**

Version 7

# 2.2.13 Ensure Samba is not installed (Automated)

## **Profile Applicability:**

- Level 1 Server
- Level 1 Workstation

## **Description:**

The Samba daemon allows system administrators to configure their Linux systems to share file systems and directories with Windows desktops. Samba will advertise the file systems and directories via the Server Message Block (SMB) protocol. Windows desktop users will be able to mount these directories and file systems as letter drives on their systems.

#### Rationale:

If there is no need to mount directories and file systems to Windows systems, then this package can be removed to reduce the potential attack surface.

## **Audit:**

Run the following command to verify samba is not installed:

```
# rpm -q samba
package samba is not installed
```

#### Remediation:

Run the following command to remove samba:

```
# yum remove samba
```

#### **CIS Controls:**

Version 7

# 2.2.14 Ensure HTTP Proxy Server is not installed (Automated)

## **Profile Applicability:**

- Level 1 Server
- Level 1 Workstation

## **Description:**

Squid is a standard proxy server used in many distributions and environments.

#### Rationale:

Unless a system is specifically set up to act as a proxy server, it is recommended that the squid package be removed to reduce the potential attack surface.

*Note: Several HTTP proxy servers exist. These should be checked and removed unless required.* 

#### **Audit:**

Run the following command to verify squid is not installed:

```
# rpm -q squid
package squid is not installed
```

#### Remediation:

Run the following command to remove the squid package:

```
# yum remove squid
```

#### CIS Controls:

Version 7

# 2.2.15 Ensure net-snmp is not installed (Automated)

## **Profile Applicability:**

- Level 1 Server
- Level 1 Workstation

## **Description:**

Simple Network Management Protocol (SNMP) is a widely used protocol for monitoring the health and welfare of network equipment, computer equipment and devices like UPSs.

Net-SNMP is a suite of applications used to implement SNMPv1 (RFC 1157), SNMPv2 (RFCs 1901-1908), and SNMPv3 (RFCs 3411-3418) using both IPv4 and IPv6.

Support for SNMPv2 classic (a.k.a. "SNMPv2 historic" - RFCs 1441-1452) was dropped with the 4.0 release of the UCD-snmp package.

The Simple Network Management Protocol (SNMP) server is used to listen for SNMP commands from an SNMP management system, execute the commands or collect the information and then send results back to the requesting system.

#### Rationale:

The SNMP server can communicate using <code>SNMPv1</code>, which transmits data in the clear and does not require authentication to execute commands. <code>SNMPv3</code> replaces the simple/clear text password sharing used in <code>SNMPv2</code> with more securely encoded parameters. If the the SNMP service is not required, the <code>net-snmp</code> package should be removed to reduce the attack surface of the system.

*Note: If SNMP is required:* 

- The server should be configured for SNMP v3 only. User Authentication and Message Encryption should be configured.
- If SNMP v2 is **absolutely** necessary, modify the community strings' values.

#### **Audit:**

Run the following command to verify net-snmp is not installed:

```
# rpm -q net-snmp
package net-snmp is not installed
```

## Remediation:

Run the following command to remove net-snmpd:

# yum remove net-snmp

## **CIS Controls:**

Version 7

## 2.6 Address unapproved software

Ensure that unauthorized software is either removed or the inventory is updated in a timely manner

# 9.2 Ensure Only Approved Ports, Protocols and Services Are Running

Ensure that only network ports, protocols, and services listening on a system with validated business needs, are running on each system.

# 2.2.16 Ensure mail transfer agent is configured for local-only mode (Automated)

## **Profile Applicability:**

- Level 1 Server
- Level 1 Workstation

## **Description:**

Mail Transfer Agents (MTA), such as sendmail and Postfix, are used to listen for incoming mail and transfer the messages to the appropriate user or mail server. If the system is not intended to be a mail server, it is recommended that the MTA be configured to only process local mail.

#### Rationale:

The software for all Mail Transfer Agents is complex and most have a long history of security issues. While it is important to ensure that the system can process local mail messages, it is not necessary to have the MTA's daemon listening on a port unless the server is intended to be a mail server that receives and processes mail from other systems.

#### Notes:

- This recommendation is designed around the postfix mail server.
- Depending on your environment you may have an alternative MTA installed such as sendmail. If this is the case consult the documentation for your installed MTA to configure the recommended state.

#### Audit:

Run the following command to verify that the MTA is not listening on any non-loopback address ( 127.0.0.1 or ::1 ) Nothing should be returned

```
# ss -lntu | grep -E ':25\s' | grep -E -v '\s(127.0.0.1|\[?::1\]?):25\s'
```

## Remediation:

Edit /etc/postfix/main.cf and add the following line to the RECEIVING MAIL section. If the line already exists, change it to look like the line below:

inet interfaces = loopback-only

Run the following command to restart postfix:

# systemctl restart postfix

## **CIS Controls:**

Version 7

# 2.2.17 Ensure rsync is not installed or the rsyncd service is masked (Automated)

## **Profile Applicability:**

- Level 1 Server
- Level 1 Workstation

## **Description:**

The rsyncd service can be used to synchronize files between systems over network links.

#### Rationale:

Unless required, the rsync package should be removed to reduce the attack surface area of the system.

The rsyncd service presents a security risk as it uses unencrypted protocols for communication.

Note: If a required dependency exists for the rsync package, but the rsyncd service is not required, the service should be masked.

## **Audit:**

Run the following command to verify that rsync is not installed:

```
# rpm -q rsync
package rsync is not installed
```

#### OR

Run the following command to verify the rsyncd service is masked:

```
# systemctl is-enabled rsyncd
masked
```

#### Remediation:

Run the following command to remove the rsync package:

# yum remove rsync

OR

Run the following command to mask the rsyncd service:

# systemctl --now mask rsyncd

## **Impact:**

There are packages that are dependent on the rsync package. If the rsync package is removed, these packages will be removed as well.

Before removing the rsync package, review any dependent packages to determine if they are required on the system. If a dependent package is required, mask the rsyncd service and leave the rsync package installed.

#### **CIS Controls:**

Version 7

# 2.2.18 Ensure NIS server is not installed (Automated)

## **Profile Applicability:**

- Level 1 Server
- Level 1 Workstation

## **Description:**

The <code>ypserv</code> package provides the Network Information Service (NIS). This service, formally known as Yellow Pages, is a client-server directory service protocol for distributing system configuration files. The NIS server is a collection of programs that allow for the distribution of configuration files.

#### Rationale:

The NIS service is inherently an insecure system that has been vulnerable to DOS attacks, buffer overflows and has poor authentication for querying NIS maps. NIS generally has been replaced by such protocols as Lightweight Directory Access Protocol (LDAP). It is recommended that the <code>ypserv</code> package be removed, and if required a more secure services be used.

#### Audit:

Run the following command to verify ypserv is not installed:

```
# rpm -q ypserv
package ypserv is not installed
```

#### **Remediation:**

Run the following command to remove ypserv:

```
# yum remove ypserv
```

## **CIS Controls:**

## Version 7

## 2.6 Address unapproved software

Ensure that unauthorized software is either removed or the inventory is updated in a timely manner

# 9.2 Ensure Only Approved Ports, Protocols and Services Are Running

Ensure that only network ports, protocols, and services listening on a system with validated business needs, are running on each system.

# 2.2.19 Ensure telnet-server is not installed (Automated)

## **Profile Applicability:**

- Level 1 Server
- Level 1 Workstation

## **Description:**

The telnet-server package contains the telnet daemon, which accepts connections from users from other systems via the telnet protocol.

#### Rationale:

The telnet protocol is insecure and unencrypted. The use of an unencrypted transmission medium could allow a user with access to sniff network traffic the ability to steal credentials. The ssh package provides an encrypted session and stronger security.

#### Audit:

Run the following command to verify the telnet-server package is not installed:

```
rpm -q telnet-server
package telnet-server is not installed
```

#### Remediation:

Run the following command to remove the telnet-server package:

```
# yum remove telnet-server
```

#### **CIS Controls:**

Version 7

## 2.6 Address unapproved software

Ensure that unauthorized software is either removed or the inventory is updated in a timely manner

## 9.2 Ensure Only Approved Ports, Protocols and Services Are Running

Ensure that only network ports, protocols, and services listening on a system with validated business needs, are running on each system.

# 2.3 Service Clients

A number of insecure services exist. While disabling the servers prevents a local attack against these services, it is advised to remove their clients unless they are required.

Note: This should not be considered a comprehensive list of insecure service clients. You may wish to consider additions to those listed here for your environment.

# 2.3.1 Ensure NIS Client is not installed (Automated)

## **Profile Applicability:**

- Level 1 Server
- Level 1 Workstation

## **Description:**

The Network Information Service (NIS), formerly known as Yellow Pages, is a client-server directory service protocol used to distribute system configuration files. The NIS client ( ypbind) was used to bind a machine to an NIS server and receive the distributed configuration files.

#### Rationale:

The NIS service is inherently an insecure system that has been vulnerable to DOS attacks, buffer overflows and has poor authentication for querying NIS maps. NIS generally has been replaced by such protocols as Lightweight Directory Access Protocol (LDAP). It is recommended that the service be removed.

## **Audit:**

Run the following command to verify that the ypbind package is not installed:

```
# rpm -q ypbind
package ypbind is not installed
```

#### Remediation:

Run the following command to remove the ypbind package:

```
# yum remove ypbind
```

#### Impact:

Many insecure service clients are used as troubleshooting tools and in testing environments. Uninstalling them can inhibit capability to test and troubleshoot. If they are required it is advisable to remove the clients after use to prevent accidental or intentional misuse.

# **CIS Controls:**

## Version 7

# 2.6 Address unapproved software

Ensure that unauthorized software is either removed or the inventory is updated in a timely manner

# 2.3.2 Ensure rsh client is not installed (Automated)

## **Profile Applicability:**

- Level 1 Server
- Level 1 Workstation

## **Description:**

The rsh package contains the client commands for the rsh services.

#### Rationale:

These legacy clients contain numerous security exposures and have been replaced with the more secure SSH package. Even if the server is removed, it is best to ensure the clients are also removed to prevent users from inadvertently attempting to use these commands and therefore exposing their credentials. Note that removing the rsh package removes the clients for rsh , rcp and rlogin .

## Audit:

Run the following command to verify that the rsh package is not installed:

```
# rpm -q rsh
package rsh is not installed
```

#### Remediation:

Run the following command to remove the rsh package:

```
# yum remove rsh
```

#### **Impact:**

Many insecure service clients are used as troubleshooting tools and in testing environments. Uninstalling them can inhibit capability to test and troubleshoot. If they are required it is advisable to remove the clients after use to prevent accidental or intentional misuse.

# **CIS Controls:**

## Version 7

# 2.6 Address unapproved software

Ensure that unauthorized software is either removed or the inventory is updated in a timely manner

# 2.3.3 Ensure talk client is not installed (Automated)

## **Profile Applicability:**

- Level 1 Server
- Level 1 Workstation

## **Description:**

The talk software makes it possible for users to send and receive messages across systems through a terminal session. The talk client, which allows initialization of talk sessions, is installed by default.

#### **Rationale:**

The software presents a security risk as it uses unencrypted protocols for communication.

#### Audit:

Run the following command to verify that the talk package is not installed:

```
# rpm -q talk
package talk is not installed
```

#### Remediation:

Run the following command to remove the talk package:

```
# yum remove talk
```

## Impact:

Many insecure service clients are used as troubleshooting tools and in testing environments. Uninstalling them can inhibit capability to test and troubleshoot. If they are required it is advisable to remove the clients after use to prevent accidental or intentional misuse.

#### **CIS Controls:**

Version 7

## 2.6 Address unapproved software

Ensure that unauthorized software is either removed or the inventory is updated in a timely manner

# 2.3.4 Ensure telnet client is not installed (Automated)

## **Profile Applicability:**

- Level 1 Server
- Level 1 Workstation

## **Description:**

The telnet package contains the telnet client, which allows users to start connections to other systems via the telnet protocol.

#### Rationale:

The telnet protocol is insecure and unencrypted. The use of an unencrypted transmission medium could allow an unauthorized user to steal credentials. The ssh package provides an encrypted session and stronger security and is included in most Linux distributions.

#### Audit:

Run the following command to verify that the telnet package is not installed:

```
# rpm -q telnet
package telnet is not installed
```

#### **Remediation:**

Run the following command to remove the telnet package:

```
# yum remove telnet
```

#### **Impact:**

Many insecure service clients are used as troubleshooting tools and in testing environments. Uninstalling them can inhibit capability to test and troubleshoot. If they are required it is advisable to remove the clients after use to prevent accidental or intentional misuse.

# **CIS Controls:**

## Version 7

# 2.6 Address unapproved software

Ensure that unauthorized software is either removed or the inventory is updated in a timely manner

# 2.3.5 Ensure LDAP client is not installed (Automated)

# **Profile Applicability:**

- Level 1 Server
- Level 1 Workstation

### **Description:**

The Lightweight Directory Access Protocol (LDAP) was introduced as a replacement for NIS/YP. It is a service that provides a method for looking up information from a central database.

#### Rationale:

If the system will not need to act as an LDAP client, it is recommended that the software be removed to reduce the potential attack surface.

#### Audit:

Run the following command to verify that the openIdap-clients package is not installed:

```
# rpm -q openldap-clients
package openldap-clients is not installed
```

#### Remediation:

Run the following command to remove the openIdap-clients package:

```
# yum remove openldap-clients
```

#### **Impact:**

Removing the LDAP client will prevent or inhibit using LDAP for authentication in your environment.

#### **CIS Controls:**

Version 7

### 2.6 Address unapproved software

Ensure that unauthorized software is either removed or the inventory is updated in a timely manner

# 2.4 Ensure nonessential services are removed or masked (Manual)

### **Profile Applicability:**

- Level 1 Server
- Level 1 Workstation

### **Description:**

A network port is identified by its number, the associated IP address, and the type of the communication protocol such as TCP or UDP.

A listening port is a network port on which an application or process listens on, acting as a communication endpoint.

Each listening port can be open or closed (filtered) using a firewall. In general terms, an open port is a network port that accepts incoming packets from remote locations.

#### Rationale:

Services listening on the system pose a potential risk as an attack vector. These services should be reviewed, and if not required, the service should be stopped, and the package containing the service should be removed. If required packages have a dependency, the service should be stopped and masked to reduce the attack surface of the system.

#### **Audit:**

Run the following command:

```
# lsof -i -P -n | grep -v "(ESTABLISHED)"
```

Review the output to ensure that all services listed are required on the system. If a listed service is not required, remove the package containing the service. If the package containing the service is required, stop and mask the service

Run the following command to remove the package containing the service:

# yum remove <package name>

OR If required packages have a dependency:

Run the following command to stop and mask the service:

# systemctl --now mask <service name>

### **CIS Controls:**

Version 7

9.2 Ensure Only Approved Ports, Protocols and Services Are Running Ensure that only network ports, protocols, and services listening on a system with validated business needs, are running on each system.

# 3 Network Configuration

This section provides guidance on for securing the network configuration of the system through kernel parameters, access list control, and firewall settings.

# 3.1 Disable unused network protocols and devices

To reduce the attack surface of a system, unused network protocols and devices should be disabled.

# 3.1.1 Disable IPv6 (Manual)

### **Profile Applicability:**

- Level 2 Server
- Level 2 Workstation

### **Description:**

Although IPv6 has many advantages over IPv4, not all organizations have IPv6 or dual stack configurations implemented.

### Rationale:

If IPv6 or dual stack is not to be used, it is recommended that IPv6 be disabled to reduce the attack surface of the system.

#### Audit:

Run the following commands to verify that one of the following methods has been used to disable IPv6:

*IF IPv6 is disabled through the GRUB2 config:* 

Run the following command and verify no lines should be returned.

```
# grep "^\s*linux" /boot/grub2/grub.cfg | grep -v ipv6.disable=1
```

OR

*IF IPv6 is disabled through sysctl settings:* 

Run the following commands:

```
# sysctl net.ipv6.conf.all.disable_ipv6
net.ipv6.conf.all.disable_ipv6 = 1

# sysctl net.ipv6.conf.default.disable_ipv6
net.ipv6.conf.default.disable_ipv6 = 1

# grep -E
'^\s*net\.ipv6\.conf\.(all|default)\.disable_ipv6\s*=\s*1\b(\s+#.*)?$'
/etc/sysctl.conf /etc/sysctl.d/*.conf | cut -d: -f2

net.ipv6.conf.all.disable_ipv6 = 1
net.ipv6.conf.default.disable ipv6 = 1
```

Use **one** of the two following methods to disable IPv6 on the system:

To disable IPv6 through the GRUB2 config:

Edit /etc/default/grub and add ipv6.disable=1 to the GRUB\_CMDLINE\_LINUX parameters:

```
GRUB_CMDLINE_LINUX="ipv6.disable=1"
```

Run the following command to update the grub2 configuration:

```
# grub2-mkconfig -o /boot/grub2/grub.cfg
```

OR

To disable IPv6 through sysctl settings:

Set the following parameters in /etc/sysctl.conf or a /etc/sysctl.d/\* file:

```
net.ipv6.conf.all.disable_ipv6 = 1
net.ipv6.conf.default.disable_ipv6 = 1
```

Run the following commands to set the active kernel parameters:

```
# sysctl -w net.ipv6.conf.all.disable_ipv6=1
# sysctl -w net.ipv6.conf.default.disable_ipv6=1
# sysctl -w net.ipv6.route.flush=1
```

### Impact:

If IPv6 is disabled through sysctl config, SSH X11forwarding may no longer function as expected. We recommend that SSH X11fowarding be disabled, but if required, the following will allow for SSH X11forwarding with IPv6 disabled through sysctl config:

Add the following line the /etc/ssh/sshd config file:

```
AddressFamily inet
```

Run the following command to re-start the openSSH server:

```
# systemctl restart sshd
```

### **CIS Controls:**

Version 7

### 9.4 Apply Host-based Firewalls or Port Filtering

Apply host-based firewalls or port filtering tools on end systems, with a default-deny rule that drops all traffic except those services and ports that are explicitly allowed.

# 3.1.2 Ensure wireless interfaces are disabled (Manual)

### **Profile Applicability:**

- Level 1 Server
- Level 2 Workstation

### **Description:**

Wireless networking is used when wired networks are unavailable.

#### Rationale:

If wireless is not to be used, wireless devices should be disabled to reduce the potential attack surface.

### **Audit:**

Run the following command to determine wireless interfaces on the system:

# iw list

Run the following command and verify wireless interfaces are active:

# ip link show up

#### **Remediation:**

Run the following command to disable any wireless interfaces:

# ip link set <interface> down

Disable any wireless interfaces in your network configuration.

### Impact:

Many if not all laptop workstations and some desktop workstations will connect via wireless requiring these interfaces be enabled.

### **CIS Controls:**

### Version 7

# 15.4 <u>Disable Wireless Access on Devices if Not Required</u>

Disable wireless access on devices that do not have a business purpose for wireless access.

# 15.5 <u>Limit Wireless Access on Client Devices</u>

Configure wireless access on client machines that do have an essential wireless business purpose, to allow access only to authorized wireless networks and to restrict access to other wireless networks.

# 3.2 Network Parameters (Host Only)

The following network parameters are intended for use if the system is to act as a host only. A system is considered host only if the system has a single interface, or has multiple interfaces but will not be configured as a router.

# 3.2.1 Ensure IP forwarding is disabled (Automated)

### **Profile Applicability:**

- Level 1 Server
- Level 1 Workstation

### **Description:**

The net.ipv4.ip\_forward and net.ipv6.conf.all.forwarding flags are used to tell the system whether it can forward packets or not.

#### Rationale:

Setting the flags to 0 ensures that a system with multiple interfaces (for example, a hard proxy), will never be able to forward packets, and therefore, never serve as a router.

#### **Audit:**

Run the following commands and verify output matches:

```
# sysctl net.ipv4.ip_forward
net.ipv4.ip_forward = 0
# grep -E -s "^\s*net\.ipv4\.ip_forward\s*=\s*1" /etc/sysctl.conf
/etc/sysctl.d/*.conf /usr/lib/sysctl.d/*.conf /run/sysctl.d/*.conf
No value should be returned
```

### IFIPv6 is enabled:

Run the following commands and verify output matches:

```
# sysctl net.ipv6.conf.all.forwarding
net.ipv6.conf.all.forwarding = 0

# grep -E -s "^\s*net\.ipv6\.conf\.all\.forwarding\s*=\s*1" /etc/sysctl.conf
/etc/sysctl.d/*.conf /usr/lib/sysctl.d/*.conf /run/sysctl.d/*.conf
No value should be returned
```

#### OR

Verify that IPv6 is disabled:

Run the following script. Output will confirm if IPv6 is disabled on the system.

```
#!/bin/bash
[ -n "$passing" ] && passing=""
[ -z "$(grep "^\s*linux" /boot/grub2/grub.cfg | grep -v ipv6.disabled=1)" ]
&& passing="true"
grep -Eq "^\s*net\.ipv6\.conf\.all\.disable ipv6\s*=\s*1\b(\s+\#.*)?$"
/etc/sysctl.conf \
/etc/sysctl.d/*.conf && grep -Eq
"^\s*net\.ipv6\.conf\.default\.disable ipv6\s*=\s*1\b(\s+#.*)?$" \
/etc/sysctl.conf /etc/sysctl.d/*.conf && sysctl
net.ipv6.conf.all.disable ipv6 | \
grep -Eq "^\s^*net\.ipv6\.conf\.all\.disable ipv6\s*=\s*1\b(\s+#.*)?$" && \
sysctl net.ipv6.conf.default.disable ipv6 | \
qrep -Eq "^\s^*net\.ipv6\.conf\.default\.disable ipv6\s*=\s*1\b(\s+#.*)?$" &&
passing="true"
if [ "$passing" = true ] ; then
       echo "IPv6 is disabled on the system"
else
       echo "IPv6 is enabled on the system"
fi
```

#### Remediation:

Run the following commands to restore the default parameters and set the active kernel parameters:

```
# grep -Els "^\s*net\.ipv4\.ip_forward\s*=\s*1" /etc/sysctl.conf
/etc/sysctl.d/*.conf /usr/lib/sysctl.d/*.conf /run/sysctl.d/*.conf | while
read filename; do sed -ri "s/^\s*(net\.ipv4\.ip_forward\s*)(=)(\s*\S+\b).*$/#
*REMOVED* \1/" $filename; done; sysctl -w net.ipv4.ip_forward=0; sysctl -w
net.ipv4.route.flush=1

# grep -Els "^\s*net\.ipv6\.conf\.all\.forwarding\s*=\s*1" /etc/sysctl.conf
/etc/sysctl.d/*.conf /usr/lib/sysctl.d/*.conf /run/sysctl.d/*.conf | while
read filename; do sed -ri
"s/^\s*(net\.ipv6\.conf\.all\.forwarding\s*)(=)(\s*\S+\b).*$/# *REMOVED* \1/"
$filename; done; sysctl -w net.ipv6.conf.all.forwarding=0; sysctl -w
net.ipv6.route.flush=1
```

#### **CIS Controls:**

Version 7

### 5.1 Establish Secure Configurations

# 3.2.2 Ensure packet redirect sending is disabled (Automated)

## **Profile Applicability:**

- Level 1 Server
- Level 1 Workstation

### **Description:**

ICMP Redirects are used to send routing information to other hosts. As a host itself does not act as a router (in a host only configuration), there is no need to send redirects.

#### Rationale:

An attacker could use a compromised host to send invalid ICMP redirects to other router devices in an attempt to corrupt routing and have users access a system set up by the attacker as opposed to a valid system.

#### Audit:

Run the following commands and verify output matches:

```
# sysctl net.ipv4.conf.all.send_redirects
net.ipv4.conf.all.send_redirects = 0
# sysctl net.ipv4.conf.default.send_redirects
net.ipv4.conf.default.send_redirects = 0
# grep "net\.ipv4\.conf\.all\.send_redirects" /etc/sysctl.conf
/etc/sysctl.d/*
net.ipv4.conf.all.send_redirects = 0
# grep "net\.ipv4\.conf\.default\.send_redirects" /etc/sysctl.conf
/etc/sysctl.d/*
net.ipv4.conf.default.send_redirects = 0
```

Set the following parameters in /etc/sysctl.conf or a /etc/sysctl.d/\* file:

```
net.ipv4.conf.all.send_redirects = 0
net.ipv4.conf.default.send_redirects = 0
```

Run the following commands to set the active kernel parameters:

```
# sysctl -w net.ipv4.conf.all.send_redirects=0
# sysctl -w net.ipv4.conf.default.send_redirects=0
# sysctl -w net.ipv4.route.flush=1
```

#### **CIS Controls:**

Version 7

### 5.1 Establish Secure Configurations

# 3.3 Network Parameters (Host and Router)

The following network parameters are intended for use on both host only and router systems. A system acts as a router if it has at least two interfaces and is configured to perform routing functions.

# 3.3.1 Ensure source routed packets are not accepted (Automated)

# **Profile Applicability:**

- Level 1 Server
- Level 1 Workstation

### **Description:**

In networking, source routing allows a sender to partially or fully specify the route packets take through a network. In contrast, non-source routed packets travel a path determined by routers in the network. In some cases, systems may not be routable or reachable from some locations (e.g. private addresses vs. Internet routable), and so source routed packets would need to be used.

#### Rationale:

```
Setting net.ipv4.conf.all.accept_source_route, net.ipv4.conf.default.accept_source_route, net.ipv6.conf.all.accept source route and
```

net.ipv6.conf.default.accept\_source\_route to 0 disables the system from accepting source routed packets. Assume this system was capable of routing packets to Internet routable addresses on one interface and private addresses on another interface. Assume that the private addresses were not routable to the Internet routable addresses and vice versa. Under normal routing circumstances, an attacker from the Internet routable addresses could not use the system as a way to reach the private address systems. If, however, source routed packets were allowed, they could be used to gain access to the private address systems as the route could be specified, rather than rely on routing protocols that did not allow this routing.

#### Audit:

Run the following commands and verify output matches:

```
# sysctl net.ipv4.conf.all.accept source route
net.ipv4.conf.all.accept_source_route = 0
# sysctl net.ipv4.conf.default.accept_source_route
net.ipv4.conf.default.accept_source_route = 0
# grep "net\.ipv4\.conf\.all\.accept_source_route" /etc/sysctl.conf
/etc/sysctl.d/*
net.ipv4.conf.all.accept_source_route= 0
# grep "net\.ipv4\.conf\.default\.accept_source_route" /etc/sysctl.conf
/etc/sysctl.d/*
net.ipv4.conf.default\.accept_source_route= 0
```

#### IF IPv6 is enabled:

Run the following commands and verify output matches:

```
# sysctl net.ipv6.conf.all.accept_source_route
net.ipv6.conf.all.accept_source_route = 0
# sysctl net.ipv6.conf.default.accept_source_route
net.ipv6.conf.default.accept_source_route = 0
# grep "net\.ipv6\.conf\.all\.accept_source_route" /etc/sysctl.conf
/etc/sysctl.d/*
net.ipv4.conf.all.accept_source_route= 0
# grep "net\.ipv6\.conf\.default\.accept_source_route" /etc/sysctl.conf
/etc/sysctl.d/*
net.ipv6.conf.default\.accept_source_route= 0
```

#### OR

Verify that IPv6 is disabled:

Run the following script. Output will confirm if IPv6 is disabled on the system.

```
#!/bin/bash
[ -n "$passing" ] && passing=""
[ -z "$(grep "^\s*linux" /boot/grub2/grub.cfg | grep -v ipv6.disabled=1)" ]
&& passing="true"
grep -Eq "^\s*net\.ipv6\.conf\.all\.disable ipv6\s*=\s*1\b(\s+\#.*)?$"
/etc/sysctl.conf \
/etc/sysctl.d/*.conf && grep -Eq
"^\s*net\.ipv6\.conf\.default\.disable ipv6\s*=\s*1\b(\s+#.*)?$" \
/etc/sysctl.conf /etc/sysctl.d/*.conf && sysctl
net.ipv6.conf.all.disable ipv6 | \
grep -Eq "^\s^*net\.ipv6\.conf\.all\.disable ipv6\s*=\s*1\b(\s+#.*)?$" && \
sysctl net.ipv6.conf.default.disable ipv6 | \
qrep -Eq "^\s^*net\.ipv6\.conf\.default\.disable ipv6\s*=\s*1\b(\s+#.*)?$" &&
passing="true"
if [ "$passing" = true ] ; then
       echo "IPv6 is disabled on the system"
else
       echo "IPv6 is enabled on the system"
fi
```

#### Remediation:

Set the following parameters in /etc/sysctl.conf or a /etc/sysctl.d/\* file:

```
net.ipv4.conf.all.accept_source_route = 0
net.ipv4.conf.default.accept_source_route = 0
```

Run the following commands to set the active kernel parameters:

```
# sysctl -w net.ipv4.conf.all.accept_source_route=0
# sysctl -w net.ipv4.conf.default.accept_source_route=0
# sysctl -w net.ipv4.route.flush=1
```

IF IPv6 is not disabled:

Set the following parameters in /etc/sysctl.conf or a /etc/sysctl.d/\* file:

```
net.ipv6.conf.all.accept_source_route = 0
net.ipv6.conf.default.accept_source_route = 0
```

Run the following commands to set the active kernel parameters:

```
# sysctl -w net.ipv6.conf.all.accept_source_route=0
# sysctl -w net.ipv6.conf.default.accept_source_route=0
# sysctl -w net.ipv6.route.flush=1
```

# **CIS Controls:**

### Version 7

# 5.1 Establish Secure Configurations

# 3.3.2 Ensure ICMP redirects are not accepted (Automated)

### **Profile Applicability:**

- Level 1 Server
- Level 1 Workstation

### **Description:**

ICMP redirect messages are packets that convey routing information and tell your host (acting as a router) to send packets via an alternate path. It is a way of allowing an outside routing device to update your system routing tables. By setting

net.ipv4.conf.all.accept\_redirects and net.ipv6.conf.all.accept\_redirects to 0, the system will not accept any ICMP redirect messages, and therefore, won't allow outsiders to update the system's routing tables.

### **Rationale:**

Attackers could use bogus ICMP redirect messages to maliciously alter the system routing tables and get them to send packets to incorrect networks and allow your system packets to be captured.

#### Audit:

Run the following commands and verify output matches:

```
# sysctl net.ipv4.conf.all.accept_redirects
net.ipv4.conf.all.accept_redirects = 0
# sysctl net.ipv4.conf.default.accept_redirects
net.ipv4.conf.default.accept_redirects = 0
# grep "net\.ipv4\.conf\.all\.accept redirects" /etc/sysctl.conf
/etc/sysctl.d/*
net.ipv4.conf.all.accept_redirects = 0
# grep "net\.ipv4\.conf\.default\.accept_redirects" /etc/sysctl.conf
/etc/sysctl.d/*
net.ipv4.conf.default\.accept_redirects = 0
```

IF IPv6 is not disabled:

Run the following commands and verify output matches:

```
# sysctl net.ipv6.conf.all.accept_redirects
net.ipv6.conf.all.accept_redirects = 0
# sysctl net.ipv6.conf.default.accept_redirects
net.ipv6.conf.default.accept_redirects = 0
# grep "net\.ipv6\.conf\.all\.accept_redirects" /etc/sysctl.conf
/etc/sysctl.d/*
net.ipv6.conf.all.accept_redirects= 0
# grep "net\.ipv6\.conf\.default\.accept_redirects" /etc/sysctl.conf
/etc/sysctl.d/*
net.ipv6.conf.default.accept_redirects= 0
```

### OR verify IPv6 is disabled:

Run the following script. Output will confirm if IPv6 is disabled on the system.

```
#!/bin/bash
[ -n "$passing" ] && passing=""
[ -z "$(grep "^\s*linux" /boot/grub2/grub.cfg | grep -v ipv6.disabled=1)" ]
&& passing="true"
grep -Eq "^\s*net\.ipv6\.conf\.all\.disable ipv6\s*=\s*1\b(\s+\#.*)?$"
/etc/sysctl.conf \
/etc/sysctl.d/*.conf && grep -Eq
"^\s*net\.ipv6\.conf\.default\.disable ipv6\s*=\s*1\b(\s+\#.*)?$" \
/etc/sysctl.conf /etc/sysctl.d/*.conf && sysctl
net.ipv6.conf.all.disable ipv6 | \
grep -Eq "^\s^*net\.ipv6\.conf\.all\.disable ipv6\s*=\s*1\b(\s+#.*)?$" && \
sysctl net.ipv6.conf.default.disable ipv6 | \
grep -Eq "^\s*net\.ipv6\.conf\.default\.disable ipv6\s*=\s*1\b(\s+#.*)?$" &&
passing="true"
if [ "$passing" = true ] ; then
       echo "IPv6 is disabled on the system"
else
       echo "IPv6 is enabled on the system"
fi
```

Set the following parameters in /etc/sysctl.conf or a /etc/sysctl.d/\* file:

```
net.ipv4.conf.all.accept_redirects = 0
net.ipv4.conf.default.accept_redirects = 0
```

Run the following commands to set the active kernel parameters:

```
# sysctl -w net.ipv4.conf.all.accept_redirects=0
# sysctl -w net.ipv4.conf.default.accept_redirects=0
# sysctl -w net.ipv4.route.flush=1
```

#### IF IPv6 is not disabled:

Set the following parameters in /etc/sysctl.conf or a /etc/sysctl.d/\* file:

```
net.ipv6.conf.all.accept_redirects = 0
net.ipv6.conf.default.accept_redirects = 0
```

Run the following commands to set the active kernel parameters:

```
# sysctl -w net.ipv6.conf.all.accept redirects=0
# sysctl -w net.ipv6.conf.default.accept_redirects=0
# sysctl -w net.ipv6.route.flush=1
```

#### **CIS Controls:**

Version 7

### 5.1 Establish Secure Configurations

# 3.3.3 Ensure secure ICMP redirects are not accepted (Automated)

### **Profile Applicability:**

- Level 1 Server
- Level 1 Workstation

### **Description:**

Secure ICMP redirects are the same as ICMP redirects, except they come from gateways listed on the default gateway list. It is assumed that these gateways are known to your system, and that they are likely to be secure.

#### **Rationale:**

It is still possible for even known gateways to be compromised. Setting net.ipv4.conf.all.secure\_redirects to 0 protects the system from routing table updates by possibly compromised known gateways.

### Audit:

Run the following commands and verify output matches:

```
# sysctl net.ipv4.conf.all.secure_redirects
net.ipv4.conf.all.secure_redirects = 0
# sysctl net.ipv4.conf.default.secure_redirects
net.ipv4.conf.default.secure_redirects = 0
# grep "net\.ipv4\.conf\.all\.secure_redirects" /etc/sysctl.conf
/etc/sysctl.d/*
net.ipv4.conf.all.secure_redirects= 0
# grep "net\.ipv4\.conf\.default\.secure_redirects" /etc/sysctl.conf
/etc/sysctl.d/*
net.ipv4.conf.default.secure_redirects= 0
```

Set the following parameters in /etc/sysctl.conf or a /etc/sysctl.d/\* file:

```
net.ipv4.conf.all.secure_redirects = 0
net.ipv4.conf.default.secure_redirects = 0
```

Run the following commands to set the active kernel parameters:

```
# sysctl -w net.ipv4.conf.all.secure_redirects=0
# sysctl -w net.ipv4.conf.default.secure_redirects=0
# sysctl -w net.ipv4.route.flush=1
```

#### **CIS Controls:**

Version 7

### 5.1 Establish Secure Configurations

# 3.3.4 Ensure suspicious packets are logged (Automated)

## **Profile Applicability:**

- Level 1 Server
- Level 1 Workstation

### **Description:**

When enabled, this feature logs packets with un-routable source addresses to the kernel log.

#### Rationale:

Enabling this feature and logging these packets allows an administrator to investigate the possibility that an attacker is sending spoofed packets to their system.

#### Audit:

Run the following commands and verify output matches:

```
# sysctl net.ipv4.conf.all.log_martians
net.ipv4.conf.all.log_martians = 1
# sysctl net.ipv4.conf.default.log_martians
net.ipv4.conf.default.log_martians = 1
# grep "net\.ipv4\.conf\.all\.log_martians" /etc/sysctl.conf /etc/sysctl.d/*
net.ipv4.conf.all.log_martians = 1
# grep "net\.ipv4\.conf\.default\.log_martians" /etc/sysctl.conf
/etc/sysctl.d/*
net.ipv4.conf.default.log_martians = 1
```

Set the following parameters in /etc/sysctl.conf or a /etc/sysctl.d/\* file:

```
net.ipv4.conf.all.log_martians = 1
net.ipv4.conf.default.log_martians = 1
```

Run the following commands to set the active kernel parameters:

```
# sysctl -w net.ipv4.conf.all.log_martians=1
# sysctl -w net.ipv4.conf.default.log_martians=1
# sysctl -w net.ipv4.route.flush=1
```

#### **CIS Controls:**

Version 7

### 6.2 Activate audit logging

Ensure that local logging has been enabled on all systems and networking devices.

### 6.3 Enable Detailed Logging

Enable system logging to include detailed information such as an event source, date, user, timestamp, source addresses, destination addresses, and other useful elements.

# 3.3.5 Ensure broadcast ICMP requests are ignored (Automated)

### **Profile Applicability:**

- Level 1 Server
- Level 1 Workstation

### **Description:**

Setting net.ipv4.icmp\_echo\_ignore\_broadcasts to 1 will cause the system to ignore all ICMP echo and timestamp requests to broadcast and multicast addresses.

#### Rationale:

Accepting ICMP echo and timestamp requests with broadcast or multicast destinations for your network could be used to trick your host into starting (or participating) in a Smurf attack. A Smurf attack relies on an attacker sending large amounts of ICMP broadcast messages with a spoofed source address. All hosts receiving this message and responding would send echo-reply messages back to the spoofed address, which is probably not routable. If many hosts respond to the packets, the amount of traffic on the network could be significantly multiplied.

#### Audit:

Run the following commands and verify output matches:

```
# sysctl net.ipv4.icmp_echo_ignore_broadcasts
net.ipv4.icmp_echo_ignore_broadcasts = 1
# grep "net\.ipv4\.icmp_echo_ignore_broadcasts" /etc/sysctl.conf
/etc/sysctl.d/*
net.ipv4.icmp_echo_ignore_broadcasts = 1
```

### **Remediation:**

Set the following parameters in /etc/sysctl.conf or a /etc/sysctl.d/\* file:

```
net.ipv4.icmp_echo_ignore_broadcasts = 1
```

Run the following commands to set the active kernel parameters:

```
# sysctl -w net.ipv4.icmp_echo_ignore_broadcasts=1
# sysctl -w net.ipv4.route.flush=1
```

# **CIS Controls:**

### Version 7

# 5.1 Establish Secure Configurations

# 3.3.6 Ensure bogus ICMP responses are ignored (Automated)

## **Profile Applicability:**

- Level 1 Server
- Level 1 Workstation

### **Description:**

Setting <code>icmp\_ignore\_bogus\_error\_responses</code> to 1 prevents the kernel from logging bogus responses (RFC-1122 non-compliant) from broadcast reframes, keeping file systems from filling up with useless log messages.

#### Rationale:

Some routers (and some attackers) will send responses that violate RFC-1122 and attempt to fill up a log file system with many useless error messages.

#### **Audit:**

Run the following commands and verify output matches:

```
# sysctl net.ipv4.icmp_ignore_bogus_error_responses
net.ipv4.icmp_ignore_bogus_error_responses = 1
# grep "net.ipv4.icmp_ignore_bogus_error_responses" /etc/sysctl.conf
/etc/sysctl.d/*
net.ipv4.icmp_ignore_bogus_error_responses = 1
```

#### Remediation:

Set the following parameter in /etc/sysctl.conf or a /etc/sysctl.d/\* file:

```
net.ipv4.icmp_ignore_bogus_error_responses = 1
```

Run the following commands to set the active kernel parameters:

```
# sysctl -w net.ipv4.icmp_ignore_bogus_error_responses=1
# sysctl -w net.ipv4.route.flush=1
```

# **CIS Controls:**

### Version 7

# 5.1 Establish Secure Configurations

# 3.3.7 Ensure Reverse Path Filtering is enabled (Automated)

### **Profile Applicability:**

- Level 1 Server
- Level 1 Workstation

### **Description:**

Setting net.ipv4.conf.all.rp\_filter and net.ipv4.conf.default.rp\_filter to 1 forces the Linux kernel to utilize reverse path filtering on a received packet to determine if the packet was valid. Essentially, with reverse path filtering, if the return packet does not go out the same interface that the corresponding source packet came from, the packet is dropped (and logged if log\_martians is set).

### **Rationale:**

Setting these flags is a good way to deter attackers from sending your system bogus packets that cannot be responded to. One instance where this feature breaks down is if asymmetrical routing is employed. This would occur when using dynamic routing protocols (bgp, ospf, etc) on your system. If you are using asymmetrical routing on your system, you will not be able to enable this feature without breaking the routing.

#### **Audit:**

Run the following commands and verify output matches:

```
# sysctl net.ipv4.conf.all.rp_filter
net.ipv4.conf.all.rp_filter = 1
# sysctl net.ipv4.conf.default.rp_filter
net.ipv4.conf.default.rp_filter = 1
# grep "net\.ipv4\.conf\.all\.rp_filter" /etc/sysctl.conf /etc/sysctl.d/*
net.ipv4.conf.all.rp_filter = 1
# grep "net\.ipv4\.conf\.default\.rp_filter" /etc/sysctl.conf /etc/sysctl.d/*
net.ipv4.conf.default.rp_filter = 1
```

Set the following parameters in /etc/sysctl.conf or a /etc/sysctl.d/\* file:

```
net.ipv4.conf.all.rp_filter = 1
net.ipv4.conf.default.rp_filter = 1
```

Run the following commands to set the active kernel parameters:

```
# sysctl -w net.ipv4.conf.all.rp_filter=1
# sysctl -w net.ipv4.conf.default.rp_filter=1
# sysctl -w net.ipv4.route.flush=1
```

#### **CIS Controls:**

Version 7

### 5.1 Establish Secure Configurations

# 3.3.8 Ensure TCP SYN Cookies is enabled (Automated)

### **Profile Applicability:**

- Level 1 Server
- Level 1 Workstation

### **Description:**

When tcp\_syncookies is set, the kernel will handle TCP SYN packets normally until the half-open connection queue is full, at which time, the SYN cookie functionality kicks in. SYN cookies work by not using the SYN queue at all. Instead, the kernel simply replies to the SYN with a SYN|ACK, but will include a specially crafted TCP sequence number that encodes the source and destination IP address and port number and the time the packet was sent. A legitimate connection would send the ACK packet of the three way handshake with the specially crafted sequence number. This allows the system to verify that it has received a valid response to a SYN cookie and allow the connection, even though there is no corresponding SYN in the queue.

#### Rationale:

Attackers use SYN flood attacks to perform a denial of service attacked on a system by sending many SYN packets without completing the three way handshake. This will quickly use up slots in the kernel's half-open connection queue and prevent legitimate connections from succeeding. SYN cookies allow the system to keep accepting valid connections, even if under a denial of service attack.

#### **Audit:**

Run the following commands and verify output matches:

```
# sysctl net.ipv4.tcp_syncookies
net.ipv4.tcp_syncookies = 1
# grep "net\.ipv4\.tcp_syncookies" /etc/sysctl.conf /etc/sysctl.d/*
net.ipv4.tcp_syncookies = 1
```

Set the following parameters in /etc/sysctl.conf or a /etc/sysctl.d/\* file:

```
net.ipv4.tcp_syncookies = 1
```

Run the following commands to set the active kernel parameters:

```
# sysctl -w net.ipv4.tcp_syncookies=1
# sysctl -w net.ipv4.route.flush=1
```

#### **CIS Controls:**

Version 7

### 5.1 Establish Secure Configurations

# 3.3.9 Ensure IPv6 router advertisements are not accepted (Automated)

## **Profile Applicability:**

- Level 1 Server
- Level 1 Workstation

### **Description:**

This setting disables the system's ability to accept IPv6 router advertisements.

#### Rationale:

It is recommended that systems do not accept router advertisements as they could be tricked into routing traffic to compromised machines. Setting hard routes within the system (usually a single default route to a trusted router) protects the system from bad routes.

#### Audit:

Run the following commands and verify output matches:

```
# sysctl net.ipv6.conf.all.accept_ra
net.ipv6.conf.all.accept_ra = 0
# sysctl net.ipv6.conf.default.accept_ra
net.ipv6.conf.default.accept_ra = 0
# grep "net\.ipv6\.conf\.all\.accept_ra" /etc/sysctl.conf /etc/sysctl.d/*
net.ipv6.conf.all.accept_ra = 0
# grep "net\.ipv6\.conf\.default\.accept_ra" /etc/sysctl.conf /etc/sysctl.d/*
net.ipv6.conf.default.accept_ra = 0
```

OR Verify IPv6 is disabled:

Run the following script. Output will confirm if IPv6 is disabled on the system.

```
#!/bin/bash
[ -n "$passing" ] && passing=""
[ -z "$(grep "^\s*linux" /boot/grub2/grub.cfg | grep -v ipv6.disabled=1)" ]
&& passing="true"
grep -Eq "^\s*net\.ipv6\.conf\.all\.disable ipv6\s*=\s*1\b(\s+\#.*)?$"
/etc/sysctl.conf \
/etc/sysctl.d/*.conf && grep -Eq
"^\s*net\.ipv6\.conf\.default\.disable ipv6\s*=\s*1\b(\s+#.*)?$" \
/etc/sysctl.conf /etc/sysctl.d/*.conf && sysctl
net.ipv6.conf.all.disable ipv6 | \
grep -Eq "^\s^*net\.ipv6\.conf\.all\.disable ipv6\s*=\s*1\b(\s+#.*)?$" && \
sysctl net.ipv6.conf.default.disable ipv6 | \
qrep -Eq "^\s^*net\.ipv6\.conf\.default\.disable ipv6\s*=\s*1\b(\s+#.*)?$" &&
passing="true"
if [ "$passing" = true ] ; then
       echo "IPv6 is disabled on the system"
else
       echo "IPv6 is enabled on the system"
fi
```

### Remediation:

IF IPv6 is enabled:

Set the following parameters in /etc/sysctl.conf or a /etc/sysctl.d/\* file:

```
net.ipv6.conf.all.accept_ra = 0
net.ipv6.conf.default.accept_ra = 0
```

Run the following commands to set the active kernel parameters:

```
# sysctl -w net.ipv6.conf.all.accept ra=0
# sysctl -w net.ipv6.conf.default.accept_ra=0
# sysctl -w net.ipv6.route.flush=1
```

#### **CIS Controls:**

Version 7

### 5.1 Establish Secure Configurations

# 3.4 Uncommon Network Protocols

The Linux kernel modules support several network protocols that are not commonly used. If these protocols are not needed, it is recommended that they be disabled in the kernel.

Note: This should not be considered a comprehensive list of uncommon network protocols, you may wish to consider additions to those listed here for your environment.

# 3.4.1 Ensure DCCP is disabled (Automated)

# **Profile Applicability:**

- Level 2 Server
- Level 2 Workstation

# **Description:**

The Datagram Congestion Control Protocol (DCCP) is a transport layer protocol that supports streaming media and telephony. DCCP provides a way to gain access to congestion control, without having to do it at the application layer, but does not provide insequence delivery.

### Rationale:

If the protocol is not required, it is recommended that the drivers not be installed to reduce the potential attack surface.

### **Audit:**

Run the following commands and verify the output is as indicated:

```
# modprobe -n -v dccp
install /bin/true

# lsmod | grep dccp
<No output>
```

### **Remediation:**

Edit or create a file in the /etc/modprobe.d/ directory ending in .conf Example: vim /etc/modprobe.d/dccp.conf Add the following line:

install dccp /bin/true

### **CIS Controls:**

Version 7

9.2 Ensure Only Approved Ports, Protocols and Services Are Running Ensure that only network ports, protocols, and services listening on a system with validated business needs, are running on each system.

# 3.4.2 Ensure SCTP is disabled (Automated)

# **Profile Applicability:**

- Level 2 Server
- Level 2 Workstation

## **Description:**

The Stream Control Transmission Protocol (SCTP) is a transport layer protocol used to support message oriented communication, with several streams of messages in one connection. It serves a similar function as TCP and UDP, incorporating features of both. It is message-oriented like UDP, and ensures reliable in-sequence transport of messages with congestion control like TCP.

### Rationale:

If the protocol is not being used, it is recommended that kernel module not be loaded, disabling the service to reduce the potential attack surface.

### **Audit:**

Run the following commands and verify the output is as indicated:

```
# modprobe -n -v sctp
install /bin/true

# lsmod | grep sctp
<No output>
```

### Remediation:

Edit or create a file in the /etc/modprobe.d/ directory ending in .conf

Example: vim /etc/modprobe.d/sctp.conf

Add the following line:

install sctp /bin/true

### **CIS Controls:**

Version 7

9.2 Ensure Only Approved Ports, Protocols and Services Are Running Ensure that only network ports, protocols, and services listening on a system with validated business needs, are running on each system.

# 3.5 Firewall Configuration

A firewall is a set of rules. When a data packet moves into or out of a protected network space, its contents (in particular, information about its origin, target, and the protocol it plans to use) are tested against the firewall rules to see if it should be allowed through

To provide a Host Based Firewall, the Linux kernel includes support for:

- Netfilter A set of hooks inside the Linux kernel that allows kernel modules to
  register callback functions with the network stack. A registered callback function is
  then called back for every packet that traverses the respective hook within the
  network stack. Includes the ip\_tables, ip6\_tables, arp\_tables, and ebtables kernel
  modules. These modules are some of the significant parts of the Netfilter hook
  system.
- nftables A subsystem of the Linux kernel providing filtering and classification of network packets/datagrams/frames. nftables is supposed to replace certain parts of Netfilter, while keeping and reusing most of it. nftables utilizes the building blocks of the Netfilter infrastructure, such as the existing hooks into the networking stack, connection tracking system, userspace queueing component, and logging subsystem. Is available in Linux kernels 3.13 and newer.

In order to configure firewall rules for Netfilter or nftables, a firewall utility needs to be installed. Guidance has been included for the following firewall utilities:

- FirewallD Provides firewall features by acting as a front-end for the Linux kernel's netfilter framework via the iptables backend. Starting in v0.6.0, FirewallD added support for acting as a front-end for the Linux kernel's netfilter framework via the nftables userspace utility, acting as an alternative to the nft command line program. firewalld supports both IPv4 and IPv6 networks and can administer separate firewall zones with varying degrees of trust as defined in zone profiles.
- nftables Includes the nft utility for configuration of the nftables subsystem of the Linux kernel
- iptables Includes the iptables, ip6tables, arptables and ebtables utilities for configuration Netfilter and the ip\_tables, ip6\_tables, arp\_tables, and ebtables kernel modules.

#### Notes:

- Only one method should be used to configure a firewall on the system. Use of more than one method could produce unexpected results.
- This section is intended only to ensure the resulting firewall rules are in place, not how they are configured.

# 3.5.1 Configure firewalld

If nftables or iptables are being used in your environment, please follow the guidance in their respective section and pass-over the guidance in this section.

firewalld (Dynamic Firewall Manager) provides a dynamically managed firewall with support for network/firewall "zones" to assign a level of trust to a network and its associated connections, interfaces or sources. It has support for IPv4, IPv6, Ethernet bridges and also for IPSet firewall settings. There is a separation of the runtime and permanent configuration options. It also provides an interface for services or applications to add iptables, ip6tables and ebtables rules directly. This interface can also be used by advanced users.

In the v0.6.0 release, firewalld gained support for using nftables as a firewall back-end.

Note: Configuration of a live system's firewall directly over a remote connection will often result in being locked out.

# 3.5.1.1 Ensure FirewallD is installed (Automated)

# **Profile Applicability:**

- Level 1 Server
- Level 1 Workstation

### **Description:**

firewalld is a firewall management tool for Linux operating systems. It provides firewall features by acting as a front-end for the Linux kernel's netfilter framework via the iptables backend or provides firewall features by acting as a front-end for the Linux kernel's netfilter framework via the nftables utility.

firewalld replaces iptables as the default firewall management tool. Use the firewalld utility to configure a firewall for less complex firewalls. The utility is easy to use and covers the typical use cases scenario. FirewallD supports both IPv4 and IPv6 networks and can administer separate firewall zones with varying degrees of trust as defined in zone profiles.

Note: Starting in v0.6.0, FirewallD added support for acting as a front-end for the Linux kernel's netfilter framework via the nftables userspace utility, acting as an alternative to the nft command line program.

### Rationale:

A firewall utility is required to configure the Linux kernel's netfilter framework via the iptables or nftables back-end.

The Linux kernel's netfilter framework host-based firewall can protect against threats originating from within a corporate network to include malicious mobile code and poorly configured software on a host.

Note: Only **one** firewall utility should be installed and configured. FirewallD is dependent on the iptables package.

#### **Audit:**

Run the following command to verify that FirewallD and iptables are installed:

```
# rpm -q firewalld iptables
firewalld-<version>
iptables-<version>
```

Run the following command to install FirewallD and iptables:

# yum install firewalld iptables

# **Impact:**

Changing firewall settings while connected over the network can result in being locked out of the system.

### **CIS Controls:**

Version 7

# 9.4 Apply Host-based Firewalls or Port Filtering

# 3.5.1.2 Ensure iptables-services package is not installed (Automated)

# **Profile Applicability:**

- Level 1 Server
- Level 1 Workstation

### **Description:**

The iptables-services package contains the iptables.service and ip6tables.service. These services allow for management of the Host Based Firewall provided by the iptables package.

### **Rationale:**

iptables.service and ip6tables.service are still supported and can be installed with the iptables-services package. Running both firewalld and the services included in the iptables-services package may lead to conflict.

### **Audit:**

Run the following commands to verify that the <code>iptables-services</code> package is not installed

```
# rpm -q iptables-services
package iptables-services is not installed
```

### Remediation:

Run the following commands to stop the services included in the iptables-services package and remove the iptables-services package

```
# systemctl stop iptables
# systemctl stop ip6tables
# yum remove iptables-services
```

# Impact:

Running both firewalld and iptables/ip6tables service may lead to conflict.

# **CIS Controls:**

# Version 7

# 9.4 Apply Host-based Firewalls or Port Filtering

# 3.5.1.3 Ensure nftables is not installed or stopped and masked (Automated)

# **Profile Applicability:**

- Level 1 Server
- Level 1 Workstation

### **Description:**

nftables is a subsystem of the Linux kernel providing filtering and classification of network packets/datagrams/frames and is the successor to iptables.

\_Note: Support for using nftables as the back-end for firewalld was added in release v0.6.0. In Fedora 19 Linux derivatives, firewalld utilizes iptables as its back-end by default.

### **Rationale:**

Running both firewalld and nftables may lead to conflict.

Note: firewalld may configured as the front-end to nftables. If this case, nftables should be stopped and masked instead of removed.

### Audit:

Run the following commend to verify that nftables is not installed:

```
# rpm -q nftables
package nftables is not installed
```

### OR

Run the following commands to verify that nftables is stopped and masked:

```
# systemctl status nftables | grep "Active: " | grep -v "active (running) "
No output should be returned
# systemctl is-enabled nftables
masked
```

Run the following command to remove nftables:

# yum remove nftables

OR

Run the following command to stop and mask  ${\tt nftables}"$ 

systemctl --now mask nftables

# **CIS Controls:**

Version 7

# 9.4 Apply Host-based Firewalls or Port Filtering

# 3.5.1.4 Ensure firewalld service is enabled and running (Automated)

# **Profile Applicability:**

- Level 1 Server
- Level 1 Workstation

# **Description:**

firewalld.service enables the enforcement of firewall rules configured through firewalld

### **Rationale:**

Ensure that the firewalld.service is enabled and running to enforce firewall rules configured through firewalld

### **Audit:**

Run the following command to verify that firewalld is enabled:

```
# systemctl is-enabled firewalld
enabled
```

Run the following command to verify that firewalld is running

```
# firewall-cmd --state
running
```

### **Remediation:**

Run the following command to unmask firewalld

```
# systemctl unmask firewalld
```

Run the following command to enable and start firewalld

```
# systemctl --now enable firewalld
```

### **Impact:**

Changing firewall settings while connected over network can result in being locked out of the system.

# **CIS Controls:**

Version 7

# 9.4 Apply Host-based Firewalls or Port Filtering

# 3.5.1.5 Ensure default zone is set (Automated)

### **Profile Applicability:**

- Level 1 Server
- Level 1 Workstation

### **Description:**

A firewall zone defines the trust level for a connection, interface or source address binding. This is a one to many relation, which means that a connection, interface or source can only be part of one zone, but a zone can be used for many network connections, interfaces and sources.

- The default zone is the zone that is used for everything that is not explicitly bound/assigned to another zone.
- If no zone assigned to a connection, interface or source, only the default zone is used.
- The default zone is not always listed as being used for an interface or source as it will be used for it either way. This depends on the manager of the interfaces.

Connections handled by NetworkManager are listed as NetworkManager requests to add the zone binding for the interface used by the connection. Also interfaces under control of the network service are listed also because the service requests it.

### *Notes:*

- A firewalld zone configuration file contains the information for a zone.
  - o These are the zone description, services, ports, protocols, icmp-blocks, masquerade, forward-ports and rich language rules in an XML file format.
  - o The file name has to be zone\_name.xml where length of zone\_name is currently limited to 17 chars.
- NetworkManager binds interfaces to zones automatically

#### Rationale:

Because the default zone is the zone that is used for everything that is not explicitly bound/assigned to another zone, it is important for the default zone to set

### Audit:

Run the following command and verify that the default zone adheres to company policy:

Run the following command to set the default zone:

```
# firewall-cmd --set-default-zone=<NAME OF ZONE>
```

# Example:

```
# firewall-cmd --set-default-zone=public
```

### **References:**

- 1. <a href="https://firewalld.org/documentation">https://firewalld.org/documentation</a>
- 2. <a href="https://firewalld.org/documentation/man-pages/firewalld.zone">https://firewalld.org/documentation/man-pages/firewalld.zone</a>

### **CIS Controls:**

Version 7

# 9.4 Apply Host-based Firewalls or Port Filtering

# 3.5.1.6 Ensure network interfaces are assigned to appropriate zone (Manual)

# **Profile Applicability:**

- Level 1 Server
- Level 1 Workstation

### **Description:**

firewall zones define the trust level of network connections or interfaces.

Note: The firewall in the Linux kernel is not able to handle network connections with the name shown by NetworkManager, it can only handle the network interfaces used by the connection. Because of this NetworkManager tells firewalld to assign the network interface that is used for this connection to the zone defined in the configuration of that connection. This assignment happens before the interface is used. The configuration of the connection can either be the NetworkManager configuration or also an ifcfg. For example: If the zone is not set in the configuration file, the interfaces will be assigned to the default zone defined in the firewalld configuration. If a connection has more than one interface, all of them will be supplied to firewalld. Also changes in the names of interfaces will be handled by NetworkManager and supplied to firewalld.

### Rationale:

A network interface not assigned to the appropriate zone can allow unexpected or undesired network traffic to be accepted on the interface.

#### **Audit:**

Run the following command, and verify that the interface(s) follow site policy for zone assignment

```
# nmcli -t connection show | awk -F: '{if($4){print $4}}' | while read INT;
do firewall-cmd --get-active-zones | grep -B1 $INT; done
```

Run the following command to assign an interface to the approprate zone.

# firewall-cmd --zone<Zone NAME> --change-interface<<INTERFACE NAME>

### Example:

# firewall-cmd --zone=customezone --change-interface=eth0

### **Impact:**

Changing firewall settings while connected over network can result in being locked out of the system.

### **Default Value:**

If the zone is not set in the configuration file, the interfaces will be assigned to the default zone defined in the firewalld configuration

### **References:**

1. <a href="https://firewalld.org/documentation/zone/connections-interfaces-and-sources.html">https://firewalld.org/documentation/zone/connections-interfaces-and-sources.html</a>

### **CIS Controls:**

Version 7

9.4 Apply Host-based Firewalls or Port Filtering

# 3.5.1.7 Ensure unnecessary services and ports are not accepted (Manual)

### **Profile Applicability:**

- Level 1 Server
- Level 1 Workstation

### **Description:**

Services and ports can be accepted or explicitly rejected or dropped by a zone.

For every zone, you can set a default behavior that handles incoming traffic that is not further specified. Such behavior is defined by setting the target of the zone. There are three options - default, ACCEPT, REJECT, and DROP.

- ACCEPT you accept all incoming packets except those disabled by a specific rule.
- REJECT you disable all incoming packets except those that you have allowed in specific rules and the source machine is informed about the rejection.
- DROP you disable all incoming packets except those that you have allowed in specific rules and no information sent to the source machine.

### **Rationale:**

To reduce the attack surface of a system, all services and ports should be blocked unless required

### Audit:

Run the following command and review output to ensure that listed services and ports follow site policy.

```
# firewall-cmd --get-active-zones | awk '!/:/ {print $1}' | while read ZN; do
firewall-cmd --list-all --zone=$ZN; done
```

Run the following command to remove an unnecessary service:

# firewall-cmd --remove-service=<service>

Example:

# firewall-cmd --remove-service=cockpit

Run the following command to remove an unnecessary port:

# firewall-cmd --remove-port=<port-number>/<port-type>

Example:

# firewall-cmd --remove-port=25/tcp

Run the following command to make new settings persistent:

# firewall-cmd --runtime-to-permanent

#### **References:**

- 1. firewalld.service(5)
- 2. <a href="https://access.redhat.com/documentation/en-us/red hat enterprise linux/8/html/securing networks/using-and-configuring-firewalls securing-networks">https://access.redhat.com/documentation/en-us/red hat enterprise linux/8/html/securing networks/using-and-configuring-firewalls securing-networks</a>

### **CIS Controls:**

Version 7

9.4 Apply Host-based Firewalls or Port Filtering

# 3.5.2 Configure nftables

If firewalld or iptables are being used in your environment, please follow the guidance in their respective section and pass-over the guidance in this section.

nftables is a subsystem of the Linux kernel providing filtering and classification of network packets/datagrams/frames and is the successor to iptables. The biggest change with the successor nftables is its simplicity. With iptables, we have to configure every single rule and use the syntax which can be compared with normal commands. With nftables, the simpler syntax, much like BPF (Berkely Packet Filter) means shorter lines and less repetition. Support for nftables should also be compiled into the kernel, together with the related nftables modules. It is available in Linux kernels >= 3.13. Please ensure that your kernel supports nftables before choosing this option.

This section broadly assumes starting with an empty nftables firewall ruleset (established by flushing the rules with nft flush ruleset). Remediation steps included only affect the live system, you will also need to configure your default firewall configuration to apply on boot. **Configuration of a live systems firewall directly over a remote connection will often result in being locked out**. It is advised to have a known good firewall configuration set to run on boot and to configure an entire firewall structure in a script that is then run and tested before saving to boot.

Note: Configuration of a live systems firewall directly over a remote connection will often result in being locked out. It is advised to have a known good firewall configuration set to run on boot and to configure an entire firewall structure in a script that is then run and tested before saving to boot.

The following will implement the firewall rules of this section and open ICMP, IGMP, and port 22(ssh) from anywhere. Opening the ports for ICMP, IGMP, and port 22(ssh) needs to be updated in accordance with local site policy. Allow port 22(ssh) needs to be updated to only allow systems requiring ssh connectivity to connect, as per site policy.

Save the script bellow as /etc/nftables/nftables.rules

```
#!/sbin/nft -f
# This nftables.rules config should be saved as /etc/nftables/nftables.rules
# flush nftables rulesset
flush ruleset
# Load nftables ruleset
# nftables config with inet table named filter
table inet filter {
        # Base chain for input hook named input (Filters inbound network packets)
        chain input {
                type filter hook input priority 0; policy drop;
                # Ensure loopback traffic is configured
                iif "lo" accept
                ip saddr 127.0.0.0/8 counter packets 0 bytes 0 drop
                ip6 saddr ::1 counter packets 0 bytes 0 drop
                # Ensure established connections are configured
                ip protocol tcp ct state established accept
                ip protocol udp ct state established accept
                ip protocol icmp ct state established accept
                # Accept port 22(SSH) traffic from anywhere
                tcp dport ssh accept
                # Accept ICMP and IGMP from anywhere
                icmpv6 type { destination-unreachable, packet-too-big, time-exceeded,
parameter-problem, mld-listener-query, mld-listener-report, mld-listener-done, nd-
router-solicit, nd-router-advert, nd-neighbor-solicit, nd-neighbor-advert, ind-
neighbor-solicit, ind-neighbor-advert, mld2-listener-report } accept
                icmp type { destination-unreachable, router-advertisement, router-
solicitation, time-exceeded, parameter-problem } accept
                ip protocol igmp accept
        # Base chain for hook forward named forward (Filters forwarded network
packets)
        chain forward {
                type filter hook forward priority 0; policy drop;
        # Base chain for hook output named output (Filters outbount network packets)
        chain output {
                type filter hook output priority 0; policy drop;
                # Ensure outbound and established connections are configured
                ip protocol tcp ct state established, related, new accept
                ip protocol udp ct state established, related, new accept
                ip protocol icmp ct state established, related, new accept
        }
```

Run the following command to load the file into nftables

# nft -f /etc/nftables/nftables.rules

All changes in the nftables subsections are temporary

To make these changes permanent:

Run the following command to create the nftables.rules file

nft list ruleset > /etc/nftables/nftables.rules

Add the following line to /etc/sysconfig/nftables.conf

include "/etc/nftables/nftables.rules"

# 3.5.2.1 Ensure nftables is installed (Automated)

### **Profile Applicability:**

- Level 1 Server
- Level 1 Workstation

### **Description:**

nftables provides a new in-kernel packet classification framework that is based on a network-specific Virtual Machine (VM) and a new nft userspace command line tool. nftables reuses the existing Netfilter subsystems such as the existing hook infrastructure, the connection tracking system, NAT, userspace queuing and logging subsystem.

### Notes:

- *nftables is available in Linux kernel 3.13 and newer.*
- Only one firewall utility should be installed and configured.

### Rationale:

nftables is a subsystem of the Linux kernel that can protect against threats originating from within a corporate network to include malicious mobile code and poorly configured software on a host.

### Audit:

Run the following command to verify that nftables is installed:

```
# rpm -q nftables
nftables-<version>
```

### **Remediation:**

Run the following command to install nftables

```
# yum install nftables
```

### **Impact:**

Changing firewall settings while connected over the network can result in being locked out of the system.

# **CIS Controls:**

# Version 7

# 9.4 Apply Host-based Firewalls or Port Filtering

# 3.5.2.2 Ensure firewalld is not installed or stopped and masked (Automated)

# **Profile Applicability:**

- Level 1 Server
- Level 1 Workstation

### **Description:**

firewalld (Dynamic Firewall Manager) provides a dynamically managed firewall with support for network/firewall "zones" to assign a level of trust to a network and its associated connections, interfaces or sources. It has support for IPv4, IPv6, Ethernet bridges and also for IPSet firewall settings. There is a separation of the runtime and permanent configuration options.

### Rationale:

Running both nftables.service and firewalld.service may lead to conflict and unexpected results.

### **Audit:**

Run the following command to verify that firewalld is not installed:

```
# rpm -q firewalld
package firewalld is not installed
```

### OR

Run the following commands to verify that firewalld is stopped and masked

```
# systemctl status firewalld | grep "Active: " | grep -v "active (running) "
No output should be returned
# systemctl is-enabled firewalld
masked
```

Run the following command to remove firewalld

# yum remove firewalld

OR

Run the following command to stop and mask firewalld

# systemctl --now mask firewalld

# **CIS Controls:**

Version 7

# 9.4 Apply Host-based Firewalls or Port Filtering

# 3.5.2.3 Ensure iptables-services package is not installed (Automated)

# **Profile Applicability:**

- Level 1 Server
- Level 1 Workstation

## **Description:**

The iptables-services package contains the iptables.service and ip6tables.service. These services allow for management of the Host Based Firewall provided by the iptables package.

### **Rationale:**

iptables.service and ip6tables.service are still supported and can be installed with the iptables-services package. Running both nftables and the services included in the iptables-services package may lead to conflict.

### **Audit:**

Run the following commands to verify that the iptables-services package is not installed

```
# rpm -q iptables-services
package iptables-services is not installed
```

### Remediation:

Run the following commands to stop the services included in the <code>iptables-services</code> package and remove the <code>iptables-services</code> package

```
# systemctl stop iptables
# systemctl stop ip6tables
# yum remove iptables-services
```

### **CIS Controls:**

Version 7

# 9.4 Apply Host-based Firewalls or Port Filtering

# 3.5.2.4 Ensure iptables are flushed (Manual)

# **Profile Applicability:**

- Level 1 Server
- Level 1 Workstation

# **Description:**

nftables is a replacement for iptables, ip6tables, ebtables and arptables

### Rationale:

It is possible to mix iptables and nftables. However, this increases complexity and also the chance to introduce errors. For simplicity flush out all iptables rules, and ensure it is not loaded

### **Audit:**

Run the following commands to ensure not iptables rules exist For iptables:

```
# iptables -L

No rules should be returned
```

# For ip6tables:

```
# ip6tables -L
No rules should be returned
```

### **Remediation:**

Run the following commands to flush iptables:

For iptables:

```
# iptables -F
```

For ip6tables:

```
# ip6tables -F
```

# **CIS Controls:**

# Version 7

# 9.4 Apply Host-based Firewalls or Port Filtering

# 3.5.2.5 Ensure a table exists (Automated)

# **Profile Applicability:**

- Level 1 Server
- Level 1 Workstation

# **Description:**

Tables hold chains. Each table only has one address family and only applies to packets of this family. Tables can have one of five families.

### Rationale:

nftables doesn't have any default tables. Without a table being build, nftables will not filter network traffic.

### Audit:

Run the following command to verify that a nftables table exists:

# nft list tables

Return should include a list of nftables:

Example:

table inet filter

### Remediation:

Run the following command to create a table in nftables

# nft create table inet

Example:

# nft create table inet filter

## Impact:

Adding rules to a running nftables can cause loss of connectivity to the system

# **CIS Controls:**

# Version 7

# 9.4 Apply Host-based Firewalls or Port Filtering

# 3.5.2.6 Ensure base chains exist (Automated)

# **Profile Applicability:**

- Level 1 Server
- Level 1 Workstation

# **Description:**

Chains are containers for rules. They exist in two kinds, base chains and regular chains. A base chain is an entry point for packets from the networking stack, a regular chain may be used as jump target and is used for better rule organization.

### Rationale:

If a base chain doesn't exist with a hook for input, forward, and delete, packets that would flow through those chains will not be touched by nftables.

### Audit:

Run the following commands and verify that base chains exist for INPUT, FORWARD, and OUTPUT.

```
# nft list ruleset | grep 'hook input'

type filter hook input priority 0;

# nft list ruleset | grep 'hook forward'

type filter hook forward priority 0;

# nft list ruleset | grep 'hook output'

type filter hook output priority 0;
```

Run the following command to create the base chains:

### Example:

```
# nft create chain inet filter input { type filter hook input priority 0 \; }
# nft create chain inet filter forward { type filter hook forward priority 0 \; }
# nft create chain inet filter output { type filter hook output priority 0 \; }
```

### **Impact:**

If configuring nftables over ssh, creating a base chain with a policy of drop will cause loss of connectivity.

Ensure that a rule allowing ssh has been added to the base chain prior to setting the base chain's policy to drop

### **CIS Controls:**

Version 7

### 9.4 Apply Host-based Firewalls or Port Filtering

# 3.5.2.7 Ensure loopback traffic is configured (Automated)

# **Profile Applicability:**

- Level 1 Server
- Level 1 Workstation

# **Description:**

Configure the loopback interface to accept traffic. Configure all other interfaces to deny traffic to the loopback network

### Rationale:

Loopback traffic is generated between processes on machine and is typically critical to operation of the system. The loopback interface is the only place that loopback network traffic should be seen, all other interfaces should ignore traffic on this network as an antispoofing measure.

### **Audit:**

Run the following commands to verify that the loopback interface is configured:

```
# nft list ruleset | awk '/hook input/,/}/' | grep 'iif "lo" accept'
iif "lo" accept
# nft list ruleset | awk '/hook input/,/}/' | grep 'ip saddr'
ip saddr 127.0.0.0/8 counter packets 0 bytes 0 drop
```

### *IF* IPv6 is enabled:

Run the following command to verify that the IPv6 loopback interface is configured:

```
# nft list ruleset | awk '/hook input/,/}/' | grep 'ip6 saddr'
ip6 saddr ::1 counter packets 0 bytes 0 drop
```

### OR

Verify that IPv6 is disabled:

Run the following script. Output will confirm if IPv6 is disabled on the system.

```
#!/bin/bash
[ -n "$passing" ] && passing=""
[ -z "$(grep "^\s*linux" /boot/grub2/grub.cfg | grep -v ipv6.disabled=1)" ]
&& passing="true"
 grep - Eq "^\s*net\.ipv6\.conf\.all\.disable ipv6\s*=\s*1\b(\s+\#.*)?$" 
/etc/sysctl.conf \
/etc/sysctl.d/*.conf && grep -Eq
"^\s*net\.ipv6\.conf\.default\.disable ipv6\s*=\s*1\b(\s+\#.*)?$" \
/etc/sysctl.conf /etc/sysctl.d/*.conf && sysctl
net.ipv6.conf.all.disable ipv6 | \
grep -Eq "^\s*net\.ipv6\.conf\.all\.disable ipv6\s*=\s*1\b(\s+\#.*)?$" && \
sysctl net.ipv6.conf.default.disable ipv6 | \
grep -Eq "^\s^net\.ipv6\.conf\.default\.disable ipv6\s^=\s^1\b(\s+#.*)?$" &&
passing="true"
if [ "$passing" = true ] ; then
       echo "IPv6 is disabled on the system"
else
       echo "IPv6 is enabled on the system"
fi
```

Run the following commands to implement the loopback rules:

```
# nft add rule inet filter input iif lo accept
# nft create rule inet filter input ip saddr 127.0.0.0/8 counter drop
```

### IF IPv6 is enabled:

Run the following command to implement the IPv6 loopback rules:

```
# nft add rule inet filter input ip6 saddr ::1 counter drop
```

### **CIS Controls:**

Version 7

# 9.4 Apply Host-based Firewalls or Port Filtering

# 3.5.2.8 Ensure outbound and established connections are configured (Manual)

## **Profile Applicability:**

- Level 1 Server
- Level 1 Workstation

### **Description:**

Configure the firewall rules for new outbound and established connections

### **Rationale:**

If rules are not in place for new outbound and established connections, all packets will be dropped by the default policy preventing network usage.

### **Audit:**

Run the following commands and verify all rules for established incoming connections match site policy: site policy:

```
# nft list ruleset | awk '/hook input/,/}/' | grep -E 'ip protocol
(tcp|udp|icmp) ct state'
```

### Output should be similar to:

```
ip protocol tcp ct state established accept
ip protocol udp ct state established accept
ip protocol icmp ct state established accept
```

Run the following command and verify all rules for new and established outbound connections match site policy

```
# nft list ruleset | awk '/hook output/,/}/' | grep -E 'ip protocol
(tcp|udp|icmp) ct state'
```

## Output should be similar to:

```
ip protocol tcp ct state established,related,new accept
ip protocol udp ct state established,related,new accept
ip protocol icmp ct state established,related,new accept
```

### Remediation:

Configure nftables in accordance with site policy. The following commands will implement a policy to allow all outbound connections and all established connections:

```
# nft add rule inet filter input ip protocol tcp ct state established accept
# nft add rule inet filter input ip protocol udp ct state established accept
# nft add rule inet filter input ip protocol icmp ct state established accept
# nft add rule inet filter output ip protocol tcp ct state
new,related,established accept
# nft add rule inet filter output ip protocol udp ct state
new,related,established accept
# nft add rule inet filter output ip protocol icmp ct state
new,related,established accept
```

### **CIS Controls:**

Version 7

# 9.4 Apply Host-based Firewalls or Port Filtering

# 3.5.2.9 Ensure default deny firewall policy (Automated)

# **Profile Applicability:**

- Level 1 Server
- Level 1 Workstation

### **Description:**

Base chain policy is the default verdict that will be applied to packets reaching the end of the chain.

### Rationale:

There are two policies: accept (Default) and drop. If the policy is set to accept, the firewall will accept any packet that is not configured to be denied and the packet will continue traversing the network stack.

It is easier to white list acceptable usage than to black list unacceptable usage.

\_Note: Changing firewall settings while connected over network can result in being locked out of the system.

### Audit:

Run the following commands and verify that base chains contain a policy of DROP.

```
# nft list ruleset | grep 'hook input'

type filter hook input priority 0; policy drop;

# nft list ruleset | grep 'hook forward'

type filter hook forward priority 0; policy drop;

# nft list ruleset | grep 'hook output'

type filter hook output priority 0; policy drop;
```

### **Remediation:**

Run the following command for the base chains with the input, forward, and output hooks to implement a default DROP policy:

```
# nft chain   <chain name> { policy drop \; }
```

## Example:

```
# nft chain inet filter input { policy drop \; }
# nft chain inet filter forward { policy drop \; }
# nft chain inet filter output { policy drop \; }
```

### **Impact:**

if configuring nftables over ssh, creating a base chain with a policy of drop will cause loss of connectivity.

Ensure that a rule allowing ssh has been added to the base chain prior to setting the base chain's policy to drop

### **Default Value:**

accept

#### **References:**

1. Manual Page nft

#### CIS Controls:

Version 7

## 9.4 Apply Host-based Firewalls or Port Filtering

# 3.5.2.10 Ensure nftables service is enabled (Automated)

# **Profile Applicability:**

- Level 1 Server
- Level 1 Workstation

## **Description:**

The nftables service allows for the loading of nftables rulesets during boot, or starting on the nftables service

### Rationale:

The nftables service restores the nftables rules from the rules files referenced in the /etc/sysconfig/nftables.conf file during boot or the starting of the nftables service

### Audit:

Run the following command and verify that the nftables service is enabled:

```
# systemctl is-enabled nftables
enabled
```

### Remediation:

Run the following command to enable the nftables service:

```
# systemctl enable nftables
```

#### CIS Controls:

Version 7

# 9.4 Apply Host-based Firewalls or Port Filtering

# 3.5.2.11 Ensure nftables rules are permanent (Automated)

# **Profile Applicability:**

- Level 1 Server
- Level 1 Workstation

## **Description:**

nftables is a subsystem of the Linux kernel providing filtering and classification of network packets/datagrams/frames.

The nftables service reads the /etc/sysconfig/nftables.conf file for a nftables file or files to include in the nftables ruleset.

A nftables ruleset containing the input, forward, and output base chains allow network traffic to be filtered.

### Rationale:

Changes made to nftables ruleset only affect the live system, you will also need to configure the nftables ruleset to apply on boot

### **Audit:**

Run the following commands to verify that input, forward, and output base chains are configured to be applied to a nftables ruleset on boot:

Run the following command to verify the input base chain:

```
# awk '/hook input/,/}/' $(awk '$1 ~ /^\s*include/ { gsub("\"","",$2);print
$2 }' /etc/sysconfig/nftables.conf)
```

Output should be similar to:

```
type filter hook input priority 0; policy drop;
                # Ensure loopback traffic is configured
                iif "lo" accept
                ip saddr 127.0.0.0/8 counter packets 0 bytes 0 drop
                ip6 saddr ::1 counter packets 0 bytes 0 drop
                # Ensure established connections are configured
                ip protocol tcp ct state established accept
                ip protocol udp ct state established accept
                ip protocol icmp ct state established accept
                # Accept port 22(SSH) traffic from anywhere
                tcp dport ssh accept
                # Accept ICMP and IGMP from anywhere
                icmpv6 type { destination-unreachable, packet-too-big, time-
exceeded, parameter-problem, mld-listener-query, mld-listener-report, mld-
listener-done, nd-router-solicit, nd-router-advert, nd-neighbor-solicit, nd-
neighbor-advert, ind-neighbor-solicit, ind-neighbor-advert, mld2-listener-
report } accept
```

*Note: Review the input base chain to ensure that it follows local site policy* Run the following command to verify the forward base chain:

```
# awk '/hook forward/,/}/' (awk '$1 \sim /^s*include/ { gsub("\"","",$2);print $2 }' /etc/sysconfig/nftables.conf)
```

### Output should be similar to:

*Note: Review the forward base chain to ensure that it follows local site policy.* 

Run the following command to verify the forward base chain:

```
# awk '/hook output/,/}/' $(awk '$1 ~ /^\s*include/ { gsub("\"","",$2);print
$2 }' /etc/sysconfig/nftables.conf)
```

## Output should be similar to:

*Note: Review the output base chain to ensure that it follows local site policy.* 

### Remediation:

Edit the /etc/sysconfig/nftables.conf file and un-comment or add a line with include <absolute path to nftables rules file> for each nftables file you want included in the nftables ruleset on boot:

Example: vi /etc/sysconfig/nftables.conf

Add the line:

```
include "/etc/nftables/nftables.rules"
```

### **CIS Controls:**

Version 7

### 9.4 Apply Host-based Firewalls or Port Filtering

# 3.5.3 Configure iptables

If firewalld or nftables are being used in your environment, please follow the guidance in their respective section and pass-over the guidance in this section.

IPtables is an application that allows a system administrator to configure the IPv4 and IPv6 tables, chains and rules provided by the Linux kernel firewall. While several methods of configuration exist this section is intended only to ensure the resulting IPtables rules are in place, not how they are configured. If IPv6 is in use in your environment, similar settings should be applied to the IP6tables as well.

Note: Configuration of a live systems firewall directly over a remote connection will often result in being locked out. It is advised to have a known good firewall configuration set to run on boot and to configure an entire firewall structure in a script that is then run and tested before saving to boot.

# 3.5.3.1 Configure software

This section provides guidance for installing, enabling, removing, and disabling software packages necessary for using IPTables as the method for configuring and maintaining a Host Based Firewall on the system.

Note: Using more than one method to configure and maintain a Host Based Firewall can cause unexpected results. If FirewallD or NFTables are being used for configuration and maintenance, this section should be skipped and the guidance in their respective section followed.

# 3.5.3.1.1 Ensure iptables packages are installed (Automated)

## **Profile Applicability:**

- Level 1 Server
- Level 1 Workstation

## **Description:**

iptables is a utility program that allows a system administrator to configure the tables provided by the Linux kernel firewall, implemented as different Netfilter modules, and the chains and rules it stores. Different kernel modules and programs are used for different protocols; iptables applies to IPv4, ip6tables to IPv6, arptables to ARP, and ebtables to Ethernet frames.

### Rationale:

A method of configuring and maintaining firewall rules is necessary to configure a Host Based Firewall.

### Audit:

Run the following command to verify that iptables and iptables-services are installed:

```
rpm -q iptables iptables-services
iptables-<version>
iptables-services-<version>
```

### Remediation:

Run the following command to install iptables and iptables-services

```
# yum install iptables iptables-services
```

### **CIS Controls:**

Version 7

## 9.4 Apply Host-based Firewalls or Port Filtering

# 3.5.3.1.2 Ensure nftables is not installed (Automated)

# **Profile Applicability:**

- Level 1 Server
- Level 1 Workstation

## **Description:**

nftables is a subsystem of the Linux kernel providing filtering and classification of network packets/datagrams/frames and is the successor to iptables.

### Rationale:

Running both iptables and nftables may lead to conflict.

### Audit:

Run the following commend to verify that nftables is not installed:

```
# rpm -q nftables
package nftables is not installed
```

### Remediation:

Run the following command to remove nftables:

```
# yum remove nftables
```

### **CIS Controls:**

Version 7

## 9.4 Apply Host-based Firewalls or Port Filtering

# 3.5.3.1.3 Ensure firewalld is not installed or stopped and masked (Automated)

## **Profile Applicability:**

- Level 1 Server
- Level 1 Workstation

### **Description:**

firewalld (Dynamic Firewall Manager) provides a dynamically managed firewall with support for network/firewall "zones" to assign a level of trust to a network and its associated connections, interfaces or sources. It has support for IPv4, IPv6, Ethernet bridges and also for IPSet firewall settings. There is a separation of the runtime and permanent configuration options.

### Rationale:

Running iptables.service and\or ip6tables.service with firewalld.service may lead to conflict and unexpected results.

### **Audit:**

Run the following command to verify that firewalld is not installed:

```
# rpm -q firewalld
package firewalld is not installed
```

### OR

Run the following commands to verify that firewalld is stopped and masked

```
# systemctl status firewalld | grep "Active: " | grep -v "active (running) "
No output should be returned
# systemctl is-enabled firewalld
masked
```

## **Remediation:**

Run the following command to remove firewalld

# yum remove firewalld

OR

Run the following command to stop and mask firewalld

# systemctl --now mask firewalld

## **CIS Controls:**

Version 7

# 9.4 Apply Host-based Firewalls or Port Filtering

# 3.5.3.2 Configure IPv4 iptables

Iptables is used to set up, maintain, and inspect the tables of IP packet filter rules in the Linux kernel. Several different tables may be defined. Each table contains a number of built-in chains and may also contain user-defined chains.

Each chain is a list of rules which can match a set of packets. Each rule specifies what to do with a packet that matches. This is called a 'target', which may be a jump to a user-defined chain in the same table.

### Notes:

- This section broadly assumes starting with an empty IPtables firewall ruleset (established by flushing the rules with iptables -F).
- Configuration of a live systems firewall directly over a remote connection will often result in being locked out.
- It is advised to have a known good firewall configuration set to run on boot and to configure an entire firewall structure in a script that is then run and tested before saving to boot.

The following script will implement the firewall rules of this section and open port 22(ssh) from anywhere. This needs to be updated to only allow systems requiring ssh connectivity to connect as per site policy.

```
#!/bin/bash
# Flush IPtables rules
iptables -F
# Ensure default deny firewall policy
iptables -P INPUT DROP
iptables -P OUTPUT DROP
iptables -P FORWARD DROP
# Ensure loopback traffic is configured
iptables -A INPUT -i lo -j ACCEPT
iptables -A OUTPUT -o lo -j ACCEPT
iptables -A INPUT -s 127.0.0.0/8 -j DROP
# Ensure outbound and established connections are configured
iptables -A OUTPUT -p tcp -m state --state NEW, ESTABLISHED -j ACCEPT
iptables -A OUTPUT -p udp -m state --state NEW, ESTABLISHED -j ACCEPT
iptables -A OUTPUT -p icmp -m state --state NEW, ESTABLISHED -j ACCEPT
iptables -A INPUT -p tcp -m state --state ESTABLISHED -j ACCEPT
iptables -A INPUT -p udp -m state --state ESTABLISHED -j ACCEPT
iptables -A INPUT -p icmp -m state --state ESTABLISHED -j ACCEPT
# Open inbound ssh(tcp port 22) connections
iptables -A INPUT -p tcp --dport 22 -m state --state NEW -j ACCEPT
```

# 3.5.3.2.1 Ensure default deny firewall policy (Automated)

## **Profile Applicability:**

- Level 1 Server
- Level 1 Workstation

## **Description:**

A default deny all policy on connections ensures that any unconfigured network usage will be rejected.

### Rationale:

With a default accept policy the firewall will accept any packet that is not configured to be denied. It is easier to white list acceptable usage than to black list unacceptable usage.

Note: Changing firewall settings while connected over network can result in being locked out of the system.

### **Audit:**

Run the following command and verify that the policy for the INPUT, OUTPUT, and FORWARD chains is DROP or REJECT:

```
# iptables -L
Chain INPUT (policy DROP)
Chain FORWARD (policy DROP)
Chain OUTPUT (policy DROP)
```

### Remediation:

Run the following commands to implement a default DROP policy:

```
# iptables -P INPUT DROP
# iptables -P OUTPUT DROP
# iptables -P FORWARD DROP
```

### **CIS Controls:**

Version 7

# 9.4 Apply Host-based Firewalls or Port Filtering

# 3.5.3.2.2 Ensure loopback traffic is configured (Automated)

### **Profile Applicability:**

- Level 1 Server
- Level 1 Workstation

### **Description:**

Configure the loopback interface to accept traffic. Configure all other interfaces to deny traffic to the loopback network (127.0.0.0/8).

### Rationale:

Loopback traffic is generated between processes on machine and is typically critical to operation of the system. The loopback interface is the only place that loopback network (127.0.0.0/8) traffic should be seen, all other interfaces should ignore traffic on this network as an anti-spoofing measure.

Note: Changing firewall settings while connected over network can result in being locked out of the system.

### Audit:

Run the following commands and verify output includes the listed rules in order (packet and byte counts may differ):

```
# iptables -L INPUT -v -n
Chain INPUT (policy DROP 0 packets, 0 bytes)
pkts bytes target prot opt in
                                out
                                        source
destination
  0 0 ACCEPT all -- lo
                                       0.0.0.0/0
                                                           0.0.0.0/0
                   all -- *
                                         127.0.0.0/8
                                                           0.0.0.0/0
       0 DROP
# iptables -L OUTPUT -v -n
Chain OUTPUT (policy DROP 0 packets, 0 bytes)
pkts bytes target prot opt in
                                         source
destination
        0 ACCEPT all -- *
                                  10
                                         0.0.0.0/0
                                                           0.0.0.0/0
```

### Remediation:

Run the following commands to implement the loopback rules:

```
# iptables -A INPUT -i lo -j ACCEPT
# iptables -A OUTPUT -o lo -j ACCEPT
# iptables -A INPUT -s 127.0.0.0/8 -j DROP
```

# **CIS Controls:**

Version 7

# 9.4 Apply Host-based Firewalls or Port Filtering

# 3.5.3.2.3 Ensure outbound and established connections are configured (Manual)

## **Profile Applicability:**

- Level 1 Server
- Level 1 Workstation

### **Description:**

Configure the firewall rules for new outbound, and established connections.

### **Rationale:**

If rules are not in place for new outbound, and established connections all packets will be dropped by the default policy preventing network usage.

Note: Changing firewall settings while connected over network can result in being locked out of the system.

### Audit:

Run the following command and verify all rules for new outbound, and established connections match site policy:

```
# iptables -L -v -n
```

### Remediation:

Configure iptables in accordance with site policy. The following commands will implement a policy to allow all outbound connections and all established connections:

```
# iptables -A OUTPUT -p tcp -m state --state NEW,ESTABLISHED -j ACCEPT
# iptables -A OUTPUT -p udp -m state --state NEW,ESTABLISHED -j ACCEPT
# iptables -A OUTPUT -p icmp -m state --state NEW,ESTABLISHED -j ACCEPT
# iptables -A INPUT -p tcp -m state --state ESTABLISHED -j ACCEPT
# iptables -A INPUT -p udp -m state --state ESTABLISHED -j ACCEPT
# iptables -A INPUT -p icmp -m state --state ESTABLISHED -j ACCEPT
```

# **CIS Controls:**

# Version 7

# 9.4 Apply Host-based Firewalls or Port Filtering

# 3.5.3.2.4 Ensure firewall rules exist for all open ports (Manual)

# **Profile Applicability:**

- Level 1 Server
- Level 1 Workstation

## **Description:**

Any ports that have been opened on non-loopback addresses need firewall rules to govern traffic.

### Rationale:

Without a firewall rule configured for open ports default firewall policy will drop all packets to these ports.

### Notes:

- Changing firewall settings while connected over network can result in being locked out of the system.
- The remediation command opens up the port to traffic from all sources. Consult iptables documentation and set any restrictions in compliance with site policy.

### **Audit:**

Run the following command to determine open ports:

| # ss -4tuln     |                  |        |        |                    |      |
|-----------------|------------------|--------|--------|--------------------|------|
| Netid<br>Addres | State<br>ss:Port | Recv-Q | Send-Q | Local Address:Port | Peer |
| udp<br>*:*      | UNCONN           | 0      | 0      | *:68               |      |
| udp<br>*:*      | UNCONN           | 0      | 0      | *:123              |      |
| tcp<br>*:*      | LISTEN           | 0      | 128    | *:22               |      |

Run the following command to determine firewall rules:

Verify all open ports listening on non-localhost addresses have at least one firewall rule. *Note: The last line identified by the "tcp dpt:22 state NEW" identifies it as a firewall rule for new connections on tcp port 22.* 

### Remediation:

For each port identified in the audit which does not have a firewall rule establish a proper rule for accepting inbound connections:

```
# iptables -A INPUT -p protocol> --dport <port> -m state --state NEW -j
ACCEPT
```

### **CIS Controls:**

Version 7

# 9.2 Ensure Only Approved Ports, Protocols and Services Are Running

Ensure that only network ports, protocols, and services listening on a system with validated business needs, are running on each system.

# 9.4 Apply Host-based Firewalls or Port Filtering

# 3.5.3.2.5 Ensure iptables rules are saved (Automated)

# **Profile Applicability:**

- Level 1 Server
- Level 1 Workstation

### **Description:**

The iptables-services package includes the /etc/sysconfig/iptables file. The iptables rules in this file will be loaded by the iptables.service during boot, or when it is started or re-loaded.

### **Rationale:**

If the iptables rules are not saved and a system re-boot occurs, the iptables rules will be lost.

### **Audit:**

Review the file /etc/sysconfig/iptables and ensure it contains the complete correct rule-set.

Example: /etc/sysconfig/iptables

```
# sample configuration for iptables service
# you can edit this manually or use system-config-firewall
# Generated by iptables-save v1.4.21 on Wed Mar 25 14:23:37 2020
*filter
:INPUT DROP [4:463]
:FORWARD DROP [0:0]
:OUTPUT DROP [0:0]
-A INPUT -i lo -j ACCEPT
-A INPUT -s 127.0.0.0/8 -j DROP
-A INPUT -p tcp -m state --state ESTABLISHED -j ACCEPT
-A INPUT -p udp -m state --state ESTABLISHED -j ACCEPT
-A INPUT -p icmp -m state --state ESTABLISHED -j ACCEPT
-A INPUT -p tcp -m tcp --dport 22 -m state --state NEW -j ACCEPT
-A OUTPUT -o lo -j ACCEPT
-A OUTPUT -p tcp -m state --state NEW, ESTABLISHED -j ACCEPT
-A OUTPUT -p udp -m state --state NEW, ESTABLISHED -j ACCEPT
-A OUTPUT -p icmp -m state --state NEW, ESTABLISHED -j ACCEPT
COMMIT
# Completed on Wed Mar 25 14:23:37 2020
```

### **Remediation:**

Run the following commands to create or update the /etc/sysconfig/iptables file: Run the following command to review the current running iptables configuration:

```
# iptables -L
```

### Output should include:

```
Chain INPUT (policy DROP)
DROP all -- anywhere

DROP tcp -- anywhere

ESTABLISHED
target prot opt source ACCEPT all -- anywhere
                                         destination
                                         anywhere
                                        anywhere
                                         anywhere
                                                               state
ACCEPT udp -- anywhere
                                         anywhere
                                                               state
ESTABLISHED
ACCEPT icmp -- anywhere
                                          anywhere
                                                               state
ESTABLISHED
ACCEPT tcp -- anywhere
                                          anywhere
                                                               tcp dpt:ssh
state NEW
Chain FORWARD (policy DROP)
target prot opt source
                                          destination
Chain OUTPUT (policy DROP)
target prot opt source
                                          destination
ACCEPT all -- anywhere ACCEPT tcp -- anywhere
                                         anywhere
                                         anywhere
                                                               state
NEW, ESTABLISHED
ACCEPT udp -- anywhere
                                          anywhere
                                                               state
NEW, ESTABLISHED
ACCEPT icmp -- anywhere
                                          anywhere
                                                               state
NEW, ESTABLISHED
```

Run the following command to save the verified running configuration to the file /etc/sysconfig/iptables:

```
# service iptables save
iptables: Saving firewall rules to /etc/sysconfig/iptables:[ OK ]
```

### **CIS Controls:**

Version 7

### 9.4 Apply Host-based Firewalls or Port Filtering

# 3.5.3.2.6 Ensure iptables is enabled and running (Automated)

# **Profile Applicability:**

- Level 1 Server
- Level 1 Workstation

### **Description:**

iptables.service is a utility for configuring and maintaining iptables.

### Rationale:

iptables.service will load the iptables rules saved in the file /etc/sysconfig/iptables at boot, otherwise the iptables rules will be cleared during a re-boot of the system.

### **Audit:**

Run the following commands to verify iptables is enabled and running:

```
# systemctl is-enabled iptables
enabled
# systemctl status iptables | grep " Active: active (running) "
    Active: active (running) since <day date and time>
```

### Remediation:

Run the following command to enable and start iptables:

```
# systemctl --now start iptables
```

### **CIS Controls:**

Version 7

### 9.4 Apply Host-based Firewalls or Port Filtering

# 3.5.3.3 Configure IPv6 ip6tables

Ip6tables is used to set up, maintain, and inspect the tables of IPv6 packet filter rules in the Linux kernel. Several different tables may be defined. Each table contains a number of built-in chains and may also contain user-defined chains. Each chain is a list of rules which can match a set of packets. Each rule specifies what to do with a packet that matches. This is called a `target', which may be a jump to a user-defined chain in the same table.

If IPv6 is not enabled on the system, this section can be skipped.

### Notes:

- This section broadly assumes starting with an empty ip6tables firewall ruleset (established by flushing the rules with ip6tables -F).
- Configuration of a live systems firewall directly over a remote connection will often
  result in being locked out. It is advised to have a known good firewall configuration set
  to run on boot and to configure an entire firewall structure in a script that is then run
  and tested before saving to boot.

The following script will implement the firewall rules of this section and open port 22(ssh) from anywhere. This needs to be updated to only allow systems requiring ssh connectivity to connect as per site policy.

```
#!/bin/bash
# Flush ip6tables rules
ip6tables -F
# Ensure default deny firewall policy
ip6tables -P INPUT DROP
ip6tables -P OUTPUT DROP
ip6tables -P FORWARD DROP
# Ensure loopback traffic is configured
ip6tables -A INPUT -i lo -j ACCEPT
ip6tables -A OUTPUT -o lo -j ACCEPT
ip6tables -A INPUT -s :: 1 -j DROP
# Ensure outbound and established connections are configured
ip6tables -A OUTPUT -p tcp -m state --state NEW, ESTABLISHED -j ACCEPT
ip6tables -A OUTPUT -p udp -m state --state NEW, ESTABLISHED -j ACCEPT
ip6tables -A OUTPUT -p icmp -m state --state NEW, ESTABLISHED -j ACCEPT
ip6tables -A INPUT -p tcp -m state --state ESTABLISHED -j ACCEPT
ip6tables -A INPUT -p udp -m state --state ESTABLISHED -j ACCEPT
ip6tables -A INPUT -p icmp -m state --state ESTABLISHED -j ACCEPT
# Open inbound ssh(tcp port 22) connections
ip6tables -A INPUT -p tcp --dport 22 -m state --state NEW -j ACCEPT
```

# 3.5.3.1 Ensure IPv6 default deny firewall policy (Automated)

# **Profile Applicability:**

- Level 1 Server
- Level 1 Workstation

## **Description:**

A default deny all policy on connections ensures that any unconfigured network usage will be rejected.

### Rationale:

With a default accept policy the firewall will accept any packet that is not configured to be denied. It is easier to white list acceptable usage than to black list unacceptable usage.

Note: Changing firewall settings while connected over network can result in being locked out of the system.

### **Audit:**

Run the following command and verify that the policy for the INPUT, OUTPUT, and FORWARD chains is DROP or REJECT:

```
# ip6tables -L
Chain INPUT (policy DROP)
Chain FORWARD (policy DROP)
Chain OUTPUT (policy DROP)
```

### OR

*Verify IPv6 is disabled:* 

Run the following script. Output will confirm if IPv6 is disabled on the system.

```
#!/bin/bash
[ -n "$passing" ] && passing=""
[ -z "$(grep "^\s*linux" /boot/grub2/grub.cfg | grep -v ipv6.disabled=1)" ]
&& passing="true"
grep -Eq "^\s*net\.ipv6\.conf\.all\.disable ipv6\s*=\s*1\b(\s+#.*)?$"
/etc/sysctl.conf \
/etc/sysctl.d/*.conf && grep -Eq
^*\ "^\s*net\.ipv6\.conf\.default\.disable ipv6\s*=\s*1\b(\s+#.*)?$"
/etc/sysctl.conf /etc/sysctl.d/*.conf && sysctl
net.ipv6.conf.all.disable ipv6 | \
grep -Eq "^\s*net\.ipv6\.conf\.all\.disable ipv6\s*=\s*1\b(\s+#.*)?$" && \
sysctl net.ipv6.conf.default.disable ipv6 | \
grep -Eq "^\s^net\.ipv6\.conf\.default\.disable ipv6\s^=\s^1\b(\s+#.*)?$" &&
passing="true"
if [ "$passing" = true ] ; then
       echo "IPv6 is disabled on the system"
else
       echo "IPv6 is enabled on the system"
fi
```

### Remediation:

Run the following commands to implement a default DROP policy:

```
# ip6tables -P INPUT DROP
# ip6tables -P OUTPUT DROP
# ip6tables -P FORWARD DROP
```

### **CIS Controls:**

Version 7

### 9.4 Apply Host-based Firewalls or Port Filtering

# 3.5.3.3.2 Ensure IPv6 loopback traffic is configured (Automated)

# **Profile Applicability:**

- Level 1 Server
- Level 1 Workstation

## **Description:**

Configure the loopback interface to accept traffic. Configure all other interfaces to deny traffic to the loopback network (::1).

### Rationale:

Loopback traffic is generated between processes on machine and is typically critical to operation of the system. The loopback interface is the only place that loopback network (::1) traffic should be seen, all other interfaces should ignore traffic on this network as an anti-spoofing measure.

Note: Changing firewall settings while connected over network can result in being locked out of the system.

### Audit:

Run the following commands and verify output includes the listed rules in order (packet and byte counts may differ):

```
# ip6tables -L INPUT -v -n
Chain INPUT (policy DROP 0 packets, 0 bytes)
pkts bytes target prot opt in
                                  out
                                         source
destination
   0 0 ACCEPT
                   all
                            10
                                                              ::/0
                                           ::/0
   0
        0 DROP
                    all
                                                              ::/0
                                           ::1
# ip6tables -L OUTPUT -v -n
Chain OUTPUT (policy DROP 0 packets, 0 bytes)
pkts bytes target prot opt in
                                         source
destination
                   all *
      0 ACCEPT
                                  10
                                          ::/0
                                                              ::/0
```

#### OR

*Verify IPv6 is disabled:* 

Run the following script. Output will confirm if IPv6 is disabled on the system.

```
#!/bin/bash
[ -n "$passing" ] && passing=""
[ -z "$(grep "^\s*linux" /boot/grub2/grub.cfg | grep -v ipv6.disabled=1)" ]
&& passing="true"
grep -Eq "^\s*net\.ipv6\.conf\.all\.disable ipv6\s*=\s*1\b(\s+\#.*)?$"
/etc/sysctl.conf \
/etc/sysctl.d/*.conf && grep -Eq
"^\s*net\.ipv6\.conf\.default\.disable ipv6\s*=\s*1\b(\s+\#.*)?$" \
/etc/sysctl.conf /etc/sysctl.d/*.conf && sysctl
net.ipv6.conf.all.disable ipv6 | \
grep -Eq "^\s*net\.ipv6\.conf\.all\.disable ipv6\s*=\s*1\b(\s+#.*)?$" && \
sysctl net.ipv6.conf.default.disable ipv6 | \
grep -Eq "^\s^net\.ipv6\.conf\.default\.disable ipv6\s^=\s^1\b(\s+#.*)?$" &&
passing="true"
if [ "$passing" = true ] ; then
       echo "IPv6 is disabled on the system"
       echo "IPv6 is enabled on the system"
fi
```

### Remediation:

Run the following commands to implement the loopback rules:

```
# ip6tables -A INPUT -i lo -j ACCEPT
# ip6tables -A OUTPUT -o lo -j ACCEPT
# ip6tables -A INPUT -s ::1 -j DROP
```

# **CIS Controls:**

Version 7

# 9.4 Apply Host-based Firewalls or Port Filtering

# 3.5.3.3 Ensure IPv6 outbound and established connections are configured (Manual)

# **Profile Applicability:**

- Level 1 Server
- Level 1 Workstation

# **Description:**

Configure the firewall rules for new outbound, and established IPv6 connections.

### Rationale:

If rules are not in place for new outbound, and established connections all packets will be dropped by the default policy preventing network usage.

Note: Changing firewall settings while connected over network can result in being locked out of the system.

### **Audit:**

Run the following command and verify all rules for new outbound, and established connections match site policy:

```
# ip6tables -L -v -n
```

OR

*Verify IPv6 is disabled:* 

Run the following script. Output will confirm if IPv6 is disabled on the system.

```
#!/bin/bash
[ -n "$passing" ] && passing=""
[ -z "$(grep "^\s*linux" /boot/grub2/grub.cfg | grep -v ipv6.disabled=1)" ]
&& passing="true"
grep -Eq "^\s^*net\.ipv6\.conf\.all\.disable ipv6\s*=\s*1\b(\s+#.*)?$"
/etc/sysctl.conf \
/etc/sysctl.d/*.conf && grep -Eq
"^\s*net\.ipv6\.conf\.default\.disable ipv6\s*=\s*1\b(\s+#.*)?$" \
/etc/sysctl.conf /etc/sysctl.d/*.conf && sysctl
net.ipv6.conf.all.disable ipv6 | \
grep -Eq "^\s^*net\.ipv6\.conf\.all\.disable ipv6\s*=\s*1\b(\s+#.*)?$" && \
sysctl net.ipv6.conf.default.disable ipv6 | \
grep -Eq "^\s*net\.ipv6\.conf\.default\.disable ipv6\s*=\s*1\b(\s+#.*)?$" &&
passing="true"
if [ "$passing" = true ] ; then
       echo "IPv6 is disabled on the system"
else
       echo "IPv6 is enabled on the system"
fi
```

### Remediation:

Configure iptables in accordance with site policy. The following commands will implement a policy to allow all outbound connections and all established connections:

```
# ip6tables -A OUTPUT -p tcp -m state --state NEW, ESTABLISHED -j ACCEPT
# ip6tables -A OUTPUT -p udp -m state --state NEW, ESTABLISHED -j ACCEPT
# ip6tables -A OUTPUT -p icmp -m state --state NEW, ESTABLISHED -j ACCEPT
# ip6tables -A INPUT -p tcp -m state --state ESTABLISHED -j ACCEPT
# ip6tables -A INPUT -p udp -m state --state ESTABLISHED -j ACCEPT
# ip6tables -A INPUT -p icmp -m state --state ESTABLISHED -j ACCEPT
```

# **CIS Controls:**

# Version 7

# 9.4 Apply Host-based Firewalls or Port Filtering

# 3.5.3.3.4 Ensure IPv6 firewall rules exist for all open ports (Manual)

# **Profile Applicability:**

- Level 1 Server
- Level 1 Workstation

## **Description:**

Any ports that have been opened on non-loopback addresses need firewall rules to govern traffic.

### **Rationale:**

Without a firewall rule configured for open ports default firewall policy will drop all packets to these ports.

### Notes:

- Changing firewall settings while connected over network can result in being locked out of the system.
- The remediation command opens up the port to traffic from all sources. Consult iptables documentation and set any restrictions in compliance with site policy.

## **Audit:**

Run the following command to determine open ports:

```
# ss -6tuln
Netid State
               Recv-Q Send-Q Local Address:Port
                                                              Peer
Address:Port
               0
                     0
    UNCONN
udp
                                      ::1:123
:::*
    UNCONN
              0
                     0
udp
                                       :::123
:::*
tcp LISTEN 0 128
                                       :::22
:::*
               0
                     20
tcp
    LISTEN
                                      ::1:25
:::*
```

Run the following command to determine firewall rules:

Verify all open ports listening on non-localhost addresses have at least one firewall rule. The last line identified by the "tcp dpt:22 state NEW" identifies it as a firewall rule for new connections on tcp port 22.

OR

*Verify IPv6 is disabled:* 

Run the following script. Output will confirm if IPv6 is disabled on the system.

```
#!/bin/bash
[ -n "$passing" ] && passing=""
[ -z "$(grep "^\s*linux" /boot/grub2/grub.cfg | grep -v ipv6.disabled=1)" ]
&& passing="true"
grep -Eq "^\s*net\.ipv6\.conf\.all\.disable ipv6\s*=\s*1\b(\s+\#.*)?$"
/etc/sysctl.conf \
/etc/sysctl.d/*.conf && grep -Eq
"^\s^net\.ipv6\.conf\.default\.disable ipv6\s^=\s^1\b(\s+\#.*)?$" \
/etc/sysctl.conf /etc/sysctl.d/*.conf && sysctl
net.ipv6.conf.all.disable ipv6 | \
grep -Eq "^\s*net\.ipv6\.conf\.all\.disable ipv6\s*=\s*1\b(\s+\#.*)?$" && \
sysctl net.ipv6.conf.default.disable ipv6 | \
qrep -Eq "^\s^*net\.ipv6\.conf\.default\.disable ipv6\s*=\s*1\b(\s+#.*)?$" &&
passing="true"
if [ "$passing" = true ] ; then
       echo "IPv6 is disabled on the system"
else
       echo "IPv6 is enabled on the system"
fi
```

#### Remediation:

For each port identified in the audit which does not have a firewall rule establish a proper rule for accepting inbound connections:

```
# ip6tables -A INPUT -p protocol> --dport <port> -m state --state NEW -j
ACCEPT
```

#### **CIS Controls:**

Version 7

## 9.4 Apply Host-based Firewalls or Port Filtering

Apply host-based firewalls or port filtering tools on end systems, with a default-deny rule that drops all traffic except those services and ports that are explicitly allowed.

# 3.5.3.3.5 Ensure ip6tables rules are saved (Automated)

# **Profile Applicability:**

- Level 1 Server
- Level 1 Workstation

# **Description:**

The iptables-services package includes the /etc/sysconfig/ip6tables file. The ip6tables rules in this file will be loaded by the ip6tables.service during boot, or when it is started or re-loaded.

### **Rationale:**

If the ip6tables rules are not saved and a system re-boot occurs, the ip6tables rules will be lost.

#### **Audit:**

Review the file /etc/sysconfig/ip6tables and ensure it contains the complete correct rule-set.

Example: /etc/sysconfig/ip6tables

```
# sample configuration for iptables service
# you can edit this manually or use system-config-firewall
# Generated by iptables-save v1.4.21 on Wed Mar 25 14:23:37 2020
*filter
:INPUT DROP [0:0]
:FORWARD DROP [0:0]
:OUTPUT DROP [0:0]
-A INPUT -i lo -j ACCEPT
-A INPUT -s ::1/128 -j DROP
-A INPUT -p tcp -m state --state ESTABLISHED -j ACCEPT
-A INPUT -p udp -m state --state ESTABLISHED -j ACCEPT
-A INPUT -p icmp -m state --state ESTABLISHED -j ACCEPT
-A INPUT -p tcp -m tcp --dport 22 -m state --state NEW -j ACCEPT
-A OUTPUT -o lo -j ACCEPT
-A OUTPUT -p tcp -m state --state NEW, ESTABLISHED -j ACCEPT
-A OUTPUT -p udp -m state --state NEW, ESTABLISHED -j ACCEPT
-A OUTPUT -p icmp -m state --state NEW, ESTABLISHED -j ACCEPT
# Completed on Wed Mar 25 14:58:32 2020
```

#### OR

*Verify IPv6 is disabled:* 

Run the following script. Output will confirm if IPv6 is disabled on the system.

```
#!/bin/bash
[ -n "$passing" ] && passing=""
[ -z "$(grep "^\s*linux" /boot/grub2/grub.cfg | grep -v ipv6.disabled=1)" ]
&& passing="true"
grep -Eq "^\s^*net\.ipv6\.conf\.all\.disable ipv6\s*=\s*1\b(\s+#.*)?$"
/etc/sysctl.conf \
/etc/sysctl.d/*.conf && grep -Eq
"^\s*net\.ipv6\.conf\.default\.disable_ipv6\s*=\s*1\b(\s+\#.*)?$" \
/etc/sysctl.conf /etc/sysctl.d/*.conf && sysctl
net.ipv6.conf.all.disable ipv6 | \
grep -Eq "^\s*net\.ipv6\.conf\.all\.disable ipv6\s*=\s*1\b(\s+\#.*)?$" && \
sysctl net.ipv6.conf.default.disable ipv6 | \
grep -Eq "^\s^net\.ipv6\.conf\.default\.disable ipv6\s^=\s^1\b(\s+#.*)?$" &&
passing="true"
if [ "$passing" = true ] ; then
       echo "IPv6 is disabled on the system"
else
       echo "IPv6 is enabled on the system"
fi
```

### Remediation:

Run the following commands to create or update the /etc/sysconfig/ip6tables file: Run the following command to review the current running iptables configuration:

```
# ip6tables -L
```

### Output should include:

| Chain INPUT (policy DROP)   |          |           |             |             |
|-----------------------------|----------|-----------|-------------|-------------|
| target                      | prot opt | source    | destination |             |
| ACCEPT                      | all      | anywhere  | anywhere    |             |
| DROP                        | all      | localhost | anywhere    |             |
| ACCEPT                      | tcp      | anywhere  | anywhere    | state       |
| ESTABLISHED                 |          |           |             |             |
| ACCEPT                      | udp      | anywhere  | anywhere    | state       |
| ESTABLISHE                  | )        |           |             |             |
| ACCEPT                      | icmp     | anywhere  | anywhere    | state       |
| ESTABLISHED                 |          |           |             |             |
| ACCEPT                      | tcp      | anywhere  | anywhere    | tcp dpt:ssh |
| state NEW                   |          |           |             |             |
|                             |          |           |             |             |
| Chain FORWARD (policy DROP) |          |           |             |             |
| target                      | prot opt | source    | destination |             |
|                             |          |           |             |             |
| Chain OUTPUT (policy DROP)  |          |           |             |             |
| target                      |          |           | destination |             |
|                             | all      | anywhere  | anywhere    |             |
|                             | tcp      | anywhere  | anywhere    | state       |
| NEW, ESTABLISHED            |          |           |             |             |
|                             | udp      | anywhere  | anywhere    | state       |
| NEW, ESTABLISHED            |          |           |             |             |
| ACCEPT                      | icmp     | anywhere  | anywhere    | state       |
| NEW, ESTABLISHED            |          |           |             |             |

Run the following command to save the verified running configuration to the file /etc/sysconfig/ip6tables:

```
# service ip6tables save
ip6tables: Saving firewall rules to /etc/sysconfig/ip6table[ OK ]
```

#### **CIS Controls:**

Version 7

# 9.4 Apply Host-based Firewalls or Port Filtering

Apply host-based firewalls or port filtering tools on end systems, with a default-deny rule that drops all traffic except those services and ports that are explicitly allowed.

# 3.5.3.3.6 Ensure ip6tables is enabled and running (Automated)

# **Profile Applicability:**

- Level 1 Server
- Level 1 Workstation

# **Description:**

ip6tables.service is a utility for configuring and maintaining ip6tables.

## **Rationale:**

 ${\tt ip6tables.service} \ will \ load \ the \ iptables \ rules \ saved \ in \ the \ file \\ {\tt /etc/sysconfig/ip6tables} \ at \ boot, \ otherwise \ the \ ip6tables \ rules \ will \ be \ cleared \ during \ a \ re-boot \ of \ the \ system.$ 

#### **Audit:**

Run the following commands to verify ip6tables is enabled and running:

```
# systemctl is-enabled ip6tables
enabled
# systemctl status ip6tables | grep " Active: active (running) "
    Active: active (running) since <day date and time>
```

#### OR

*Verify IPv6 is disabled:* 

Run the following script. Output will confirm if IPv6 is disabled on the system.

```
#!/bin/bash
[ -n "$passing" ] && passing=""
[ -z "$(grep "^\s*linux" /boot/grub2/grub.cfg | grep -v ipv6.disabled=1)" ]
&& passing="true"
grep -Eq "^\s*net\.ipv6\.conf\.all\.disable ipv6\s*=\s*1\b(\s+#.*)?$"
/etc/sysctl.conf \
/etc/sysctl.d/*.conf && grep -Eq
"^\s*net\.ipv6\.conf\.default\.disable ipv6\s*=\s*1\b(\s+\#.*)?$" \
/etc/sysctl.conf /etc/sysctl.d/*.conf && sysctl
net.ipv6.conf.all.disable ipv6 | \
qrep -Eq "^\s*net\.ipv6\.conf\.all\.disable ipv6\s*=\s*1\b(\s+#.*)?$" && \
sysctl net.ipv6.conf.default.disable ipv6 | \
grep -Eq "^\s^net\.ipv6\.conf\.default\.disable ipv6\s^=\s^1\b(\s+#.*)?$" &&
passing="true"
if [ "$passing" = true ] ; then
       echo "IPv6 is disabled on the system"
else
       echo "IPv6 is enabled on the system"
fi
```

#### Remediation:

Run the following command to enable and start ip6tables:

```
# systemctl --now start ip6tables
```

### **CIS Controls:**

Version 7

### 9.4 Apply Host-based Firewalls or Port Filtering

Apply host-based firewalls or port filtering tools on end systems, with a default-deny rule that drops all traffic except those services and ports that are explicitly allowed.

# 4 Logging and Auditing

The items in this section describe how to configure logging, log monitoring, and auditing, using tools included in most distributions.

It is recommended that rsyslog be used for logging (with logwatch providing summarization) and auditd be used for auditing (with aureport providing summarization) to automatically monitor logs for intrusion attempts and other suspicious system behavior.

In addition to the local log files created by the steps in this section, it is also recommended that sites collect copies of their system logs on a secure, centralized log server via an encrypted connection. Not only does centralized logging help sites correlate events that may be occurring on multiple systems, but having a second copy of the system log information may be critical after a system compromise where the attacker has modified the local log files on the affected system(s). If a log correlation system is deployed, configure it to process the logs described in this section.

Because it is often necessary to correlate log information from many different systems (particularly after a security incident) it is recommended that the time be synchronized among systems and devices connected to the local network. The standard Internet protocol for time synchronization is the Network Time Protocol (NTP), which is supported by most network-ready devices. See the <code>ntpd(8)</code> manual page for more information on configuring NTP.

It is important that all logs described in this section be monitored on a regular basis and correlated to determine trends. A seemingly innocuous entry in one log could be more significant when compared to an entry in another log.

Note on log file permissions: There really isn't a "one size fits all" solution to the permissions on log files. Many sites utilize group permissions so that administrators who are in a defined security group, such as "wheel" do not have to elevate privileges to root in order to read log files. Also, if a third party log aggregation tool is used, it may need to have group permissions to read the log files, which is preferable to having it run setuid to root. Therefore, there are two remediation and audit steps for log file permissions. One is for systems that do not have a secured group method implemented that only permits root to read the log files (root:root 600). The other is for sites that do have such a setup and are designated as root:securegrp 640 where securegrp is the defined security group (in some cases wheel).

# 4.1 Configure System Accounting (auditd)

System auditing, through auditd, allows system administrators to monitor their systems such that they can detect unauthorized access or modification of data. By default, auditd will audit system logins, account modifications, and authentication events. Events will be logged to /var/log/audit/audit.log. The recording of these events will use a modest amount of disk space on a system. If significantly more events are captured, additional on system or off system storage may need to be allocated.

#### Notes:

- The recommendations in this section implement an audit policy that produces large quantities of logged data. In some environments it can be challenging to store or process these logs and as such they are marked as Level 2 for both Servers and Workstations.
- For 64 bit systems that have arch as a rule parameter, you will need two rules: one for 64 bit and one for 32 bit systems. For 32 bit systems, only one rule is needed.
- Several recommendations in this section filter based off of auid>=1000 for unprivileged non-system users. Some systems may have a non-default UID\_MIN setting, consult the UID\_MIN setting in /etc/login.defs to determine the UID\_MIN setting for your system.
- Once all audit rules have been added to a file or files in the /etc/audit/rules.d/ directory, the auditd service must be re-started, or the system rebooted, for the new rules to be included.
- The audit and remediation in this section look for a 'key' value. The 'key' value may be different for the audit settings on your system.

# 4.1.1 Ensure auditing is enabled

The capturing of system events provides system administrators with information to allow them to determine if unauthorized access to their system is occurring.

# 4.1.1.1 Ensure auditd is installed (Automated)

# **Profile Applicability:**

- Level 2 Server
- Level 2 Workstation

# **Description:**

auditd is the userspace component to the Linux Auditing System. It's responsible for writing audit records to the disk

### Rationale:

The capturing of system events provides system administrators with information to allow them to determine if unauthorized access to their system is occurring.

#### Audit:

Run the following command and verify auditd is installed:

```
# rpm -q audit audit-libs
audit-<version>
audit-libs-<version>
```

### Remediation:

Run the following command to Install auditd

```
# yum install audit audit-libs
```

### **CIS Controls:**

Version 7

### 6.2 Activate audit logging

Ensure that local logging has been enabled on all systems and networking devices.

# 6.3 Enable Detailed Logging

Enable system logging to include detailed information such as an event source, date, user, timestamp, source addresses, destination addresses, and other useful elements.

# 4.1.1.2 Ensure auditd service is enabled and running (Automated)

# **Profile Applicability:**

- Level 2 Server
- Level 2 Workstation

## **Description:**

Turn on the auditd daemon to record system events.

#### Rationale:

The capturing of system events provides system administrators with information to allow them to determine if unauthorized access to their system is occurring.

### Audit:

Run the following command to verify auditd is enabled:

```
# systemctl is-enabled auditd
enabled
```

Run the following command to verify that auditd is running:

```
# systemctl status auditd | grep 'Active: active (running) '
Active: active (running) since <time and date>
```

#### Remediation:

Run the following command to enable and start auditd:

```
# systemctl --now enable auditd
```

#### **CIS Controls:**

Version 7

# 6.2 Activate audit logging

Ensure that local logging has been enabled on all systems and networking devices.

### 6.3 Enable Detailed Logging

Enable system logging to include detailed information such as an event source, date, user, timestamp, source addresses, destination addresses, and other useful elements.

# 4.1.1.3 Ensure auditing for processes that start prior to auditd is enabled (Automated)

# **Profile Applicability:**

- Level 2 Server
- Level 2 Workstation

### **Description:**

Configure grub so that processes that are capable of being audited can be audited even if they start up prior to audited startup.

### **Rationale:**

Audit events need to be captured on processes that start up prior to auditd, so that potential malicious activity cannot go undetected.

Note: This recommendation is designed around the grub2 bootloader, if LILO or another bootloader is in use in your environment enact equivalent settings.

### **Audit:**

Run the following command and verify that each linux line has the audit=1 parameter set:

```
# grep "^\s*linux" /boot/grub2/grub.cfg | grep -v "audit=1"
Nothing should be returned
```

### Remediation:

Edit /etc/default/grub and add audit=1 to GRUB CMDLINE LINUX:

```
GRUB_CMDLINE_LINUX="audit=1"
```

Run the following command to update the grub2 configuration:

```
# grub2-mkconfig -o /boot/grub2/grub.cfg
```

# **CIS Controls:**

### Version 7

# 6.2 Activate audit logging

Ensure that local logging has been enabled on all systems and networking devices.

# 6.3 Enable Detailed Logging

Enable system logging to include detailed information such as an event source, date, user, timestamp, source addresses, destination addresses, and other useful elements.

# 4.1.2 Configure Data Retention

When auditing, it is important to carefully configure the storage requirements for audit logs. By default, auditd will max out the log files at 5MB and retain only 4 copies of them. Older versions will be deleted. It is possible on a system that the 20 MBs of audit logs may fill up the system causing loss of audit data. While the recommendations here provide guidance, check your site policy for audit storage requirements.

# 4.1.2.1 Ensure audit log storage size is configured (Automated)

# **Profile Applicability:**

- Level 2 Server
- Level 2 Workstation

# **Description:**

Configure the maximum size of the audit log file. Once the log reaches the maximum size, it will be rotated and a new log file will be started.

#### Notes:

- The max\_log\_file parameter is measured in megabytes.
- Other methods of log rotation may be appropriate based on site policy. One example is time-based rotation strategies which don't have native support in auditd configurations. Manual audit of custom configurations should be evaluated for effectiveness and completeness.

#### Rationale:

It is important that an appropriate size is determined for log files so that they do not impact the system and audit data is not lost.

#### Audit:

Run the following command and ensure output is in compliance with site policy:

```
# grep max_log_file /etc/audit/auditd.conf
max_log_file = <MB>
```

#### Remediation:

Set the following parameter in /etc/audit/auditd.conf in accordance with site policy:

```
max_log_file = <MB>
```

# **CIS Controls:**

# Version 7

# 6.4 Ensure adequate storage for logs

Ensure that all systems that store logs have adequate storage space for the logs generated.

# 4.1.2.2 Ensure audit logs are not automatically deleted (Automated)

# **Profile Applicability:**

- Level 2 Server
- Level 2 Workstation

# **Description:**

The max\_log\_file\_action setting determines how to handle the audit log file reaching the max file size. A value of keep logs will rotate the logs but never delete old logs.

#### Rationale:

In high security contexts, the benefits of maintaining a long audit history exceed the cost of storing the audit history.

### Audit:

Run the following command and verify output matches:

```
# grep max_log_file_action /etc/audit/auditd.conf
max_log_file_action = keep_logs
```

### Remediation:

Set the following parameter in /etc/audit/auditd.conf:

```
max_log_file_action = keep_logs
```

#### **CIS Controls:**

Version 7

# 6.2 Activate audit logging

Ensure that local logging has been enabled on all systems and networking devices.

### 6.4 Ensure adequate storage for logs

Ensure that all systems that store logs have adequate storage space for the logs generated.

# 4.1.2.3 Ensure system is disabled when audit logs are full (Automated)

# **Profile Applicability:**

- Level 2 Server
- Level 2 Workstation

# **Description:**

The auditd daemon can be configured to halt the system when the audit logs are full.

### **Rationale:**

In high security contexts, the risk of detecting unauthorized access or nonrepudiation exceeds the benefit of the system's availability.

### Audit:

Run the following commands and verify output matches:

```
# grep space_left_action /etc/audit/auditd.conf
space_left_action = email
# grep action_mail_acct /etc/audit/auditd.conf
action_mail_acct = root
# grep admin_space_left_action /etc/audit/auditd.conf
admin space_left_action = halt
```

### **Remediation:**

Set the following parameters in /etc/audit/auditd.conf:

```
space_left_action = email
action_mail_acct = root
admin_space_left_action = halt
```

# **CIS Controls:**

### Version 7

# 6.2 Activate audit logging

Ensure that local logging has been enabled on all systems and networking devices.

# 6.4 Ensure adequate storage for logs

Ensure that all systems that store logs have adequate storage space for the logs generated.

# 4.1.2.4 Ensure audit\_backlog\_limit is sufficient (Automated)

# **Profile Applicability:**

- Level 2 Server
- Level 2 Workstation

### **Description:**

The backlog limit has a default setting of 64

#### Rationale:

During boot if audit=1, then the backlog will hold 64 records. If more than 64 records are created during boot, auditd records will be lost and potential malicious activity could go undetected.

### **Audit:**

Run the following commands and verify the <code>audit\_backlog\_limit=</code> parameter is set to an appropriate size for your organization

```
# grep "^\s*linux" /boot/grub2/grub.cfg | grep -v "audit_backlog_limit="
Nothing should be returned
# grep "audit_backlog_limit=" /boot/grub2/grub.cfg
Ensure the the returned value complies with local site policy
```

Recommended that this value be 8192 or larger.

#### Remediation:

Edit /etc/default/grub and add audit\_backlog\_limit=<BACKLOG SIZE> to
GRUB\_CMDLINE\_LINUX:
Example:

```
GRUB_CMDLINE_LINUX="audit_backlog_limit=8192"
```

Run the following command to update the grub2 configuration:

```
# grub2-mkconfig -o /boot/grub2/grub.cfg
```

# **CIS Controls:**

### Version 7

# 6.2 Activate audit logging

Ensure that local logging has been enabled on all systems and networking devices.

# 6.3 Enable Detailed Logging

Enable system logging to include detailed information such as an event source, date, user, timestamp, source addresses, destination addresses, and other useful elements.

# 4.1.3 Ensure events that modify date and time information are collected (Automated)

# **Profile Applicability:**

- Level 2 Server
- Level 2 Workstation

### **Description:**

Capture events where the system date and/or time has been modified. The parameters in this section are set to determine if the adjtimex (tune kernel clock), settimeofday (Set time, using timeval and timezone structures) stime (using seconds since 1/1/1970) or clock\_settime (allows for the setting of several internal clocks and timers) system calls have been executed and always write an audit record to the /var/log/audit.log file upon exit, tagging the records with the identifier "time-change"

Note: Reloading the auditd config to set active settings requires the auditd service to be restarted, and may require a system reboot.

### Rationale:

Unexpected changes in system date and/or time could be a sign of malicious activity on the system.

### **Audit:**

*On a 32 bit system run the following commands:* 

```
# grep time-change /etc/audit/rules.d/*.rules
# auditctl -l | grep time-change
```

### Verify output of both matches:

```
-a always,exit -F arch=b32 -S adjtimex -S settimeofday -S stime -k time-change
-a always,exit -F arch=b32 -S clock_settime -k time-change
-w /etc/localtime -p wa -k time-change
```

## *On a 64 bit system run the following commands:*

```
# grep time-change /etc/audit/rules.d/*.rules
# auditctl -l | grep time-change
```

### Verify output of both matches:

```
-a always, exit -F arch=b64 -S adjtimex -S settimeofday -k time-change
-a always, exit -F arch=b32 -S adjtimex -S settimeofday -S stime -k time-
change
-a always, exit -F arch=b64 -S clock_settime -k time-change
-a always, exit -F arch=b32 -S clock_settime -k time-change
-w /etc/localtime -p wa -k time-change
```

### **Remediation:**

For 32 bit systems Edit or create a file in the /etc/audit/rules.d/ directory ending in .rules

Example: vi /etc/audit/rules.d/time\_change.rules

Add the following lines:

```
-a always, exit -F arch=b32 -S adjtimex -S settimeofday -S stime -k time-change
-a always, exit -F arch=b32 -S clock_settime -k time-change
-w /etc/localtime -p wa -k time-change
```

For 64 bit systems Edit or create a file in the /etc/audit/rules.d/ directory ending in .rules

Example: vi /etc/audit/rules.d/time\_change.rules

Add the following lines:

```
-a always, exit -F arch=b64 -S adjtimex -S settimeofday -k time-change
-a always, exit -F arch=b32 -S adjtimex -S settimeofday -S stime -k time-
change
-a always, exit -F arch=b64 -S clock_settime -k time-change
-a always, exit -F arch=b32 -S clock_settime -k time-change
-w /etc/localtime -p wa -k time-change
```

### **CIS Controls:**

Version 7

### 5.5 Implement Automated Configuration Monitoring Systems

Utilize a Security Content Automation Protocol (SCAP) compliant configuration monitoring system to verify all security configuration elements, catalog approved exceptions, and alert when unauthorized changes occur.

# 4.1.4 Ensure events that modify user/group information are collected (Automated)

# **Profile Applicability:**

- Level 2 Server
- Level 2 Workstation

# **Description:**

Record events affecting the <code>group</code>, <code>passwd</code> (user IDs), <code>shadow</code> and <code>gshadow</code> (passwords) or <code>/etc/security/opasswd</code> (old passwords, based on remember parameter in the PAM configuration) files. The parameters in this section will watch the files to see if they have been opened for write or have had attribute changes (e.g. permissions) and tag them with the identifier "identity" in the audit log file.

Note: Reloading the auditd config to set active settings may require a system reboot.

### Rationale:

Unexpected changes to these files could be an indication that the system has been compromised and that an unauthorized user is attempting to hide their activities or compromise additional accounts.

### **Audit:**

Run the following commands:

```
# grep identity /etc/audit/rules.d/*.rules
```

Verify the output matches:

```
-w /etc/group -p wa -k identity
-w /etc/passwd -p wa -k identity
-w /etc/gshadow -p wa -k identity
-w /etc/shadow -p wa -k identity
-w /etc/security/opasswd -p wa -k identity
# auditctl -l | grep identity
```

Verify the output matches:

```
-w /etc/group -p wa -k identity
-w /etc/passwd -p wa -k identity
-w /etc/gshadow -p wa -k identity
-w /etc/shadow -p wa -k identity
-w /etc/security/opasswd -p wa -k identity
```

#### Remediation:

Edit or create a file in the /etc/audit/rules.d/ directory ending in .rules Example: vi /etc/audit/rules.d/identity.rules

Add the following lines:

```
-w /etc/group -p wa -k identity
-w /etc/passwd -p wa -k identity
-w /etc/gshadow -p wa -k identity
-w /etc/shadow -p wa -k identity
-w /etc/security/opasswd -p wa -k identity
```

#### **CIS Controls:**

Version 7

4.8 Log and Alert on Changes to Administrative Group Membership

Configure systems to issue a log entry and alert when an account is added to or removed from any group assigned administrative privileges.

4.1.5 Ensure events that modify the system's network environment are collected (Automated)

# **Profile Applicability:**

- Level 2 Server
- Level 2 Workstation

## **Description:**

Record changes to network environment files or system calls. The below parameters monitor the sethostname (set the systems host name) or setdomainname (set the systems domainname) system calls, and write an audit event on system call exit. The other parameters monitor the /etc/issue and /etc/issue.net files (messages displayed prelogin), /etc/hosts (file containing host names and associated IP addresses) and /etc/sysconfig/network (directory containing network interface scripts and configurations) files.

Note: Reloading the auditd config to set active settings requires the auditd service to be restarted, and may require a system reboot.

### Rationale:

Monitoring sethostname and setdomainname will identify potential unauthorized changes to host and domainname of a system. The changing of these names could potentially break security parameters that are set based on those names. The /etc/hosts file is monitored for changes in the file that can indicate an unauthorized intruder is trying to change machine associations with IP addresses and trick users and processes into connecting to unintended machines. Monitoring /etc/issue and /etc/issue.net is important, as intruders could put disinformation into those files and trick users into providing information to the intruder. Monitoring /etc/sysconfig/network is important as it can show if network interfaces or scripts are being modified in a way that can lead to the machine becoming unavailable or compromised. All audit records will be tagged with the identifier "system-locale."

#### **Audit:**

*On a 32 bit system run the following commands:* 

```
# grep system-locale /etc/audit/rules.d/*.rules
# auditctl -l | grep system-locale
```

### Verify output of both matches:

```
-a always,exit -F arch=b32 -S sethostname -S setdomainname -k system-locale
-w /etc/issue -p wa -k system-locale
-w /etc/issue.net -p wa -k system-locale
-w /etc/hosts -p wa -k system-locale
-w /etc/sysconfig/network -p wa -k system-locale
```

# *On a 64 bit system run the following commands:*

```
# grep system-locale /etc/audit/rules.d/*.rules
# auditctl -l | grep system-locale
```

# Verify output of both matches:

```
-a always, exit -F arch=b64 -S sethostname -S setdomainname -k system-locale
-a always, exit -F arch=b32 -S sethostname -S setdomainname -k system-locale
-w /etc/issue -p wa -k system-locale
-w /etc/issue.net -p wa -k system-locale
-w /etc/hosts -p wa -k system-locale
-w /etc/sysconfig/network -p wa -k system-locale
```

### **Remediation:**

For 32 bit systems Edit or create a file in the /etc/audit/rules.d/ directory ending in .rules

Example: vi /etc/audit/rules.d/system\_local.rules

Add the following lines:

```
-a always, exit -F arch=b32 -S sethostname -S setdomainname -k system-locale
-w /etc/issue -p wa -k system-locale
-w /etc/issue.net -p wa -k system-locale
-w /etc/hosts -p wa -k system-locale
-w /etc/sysconfig/network -p wa -k system-locale
```

For 64 bit systems Edit or create a file in the /etc/audit/rules.d/ directory ending in .rules

Example: vi /etc/audit/rules.d/system\_local.rules

Add the following lines:

```
-a always, exit -F arch=b64 -S sethostname -S setdomainname -k system-locale
-a always, exit -F arch=b32 -S sethostname -S setdomainname -k system-locale
-w /etc/issue -p wa -k system-locale
-w /etc/issue.net -p wa -k system-locale
-w /etc/hosts -p wa -k system-locale
-w /etc/sysconfig/network -p wa -k system-locale
```

### **CIS Controls:**

Version 7

### 5.5 <u>Implement Automated Configuration Monitoring Systems</u>

Utilize a Security Content Automation Protocol (SCAP) compliant configuration monitoring system to verify all security configuration elements, catalog approved exceptions, and alert when unauthorized changes occur.

### 6.2 Activate audit logging

Ensure that local logging has been enabled on all systems and networking devices.

# 4.1.6 Ensure events that modify the system's Mandatory Access Controls are collected (Automated)

# **Profile Applicability:**

- Level 2 Server
- Level 2 Workstation

### **Description:**

Monitor SELinux mandatory access controls. The parameters below monitor any write access (potential additional, deletion or modification of files in the directory) or attribute changes to the /etc/selinux/ and /usr/share/selinux/ directories.

### Notes:

- If a different Mandatory Access Control method is used, changes to the corresponding directories should be audited.
- Reloading the auditd config to set active settings requires the auditd service to be restarted, and may require a system reboot.

#### Rationale:

Changes to files in the /etc/selinux/ and /usr/share/selinux/ directories could indicate that an unauthorized user is attempting to modify access controls and change security contexts, leading to a compromise of the system.

### Audit:

Run the following commands:

```
# grep MAC-policy /etc/audit/rules.d/*.rules
# auditctl -l | grep MAC-policy
```

### Verify output of both matches:

```
-w /etc/selinux/ -p wa -k MAC-policy
-w /usr/share/selinux/ -p wa -k MAC-policy
```

## Remediation:

Edit or create a file in the /etc/audit/rules.d/ directory ending in .rules Example: vi /etc/audit/rules.d/MAC\_policy.rules Add the following lines:

```
-w /etc/selinux/ -p wa -k MAC-policy
-w /usr/share/selinux/ -p wa -k MAC-policy
```

### **CIS Controls:**

Version 7

5.5 <u>Implement Automated Configuration Monitoring Systems</u>

Utilize a Security Content Automation Protocol (SCAP) compliant configuration monitoring system to verify all security configuration elements, catalog approved exceptions, and alert when unauthorized changes occur.

# 4.1.7 Ensure login and logout events are collected (Automated)

# **Profile Applicability:**

- Level 2 Server
- Level 2 Workstation

# **Description:**

Monitor login and logout events. The parameters below track changes to files associated with login/logout events.

- The file /var/log/faillog tracks failed events from login.
- The file /var/log/lastlog maintain records of the last time a user successfully logged in.
- The /var/run/faillock/ directory maintains records of login failures via the pam faillock module.
- The file /var/log/tallylog maintains records of failures via the pam\_tally2 module

Note: Reloading the auditd config to set active settings requires the auditd service to be restarted, and may require a system reboot.

### Rationale:

Monitoring login/logout events could provide a system administrator with information associated with brute force attacks against user logins.

#### Audit:

Run the following commands:

```
# grep logins /etc/audit/rules.d/*.rules
# auditctl -l | grep logins
```

Verify output of both includes:

```
-w /var/log/faillog -p wa -k logins
-w /var/log/lastlog -p wa -k logins
```

IF the pam\_faillock.so module is used:

Verify the output includes:

```
-w /var/run/faillock/ -p wa -k logins
```

OR IF the pam tally 2.so module is used:

Verify the output includes:

```
-w /var/log/tallylog -p wa -k logins
```

### Remediation:

Edit or create a file in the /etc/audit/rules.d/ directory ending in .rules Example: vi /etc/audit/rules.d/logins.rules

and add the following lines:

```
-w /var/log/faillog -p wa -k logins
-w /var/log/lastlog -p wa -k logins
```

IF the pam\_faillock.so module is used:

Also include the line:

```
-w /var/run/faillock/ -p wa -k logins
```

OR IF the pam\_tally2.so module is used:

Also include the line:

```
-w /var/log/tallylog -p wa -k logins
```

## **CIS Controls:**

### Version 7

# 4.9 Log and Alert on Unsuccessful Administrative Account Login

Configure systems to issue a log entry and alert on unsuccessful logins to an administrative account.

# 16.11 Lock Workstation Sessions After Inactivity

Automatically lock workstation sessions after a standard period of inactivity.

# 16.13 Alert on Account Login Behavior Deviation

Alert when users deviate from normal login behavior, such as time-of-day, workstation location and duration.

# 4.1.8 Ensure session initiation information is collected (Automated)

# **Profile Applicability:**

- Level 2 Server
- Level 2 Workstation

# **Description:**

Monitor session initiation events. The parameters in this section track changes to the files associated with session events. The file /var/run/utmp tracks all currently logged in users. All audit records will be tagged with the identifier "session." The /var/log/wtmp file tracks logins, logouts, shutdown, and reboot events. The file /var/log/btmp keeps track of failed login attempts and can be read by entering the command /usr/bin/last -f /var/log/btmp. All audit records will be tagged with the identifier "logins."

### *Notes:*

- The last command can be used to read /var/log/wtmp (last with no parameters) and /var/run/utmp (last -f /var/run/utmp)
- Reloading the auditd config to set active settings requires the auditd service to be restarted, and may require a system reboot.

### Rationale:

Monitoring these files for changes could alert a system administrator to logins occurring at unusual hours, which could indicate intruder activity (i.e. a user logging in at a time when they do not normally log in).

### **Audit:**

Run the following commands:

```
# grep -E '(session|logins)' /etc/audit/rules.d/*.rules
```

Verify output includes:

```
-w /var/run/utmp -p wa -k session
-w /var/log/wtmp -p wa -k logins
-w /var/log/btmp -p wa -k logins
# auditctl -l | grep -E '(session|logins)'
```

Verify output includes:

```
-w /var/run/utmp -p wa -k session
-w /var/log/wtmp -p wa -k logins
-w /var/log/btmp -p wa -k logins
```

#### **Remediation:**

Edit or create a file in the /etc/audit/rules.d/ directory ending in .rules

Example: vi /etc/audit/rules.d/session.rules

Add the following lines:

```
-w /var/run/utmp -p wa -k session
-w /var/log/wtmp -p wa -k logins
-w /var/log/btmp -p wa -k logins
```

### **CIS Controls:**

Version 7

### 4.9 Log and Alert on Unsuccessful Administrative Account Login

Configure systems to issue a log entry and alert on unsuccessful logins to an administrative account.

### 16.11 Lock Workstation Sessions After Inactivity

Automatically lock workstation sessions after a standard period of inactivity.

### 16.13 Alert on Account Login Behavior Deviation

Alert when users deviate from normal login behavior, such as time-of-day, workstation location and duration.

4.1.9 Ensure discretionary access control permission modification events are collected (Automated)

# **Profile Applicability:**

- Level 2 Server
- Level 2 Workstation

## **Description:**

Monitor changes to file permissions, attributes, ownership and group. The parameters in this section track changes for system calls that affect file permissions and attributes. The chmod, fchmod and fchmodat system calls affect the permissions associated with a file. The chown, fchown, fchownat and lchown system calls affect owner and group attributes on a file. The setxattr, lsetxattr, fsetxattr (set extended file attributes) and removexattr, lremovexattr, fremovexattr (remove extended file attributes) control extended file attributes. In all cases, an audit record will only be written for non-system user ids (auid >= 1000) and will ignore Daemon events (auid = 4294967295). All audit records will be tagged with the identifier "perm\_mod."

#### Notes:

- Systems may have been customized to change the default UID\_MIN. To confirm the UID\_MIN for your system, run the following command:
- awk '/^\s\*UID\_MIN/{print \$2}' /etc/login.defs
- If your systems' UID\_MIN is not 1000, replace audit>=1000 with audit>=<UID\_MIN for your system> in the Audit and Remediation procedures.
- Reloading the auditd config to set active settings may require a system reboot.

#### Rationale:

Monitoring for changes in file attributes could alert a system administrator to activity that could indicate intruder activity or policy violation.

#### **Audit:**

*On a 32 bit system run the following commands:* 

```
# grep perm_mod /etc/audit/rules.d/*.rules
```

## Verify output matches:

```
-a always, exit -F arch=b32 -S chmod -S fchmod -S fchmodat -F auid>=1000 -F auid!=4294967295 -k perm_mod
-a always, exit -F arch=b32 -S chown -S fchown -S fchownat -S lchown -F auid>=1000 -F auid!=4294967295 -k perm_mod
-a always, exit -F arch=b32 -S setxattr -S lsetxattr -S fsetxattr -S removexattr -S lremovexattr -S lremovexattr -F auid>=1000 -F auid!=4294967295 -k perm_mod

# auditctl -l | grep perm_mod
```

#### Verify output matches:

```
-a always, exit -F arch=b32 -S chmod, fchmod, fchmodat -F auid>=1000 -F auid!=-1
-F key=perm_mod
-a always, exit -F arch=b32 -S lchown, fchown, chown, fchownat -F auid>=1000 -F
auid!=-1 -F key=perm_mod
-a always, exit -F arch=b32 -S
setxattr, lsetxattr, fsetxattr, removexattr, lremovexattr, fremovexattr -F
auid>=1000 -F auid!=-1 -F key=perm_mod
```

## On a 64 bit system run the following commands:

```
# grep perm_mod /etc/audit/rules.d/*.rules
```

#### Verify output matches:

```
-a always, exit -F arch=b64 -S chmod -S fchmod -S fchmodat -F auid>=1000 -F auid!=4294967295 -k perm_mod
-a always, exit -F arch=b32 -S chmod -S fchmod -S fchmodat -F auid>=1000 -F auid!=4294967295 -k perm_mod
-a always, exit -F arch=b64 -S chown -S fchown -S fchownat -S lchown -F auid>=1000 -F auid!=4294967295 -k perm_mod
-a always, exit -F arch=b32 -S chown -S fchown -S fchownat -S lchown -F auid>=1000 -F auid!=4294967295 -k perm_mod
-a always, exit -F arch=b64 -S setxattr -S lsetxattr -S fsetxattr -S removexattr -S lremovexattr -S fremovexattr -F auid>=1000 -F auid!=4294967295 -k perm_mod
-a always, exit -F arch=b32 -S setxattr -S lsetxattr -S fsetxattr -S removexattr -S lremovexattr -S fremovexattr -F auid>=1000 -F auid!=4294967295 -k perm_mod

# auditctl -l | grep auditctl -l | grep perm_mod
```

#### Verify output matches:

```
-a always, exit -F arch=b64 -S chmod, fchmod, fchmodat -F auid>=1000 -F auid!=-1
-F key=perm_mod
-a always, exit -F arch=b32 -S chmod, fchmod, fchmodat -F auid>=1000 -F auid!=-1
-F key=perm_mod
-a always, exit -F arch=b64 -S chown, fchown, lchown, fchownat -F auid>=1000 -F
auid!=-1 -F key=perm_mod
-a always, exit -F arch=b32 -S lchown, fchown, chown, fchownat -F auid>=1000 -F
auid!=-1 -F key=perm_mod
-a always, exit -F arch=b64 -S
setxattr, lsetxattr, fsetxattr, removexattr, lremovexattr, fremovexattr -F
auid>=1000 -F auid!=-1 -F key=perm_mod
-a always, exit -F arch=b32 -S
setxattr, lsetxattr, fsetxattr, removexattr, lremovexattr, fremovexattr -F
auid>=1000 -F auid!=-1 -F key=perm_mod
```

For 32 bit systems Edit or create a file in the /etc/audit/rules.d/ directory ending in .rules

Example: vi /etc/audit/rules.d/perm\_mod.rules Add the following lines:

```
-a always, exit -F arch=b32 -S chmod -S fchmod -S fchmodat -F auid>=1000 -F auid!=4294967295 -k perm_mod
-a always, exit -F arch=b32 -S chown -S fchown -S fchownat -S lchown -F auid>=1000 -F auid!=4294967295 -k perm_mod
-a always, exit -F arch=b32 -S setxattr -S lsetxattr -S fsetxattr -S removexattr -S lremovexattr -S fremovexattr -F auid>=1000 -F auid!=4294967295 -k perm_mod
```

For 64 bit systems Edit or create a file in the /etc/audit/rules.d/ directory ending in .rules

Example: vi /etc/audit/rules.d/perm\_mod.rules Add the following lines:

```
-a always, exit -F arch=b64 -S chmod -S fchmod -S fchmodat -F auid>=1000 -F auid!=4294967295 -k perm_mod
-a always, exit -F arch=b32 -S chmod -S fchmod -S fchmodat -F auid>=1000 -F auid!=4294967295 -k perm_mod
-a always, exit -F arch=b64 -S chown -S fchown -S fchownat -S lchown -F auid>=1000 -F auid!=4294967295 -k perm_mod
-a always, exit -F arch=b32 -S chown -S fchown -S fchownat -S lchown -F auid>=1000 -F auid!=4294967295 -k perm_mod
-a always, exit -F arch=b64 -S setxattr -S lsetxattr -S fsetxattr -S removexattr -S lremovexattr -S fremovexattr -F auid>=1000 -F auid!=4294967295 -k perm_mod
-a always, exit -F arch=b32 -S setxattr -S lsetxattr -S fsetxattr -S removexattr -S lremovexattr -S fremovexattr -F auid>=1000 -F auid!=4294967295 -k perm_mod
```

# **CIS Controls:**

#### Version 7

# 5.5 <u>Implement Automated Configuration Monitoring Systems</u>

Utilize a Security Content Automation Protocol (SCAP) compliant configuration monitoring system to verify all security configuration elements, catalog approved exceptions, and alert when unauthorized changes occur.

# 4.1.10 Ensure unsuccessful unauthorized file access attempts are collected (Automated)

# **Profile Applicability:**

- Level 2 Server
- Level 2 Workstation

## **Description:**

Monitor for unsuccessful attempts to access files. The parameters below are associated with system calls that control creation ( <code>creat</code>), opening ( <code>open,openat</code>) and truncation ( <code>truncate,ftruncate</code>) of files. An audit log record will only be written if the user is a non-privileged user (auid > = 1000), is not a Daemon event (auid=4294967295) and if the system call returned EACCES (permission denied to the file) or EPERM (some other permanent error associated with the specific system call). All audit records will be tagged with the identifier "access."

#### Notes:

- Systems may have been customized to change the default UID\_MIN. To confirm the UID\_MIN for your system, run the following command:
- # awk '/^\s\*UID MIN/{print \$2}' /etc/login.defs
- If your systems' UID\_MIN is not 1000, replace audit>=1000 with audit>=<UID\_MIN for your system> in the Audit and Remediation procedures.
- Reloading the auditd config to set active settings may require a system reboot.

#### **Rationale:**

Failed attempts to open, create or truncate files could be an indication that an individual or process is trying to gain unauthorized access to the system.

#### **Audit:**

*On a 32 bit system run the following commands:* 

```
# grep access /etc/audit/rules.d/*.rules
```

#### Verify output matches:

```
-a always, exit -F arch=b32 -S creat -S open -S openat -S truncate -S ftruncate -F exit=-EACCES -F auid>=1000 -F auid!=4294967295 -k access -a always, exit -F arch=b32 -S creat -S open -S openat -S truncate -S ftruncate -F exit=-EPERM -F auid>=1000 -F auid!=4294967295 -k access # auditctl -l | grep access
```

#### Verify output matches:

```
-a always, exit -F arch=b32 -S creat -S open -S openat -S truncate -S ftruncate -F exit=-EACCES -F auid>=1000 -F auid!=-1 -k access
-a always, exit -F arch=b32 -S creat -S open -S openat -S truncate -S ftruncate -F exit=-EPERM -F auid>=1000 -F auid!=-1 -k access
```

#### On a 64 bit system run the following commands:

```
# grep access /etc/audit/rules.d/*.rules
```

#### Verify output matches:

```
-a always, exit -F arch=b64 -S creat -S open -S openat -S truncate -S ftruncate -F exit=-EACCES -F auid>=1000 -F auid!=4294967295 -k access -a always, exit -F arch=b32 -S creat -S open -S openat -S truncate -S ftruncate -F exit=-EACCES -F auid>=1000 -F auid!=4294967295 -k access -a always, exit -F arch=b64 -S creat -S open -S openat -S truncate -S ftruncate -F exit=-EPERM -F auid>=1000 -F auid!=4294967295 -k access -a always, exit -F arch=b32 -S creat -S open -S openat -S truncate -S ftruncate -F exit=-EPERM -F auid>=1000 -F auid!=4294967295 -k access + auditctl -F exit=-EPERM -F auid>=1000 -F auid!=4294967295 -k access
```

#### Verify output matches:

```
-a always, exit -F arch=b64 -S creat -S open -S openat -S truncate -S ftruncate -F exit=-EACCES -F auid>=1000 -F auid!=-1 -k access -a always, exit -F arch=b32 -S creat -S open -S openat -S truncate -S ftruncate -F exit=-EACCES -F auid>=1000 -F auid!=-1 -k access -a always, exit -F arch=b64 -S creat -S open -S openat -S truncate -S ftruncate -F exit=-EPERM -F auid>=1000 -F auid!=-1 -k access -a always, exit -F arch=b32 -S creat -S open -S openat -S truncate -S ftruncate -F exit=-EPERM -F auid>=1000 -F auid!=-1 -k access
```

For 32 bit systems Edit or create a file in the /etc/audit/rules.d/ directory ending in .rules

Example: vi /etc/audit/rules.d/access.rules

Add the following lines:

-a always, exit -F arch=b32 -S creat -S open -S openat -S truncate -S ftruncate -F exit=-EACCES -F auid>=1000 -F auid!=4294967295 -k access -a always, exit -F arch=b32 -S creat -S open -S openat -S truncate -S ftruncate -F exit=-EPERM -F auid>=1000 -F auid!=4294967295 -k access

For 64 bit systems Edit or create a file in the /etc/audit/rules.d/ directory ending in .rules

Example: vi /etc/audit/rules.d/access.rules

Add the following lines:

-a always, exit -F arch=b64 -S creat -S open -S openat -S truncate -S ftruncate -F exit=-EACCES -F auid>=1000 -F auid!=4294967295 -k access -a always, exit -F arch=b32 -S creat -S open -S openat -S truncate -S ftruncate -F exit=-EACCES -F auid>=1000 -F auid!=4294967295 -k access -a always, exit -F arch=b64 -S creat -S open -S openat -S truncate -S ftruncate -F exit=-EPERM -F auid>=1000 -F auid!=4294967295 -k access -a always, exit -F arch=b32 -S creat -S open -S openat -S truncate -S ftruncate -F exit=-EPERM -F auid>=1000 -F auid!=4294967295 -k access

#### **CIS Controls:**

Version 7

14.9 Enforce Detail Logging for Access or Changes to Sensitive Data

Enforce detailed audit logging for access to sensitive data or changes to sensitive data (utilizing tools such as File Integrity Monitoring or Security Information and Event Monitoring).

# 4.1.11 Ensure use of privileged commands is collected (Automated)

# **Profile Applicability:**

- Level 2 Server
- Level 2 Workstation

## **Description:**

Monitor privileged programs (those that have the setuid and/or setgid bit set on execution) to determine if unprivileged users are running these commands.

#### Notes:

• Systems may have been customized to change the default UID\_MIN. To confirm the UID\_MIN for your system, run the following command:

```
# awk '/^\s*UID MIN/{print $2}' /etc/login.defs
```

- If your systems' UID\_MIN is not 1000, replace audit>=1000 with audit>=<UID\_MIN for your system> in the Audit and Remediation procedures.
- Reloading the auditd config to set active settings may require a system reboot.

#### Rationale:

Execution of privileged commands by non-privileged users could be an indication of someone trying to gain unauthorized access to the system.

#### **Audit:**

Run the following command replacing <partition> with a list of partitions where programs can be executed from on your system:

```
# find <partition> -xdev \( -perm -4000 -o -perm -2000 \) -type f | awk
'{print "-a always,exit -F path=" $1 " -F perm=x -F auid>='"$(awk
'/^\s*UID_MIN/{print $2}' /etc/login.defs)"' -F auid!=4294967295 -k
privileged" }'
```

Verify all resulting lines are a .rules file in /etc/audit/rules.d/ and the output of auditctl -1.

Note: The .rules file output will be auid!=-1 not auid!=4294967295

To remediate this issue, the system administrator will have to execute a find command to locate all the privileged programs and then add an audit line for each one of them.

The audit parameters associated with this are as follows:

- -F path=" \$1 " will populate each file name found through the find command and processed by awk.
- -F perm=x will write an audit record if the file is executed.
- -F auid>=1000 will write a record if the user executing the command is not a privileged user.
- -F auid!= 4294967295 will ignore Daemon events

All audit records should be tagged with the identifier "privileged".

Run the following command replacing with a list of partitions where programs can be executed from on your system:

```
# find <partition> -xdev \( -perm -4000 -o -perm -2000 \) -type f | awk
'{print "-a always,exit -F path=" $1 " -F perm=x -F auid>='"$(awk
'/^\s*UID_MIN/{print $2}' /etc/login.defs)"' -F auid!=4294967295 -k
privileged" }'
```

Edit or create a file in the /etc/audit/rules.d/ directory ending in .rules and add all resulting lines to the file.

Example:

```
# find / -xdev \( -perm -4000 -o -perm -2000 \) -type f | awk '{print "-a
always,exit -F path=" $1 " -F perm=x -F auid>='"$(awk '/^\s*UID_MIN/{print
$2}' /etc/login.defs)"' -F auid!=4294967295 -k privileged" }' >>
/etc/audit/rules.d/privileged.rules
```

#### **CIS Controls:**

Version 7

#### 6.2 Activate audit logging

Ensure that local logging has been enabled on all systems and networking devices.

# 4.1.12 Ensure successful file system mounts are collected (Automated)

# **Profile Applicability:**

- Level 2 Server
- Level 2 Workstation

## **Description:**

Monitor the use of the mount system call. The mount (and umount) system call controls the mounting and unmounting of file systems. The parameters below configure the system to create an audit record when the mount system call is used by a non-privileged user

#### Notes:

- Systems may have been customized to change the default UID\_MIN. To confirm the UID\_MIN for your system, run the following command:
- # awk '/^\s\*UID MIN/{print \$2}' /etc/login.defs
- If your systems' UID\_MIN is not 1000, replace audit>=1000 with audit>=<UID\_MIN for your system> in the Audit and Remediation procedures.
- This tracks successful and unsuccessful mount commands.
- File system mounts do not have to come from external media and this action still does not verify write (e.g. CD ROMS).
- Reloading the auditd config to set active settings may require a system reboot.

#### Rationale:

It is highly unusual for a non privileged user to <code>mount</code> file systems to the system. While tracking <code>mount</code> commands gives the system administrator evidence that external media may have been mounted (based on a review of the source of the mount and confirming it's an external media type), it does not conclusively indicate that data was exported to the media. System administrators who wish to determine if data were exported, would also have to track successful <code>open</code>, <code>creat</code> and <code>truncate</code> system calls requiring write access to a file under the mount point of the external media file system. This could give a fair indication that a write occurred. The only way to truly prove it, would be to track successful writes to the external media. Tracking write system calls could quickly fill up the audit log and is not recommended. Recommendations on configuration options to track data export to media is beyond the scope of this document.

#### Audit:

On a 32 bit system run the following commands:

```
# grep mounts /etc/audit/rules.d/*.rules
```

# Verify output matches:

```
-a always, exit -F arch=b32 -S mount -F auid>=1000 -F auid!=4294967295 -k mounts
# auditctl -l | grep mounts
```

# Verify output matches:

```
-a always,exit -F arch=b32 -S mount -F auid>=1000 -F auid!=-1 -k mounts
```

On a 64 bit system run the following commands:

```
# grep mounts /etc/audit/rules.d/*.rules
```

#### Verify output matches:

```
-a always, exit -F arch=b64 -S mount -F auid>=1000 -F auid!=4294967295 -k mounts
-a always, exit -F arch=b32 -S mount -F auid>=1000 -F auid!=4294967295 -k mounts
# auditctl -l | grep mounts
```

#### Verify output matches:

```
-a always,exit -F arch=b64 -S mount -F auid>=1000 -F auid!=-1 -k mounts
-a always,exit -F arch=b32 -S mount -F auid>=1000 -F auid!=-1 -k mounts
```

For 32 bit systems Edit or create a file in the /etc/audit/rules.d/ directory ending in .rules

Example: vi /etc/audit/rules.d/audit.rules

Add the following lines:

```
-a always,exit -F arch=b32 -S mount -F auid>=1000 -F auid!=4294967295 -k mounts
```

For 64 bit systems Edit or create a file in the /etc/audit/rules.d/ directory ending in .rules

Example: vi /etc/audit/rules.d/mounts.rules

Add the following lines:

```
-a always, exit -F arch=b64 -S mount -F auid>=1000 -F auid!=4294967295 -k mounts
-a always, exit -F arch=b32 -S mount -F auid>=1000 -F auid!=4294967295 -k mounts
```

#### **CIS Controls:**

Version 7

# 6.2 Activate audit logging

Ensure that local logging has been enabled on all systems and networking devices.

# 4.1.13 Ensure file deletion events by users are collected (Automated)

# **Profile Applicability:**

- Level 2 Server
- Level 2 Workstation

## **Description:**

Monitor the use of system calls associated with the deletion or renaming of files and file attributes. This configuration statement sets up monitoring for following system calls and tags them with the identifier "delete":

- unlink remove a file
- unlinkat remove a file attribute
- rename rename a file
- rename a file attribute

#### Notes:

- Systems may have been customized to change the default UID\_MIN. To confirm the UID MIN for your system, run the following command:
- # awk '/^\s\*UID MIN/{print \$2}' /etc/login.defs
- If your systems' UID\_MIN is not 1000, replace audit>=1000 with audit>=<UID\_MIN for your system> in the Audit and Remediation procedures.
- At a minimum, configure the audit system to collect file deletion events for all users and root.
- Reloading the auditd config to set active settings may require a system reboot.

# Rationale:

Monitoring these calls from non-privileged users could provide a system administrator with evidence that inappropriate removal of files and file attributes associated with protected files is occurring. While this audit option will look at all events, system administrators will want to look for specific privileged files that are being deleted or altered.

#### **Audit:**

On a 32 bit system run the following commands:

```
# grep delete /etc/audit/rules.d/*.rules
```

## Verify output matches:

```
-a always, exit -F arch=b32 -S unlink -S unlinkat -S rename -S renameat -F auid>=1000 -F auid!=4294967295 -k delete
# auditctl -l | grep delete
```

### Verify output matches:

```
-a always, exit -F arch=b32 -S unlink -S unlinkat -S rename -S renameat -F auid>=1000 -F auid!=4294967295 -k delete
```

#### *On a 64 bit system run the following commands:*

```
# grep delete /etc/audit/rules.d/*.rules
```

### Verify output matches:

```
-a always, exit -F arch=b64 -S unlink -S unlinkat -S rename -S renameat -F auid>=1000 -F auid!=4294967295 -k delete
-a always, exit -F arch=b32 -S unlink -S unlinkat -S rename -S renameat -F auid>=1000 -F auid!=4294967295 -k delete

# auditctl -l | grep delete
```

## Verify output matches:

```
-a always,exit -F arch=b64 -S unlink -S unlinkat -S rename -S renameat -F auid>=1000 -F auid!=-1 -k delete -a always,exit -F arch=b32 -S unlink -S unlinkat -S rename -S renameat -F auid>=1000 -F auid!=-1 -k delete
```

For 32 bit systems Edit or create a file in the /etc/audit/rules.d/ directory ending in .rules

Example: vi /etc/audit/rules.d/deletion.rules

Add the following lines:

```
-a always, exit -F arch=b32 -S unlink -S unlinkat -S rename -S renameat -F auid>=1000 -F auid!=4294967295 -k delete
```

For 64 bit systems Edit or create a file in the /etc/audit/rules.d/ directory ending in .rules

Example: vi /etc/audit/rules.d/deletion.rules

Add the following lines:

```
-a always, exit -F arch=b64 -S unlink -S unlinkat -S rename -S renameat -F auid>=1000 -F auid!=4294967295 -k delete
-a always, exit -F arch=b32 -S unlink -S unlinkat -S rename -S renameat -F auid>=1000 -F auid!=4294967295 -k delete
```

#### **CIS Controls:**

Version 7

# 6.2 Activate audit logging

Ensure that local logging has been enabled on all systems and networking devices.

#### 13 Data Protection

**Data Protection** 

# 4.1.14 Ensure changes to system administration scope (sudoers) is collected (Automated)

# **Profile Applicability:**

- Level 2 Server
- Level 2 Workstation

## **Description:**

Monitor scope changes for system administrators. If the system has been properly configured to force system administrators to log in as themselves first and then use the <code>sudo</code> command to execute privileged commands, it is possible to monitor changes in scope. The file <code>/etc/sudoers</code> or a file in the <code>/etc/sudoers</code>.d directory will be written to when the file or its attributes have changed.

Notes: Reloading the auditd config to set active settings may require a system reboot.

#### Rationale:

Changes in the /etc/sudoers file, or a file in the /etc/sudoers.d/ directory can indicate that an unauthorized change has been made to scope of system administrator activity.

#### Audit:

Run the following commands:

```
# grep scope /etc/audit/rules.d/*.rules
```

Verify output of both matches:

```
-w /etc/sudoers -p wa -k scope
-w /etc/sudoers.d/ -p wa -k scope
# auditctl -l | grep scope
```

Verify output of both matches:

```
-w /etc/sudoers -p wa -k scope
-w /etc/sudoers.d -p wa -k scope
```

Edit or create a file in the /etc/audit/rules.d/ directory ending in .rules Example: vi /etc/audit/rules.d/scope.rules Add the following lines:

```
-w /etc/sudoers -p wa -k scope
-w /etc/sudoers.d/ -p wa -k scope
```

#### **CIS Controls:**

Version 7

4.8 <u>Log and Alert on Changes to Administrative Group Membership</u>
Configure systems to issue a log entry and alert when an account is added to or removed from any group assigned administrative privileges.

# 4.1.15 Ensure system administrator actions (sudolog) are collected (Automated)

# **Profile Applicability:**

- Level 2 Server
- Level 2 Workstation

## **Description:**

Monitor the sudo log file. The sudo log file is configured in /etc/sudoers or a file in /etc/sudoers.d.

If the system has been properly configured to disable the use of the <code>su</code> command and force all administrators to have to log in first and then use <code>sudo</code> to execute privileged commands, then all administrator commands will be logged to to the sudo log file. Any time a command is executed, an audit event will be triggered as the sudo log file will be opened for write and the executed administration command will be written to the log.

#### Notes:

- The system must be configured with su disabled (See Item 5.6 Ensure access to the su command is restricted) to force all command execution through sudo. This will not be effective on the console, as administrators can log in as root.
- Reloading the auditd config to set active settings may require a system reboot.

#### Rationale:

Changes in /var/log/sudo.log indicate that an administrator has executed a command or the log file itself has been tampered with. Administrators will want to correlate the events written to the audit trail with the records written to /var/log/sudo.log to verify if unauthorized commands have been executed.

#### **Audit:**

Run the following commands:

```
# grep -E "^\s*-w\s+$(grep -r logfile /etc/sudoers* | sed -e
's/.*logfile=//;s/,? .*//')\s+-p\s+wa\s+-k\s+actions"
/etc/audit/rules.d/*.rules
# auditctl -l | grep actions
```

Verify output of both matches the output of the following command, and the the output includes a file path

```
echo "-w $(grep -r logfile /etc/sudoers* | sed -e 's/.*logfile=//;s/,? .*//')
-p wa -k actions"
```

Example Output

```
-w /var/log/sudo.log -p wa -k actions
```

#### Remediation:

Edit or create a file in the /etc/audit/rules.d/ directory ending in .rules and add the following line:

```
-w <Path to sudo logfile> -p wa -k actions
```

Example: vi /etc/audit/rules.d/actions.rules Add the following line:

-w /var/log/sudo.log -p wa -k actions

#### **CIS Controls:**

Version 7

4.9 <u>Log and Alert on Unsuccessful Administrative Account Login</u>
Configure systems to issue a log entry and alert on unsuccessful logins to an administrative account.

# 4.1.16 Ensure kernel module loading and unloading is collected (Automated)

# **Profile Applicability:**

- Level 2 Server
- Level 2 Workstation

## **Description:**

Monitor the loading and unloading of kernel modules. The programs <code>insmod</code> (install a kernel module), <code>rmmod</code> (remove a kernel module), and <code>modprobe</code> (a more sophisticated program to load and unload modules, as well as some other features) control loading and unloading of modules. The <code>init\_module</code> (load a module) and <code>delete\_module</code> (delete a module) system calls control loading and unloading of modules. Any execution of the loading and unloading module programs and system calls will trigger an audit record with an identifier of "modules".

Note: Reloading the auditd config to set active settings requires the auditd service to be restarted, and may require a system reboot.

#### Rationale:

Monitoring the use of insmod, rmmod and modprobe could provide system administrators with evidence that an unauthorized user loaded or unloaded a kernel module, possibly compromising the security of the system. Monitoring of the init\_module and delete\_module system calls would reflect an unauthorized user attempting to use a different program to load and unload modules.

#### **Audit:**

*On a 32 bit system run the following commands:* 

```
# grep modules /etc/audit/rules.d/*.rules
```

# Verify output matches:

```
-w /sbin/insmod -p x -k modules
-w /sbin/rmmod -p x -k modules
-w /sbin/modprobe -p x -k modules
-a always,exit -F arch=b32 -S init_module -S delete_module -k modules
# auditctl -l | grep modules
```

## Verify output matches:

```
-w /sbin/insmod -p x -k modules
-w /sbin/rmmod -p x -k modules
-w /sbin/modprobe -p x -k modules
-a always,exit -F arch=b32 -S init_module,delete_module -F key=modules
```

#### On a 64 bit system run the following commands:

```
# grep modules /etc/audit/rules.d/*.rules
```

#### Verify output matches:

```
-w /sbin/insmod -p x -k modules
-w /sbin/rmmod -p x -k modules
-w /sbin/modprobe -p x -k modules
-a always,exit -F arch=b64 -S init_module -S delete_module -k modules
# auditctl -l | grep modules
```

#### Verify output matches:

```
-w /sbin/insmod -p x -k modules
-w /sbin/rmmod -p x -k modules
-w /sbin/modprobe -p x -k modules
-a always,exit -F arch=b64 -S init_module,delete_module -F key=modules
```

For 32 bit systems Edit or create a file in the /etc/audit/rules.d/ directory ending in .rules

Example: vi /etc/audit/rules.d/modules.rules

Add the following lines:

```
-w /sbin/insmod -p x -k modules
-w /sbin/rmmod -p x -k modules
-w /sbin/modprobe -p x -k modules
-a always,exit -F arch=b32 -S init_module -S delete_module -k modules
```

For 64 bit systems Edit or create a file in the /etc/audit/rules.d/ directory ending in .rules

Example: vi /etc/audit/rules.d/modules.rules

Add the following lines:

```
-w /sbin/insmod -p x -k modules
-w /sbin/rmmod -p x -k modules
-w /sbin/modprobe -p x -k modules
-a always,exit -F arch=b64 -S init_module -S delete_module -k modules
```

#### **CIS Controls:**

Version 7

#### 5.1 Establish Secure Configurations

Maintain documented, standard security configuration standards for all authorized operating systems and software.

# 4.1.17 Ensure the audit configuration is immutable (Automated)

# **Profile Applicability:**

- Level 2 Server
- Level 2 Workstation

# **Description:**

Set system audit so that audit rules cannot be modified with auditctl. Setting the flag "-e 2" forces audit to be put in immutable mode. Audit changes can only be made on system reboot.

*Note: This setting will require the system to be rebooted to update the active audita configuration settings.* 

#### Rationale:

In immutable mode, unauthorized users cannot execute changes to the audit system to potentially hide malicious activity and then put the audit rules back. Users would most likely notice a system reboot and that could alert administrators of an attempt to make unauthorized audit changes.

#### **Audit:**

Run the following command and verify output matches:

```
# grep "^\s*[^#]" /etc/audit/rules.d/*.rules | tail -1
-e 2
```

#### Remediation:

Edit or create the file /etc/audit/rules.d/99-finalize.rules and add the following line at the end of the file:

-e 2

# **CIS Controls:**

#### Version 7

# 6.2 Activate audit logging

Ensure that local logging has been enabled on all systems and networking devices.

# 6.3 Enable Detailed Logging

Enable system logging to include detailed information such as an event source, date, user, timestamp, source addresses, destination addresses, and other useful elements.

# **4.2** Configure Logging

Logging services should be configured to prevent information leaks and to aggregate logs on a remote server so that they can be reviewed in the event of a system compromise and ease log analysis.

# 4.2.1 Configure rsyslog

The rsyslog software is recommended as a replacement for the syslogd daemon and provides improvements over syslogd, such as connection-oriented (i.e. TCP) transmission of logs, the option to log to database formats, and the encryption of log data en route to a central logging server.

#### Notes:

- This section only applies if rsyslog is installed on the system
- If another logging software like syslog-ng is in use on the system:
  - o This section may be skipped
  - o Ensure that logging software is configured in accordance with local site policy

# 4.2.1.1 Ensure rsyslog is installed (Automated)

# **Profile Applicability:**

- Level 1 Server
- Level 1 Workstation

## **Description:**

The rsyslog software is a recommended replacement to the original syslogd daemon.

rsyslog provides improvements over syslogd, including:

- connection-oriented (i.e. TCP) transmission of logs
- The option to log to database formats
- Encryption of log data en route to a central logging server

#### **Rationale:**

The security enhancements of rsyslog such as connection-oriented (i.e. TCP) transmission of logs, the option to log to database formats, and the encryption of log data en route to a central logging server) justify installing and configuring the package.

#### **Audit:**

Run the following command to Verify rsyslog is installed:

```
# rpm -q rsyslog
rsyslog-<version>
```

#### **Remediation:**

Run the following command to install rsyslog:

```
# yum install rsyslog
```

# **CIS Controls:**

#### Version 7

# 6.2 Activate audit logging

Ensure that local logging has been enabled on all systems and networking devices.

# 6.3 Enable Detailed Logging

Enable system logging to include detailed information such as an event source, date, user, timestamp, source addresses, destination addresses, and other useful elements.

# 4.2.1.2 Ensure rsyslog Service is enabled and running (Automated)

# **Profile Applicability:**

- Level 1 Server
- Level 1 Workstation

## **Description:**

rsyslog needs to be enabled and running to perform logging

#### Rationale:

If the rsyslog service is not activated the system may default to the syslogd service or lack logging instead.

#### Audit:

Run one of the following commands to verify rsyslog is enabled:

```
# systemctl is-enabled rsyslog
enabled
```

Run the following command to verify that rsyslog is running:

```
# systemctl status rsyslog | grep 'active (running) '
Active: active (running) since <Day date time>
```

#### Remediation:

Run the following command to enable and start rsyslog:

```
# systemctl --now enable rsyslog
```

#### **CIS Controls:**

Version 7

# 6.2 Activate audit logging

Ensure that local logging has been enabled on all systems and networking devices.

#### 6.3 Enable Detailed Logging

Enable system logging to include detailed information such as an event source, date, user, timestamp, source addresses, destination addresses, and other useful elements.

# 4.2.1.3 Ensure rsyslog default file permissions configured (Automated)

# **Profile Applicability:**

- Level 1 Server
- Level 1 Workstation

## **Description:**

rsyslog will create logfiles that do not already exist on the system. This setting controls what permissions will be applied to these newly created files.

The \$FileCreateMode parameter specifies the file creation mode with which rsyslogd creates new files. If not specified, the value 0644 is used.

#### Notes:

- The value given must always be a 4-digit octal number, with the initial digit being zero.
- This setting can be overridden by a less restrictive setting in any file ending in .conf in the /etc/rsyslog.d/ directory

#### **Rationale:**

It is important to ensure that log files have the correct permissions to ensure that sensitive data is archived and protected.

#### Audit:

Run the following command and verify that \$FileCreateMode is 0640 or more restrictive:

```
# grep ^\$FileCreateMode /etc/rsyslog.conf /etc/rsyslog.d/*.conf
$FileCreateMode 0640
```

Verify that no results return with a less restrictive file mode

#### Remediation:

Edit the /etc/rsyslog.conf and /etc/rsyslog.d/\*.conf files and set \$FileCreateMode to 0640 or more restrictive:

\$FileCreateMode 0640

# **References:**

1. See the rsyslog.conf(5) man page for more information.

# **CIS Controls:**

Version 7

# 5.1 Establish Secure Configurations

Maintain documented, standard security configuration standards for all authorized operating systems and software.

# 4.2.1.4 Ensure logging is configured (Manual)

# **Profile Applicability:**

- Level 1 Server
- Level 1 Workstation

# **Description:**

The /etc/rsyslog.conf and /etc/rsyslog.d/\*.conf files specifies rules for logging and which files are to be used to log certain classes of messages.

#### Rationale:

A great deal of important security-related information is sent via rsyslog (e.g., successful and failed su attempts, failed login attempts, root login attempts, etc.).

#### Audit:

Review the contents of the /etc/rsyslog.conf and /etc/rsyslog.d/\*.conf files to ensure appropriate logging is set. In addition, run the following command and verify that the log files are logging information:

# ls -l /var/log/

Edit the following lines in the /etc/rsyslog.conf and /etc/rsyslog.d/\*.conf files as appropriate for your environment:

```
*.emerg
                                          :omusrmsq:*
auth, authpriv.*
                                          /var/log/secure
mail.*
                                          -/var/log/mail
mail.info
                                          -/var/log/mail.info
                                          -/var/log/mail.warn
mail.warning
                                          /var/log/mail.err
mail.err
                                          -/var/log/news/news.crit
news.crit
news.err
                                          -/var/log/news/news.err
news.notice
                                          -/var/log/news/news.notice
*.=warning;*.=err
                                          -/var/log/warn
                                          /var/log/warn
*.crit
*.*; mail.none; news.none
                                          -/var/log/messages
                                          -/var/log/localmessages
local0, local1.*
local2,local3.*
                                          -/var/log/localmessages
                                          -/var/log/localmessages
local4, local5.*
local6, local7.*
                                          -/var/log/localmessages
```

Run the following command to reload the rsyslogd configuration:

```
# systemctl restart rsyslog
```

#### **References:**

1. See the rsyslog.conf(5) man page for more information.

## **CIS Controls:**

Version 7

#### 6.2 Activate audit logging

Ensure that local logging has been enabled on all systems and networking devices.

#### 6.3 Enable Detailed Logging

Enable system logging to include detailed information such as an event source, date, user, timestamp, source addresses, destination addresses, and other useful elements.

# 4.2.1.5 Ensure rsyslog is configured to send logs to a remote log host (Automated)

# **Profile Applicability:**

- Level 1 Server
- Level 1 Workstation

## **Description:**

The rsyslog utility supports the ability to send logs it gathers to a remote log host running syslogd (8) or to receive messages from remote hosts, reducing administrative overhead.

Note: The double "at" sign (@@) directs rsyslog to use TCP to send log messages to the server, which is a more reliable transport mechanism than the default UDP protocol.

#### Rationale:

Storing log data on a remote host protects log integrity from local attacks. If an attacker gains root access on the local system, they could tamper with or remove log data that is stored on the local system

#### **Audit:**

Review the /etc/rsyslog.conf and /etc/rsyslog.d/\*.conf files and verify that logs are sent to a central host (where loghost.example.com is the name of your central log host):

```
# grep "^*.*[^I][^I]*@" /etc/rsyslog.conf /etc/rsyslog.d/*.conf

*.* @@loghost.example.com
```

#### Remediation:

Edit the /etc/rsyslog.conf and /etc/rsyslog.d/\*.conf files and add the following line (where loghost.example.com is the name of your central log host).

```
*.* @@loghost.example.com
```

Run the following command to reload the rsyslogd configuration:

```
# systemctl restart rsyslog
```

# **References:**

1. See the rsyslog.conf(5) man page for more information.

#### **CIS Controls:**

Version 7

# 6.6 <u>Deploy SIEM or Log Analytic tool</u>

Deploy Security Information and Event Management (SIEM) or log analytic tool for log correlation and analysis.

# 6.8 Regularly Tune SIEM

On a regular basis, tune your SIEM system to better identify actionable events and decrease event noise.

4.2.1.6 Ensure remote rsyslog messages are only accepted on designated log hosts. (Manual)

# **Profile Applicability:**

- Level 1 Server
- Level 1 Workstation

# **Description:**

By default, rsyslog does not listen for log messages coming in from remote systems. The ModLoad tells rsyslog to load the imtcp.so module so it can listen over a network via TCP. The InputTCPServerRun option instructs rsyslogd to listen on the specified TCP port.

Note: The smodload imtop line can have the .so extension added to the end of the module, or use the full path to the module.

#### Rationale:

The guidance in the section ensures that remote log hosts are configured to only accept rsyslog data from hosts within the specified domain and that those systems that are not designed to be log hosts do not accept any remote rsyslog messages. This provides protection from spoofed log data and ensures that system administrators are reviewing reasonably complete syslog data in a central location.

#### **Audit:**

Run the following commands and verify the resulting lines are uncommented on designated log hosts and commented or removed on all others:

```
# grep '$ModLoad imtcp' /etc/rsyslog.conf /etc/rsyslog.d/*.conf
$ModLoad imtcp
# grep '$InputTCPServerRun' /etc/rsyslog.conf /etc/rsyslog.d/*.conf
$InputTCPServerRun 514
```

For hosts that are designated as log hosts, edit the /etc/rsyslog.conf file and uncomment or add the following lines:

```
$ModLoad imtcp
$InputTCPServerRun 514
```

For hosts that are not designated as log hosts, edit the /etc/rsyslog.conf file and comment or remove the following lines:

# \$ModLoad imtcp
# \$InputTCPServerRun 514

Run the following command to reload the rsyslogd configuration:

```
# systemctl restart rsyslog
```

#### **References:**

1. See the rsyslog(8) man page for more information.

#### **CIS Controls:**

Version 7

9.2 Ensure Only Approved Ports, Protocols and Services Are Running Ensure that only network ports, protocols, and services listening on a system with validated business needs, are running on each system.

## 4.2.2 Configure journald

systemd-journald is a system service that collects and stores logging data. It creates and maintains structured, indexed journals based on logging information that is received from a variety of sources: Kernel log messages, via kmsg

Note: Any changes made to the systemd-journald configuration will require a re-start of systemd-journald

## 4.2.2.1 Ensure journald is configured to send logs to rsyslog (Automated)

## **Profile Applicability:**

- Level 1 Server
- Level 1 Workstation

## **Description:**

Data from journald may be stored in volatile memory or persisted locally on the server. Utilities exist to accept remote export of journald logs, however, use of the rsyslog service provides a consistent means of log collection and export.

#### Notes:

- This recommendation assumes that recommendation 4.2.1.5, "Ensure rsyslog is configured to send logs to a remote log host" has been implemented.
- The main configuration file /etc/systemd/journald.conf is read before any of the custom \*.conf files. If there are custom configs present, they override the main configuration parameters
- As noted in the journald man pages: journald logs may be exported to rsyslog either through the process mentioned here, or through a facility like <code>systemd-journald.service</code>. There are trade-offs involved in each implementation, where <code>ForwardToSyslog</code> will immediately capture all events (and forward to an external log server, if properly configured), but may not capture all boot-up activities. Mechanisms such as <code>systemd-journald.service</code>, on the other hand, will record bootup events, but may delay sending the information to rsyslog, leading to the potential for log manipulation prior to export. Be aware of the limitations of all tools employed to secure a system.

#### Rationale:

Storing log data on a remote host protects log integrity from local attacks. If an attacker gains root access on the local system, they could tamper with or remove log data that is stored on the local system.

#### **Audit:**

Review /etc/systemd/journald.conf and verify that logs are forwarded to syslog

# grep -E ^\s\*ForwardToSyslog /etc/systemd/journald.conf

ForwardToSyslog=yes

Edit the /etc/systemd/journald.conf file and add the following line:

ForwardToSyslog=yes

## **References:**

1. <a href="https://github.com/konstruktoid/hardening/blob/master/systemd.adoc#etcsystemdjournaldconf">https://github.com/konstruktoid/hardening/blob/master/systemd.adoc#etcsystemdjournaldconf</a>

## **CIS Controls:**

Version 7

## 6.5 Central Log Management

Ensure that appropriate logs are being aggregated to a central log management system for analysis and review.

# 4.2.2.2 Ensure journald is configured to compress large log files (Automated)

## **Profile Applicability:**

- Level 1 Server
- Level 1 Workstation

## **Description:**

The journald system includes the capability of compressing overly large files to avoid filling up the system with logs or making the logs unmanageably large.

Note: The main configuration file /etc/systemd/journald.conf is read before any of the custom \*.conf files. If there are custom configs present, they override the main configuration parameters

#### Rationale:

Uncompressed large files may unexpectedly fill a filesystem leading to resource unavailability. Compressing logs prior to write can prevent sudden, unexpected filesystem impacts.

#### **Audit:**

Review /etc/systemd/journald.conf and verify that large files will be compressed:

```
# grep -E ^\s*Compress /etc/systemd/journald.conf
Compress=yes
```

### **Remediation:**

Edit the /etc/systemd/journald.conf file and add the following line:

Compress=yes

#### **References:**

1. <a href="https://github.com/konstruktoid/hardening/blob/master/systemd.adoc#etcsystemdiournaldconf">https://github.com/konstruktoid/hardening/blob/master/systemd.adoc#etcsystemdiournaldconf</a>

## **CIS Controls:**

## Version 7

## 6.4 Ensure adequate storage for logs

Ensure that all systems that store logs have adequate storage space for the logs generated.

## 4.2.2.3 Ensure journald is configured to write logfiles to persistent disk (Automated)

## **Profile Applicability:**

- Level 1 Server
- Level 1 Workstation

## **Description:**

Data from journald may be stored in volatile memory or persisted locally on the server. Logs in memory will be lost upon a system reboot. By persisting logs to local disk on the server they are protected from loss.

Note: The main configuration file /etc/systemd/journald.conf is read before any of the custom \*.conf files. If there are custom configs present, they override the main configuration parameters

## Rationale:

Writing log data to disk will provide the ability to forensically reconstruct events which may have impacted the operations or security of a system even after a system crash or reboot.

#### Audit:

Review /etc/systemd/journald.conf and verify that logs are persisted to disk:

```
# grep -E ^\s*Storage /etc/systemd/journald.conf
Storage=persistent
```

#### Remediation:

Edit the /etc/systemd/journald.conf file and add the following line:

Storage=persistent

## **References:**

1. <a href="https://github.com/konstruktoid/hardening/blob/master/systemd.adoc#etcsystemdjournaldconf">https://github.com/konstruktoid/hardening/blob/master/systemd.adoc#etcsystemdjournaldconf</a>

## **CIS Controls:**

## Version 7

## 6.2 Activate audit logging

Ensure that local logging has been enabled on all systems and networking devices.

## 6.3 Enable Detailed Logging

Enable system logging to include detailed information such as an event source, date, user, timestamp, source addresses, destination addresses, and other useful elements.

## 4.2.3 Ensure permissions on all logfiles are configured (Automated)

## **Profile Applicability:**

- Level 1 Server
- Level 1 Workstation

## **Description:**

Log files stored in /var/log/ contain logged information from many services on the system, or on log hosts others as well.

#### Rationale:

It is important to ensure that log files have the correct permissions to ensure that sensitive data is archived and protected. Other/world should not have the ability to view this information. Group should not have the ability to modify this information.

### Audit:

Run the following command and verify that other has no permissions on any files and group does not have write or execute permissions on any files:

```
# find /var/log -type f -perm /g+wx,o+rwx -exec ls -1 {} \;
Nothing should be returned
```

#### Remediation:

Run the following commands to set permissions on all existing log files:

```
find /var/log -type f -exec chmod g-wx,o-rwx "{}" + -o -type d -exec chmod g-
wx,o-rwx "{}" +
```

Note: The configuration for your logging software or services may need to also be modified for any logs that had incorrect permissions, otherwise, the permissions may be reverted to the incorrect permissions

#### **CIS Controls:**

Version 7

#### 5.1 Establish Secure Configurations

Maintain documented, standard security configuration standards for all authorized operating systems and software.

## 4.2.4 Ensure logrotate is configured (Manual)

## **Profile Applicability:**

- Level 1 Server
- Level 1 Workstation

## **Description:**

The system includes the capability of rotating log files regularly to avoid filling up the system with logs or making the logs unmanageably large. The file /etc/logrotate.d/syslog is the configuration file used to rotate log files created by syslog or rsyslog.

Note: If no maxage setting is set for logrotate a situation can occur where logrotate is interrupted and fails to delete rotated logfiles. It is recommended to set this to a value greater than the longest any log file should exist on your system to ensure that any such logfile is removed but standard rotation settings are not overridden.

### **Rationale:**

By keeping the log files smaller and more manageable, a system administrator can easily archive these files to another system and spend less time looking through inordinately large log files.

#### Audit:

Review /etc/logrotate.conf and /etc/logrotate.d/\* and verify logs are rotated according to site policy.

### Remediation:

Edit /etc/logrotate.conf and /etc/logrotate.d/\* to ensure logs are rotated according to site policy.

#### **CIS Controls:**

Version 7

## 6.4 Ensure adequate storage for logs

Ensure that all systems that store logs have adequate storage space for the logs generated.

## 5 Access, Authentication and Authorization

- Access Access control for an operating system determines how the operating system implements accesses to system resources by satisfying the security objectives of integrity, availability, and secrecy
- Authentication Authentication is the process of recognizing a user's identity
- Authorization Authorization is a security mechanism to determine access levels or user/client privileges related to system resources including files, services, computer programs, data and application features

## 5.1 Configure time-based job schedulers

oron is a time-based job scheduler used to schedule jobs, commands or shell scripts, to run periodically at fixed times, dates, or intervals.

at provides the ability to execute a command or shell script at a specified date and hour, or after a given interval of time.

Other methods exist for scheduling jobs, such as systemd timers. If another method is used, it should be secured in accordance with local site policy

Note: systemd timers are systemd unit files whose name ends in .timer that control .service files or events. Timers can be used as an alternative to cron and at. Timers have built-in support for calendar time events, monotonic time events, and can be run asynchronously

If cron and at are not installed, this section can be skipped.

## 5.1.1 Ensure cron daemon is enabled and running (Automated)

## **Profile Applicability:**

- Level 1 Server
- Level 1 Workstation

## **Description:**

The cron daemon is used to execute batch jobs on the system.

#### Rationale:

While there may not be user jobs that need to be run on the system, the system does have maintenance jobs that may include security monitoring that have to run. If another method for scheduling tasks is not being used, cron is used to execute them, and needs to be enabled and running.

#### Audit:

If cron is installed:

Run the following commands to verify cron is enabled and running:

```
# systemctl is-enabled crond
enabled

# systemctl status crond | grep 'Active: active (running) '
Active: active (running) since <Day Date Time>
```

## **Remediation:**

Run the following command to enable and start cron:

```
# systemctl --now enable crond
```

OR

Run the following command to remove cron:

```
# yum remove cronie
```

## **CIS Controls:**

## Version 7

## 5.1 Establish Secure Configurations

Maintain documented, standard security configuration standards for all authorized operating systems and software.

## 5.1.2 Ensure permissions on /etc/crontab are configured (Automated)

## **Profile Applicability:**

- Level 1 Server
- Level 1 Workstation

## **Description:**

The /etc/crontab file is used by cron to control its own jobs. The commands in this item make sure that root is the user and group owner of the file and that only the owner can access the file.

#### Rationale:

This file contains information on what system jobs are run by cron. Write access to these files could provide unprivileged users with the ability to elevate their privileges. Read access to these files could provide users with the ability to gain insight on system jobs that run on the system and could provide them a way to gain unauthorized privileged access.

## Audit:

If cron is installed:

Run the following command and verify Uid and Gid are both 0/root and Access does not grant permissions to group or other:

```
# stat /etc/crontab
Access: (0600/-rw-----) Uid: ( 0/ root) Gid: ( 0/ root)
```

## **Remediation:**

Run the following commands to set ownership and permissions on /etc/crontab:

```
# chown root:root /etc/crontab
# chmod u-x,og-rwx /etc/crontab
```

#### OR

Run the following command to remove cron:

```
# yum remove cronie
```

## **CIS Controls:**

## Version 7

## 14.6 Protect Information through Access Control Lists

Protect all information stored on systems with file system, network share, claims, application, or database specific access control lists. These controls will enforce the principle that only authorized individuals should have access to the information based on their need to access the information as a part of their responsibilities.

# 5.1.3 Ensure permissions on /etc/cron.hourly are configured (Automated)

## **Profile Applicability:**

- Level 1 Server
- Level 1 Workstation

## **Description:**

This directory contains system <code>cron</code> jobs that need to run on an hourly basis. The files in this directory cannot be manipulated by the <code>crontab</code> command, but are instead edited by system administrators using a text editor. The commands below restrict read/write and search access to user and group root, preventing regular users from accessing this directory.

## Rationale:

Granting write access to this directory for non-privileged users could provide them the means for gaining unauthorized elevated privileges. Granting read access to this directory could give an unprivileged user insight in how to gain elevated privileges or circumvent auditing controls.

#### Audit:

If cron is installed:

Run the following command and verify Uid and Gid are both 0/root and Access does not grant permissions to group or other:

```
# stat /etc/cron.hourly/
Access: (0700/drwx-----) Uid: ( 0/ root) Gid: ( 0/ root)
```

Run the following commands to set ownership and permissions on the /etc/cron.hourly/ directory:

```
# chown root:root /etc/cron.hourly/
# chmod og-rwx /etc/cron.hourly/
```

## OR

Run the following command to remove  ${\tt cron}$ 

```
# yum remove cronie
```

## **CIS Controls:**

Version 7

## 5.1 Establish Secure Configurations

Maintain documented, standard security configuration standards for all authorized operating systems and software.

## 5.1.4 Ensure permissions on /etc/cron.daily are configured (Automated)

## **Profile Applicability:**

- Level 1 Server
- Level 1 Workstation

## **Description:**

The /etc/cron.daily directory contains system cron jobs that need to run on a daily basis. The files in this directory cannot be manipulated by the crontab command, but are instead edited by system administrators using a text editor. The commands below restrict read/write and search access to user and group root, preventing regular users from accessing this directory.

## **Rationale:**

Granting write access to this directory for non-privileged users could provide them the means for gaining unauthorized elevated privileges. Granting read access to this directory could give an unprivileged user insight in how to gain elevated privileges or circumvent auditing controls.

#### Audit:

If cron is installed:

Run the following command and verify uid and Gid are both 0/root and Access does not grant permissions to group or other:

```
# stat /etc/cron.daily/
Access: (0700/drwx-----) Uid: ( 0/ root) Gid: ( 0/ root)
```

Run the following commands to set ownership and permissions on /etc/cron.daily directory:

```
# chown root:root /etc/cron.daily
# chmod og-rwx /etc/cron.daily
```

OR

Run the following command to remove cron:

```
# yum remove cronie
```

## **CIS Controls:**

Version 7

## 14.6 Protect Information through Access Control Lists

Protect all information stored on systems with file system, network share, claims, application, or database specific access control lists. These controls will enforce the principle that only authorized individuals should have access to the information based on their need to access the information as a part of their responsibilities.

# 5.1.5 Ensure permissions on /etc/cron.weekly are configured (Automated)

## **Profile Applicability:**

- Level 1 Server
- Level 1 Workstation

## **Description:**

The <code>/etc/cron.weekly</code> directory contains system cron jobs that need to run on a weekly basis. The files in this directory cannot be manipulated by the <code>crontab</code> command, but are instead edited by system administrators using a text editor. The commands below restrict read/write and search access to user and group root, preventing regular users from accessing this directory.

#### Rationale:

Granting write access to this directory for non-privileged users could provide them the means for gaining unauthorized elevated privileges. Granting read access to this directory could give an unprivileged user insight in how to gain elevated privileges or circumvent auditing controls.

#### Audit:

If cron is installed

Run the following command and verify Uid and Gid are both 0/root and Access does not grant permissions to group or other:

```
# stat /etc/cron.weekly
Access: (0700/drwx-----) Uid: ( 0/ root) Gid: ( 0/ root)
```

Run the following commands to set ownership and permissions on /etc/cron.weekly/directory:

```
# chown root:root /etc/cron.weekly/
# chmod og-rwx /etc/cron.weekly/
```

OR

Run the following command to remove cron:

```
# yum remove cronie
```

## **CIS Controls:**

Version 7

## 14.6 Protect Information through Access Control Lists

Protect all information stored on systems with file system, network share, claims, application, or database specific access control lists. These controls will enforce the principle that only authorized individuals should have access to the information based on their need to access the information as a part of their responsibilities.

# 5.1.6 Ensure permissions on /etc/cron.monthly are configured (Automated)

## **Profile Applicability:**

- Level 1 Server
- Level 1 Workstation

## **Description:**

The /etc/cron.monthly directory contains system cron jobs that need to run on a monthly basis. The files in this directory cannot be manipulated by the crontab command, but are instead edited by system administrators using a text editor. The commands below restrict read/write and search access to user and group root, preventing regular users from accessing this directory.

#### Rationale:

Granting write access to this directory for non-privileged users could provide them the means for gaining unauthorized elevated privileges. Granting read access to this directory could give an unprivileged user insight in how to gain elevated privileges or circumvent auditing controls.

#### Audit:

If cron is installed:

Run the following command and verify Uid and Gid are both 0/root and Access does not grant permissions to group or other:

```
# stat /etc/cron.monthly/
Access: (0700/drwx-----) Uid: ( 0/ root) Gid: ( 0/ root)
```

Run the following commands to set ownership and permissions on /etc/cron.monthly directory:

```
# chown root:root /etc/cron.monthly
# chmod og-rwx /etc/cron.monthly
```

OR

Run the following command to remove cron:

```
# yum remove cronie
```

## **CIS Controls:**

Version 7

## 14.6 Protect Information through Access Control Lists

Protect all information stored on systems with file system, network share, claims, application, or database specific access control lists. These controls will enforce the principle that only authorized individuals should have access to the information based on their need to access the information as a part of their responsibilities.

## 5.1.7 Ensure permissions on /etc/cron.d are configured (Automated)

## **Profile Applicability:**

- Level 1 Server
- Level 1 Workstation

## **Description:**

The /etc/cron.d/ directory contains system cron jobs that need to run in a similar manner to the hourly, daily weekly and monthly jobs from /etc/crontab, but require more granular control as to when they run. The files in this directory cannot be manipulated by the crontab command, but are instead edited by system administrators using a text editor. The commands below restrict read/write and search access to user and group root, preventing regular users from accessing this directory.

#### Rationale:

Granting write access to this directory for non-privileged users could provide them the means for gaining unauthorized elevated privileges. Granting read access to this directory could give an unprivileged user insight in how to gain elevated privileges or circumvent auditing controls.

#### Audit:

If cron is installed:

Run the following command and verify Uid and Gid are both 0/root and Access does not grant permissions to group or other:

```
# stat /etc/cron.d

Access: (0700/drwx-----) Uid: ( 0/ root) Gid: ( 0/ root)
```

Run the following commands to set ownership and permissions on /etc/cron.d directory:

```
# chown root:root /etc/cron.d
# chmod og-rwx /etc/cron.d
```

OR

Run the following command to remove cron:

```
# yum remove cronie
```

#### **CIS Controls:**

Version 7

## 14.6 Protect Information through Access Control Lists

Protect all information stored on systems with file system, network share, claims, application, or database specific access control lists. These controls will enforce the principle that only authorized individuals should have access to the information based on their need to access the information as a part of their responsibilities.

## 5.1.8 Ensure cron is restricted to authorized users (Automated)

## **Profile Applicability:**

- Level 1 Server
- Level 1 Workstation

## **Description:**

If cron is installed in the system, configure /etc/cron.allow to allow specific users to use these services. If /etc/cron.allow does not exist, then /etc/cron.deny is checked. Any user not specifically defined in those files is allowed to use cron. By removing the file, only users in /etc/cron.allow are allowed to use cron.

Note: Even though a given user is not listed in cron.allow, cron jobs can still be run as that user. The cron.allow file only controls administrative access to the crontab command for scheduling and modifying cron jobs.

#### Rationale:

On many systems, only the system administrator is authorized to schedule <code>cron</code> jobs. Using the <code>cron.allow</code> file to control who can run <code>cron</code> jobs enforces this policy. It is easier to manage an allow list than a deny list. In a deny list, you could potentially add a user ID to the system and forget to add it to the deny files.

#### Audit:

If cron is installed:

Run the following command and verify /etc/cron.deny does not exist:

```
# stat /etc/cron.deny
stat: cannot stat `/etc/cron.deny': No such file or directory
```

Run the following command and verify Uid and Gid are both O/root and Access does not grant permissions to group or other for /etc/cron.allow:

```
# stat /etc/cron.allow
Access: (0600/-rw-----) Uid: ( 0/ root) Gid: ( 0/ root)
```

Run the following command to remove /etc/cron.deny:

# rm /etc/cron.deny

Run the following command to create /etc/cron.allow

# touch /etc/cron.allow

Run the following commands to set the owner and permissions on /etc/cron.allow:

# chown root:root /etc/cron.allow

# chmod u-x,og-rwx /etc/cron.allow

OR

Run the following command to remove cron

# yum remove cronie

## **CIS Controls:**

Version 7

16 <u>Account Monitoring and Control</u>
Account Monitoring and Control

## 5.1.9 Ensure at is restricted to authorized users (Automated)

## **Profile Applicability:**

- Level 1 Server
- Level 1 Workstation

## **Description:**

If at is installed in the system, configure /etc/at.allow to allow specific users to use these services. If /etc/at.allow does not exist, then /etc/at.deny is checked. Any user not specifically defined in those files is allowed to use at. By removing the file, only users in /etc/at.allow are allowed to use at.

Note: Even though a given user is not listed in at.allow, at jobs can still be run as that user. The at.allow file only controls administrative access to the at command for scheduling and modifying at jobs.

#### Rationale:

On many systems, only the system administrator is authorized to schedule at jobs. Using the at.allow file to control who can run at jobs enforces this policy. It is easier to manage an allow list than a deny list. In a deny list, you could potentially add a user ID to the system and forget to add it to the deny files.

#### **Audit:**

*If at is installed:* 

Run the following command and verify /etc/at.deny does not exist:

```
# stat /etc/at.deny
stat: cannot stat `/etc/at.deny': No such file or directory
```

Run the following command and verify Uid and Gid are both O/root and Access does not grant permissions to group or other for /etc/at.allow:

```
# stat /etc/at.allow
Access: (0600/-rw-----) Uid: ( 0/ root) Gid: ( 0/ root)
```

Run the following command to remove /etc/at.deny:

# rm /etc/at.deny

Run the following command to create /etc/at.allow

# touch /etc/at.allow

Run the following commands to set the owner and permissions on /etc/at.allow:

# chown root:root /etc/at.allow

# chmod u-x,og-rwx /etc/at.allow

OR

Run the following command to remove at:

# yum remove at

## **CIS Controls:**

Version 7

16 <u>Account Monitoring and Control</u>
Account Monitoring and Control

## **5.2** Configure SSH Server

SSH is a secure, encrypted replacement for common login services such as telnet, ftp, rlogin, rsh, and rcp. It is strongly recommended that sites abandon older clear-text login protocols and use SSH to prevent session hijacking and sniffing of sensitive data off the network.

#### Notes:

- The recommendations in this section only apply if the SSH daemon is installed on the system, if remote access is not required the SSH daemon can be removed and this section skipped.
- Once all configuration changes have been made to /etc/ssh/sshd\_config, the sshd configuration must be reloaded.

Run the following command to reload the sshd configuration:

# systemctl reload sshd

# 5.2.1 Ensure permissions on /etc/ssh/sshd\_config are configured (Automated)

## **Profile Applicability:**

- Level 1 Server
- Level 1 Workstation

### **Description:**

The /etc/ssh/sshd\_config file contains configuration specifications for sshd. The command below sets the owner and group of the file to root.

#### Rationale:

The /etc/ssh/sshd\_config file needs to be protected from unauthorized changes by non-privileged users.

#### **Audit:**

Run the following command and verify Uid and Gid are both 0/root and Access does not grant permissions to group or other:

```
# stat /etc/ssh/sshd_config
Access: (0600/-rw-----) Uid: ( 0/ root) Gid: ( 0/ root)
```

#### Remediation:

Run the following commands to set ownership and permissions on /etc/ssh/sshd config:

```
# chown root:root /etc/ssh/sshd config
# chmod og-rwx /etc/ssh/sshd_config
```

#### **CIS Controls:**

Version 7

## 14.6 Protect Information through Access Control Lists

Protect all information stored on systems with file system, network share, claims, application, or database specific access control lists. These controls will enforce the principle that only authorized individuals should have access to the information based on their need to access the information as a part of their responsibilities.

## 5.2.2 Ensure permissions on SSH private host key files are configured (Automated)

## **Profile Applicability:**

- Level 1 Server
- Level 1 Workstation

## **Description:**

An SSH private key is one of two files used in SSH public key authentication. In this authentication method, The possession of the private key is proof of identity. Only a private key that corresponds to a public key will be able to authenticate successfully. The private keys need to be stored and handled carefully, and no copies of the private key should be distributed.

#### Rationale:

If an unauthorized user obtains the private SSH host key file, the host could be impersonated

#### **Audit:**

Note: Either mode 0640 with owner root and group ssh\_keys OR mode 0600 with owner root and group root is acceptable

Run the following command and verify either:

*Uid is 0/root and Gid is /ssh\_keys and permissions 0640 or more restrictive: OR* 

*Uid is 0/root and Gid is 0/root and permissions are 0600 or more restrictive:* 

```
# find /etc/ssh -xdev -type f -name 'ssh_host_*_key' -exec stat {} \;
```

### Example Output:

```
File: '/etc/ssh/ssh host rsa key'
                    Blocks: 8
  Size: 1679
                                        IO Block: 4096 regular file
Device: ca01h/51713d Inode: 8628138
                                       Links: 1
Access: (0640/-rw-r----) Uid: ( 0/
                                       root) Gid: ( 993/ssh keys)
Access: 2018-10-22 18:24:56.861750616 +0000
Modify: 2018-10-22 18:24:56.861750616 +0000
Change: 2018-10-22 18:24:56.873750616 +0000
Birth:
 File: '/etc/ssh/ssh host ecdsa key'
                                        IO Block: 4096 regular file
 Size: 227
                     Blocks: 8
Device: ca01h/51713d
                     Inode: 8631760
                                       Links: 1
Access: (0640/-rw-r----) Uid: ( 0/
                                       root) Gid: ( 993/ssh keys)
Access: 2018-10-22 18:24:56.897750616 +0000
Modify: 2018-10-22 18:24:56.897750616 +0000
Change: 2018-10-22 18:24:56.905750616 +0000
Birth: -
 File: '/etc/ssh/ssh host ed25519 key'
 Size: 387
                     Blocks: 8
                                       IO Block: 4096 regular file
Device: ca01h/51713d
                     Inode: 8631762
                                       Links: 1
Access: (0640/-rw-r----) Uid: ( 0/ root) Gid: (993/ssh keys)
Access: 2018-10-22 18:24:56.945750616 +0000
Modify: 2018-10-22 18:24:56.945750616 +0000
Change: 2018-10-22 18:24:56.957750616 +0000
Birth: -
```

#### **Remediation:**

Run the following commands to set permissions, ownership, and group on the private SSH host key files:

```
# find /etc/ssh -xdev -type f -name 'ssh_host_*_key' -exec chmod u-x,g-wx,o-
rwx {} \;
# find /etc/ssh -xdev -type f -name 'ssh_host_*_key' -exec chown
root:ssh_keys {} \;
```

## **CIS Controls:**

## Version 7

## 14.6 Protect Information through Access Control Lists

Protect all information stored on systems with file system, network share, claims, application, or database specific access control lists. These controls will enforce the principle that only authorized individuals should have access to the information based on their need to access the information as a part of their responsibilities.

# 5.2.3 Ensure permissions on SSH public host key files are configured (Automated)

## **Profile Applicability:**

- Level 1 Server
- Level 1 Workstation

## **Description:**

An SSH public key is one of two files used in SSH public key authentication. In this authentication method, a public key is a key that can be used for verifying digital signatures generated using a corresponding private key. Only a public key that corresponds to a private key will be able to authenticate successfully.

#### Rationale:

If a public host key file is modified by an unauthorized user, the SSH service may be compromised.

## Audit:

Run the following command and verify Access does not grant write or execute permissions to group or other for all returned files:

```
# find /etc/ssh -xdev -type f -name 'ssh_host_*_key.pub' -exec stat {} \;
```

## Example Output:

```
File: '/etc/ssh/ssh host rsa key.pub'
  Size: 382
                     Blocks: 8
                                        IO Block: 4096 regular file
                     Inode: 8631758
Device: ca01h/51713d
                                        Links: 1
                                      root) Gid: ( 0/
Access: (0644/-rw-r--r--) Uid: ( 0/
                                                              root)
Access: 2018-10-22 18:24:56.861750616 +0000
Modify: 2018-10-22 18:24:56.861750616 +0000
Change: 2018-10-22 18:24:56.881750616 +0000
Birth: -
 File: '/etc/ssh/ssh host ecdsa key.pub'
 Size: 162
                     Blocks: 8
                                        IO Block: 4096 regular file
                     Inode: 8631761
Device: ca01h/51713d
                                        Links: 1
                                        root) Gid: ( 0/ root)
Access: (0644/-rw-r--r--) Uid: ( 0/
Access: 2018-10-22 18:24:56.897750616 +0000
Modify: 2018-10-22 18:24:56.897750616 +0000
Change: 2018-10-22 18:24:56.917750616 +0000
Birth:
 File: '/etc/ssh/ssh host ed25519_key.pub'
  Size: 82
                     Blocks: 8
                                      IO Block: 4096 regular file
Device: ca01h/51713d
                     Inode: 8631763
                                       Links: 1
Access: (0644/-rw-r--r--) Uid: ( 0/
                                       root) Gid: ( 0/
                                                               root)
Access: 2018-10-22 18:24:56.945750616 +0000
Modify: 2018-10-22 18:24:56.945750616 +0000
Change: 2018-10-22 18:24:56.961750616 +0000
Birth: -
```

## **Remediation:**

Run the following commands to set permissions and ownership on the SSH host public key files

```
# find /etc/ssh -xdev -type f -name 'ssh_host_*_key.pub' -exec chmod u-x,go-
wx {} \;
#find /etc/ssh -xdev -type f -name 'ssh_host_*_key.pub' -exec chown root:root
{} \;
```

# **CIS Controls:**

## Version 7

# 14.6 Protect Information through Access Control Lists

Protect all information stored on systems with file system, network share, claims, application, or database specific access control lists. These controls will enforce the principle that only authorized individuals should have access to the information based on their need to access the information as a part of their responsibilities.

# 5.2.4 Ensure SSH access is limited (Automated)

# **Profile Applicability:**

- Level 1 Server
- Level 1 Workstation

# **Description:**

There are several options available to limit which users and group can access the system via SSH. It is recommended that at least one of the following options be leveraged:

- AllowUsers:
  - The AllowUsers variable gives the system administrator the option of allowing specific users to ssh into the system. The list consists of space separated user names. Numeric user IDs are not recognized with this variable. If a system administrator wants to restrict user access further by only allowing the allowed users to log in from a particular host, the entry can be specified in the form of user@host.
- AllowGroups:
  - The AllowGroups variable gives the system administrator the option of allowing specific groups of users to ssh into the system. The list consists of space separated group names. Numeric group IDs are not recognized with this variable.
- DenyUsers:
  - The DenyUsers variable gives the system administrator the option of denying specific users to ssh into the system. The list consists of space separated user names. Numeric user IDs are not recognized with this variable. If a system administrator wants to restrict user access further by specifically denying a user's access from a particular host, the entry can be specified in the form of user@host.
- DenyGroups:
  - o The DenyGroups variable gives the system administrator the option of denying specific groups of users to ssh into the system. The list consists of space separated group names. Numeric group IDs are not recognized with this variable.

## **Rationale:**

Restricting which users can remotely access the system via SSH will help ensure that only authorized users access the system.

#### Audit:

Run the following command:

```
sshd -T | grep -E '^\s*(allow|deny)(users|groups)\s+\S+'
```

Verify that the output matches at least one of the following lines:

```
allowusers <userlist>
allowgroups <grouplist>
denyusers <userlist>
denygroups <grouplist>
```

## **Remediation:**

Edit the /etc/ssh/sshd config file to set one or more of the parameter as follows:

```
AllowUsers <userlist>
```

OR

```
AllowGroups <grouplist>
```

OR

```
DenyUsers <userlist>
```

OR

```
DenyGroups <grouplist>
```

## **CIS Controls:**

Version 7

#### 4.3 Ensure the Use of Dedicated Administrative Accounts

Ensure that all users with administrative account access use a dedicated or secondary account for elevated activities. This account should only be used for administrative activities and not internet browsing, email, or similar activities.

# 5.2.5 Ensure SSH LogLevel is appropriate (Automated)

# **Profile Applicability:**

- Level 1 Server
- Level 1 Workstation

# **Description:**

INFO level is the basic level that only records login activity of SSH users. In many situations, such as Incident Response, it is important to determine when a particular user was active on a system. The logout record can eliminate those users who disconnected, which helps narrow the field.

VERBOSE level specifies that login and logout activity as well as the key fingerprint for any SSH key used for login will be logged. This information is important for SSH key management, especially in legacy environments.

#### **Rationale:**

SSH provides several logging levels with varying amounts of verbosity. DEBUG is specifically **not** recommended other than strictly for debugging SSH communications since it provides so much data that it is difficult to identify important security information.

## **Audit:**

Run the following command and verify that output matches:

```
# sshd -T | grep loglevel
loglevel VERBOSE
OR
loglevel INFO
```

#### Remediation:

Edit the /etc/ssh/sshd config file to set the parameter as follows:

```
LogLevel VERBOSE
```

OR

```
LogLevel INFO
```

# **Default Value:**

LogLevel INFO

# **References:**

1. <a href="https://www.ssh.com/ssh/sshd">https://www.ssh.com/ssh/sshd</a> config/

## **CIS Controls:**

Version 7

# 6.2 Activate audit logging

Ensure that local logging has been enabled on all systems and networking devices.

# 6.3 Enable Detailed Logging

Enable system logging to include detailed information such as an event source, date, user, timestamp, source addresses, destination addresses, and other useful elements.

# 5.2.6 Ensure SSH X11 forwarding is disabled (Automated)

# **Profile Applicability:**

- Level 1 Workstation
- Level 2 Server

# **Description:**

The X11Forwarding parameter provides the ability to tunnel X11 traffic through the connection to enable remote graphic connections.

#### Rationale:

Disable X11 forwarding unless there is an operational requirement to use X11 applications directly. There is a small risk that the remote X11 servers of users who are logged in via SSH with X11 forwarding could be compromised by other users on the X11 server. Note that even if X11 forwarding is disabled, users can always install their own forwarders.

#### **Audit:**

Run the following command and verify that output matches:

```
# sshd -T | grep -i x11forwarding
x11forwarding no
```

#### Remediation:

Edit the /etc/ssh/sshd config file to set the parameter as follows:

```
X11Forwarding no
```

#### **CIS Controls:**

Version 7

9.2 Ensure Only Approved Ports, Protocols and Services Are Running Ensure that only network ports, protocols, and services listening on a system with validated business needs, are running on each system.

# 5.2.7 Ensure SSH MaxAuthTries is set to 4 or less (Automated)

# **Profile Applicability:**

- Level 1 Server
- Level 1 Workstation

# **Description:**

The MaxAuthTries parameter specifies the maximum number of authentication attempts permitted per connection. When the login failure count reaches half the number, error messages will be written to the syslog file detailing the login failure.

#### Rationale:

Setting the MaxAuthTries parameter to a low number will minimize the risk of successful brute force attacks to the SSH server. While the recommended setting is 4, set the number based on site policy.

# Audit:

Run the following command and verify that output MaxAuthTries is 4 or less:

```
# sshd -T | grep maxauthtries
maxauthtries 4
```

#### Remediation:

Edit the /etc/ssh/sshd config file to set the parameter as follows:

MaxAuthTries 4

#### **Default Value:**

MaxAuthTries 6

## **CIS Controls:**

Version 7

# 16.13 Alert on Account Login Behavior Deviation

Alert when users deviate from normal login behavior, such as time-of-day, workstation location and duration.

# 5.2.8 Ensure SSH IgnoreRhosts is enabled (Automated)

# **Profile Applicability:**

- Level 1 Server
- Level 1 Workstation

# **Description:**

The IgnoreRhosts parameter specifies that .rhosts and .shosts files will not be used in RhostsRSAAuthentication or HostbasedAuthentication.

#### Rationale:

Setting this parameter forces users to enter a password when authenticating with ssh.

#### **Audit:**

Run the following command and verify that output matches:

```
# sshd -T | grep ignorerhosts
ignorerhosts yes
```

#### Remediation:

Edit the /etc/ssh/sshd config file to set the parameter as follows:

IgnoreRhosts yes

#### **Default Value:**

IgnoreRhosts yes

## **CIS Controls:**

Version 7

9.2 Ensure Only Approved Ports, Protocols and Services Are Running Ensure that only network ports, protocols, and services listening on a system with validated business needs, are running on each system.

# 5.2.9 Ensure SSH HostbasedAuthentication is disabled (Automated)

# **Profile Applicability:**

- Level 1 Server
- Level 1 Workstation

# **Description:**

The HostbasedAuthentication parameter specifies if authentication is allowed through trusted hosts via the user of .rhosts, or /etc/hosts.equiv, along with successful public key client host authentication. This option only applies to SSH Protocol Version 2.

#### Rationale:

Even though the .rhosts files are ineffective if support is disabled in /etc/pam.conf, disabling the ability to use .rhosts files in SSH provides an additional layer of protection.

#### Audit:

Run the following command and verify that output matches:

```
# sshd -T | grep hostbasedauthentication
hostbasedauthentication no
```

#### **Remediation:**

Edit the /etc/ssh/sshd\_config file to set the parameter as follows:

HostbasedAuthentication no

#### **Default Value:**

HostbasedAuthentication no

#### **CIS Controls:**

Version 7

# 16.3 Require Multi-factor Authentication

Require multi-factor authentication for all user accounts, on all systems, whether managed onsite or by a third-party provider.

# 5.2.10 Ensure SSH root login is disabled (Automated)

# **Profile Applicability:**

- Level 1 Server
- Level 1 Workstation

# **Description:**

The PermitRootLogin parameter specifies if the root user can log in using ssh. The default is no.

#### **Rationale:**

Disallowing root logins over SSH requires system admins to authenticate using their own individual account, then escalating to root via <code>sudo</code> or <code>su</code>. This in turn limits opportunity for non-repudiation and provides a clear audit trail in the event of a security incident

#### **Audit:**

Run the following command and verify that output matches:

```
# sshd -T | grep permitrootlogin
permitrootlogin no
```

#### Remediation:

Edit the /etc/ssh/sshd config file to set the parameter as follows:

```
PermitRootLogin no
```

## **Default Value:**

PermitRootLogin without-password

#### **CIS Controls:**

Version 7

#### 4.3 Ensure the Use of Dedicated Administrative Accounts

Ensure that all users with administrative account access use a dedicated or secondary account for elevated activities. This account should only be used for administrative activities and not internet browsing, email, or similar activities.

# 5.2.11 Ensure SSH PermitEmptyPasswords is disabled (Automated)

# **Profile Applicability:**

- Level 1 Server
- Level 1 Workstation

# **Description:**

The PermitEmptyPasswords parameter specifies if the SSH server allows login to accounts with empty password strings.

#### Rationale:

Disallowing remote shell access to accounts that have an empty password reduces the probability of unauthorized access to the system

#### **Audit:**

Run the following command and verify that output matches:

```
# sshd -T | grep permitemptypasswords
permitemptypasswords no
```

## **Remediation:**

Edit the /etc/ssh/sshd config file to set the parameter as follows:

PermitEmptyPasswords no

#### **Default Value:**

PermitEmptyPasswords no

#### **CIS Controls:**

Version 7

## 16.3 Require Multi-factor Authentication

Require multi-factor authentication for all user accounts, on all systems, whether managed onsite or by a third-party provider.

# 5.2.12 Ensure SSH PermitUserEnvironment is disabled (Automated)

# **Profile Applicability:**

- Level 1 Server
- Level 1 Workstation

# **Description:**

The PermitUserEnvironment option allows users to present environment options to the ssh daemon.

#### Rationale:

Permitting users the ability to set environment variables through the SSH daemon could potentially allow users to bypass security controls (e.g. setting an execution path that has ssh executing a Trojan's programs)

#### Audit:

Run the following command and verify that output matches:

```
# sshd -T | grep permituserenvironment
permituserenvironment no
```

# **Remediation:**

Edit the /etc/ssh/sshd\_config file to set the parameter as follows:

PermitUserEnvironment no

#### **Default Value:**

PermitUserEnvironment no

#### **CIS Controls:**

Version 7

## 5.1 Establish Secure Configurations

Maintain documented, standard security configuration standards for all authorized operating systems and software.

# 5.2.13 Ensure only strong Ciphers are used (Automated)

# **Profile Applicability:**

- Level 1 Server
- Level 1 Workstation

# **Description:**

This variable limits the ciphers that SSH can use during communication.

#### Notes:

- Some organizations may have stricter requirements for approved ciphers. Ensure that ciphers used are in compliance with site policy.
- The only "strong" ciphers currently FIPS 140-2 compliant are: aes256-ctr,aes192-ctr,aes128-ctr
- CVE-2013-4548 referenced bellow applies to OpenSSH versions 6.2 and 6.3. If running these versions of Open SSH, Please upgrade to version 6.4 or later to fix the vulnerability, or disable AES-GCM in the server configuration.

The Following are the supported ciphers in openSSH:

```
3des-cbc
aes128-cbc
aes192-cbc
aes256-cbc
aes128-ctr
aes192-ctr
aes256-ctr
aes128-gcm@openssh.com
aes256-gcm@openssh.com
arcfour
arcfour128
arcfour256
blowfish-cbc
cast128-cbc
rijndael-cbc@lysator.liu.se
chacha20-poly1305@openssh.com
```

#### **Rationale:**

Weak ciphers that are used for authentication to the cryptographic module cannot be relied upon to provide confidentiality or integrity, and system data may be compromised.

- The DES, Triple DES, and Blowfish ciphers, as used in SSH, have a birthday bound of approximately four billion blocks, which makes it easier for remote attackers to obtain cleartext data via a birthday attack against a long-duration encrypted session, aka a "Sweet32" attack
- The RC4 algorithm, as used in the TLS protocol and SSL protocol, does not properly combine state data with key data during the initialization phase, which makes it easier for remote attackers to conduct plaintext-recovery attacks against the initial bytes of a stream by sniffing network traffic that occasionally relies on keys affected by the Invariance Weakness, and then using a brute-force approach involving LSB values, aka the "Bar Mitzvah" issue
- The passwords used during an SSH session encrypted with RC4 can be recovered by an attacker who is able to capture and replay the session
- Error handling in the SSH protocol; Client and Server, when using a block cipher algorithm in Cipher Block Chaining (CBC) mode, makes it easier for remote attackers to recover certain plaintext data from an arbitrary block of ciphertext in an SSH session via unknown vectors
- The mm\_newkeys\_from\_blob function in monitor\_wrap.c, when an AES-GCM cipher is used, does not properly initialize memory for a MAC context data structure, which allows remote authenticated users to bypass intended ForceCommand and login-shell restrictions via packet data that provides a crafted callback address

#### **Audit:**

Run the following command and verify that output does not contain any of the listed weak ciphers

```
# sshd -T | grep ciphers
```

# Weak Ciphers:

```
3des-cbc
aes128-cbc
aes192-cbc
aes256-cbc
arcfour
arcfour128
arcfour256
blowfish-cbc
cast128-cbc
rijndael-cbc@lysator.liu.se
```

## Remediation:

Edit the /etc/ssh/sshd\_config file add/modify the Ciphers line to contain a comma separated list of the site approved ciphers *Example:* 

Ciphers chacha20-poly1305@openssh.com, aes256-gcm@openssh.com, aes128-gcm@openssh.com, aes256-ctr, aes192-ctr, aes128-ctr

#### **Default Value:**

Ciphers chacha20-poly1305@openssh.com,aes128-ctr,aes192-ctr,aes256-ctr,aes128-gcm@openssh.com,aes256-gcm@openssh.com,aes128-cbc,aes192-cbc,aes256-cbc,blowfish-cbc,cast128-cbc,3des-cbc

#### **References:**

- 1. https://nvd.nist.gov/vuln/detail/CVE-2016-2183
- 2. <a href="https://nvd.nist.gov/vuln/detail/CVE-2015-2808">https://nvd.nist.gov/vuln/detail/CVE-2015-2808</a>
- 3. <a href="https://www.kb.cert.org/vuls/id/565052">https://www.kb.cert.org/vuls/id/565052</a>
- 4. <a href="https://www.openssh.com/txt/cbc.adv">https://www.openssh.com/txt/cbc.adv</a>
- 5. https://nvd.nist.gov/vuln/detail/CVE-2008-5161
- 6. <a href="https://nvd.nist.gov/vuln/detail/CVE-2013-4548">https://nvd.nist.gov/vuln/detail/CVE-2013-4548</a>
- 7. https://www.kb.cert.org/vuls/id/565052
- 8. <a href="https://www.openssh.com/txt/cbc.adv">https://www.openssh.com/txt/cbc.adv</a>
- 9. SSHD\_CONFIG(5)

#### **CIS Controls:**

Version 7

14.4 Encrypt All Sensitive Information in Transit Encrypt all sensitive information in transit.

# 5.2.14 Ensure only strong MAC algorithms are used (Automated)

# **Profile Applicability:**

- Level 1 Server
- Level 1 Workstation

# **Description:**

This variable limits the types of MAC algorithms that SSH can use during communication.

#### Notes:

- Some organizations may have stricter requirements for approved MACs. Ensure that MACs used are in compliance with site policy.
- The only "strong" MACs currently FIPS 140-2 approved are hmac-sha2-256 and hmac-sha2-512

## The Supported MACs are:

```
hmac-md5
hmac-md5-96
hmac-ripemd160
hmac-sha1
hmac-sha1-96
hmac-sha2-256
hmac-sha2-512
umac-64@openssh.com
umac-128@openssh.com
hmac-md5-etm@openssh.com
hmac-md5-96-etm@openssh.com
hmac-ripemd160-etm@openssh.com
hmac-shal-etm@openssh.com
hmac-shal-96-etm@openssh.com
hmac-sha2-256-etm@openssh.com
hmac-sha2-512-etm@openssh.com
umac-64-etm@openssh.com
umac-128-etm@openssh.com
```

## Rationale:

MD5 and 96-bit MAC algorithms are considered weak and have been shown to increase exploitability in SSH downgrade attacks. Weak algorithms continue to have a great deal of attention as a weak spot that can be exploited with expanded computing power. An attacker that breaks the algorithm could take advantage of a MiTM position to decrypt the SSH tunnel and capture credentials and information

#### Audit:

Run the following command and verify that output does not contain any of the listed weak MAC algorithms:

```
# sshd -T | grep -i "MACs"
```

# Weak MAC algorithms:

```
hmac-md5
hmac-md5-96
hmac-ripemd160
hmac-sha1
hmac-sha1-96
umac-64@openssh.com
umac-128@openssh.com
hmac-md5-etm@openssh.com
hmac-md5-96-etm@openssh.com
hmac-ripemd160-etm@openssh.com
hmac-sha1-etm@openssh.com
hmac-sha1-etm@openssh.com
umac-64-etm@openssh.com
umac-128-etm@openssh.com
```

#### Remediation:

Edit the /etc/ssh/sshd\_config file and add/modify the MACs line to contain a comma separated list of the site approved MACs *Example:* 

```
MACs hmac-sha2-512-etm@openssh.com,hmac-sha2-256-etm@openssh.com,hmac-sha2-512,hmac-sha2-256
```

#### **Default Value:**

MACs umac-64-etm@openssh.com,umac-128-etm@openssh.com,hmac-sha2-256-etm@openssh.com,hmac-sha2-512-etm@openssh.com,hmac-sha1-etm@openssh.com,umac-64@openssh.com,umac-128@openssh.com,hmac-sha2-256,hmac-sha2-512,hmac-sha1,hmac-sha1-etm@openssh.com

#### **References:**

- 1. More information on SSH downgrade attacks can be found here: <a href="http://www.mitls.org/pages/attacks/SLOTH">http://www.mitls.org/pages/attacks/SLOTH</a>
- 2. SSHD\_CONFIG(5)

# **CIS Controls:**

## Version 7

# 14.4 Encrypt All Sensitive Information in Transit

Encrypt all sensitive information in transit.

# 16.5 Encrypt Transmittal of Username and Authentication Credentials

Ensure that all account usernames and authentication credentials are transmitted across networks using encrypted channels.

# 5.2.15 Ensure only strong Key Exchange algorithms are used (Automated)

# **Profile Applicability:**

- Level 1 Server
- Level 1 Workstation

# **Description:**

Key exchange is any method in cryptography by which cryptographic keys are exchanged between two parties, allowing use of a cryptographic algorithm. If the sender and receiver wish to exchange encrypted messages, each must be equipped to encrypt messages to be sent and decrypt messages received

#### Notes:

- Kex algorithms have a higher preference the earlier they appear in the list
- Some organizations may have stricter requirements for approved Key exchange algorithms. Ensure that Key exchange algorithms used are in compliance with site policy.
- The only Key Exchange Algorithms currently FIPS 140-2 approved are: ecdh-sha2-nistp256,ecdh-sha2-nistp384,ecdh-sha2-nistp521,diffie-hellman-group-exchange-sha256,diffie-hellman-group16-sha512,diffie-hellman-group18-sha512,diffie-hellman-group14-sha256

The Key Exchange algorithms supported by OpenSSH 7 are:

```
curve25519-sha256
curve25519-sha256@libssh.org
diffie-hellman-group1-sha1
diffie-hellman-group14-sha1
diffie-hellman-group-exchange-sha1
diffie-hellman-group-exchange-sha256
ecdh-sha2-nistp256
ecdh-sha2-nistp384
ecdh-sha2-nistp521
```

#### Rationale:

Key exchange methods that are considered weak should be removed. A key exchange method may be weak because too few bits are used, or the hashing algorithm is considered too weak. Using weak algorithms could expose connections to man-in-the-middle attacks

#### Audit:

Run the following command and verify that output does not contain any of the listed weak Key Exchange algorithms

```
# sshd -T | grep kexalgorithms
```

Weak Key Exchange Algorithms:

```
diffie-hellman-group1-sha1
diffie-hellman-group14-sha1
diffie-hellman-group-exchange-sha1
```

#### Remediation:

Edit the /etc/ssh/sshd\_config file add/modify the KexAlgorithms line to contain a comma separated list of the site approved key exchange algorithms *Example:* 

```
KexAlgorithms curve25519-sha256,curve25519-sha256@libssh.org,diffie-hellman-group14-sha256,diffie-hellman-group16-sha512,diffie-hellman-group18-sha512,ecdh-sha2-nistp521,ecdh-sha2-nistp384,ecdh-sha2-nistp256,diffie-hellman-group-exchange-sha256
```

#### **Default Value:**

KexAlgorithms curve25519-sha256,curve25519-sha256@libssh.org,ecdh-sha2-nistp256,ecdh-sha2-nistp384,ecdh-sha2-nistp521,diffie-hellman-group-exchange-sha256,diffie-hellman-group14-sha1,diffie-hellman-group1-sha1

#### **CIS Controls:**

Version 7

14.4 Encrypt All Sensitive Information in Transit Encrypt all sensitive information in transit.

# 5.2.16 Ensure SSH Idle Timeout Interval is configured (Automated)

# **Profile Applicability:**

- Level 1 Server
- Level 1 Workstation

# **Description:**

The two options ClientAliveInterval and ClientAliveCountMax control the timeout of ssh sessions.

- ClientAliveInterval sets a timeout interval in seconds after which if no data has been received from the client, sshd will send a message through the encrypted channel to request a response from the client. The default is 0, indicating that these messages will not be sent to the client.
- ClientAliveCountMax sets the number of client alive messages which may be sent without sshd receiving any messages back from the client. If this threshold is reached while client alive messages are being sent, sshd will disconnect the client, terminating the session. The default value is 3.
  - The client alive messages are sent through the encrypted channel
  - o Setting ClientAliveCountMax to 0 disables connection termination

*Example:* If the ClientAliveInterval is set to 15 seconds and the ClientAliveCountMax is set to 3, the client ssh session will be terminated after 45 seconds of idle time.

#### Rationale:

Having no timeout value associated with a connection could allow an unauthorized user access to another user's ssh session (e.g. user walks away from their computer and doesn't lock the screen). Setting a timeout value reduces this risk.

- The recommended ClientAliveInterval setting is 300 seconds (5 minutes)
- The recommended ClientAliveCountMax setting is 3
- The ssh session would send three keep alive messages at 5 minute intervals. If no response is received after the third keep alive message, the ssh session would be terminated after 15 minutes.

## **Audit:**

Run the following commands and verify ClientAliveInterval is between 1 and 300:

```
# sshd -T | grep clientaliveinterval clientaliveinterval 300
```

Run the following command and verify ClientAliveCountMax is between 1 and 3:

```
# sshd -T | grep clientalivecountmax
clientalivecountmax 3
```

## Remediation:

Edit the /etc/ssh/sshd\_config file to set the parameters according to site policy. This should include ClientAliveInterval between 1 and 300 and ClientAliveCountMax of 3 or less:

```
ClientAliveInterval 300
ClientAliveCountMax 3
```

## **Default Value:**

ClientAliveInterval 0

ClientAliveCountMax 3

#### **References:**

1. <a href="https://man.openbsd.org/sshd">https://man.openbsd.org/sshd</a> config

#### **CIS Controls:**

Version 7

16.11 Lock Workstation Sessions After Inactivity

Automatically lock workstation sessions after a standard period of inactivity.

# 5.2.17 Ensure SSH LoginGraceTime is set to one minute or less (Automated)

# **Profile Applicability:**

- Level 1 Server
- Level 1 Workstation

# **Description:**

The LoginGraceTime parameter specifies the time allowed for successful authentication to the SSH server. The longer the Grace period is the more open unauthenticated connections can exist. Like other session controls in this session the Grace Period should be limited to appropriate organizational limits to ensure the service is available for needed access.

# **Rationale:**

Setting the LoginGraceTime parameter to a low number will minimize the risk of successful brute force attacks to the SSH server. It will also limit the number of concurrent unauthenticated connections While the recommended setting is 60 seconds (1 Minute), set the number based on site policy.

## **Audit:**

Run the following command and verify that output LoginGraceTime is between 1 and 60:

```
# sshd -T | grep logingracetime
logingracetime 60
```

#### Remediation:

Edit the /etc/ssh/sshd config file to set the parameter as follows:

LoginGraceTime 60

## **Default Value:**

LoginGraceTime 120

# **CIS Controls:**

# Version 7

# 5.1 Establish Secure Configurations

Maintain documented, standard security configuration standards for all authorized operating systems and software.

# 5.2.18 Ensure SSH warning banner is configured (Automated)

# **Profile Applicability:**

- Level 1 Server
- Level 1 Workstation

# **Description:**

The Banner parameter specifies a file whose contents must be sent to the remote user before authentication is permitted. By default, no banner is displayed.

## Rationale:

Banners are used to warn connecting users of the particular site's policy regarding connection. Presenting a warning message prior to the normal user login may assist the prosecution of trespassers on the computer system.

## **Audit:**

Run the following command and verify that output matches:

```
# sshd -T | grep banner
banner /etc/issue.net
```

#### Remediation:

Edit the /etc/ssh/sshd config file to set the parameter as follows:

```
Banner /etc/issue.net
```

## **CIS Controls:**

Version 7

# 5.1 <u>Establish Secure Configurations</u>

Maintain documented, standard security configuration standards for all authorized operating systems and software.

# 5.2.19 Ensure SSH PAM is enabled (Automated)

# **Profile Applicability:**

- Level 1 Server
- Level 1 Workstation

# **Description:**

UsePAM Enables the Pluggable Authentication Module interface. If set to "yes" this will enable PAM authentication using ChallengeResponseAuthentication and PasswordAuthentication in addition to PAM account and session module processing for all authentication types

#### Rationale:

When usePAM is set to yes, PAM runs through account and session types properly. This is important if you want to restrict access to services based off of IP, time or other factors of the account. Additionally, you can make sure users inherit certain environment variables on login or disallow access to the server

## **Audit:**

Run the following command and verify that output matches:

```
# sshd -T | grep -i usepam
usepam yes
```

#### **Remediation:**

Edit the /etc/ssh/sshd config file to set the parameter as follows:

UsePAM yes

#### **Impact:**

If UsePAM is enabled, you will not be able to run sshd(8) as a non-root user.

## **Default Value:**

usePAM yes

# **CIS Controls:**

# Version 7

# 5.1 Establish Secure Configurations

Maintain documented, standard security configuration standards for all authorized operating systems and software.

# 5.2.20 Ensure SSH AllowTcpForwarding is disabled (Automated)

# **Profile Applicability:**

- Level 2 Server
- Level 2 Workstation

# **Description:**

SSH port forwarding is a mechanism in SSH for tunneling application ports from the client to the server, or servers to clients. It can be used for adding encryption to legacy applications, going through firewalls, and some system administrators and IT professionals use it for opening backdoors into the internal network from their home machines

#### Rationale:

Leaving port forwarding enabled can expose the organization to security risks and backdoors.

SSH connections are protected with strong encryption. This makes their contents invisible to most deployed network monitoring and traffic filtering solutions. This invisibility carries considerable risk potential if it is used for malicious purposes such as data exfiltration. Cybercriminals or malware could exploit SSH to hide their unauthorized communications, or to exfiltrate stolen data from the target network

#### **Audit:**

Run the following command and verify that output matches:

```
# sshd -T | grep -i allowtcpforwarding allowtcpforwarding no
```

#### Remediation:

Edit the /etc/ssh/sshd\_config file to set the parameter as follows:

AllowTcpForwarding no

# **Impact:**

SSH tunnels are widely used in many corporate environments that employ mainframe systems as their application backends. In those environments the applications themselves may have very limited native support for security. By utilizing tunneling, compliance with SOX, HIPAA, PCI-DSS, and other standards can be achieved without having to modify the applications.

#### **Default Value:**

AllowTcpForwarding yes

#### **References:**

1. <a href="https://www.ssh.com/ssh/tunneling/example">https://www.ssh.com/ssh/tunneling/example</a>

#### **CIS Controls:**

Version 7

9.2 Ensure Only Approved Ports, Protocols and Services Are Running Ensure that only network ports, protocols, and services listening on a system with validated business needs, are running on each system.

# 5.2.21 Ensure SSH MaxStartups is configured (Automated)

# **Profile Applicability:**

- Level 1 Server
- Level 1 Workstation

# **Description:**

The MaxStartups parameter specifies the maximum number of concurrent unauthenticated connections to the SSH daemon.

#### Rationale:

To protect a system from denial of service due to a large number of pending authentication connection attempts, use the rate limiting function of MaxStartups to protect availability of sshd logins and prevent overwhelming the daemon.

## **Audit:**

Run the following command and verify that output MaxStartups is 10:30:60 or matches site policy:

```
# sshd -T | grep -i maxstartups
maxstartups 10:30:60
```

## **Remediation:**

Edit the /etc/ssh/sshd config file to set the parameter as follows:

```
maxstartups 10:30:60
```

#### **CIS Controls:**

Version 7

## 5.1 Establish Secure Configurations

Maintain documented, standard security configuration standards for all authorized operating systems and software.

# 5.2.22 Ensure SSH MaxSessions is limited (Automated)

# **Profile Applicability:**

- Level 1 Server
- Level 1 Workstation

# **Description:**

The MaxSessions parameter specifies the maximum number of open sessions permitted from a given connection.

#### Rationale:

To protect a system from denial of service due to a large number of concurrent sessions, use the rate limiting function of MaxSessions to protect availability of sshd logins and prevent overwhelming the daemon.

## **Audit:**

Run the following command and verify that output MaxSessions is 10 or less, or matches site policy:

```
# sshd -T | grep -i maxsessions
maxsessions 10
```

## **Remediation:**

Edit the /etc/ssh/sshd config file to set the parameter as follows:

MaxSessions 10

#### **Default Value:**

MaxSessions 10

#### **CIS Controls:**

Version 7

# 5.1 Establish Secure Configurations

Maintain documented, standard security configuration standards for all authorized operating systems and software.

# 5.3 Configure PAM

PAM (Pluggable Authentication Modules) is a service that implements modular authentication modules on UNIX systems. PAM is implemented as a set of shared objects that are loaded and executed when a program needs to authenticate a user. Files for PAM are typically located in the /etc/pam.d directory. PAM must be carefully configured to secure system authentication. While this section covers some of PAM, please consult other PAM resources to fully understand the configuration capabilities.

# 5.3.1 Ensure password creation requirements are configured (Automated)

# **Profile Applicability:**

- Level 1 Server
- Level 1 Workstation

# **Description:**

The pam\_pwquality.so module checks the strength of passwords. It performs checks such as making sure a password is not a dictionary word, it is a certain length, contains a mix of characters (e.g. alphabet, numeric, other) and more. The following are definitions of the pam pwquality.so options.

The following options are set in the /etc/security/pwquality.conf file:

# Password Length:

• minlen = 14 - password must be 14 characters or more

# Password complexity:

- minclass = 4 The minimum number of required classes of characters for the new password (digits, uppercase, lowercase, others)
   OR
- dcredit = -1 provide at least one digit
- ucredit = -1 provide at least one uppercase character
- ocredit = -1 provide at least one special character
- lcredit = -1 provide at least one lowercase character

The following is set in the /etc/pam.d/password-auth and /etc/pam.d/system-auth files

- try\_first\_pass retrieve the password from a previous stacked PAM module. If not available, then prompt the user for a password.
- retry=3 Allow 3 tries before sending back a failure.

The settings shown above are one possible policy. Alter these values to conform to your own organization's password policies.

#### *Notes:*

- Settings in /etc/security/pwquality.conf must use spaces around the = symbol.
- Additional modules options may be set in the /etc/pam.d/password-auth and /etc/pam.d/system-auth files

## **Rationale:**

Strong passwords and limited attempts before locking an account protect systems from being hacked through brute force methods.

#### Audit:

Verify password creation requirements conform to organization policy. Run the following command to verify the minimum password length is 14 or more characters.

```
# grep '^\s*minlen\s*' /etc/security/pwquality.conf
minlen = 14
```

Run one of the following commands to verify the required password complexity:

```
# grep '^\s*minclass\s*' /etc/security/pwquality.conf
minclass = 4
```

OR

```
# grep -E '^\s*[duol]credit\s*' /etc/security/pwquality.conf

dcredit = -1
ucredit = -1
lcredit = -1
ocredit = -1
```

Run the following commands to verify the files: /etc/pam.d/password-auth and /etc/pam.d/system-auth include try\_first\_pass and retry=3 on the password requisite pam\_pwquality.so line.

```
# grep -P
'^\s*password\s+(?:requisite|required)\s+pam_pwquality\.so\s+(?:\S+\s+)*(?!\2
) (retry=[1-3]|try_first_pass)\s+(?:\S+\s+)*(?!\1) (retry=[1-
3]|try_first_pass)\s*(?:\s+\S+\s*)*(?:\s+#.*)?$' /etc/pam.d/password-auth

password requisite pam_pwquality.so try_first_pass retry=3

# grep -P
'^\s*password\s+(?:requisite|required)\s+pam_pwquality\.so\s+(?:\S+\s+)*(?!\2)
) (retry=[1-3]|try_first_pass)\s+(?:\S+\s+)*(?!\1) (retry=[1-3]|try_first_pass)\s*(?:\s+\s+)*(?:\s+#.*)?$' /etc/pam.d/system-auth

password requisite pam_pwquality.so try_first_pass retry=3
```

## Remediation:

Edit the file /etc/security/pwquality.conf and add or modify the following line for password length to conform to site policy

```
minlen = 14
```

Edit the file /etc/security/pwquality.conf and add or modify the following line for password complexity to conform to site policy

```
minclass = 4
```

OR

```
dcredit = -1
ucredit = -1
ocredit = -1
lcredit = -1
```

Edit the /etc/pam.d/password-auth and /etc/pam.d/system-auth files to include the appropriate options for pam pwquality.so and to conform to site policy:

```
password requisite pam_pwquality.so try_first_pass retry=3
```

## **CIS Controls:**

Version 7

# 4.4 <u>Use Unique Passwords</u>

Where multi-factor authentication is not supported (such as local administrator, root, or service accounts), accounts will use passwords that are unique to that system.

# 5.3.2 Ensure lockout for failed password attempts is configured (Automated)

## **Profile Applicability:**

- Level 1 Server
- Level 1 Workstation

## **Description:**

Lock out users after *n* unsuccessful consecutive login attempts.

These settings are commonly configured with the  $pam_faillock.so$  module. Some environments may continue using the  $pam_tally2.so$  module, where this older method may simplify automation in mixed environments.

Set the lockout number in deny= to the policy in effect at your site.

 $unlock\_time=\_n\_is$  the number of seconds the account remains locked after the number of attempts configured in deny=n has been met.

#### Notes:

- Additional module options may be set, recommendation only covers those listed here.
- When modifying authentication configuration using the authconfig utility, the systemauth and password-auth files are overwritten with the settings from the authconfig utility. This can be avoided by creating symbolic links in place of the configuration files, which authconfig recognizes and does not overwrite. These symbolic links are the default for Fedora 19 derived distributions.
- Use of the "audit" keyword may log credentials in the case of user error during authentication. This risk should be evaluated in the context of the site policies of your organization.
- If a user has been locked out because they have reached the maximum consecutive failure count defined by <code>deny=in</code> the <code>pam\_faillock.so</code> or the <code>pam\_tally2.so</code> module, the user can be unlocked by issuing following commands. This command sets the failed count to 0, effectively unlocking the user.

## **Rationale:**

Locking out user IDs after *n* unsuccessful consecutive login attempts mitigates brute force password attacks against your systems.

## Audit:

Verify password lockouts are configured. Ensure that the  $deny=_n$  follows local site policy. This should not exceed deny=5.

If pam\_failock.so is used:

Run the following commands:

```
# grep -E '^\s*auth\s+\S+\s+pam_(faillock|unix)\.so' /etc/pam.d/system-auth
/etc/pam.d/password-auth
```

## Verify the output includes the following lines:

```
/etc/pam.d/system-auth:auth
                                   required
                                                 pam faillock.so preauth
silent audit deny=5 unlock time=900
/etc/pam.d/system-auth:auth
                                  sufficient
                                                pam unix.so nullok
try first pass
/etc/pam.d/system-auth:auth
                                 [default=die] pam faillock.so authfail
audit deny=5 unlock time=900
/etc/pam.d/password-auth:auth
                                    required
                                                  pam faillock.so preauth
silent audit deny=5 unlock time=900
/etc/pam.d/password-auth:auth
                                    sufficient
                                                  pam unix.so nullok
try_first pass
/etc/pam.d/password-auth:auth
                                     [default=die] pam faillock.so authfail
audit deny=5 unlock time=900
# grep -E '^\s*account\s+required\s+pam faillock.so\s*' /etc/pam.d/system-
auth /etc/pam.d/password-auth
```

## Verify the output includes the following lines:

| /etc/pam.d/system-auth:account   | required | pam_faillock.so            |  |
|----------------------------------|----------|----------------------------|--|
| /etc/pam.d/password-auth:account | required | <pre>pam_faillock.so</pre> |  |

#### OR

If pam tally2.so is used:

## Run the following commands:

```
# grep -E '^\s*auth\s+\S+\s+pam_(tally2|unix)\.so' /etc/pam.d/system-auth
/etc/pam.d/password-auth
```

## Verify the output includes the following lines:

```
/etc/pam.d/system-auth:auth
                                  required
                                                pam tally2.so deny=5
onerr=fail unlock time=900
/etc/pam.d/system-auth:auth
                                  sufficient
                                                pam unix.so nullok
try first pass
/etc/pam.d/password-auth:auth
                                   required
                                                  pam tally2.so deny=5
onerr=fail unlock time=900
/etc/pam.d/password-auth:auth
                                   sufficient
                                                  pam unix.so nullok
try first pass
# grep -E '^\s*account\s+required\s+pam tally2.so\s*' /etc/pam.d/system-auth
/etc/pam.d/password-auth
```

## Verify the output includes the following lines:

| /etc/pam.d/system-auth:account   | required | pam_tally2.so |  |
|----------------------------------|----------|---------------|--|
| /etc/pam.d/password-auth:account | required | pam_tally2.so |  |

Edit the files /etc/pam.d/system-auth and /etc/pam.d/password-auth and add the following lines:

Modify the deny= and unlock\_time= parameters to conform to local site policy, Not to be greater than deny=5

To use pam\_faillock.so module, add the following lines to the auth section:

```
auth required pam_faillock.so preauth silent audit deny=5 unlock_time=900 auth [default=die] pam_faillock.so authfail audit deny=5 unlock_time=900
```

The auth sections should look similar to the following example:

Note: The ordering on the lines in the auth section is important. The <code>preauth</code> line needs to below the line <code>auth required pam\_env.so</code> and above all password validation lines. The <code>authfail</code> line needs to be after all password validation lines. Incorrect order can cause you to be locked out of the system

Example:

```
required pam_env.so
required pam_faillock.so preauth silent audit deny=5
auth
auth
unlock time=900 # <- Under "auth required pam env.so"
         sufficient pam unix.so nullok try first pass
auth
           [default=die] pam faillock.so authfail audit deny=5
auth
unlock time=900 # <- Last auth line before "auth requisite
pam succeed if.so"
auth
           requisite
                          pam succeed if.so uid >= 1000 quiet success
auth
           required
                          pam deny.so
```

Add the following line to the account section:

```
account required pam_faillock.so
```

### Example:

```
account required pam faillock.so
account required pam_unix.so
account sufficient pam_localuser.so
account sufficient pam_pam_succeed_if.so uid < 1000 quiet
account required pam permit.so
```

#### OR

To use the pam tally2.so module, add the following line to the auth section:

| auth | required | pam tally2.so | deny=5 onerr=fail | unlock time=900 |
|------|----------|---------------|-------------------|-----------------|
|      |          |               |                   |                 |

The auth sections should look similar to the following example:

Note: The ordering on the lines in the auth section is important. the additional line needs to below the line auth required pam\_env.so and above all password validation lines. Example:

```
auth required pam_env.so
auth required pam_tally2.so deny=5 onerr=fail unlock_time=900 #
<- Under "auth required pam_env.so"
auth sufficient pam_unix.so nullok try_first_pass
auth requisite pam_succeed_if.so uid >= 1000 quiet_success
auth required pam_deny.so
```

Add the following line to the account section:

| account required |
|------------------|
|------------------|

## Example:

| account | required   | pam_tally2.so                          |
|---------|------------|----------------------------------------|
| account | required   | pam_unix.so                            |
| account | sufficient | pam localuser.so                       |
| account | sufficient | pam pam succeed if.so uid < 1000 quiet |
| account | required   | pam_permit.so                          |

#### **References:**

1. <a href="https://access.redhat.com/documentation/en-us/red">https://access.redhat.com/documentation/en-us/red</a> hat enterprise linux/7/html/security guide

### **CIS Controls:**

## Version 7

## 16.7 Establish Process for Revoking Access

Establish and follow an automated process for revoking system access by disabling accounts immediately upon termination or change of responsibilities of an employee or contractor. Disabling these accounts, instead of deleting accounts, allows preservation of audit trails.

## 5.3.3 Ensure password hashing algorithm is SHA-512 (Automated)

## **Profile Applicability:**

- Level 1 Server
- Level 1 Workstation

## **Description:**

The commands below change password encryption from md5 to sha512 (a much stronger hashing algorithm). All existing accounts will need to perform a password change to upgrade the stored hashes to the new algorithm.

#### Notes:

- These changes only apply to accounts configured on the local system.
- Additional module options may be set, recommendation only covers those listed here.

### Rationale:

The SHA-512 algorithm provides much stronger hashing than MD5, thus providing additional protection to the system by increasing the level of effort for an attacker to successfully determine passwords.

### Audit:

Run the following command to verify the sha512 option is included:

```
# grep -E
'^\s*password\s+(\S+\s+)+pam_unix\.so\s+(\S+\s+)*sha512\s*(\S+\s*)*(\s+#.*)?$
' /etc/pam.d/system-auth /etc/pam.d/password-auth

/etc/pam.d/system-auth:password sufficient pam_unix.so sha512 shadow
nullok try_first_pass use_authtok
/etc/pam.d/password-auth:password sufficient pam_unix.so sha512 shadow
nullok try_first_pass use_authtok
```

Edit the /etc/pam.d/password-auth and /etc/pam.d/system-auth files to include the sha512 option for pam\_unix.so:

```
password sufficient pam unix.so sha512
```

### Notes:

- Any system accounts that need to be expired should be carefully done separately by the system administrator to prevent any potential problems.
- If it is determined that the password algorithm being used is not SHA-512, once it is changed, it is recommended that all user ID's be immediately expired and forced to change their passwords on next login, In accordance with local site policies.
- To accomplish this, the following command can be used.

```
# awk -F: '( $3<'"$(awk '/^\s*UID_MIN/{print $2}' /etc/login.defs)"' &&
$1 != "nfsnobody" ) { print $1 }' /etc/passwd | xargs -n 1 chage -d 0</pre>
```

#### **CIS Controls:**

## Version 7

16.4 Encrypt or Hash all Authentication Credentials
Encrypt or hash with a salt all authentication credentials when stored.

## 5.3.4 Ensure password reuse is limited (Automated)

## **Profile Applicability:**

- Level 1 Server
- Level 1 Workstation

## **Description:**

The /etc/security/opasswd file stores the users' old passwords and can be checked to ensure that users are not recycling recent passwords.

### Notes:

- Additional module options may be set, recommendation only covers those listed here.
- This setting only applies to local accounts.
- This option is configured with the remember=n module option in /etc/pam.d/system-auth and /etc/pam.d/password-auth
- This option can be set with either **one** of the two following modules:
  - o pam pwhistory.so-This is the newer and more common method.
  - o pam unix.so This is the older method.

## Rationale:

Forcing users not to reuse their past 5 passwords make it less likely that an attacker will be able to guess the password.

## **Audit:**

Verify remembered password history follows local site policy, not to be less than 5.

If pam\_pwhistory.so is used:

Run the following command:

```
# grep -P
'^\s*password\s+(requisite|required)\s+pam_pwhistory\.so\s+([^#]+\s+)*remembe
r=([5-9]|[1-9][0-9]+)\b' /etc/pam.d/system-auth /etc/pam.d/password-auth
/etc/pam.d/system-auth:password required pam_pwhistory.so remember=5
/etc/pam.d/password-auth:password required pam_pwhistory.so
remember=5
```

## OR

If pam unix.so is used:

Run the following command:

```
# grep -P
'^\s*password\s+(sufficient|requisite|required)\s+pam_unix\.so\s+([^#]+\s+)*r
emember=([5-9]|[1-9][0-9]+)\b' /etc/pam.d/system-auth /etc/pam.d/password-
auth
/etc/pam.d/system-auth:password sufficient pam_unix.so remember=5
/etc/pam.d/password-auth:password sufficient pam_unix.so remember=5
```

Edit both the /etc/pam.d/password-auth and /etc/pam.d/system-auth files to include the remember option and conform to site policy as shown:

Note: Add or modify the line containing the pam\_pwhistory.so or pam\_unix.so pam module \*\*after the first occurrence of password requisite:

If pam\_pwhistory.so is used:

| password | required | pam_pwhistory.so remember=5 |
|----------|----------|-----------------------------|

## Example: (Second line is modified)

| password    | requisite  | <pre>pam_pwquality.so try_first_pass local_users_only</pre> |
|-------------|------------|-------------------------------------------------------------|
| authtok_typ | e=         |                                                             |
| password    | required   | <pre>pam_pwhistory.so use_authtok remember=5 retry=3</pre>  |
| password    | sufficient | pam unix.so sha512 shadow nullok try first pass             |
| use authtok |            |                                                             |
| password    | required   | pam_deny.so                                                 |

## OR

If pam unix.so is used:

| pam_unix.so remember=5 |
|------------------------|
|------------------------|

## Example: (Second line is modified)

| password requisite     | pam_pwquality.so try_first_pass local_users_only           |
|------------------------|------------------------------------------------------------|
| retry=3 authtok_type=  |                                                            |
| password sufficient    | <pre>pam_unix.so sha512 shadow nullok try_first_pass</pre> |
| remember=5 use authtok |                                                            |
| password required      | pam_deny.so                                                |

## **CIS Controls:**

## Version 7

16 <u>Account Monitoring and Control</u> Account Monitoring and Control

## **5.4 User Accounts and Environment**

This section provides guidance on setting up secure defaults for system and user accounts and their environment.

## **5.4.1** Set Shadow Password Suite Parameters

While a majority of the password control parameters have been moved to PAM, some parameters are still available through the shadow password suite. Any changes made to /etc/login.defs will only be applied if the usermod command is used. If user IDs are added a different way, use the chage command to effect changes to individual user IDs.

## 5.4.1.1 Ensure password expiration is 365 days or less (Automated)

## **Profile Applicability:**

- Level 1 Server
- Level 1 Workstation

## **Description:**

The PASS\_MAX\_DAYS parameter in /etc/login.defs allows an administrator to force passwords to expire once they reach a defined age. It is recommended that the PASS MAX DAYS parameter be set to less than or equal to 365 days.

### Notes:

- A value of -1 will disable password expiration.
- The password expiration must be greater than the minimum days between password changes or users will be unable to change their password.

#### Rationale:

The window of opportunity for an attacker to leverage compromised credentials via a brute force attack, using already compromised credentials, or gaining the credentials by other means, can be limited by the age of the password. Therefore, reducing the maximum age of a password can also reduce an attacker's window of opportunity.

Requiring passwords to be changed helps to mitigate the risk posed by the poor security practice of passwords being used for multiple accounts, and poorly implemented off-boarding and change of responsibility policies. This should **not** be considered a replacement for proper implementation of these policies and practices.

Note: If it is believed that a user's password may have been compromised, the user's account should be locked immediately. Local policy should be followed to ensure the secure update of their password.

## Audit:

Run the following command and verify PASS\_MAX\_DAYS conforms to site policy (no more than 365 days):

```
# grep ^\s*PASS_MAX_DAYS /etc/login.defs
PASS_MAX_DAYS 365
```

Run the following command and Review list of users and PASS\_MAX\_DAYS to verify that all users' PASS\_MAX\_DAYS conforms to site policy (no more than 365 days):

```
# grep -E '^[^:]+:[^!*]' /etc/shadow | cut -d: -f1,5

<user>:<PASS_MAX_DAYS>
```

## Remediation:

Set the PASS MAX DAYS parameter to conform to site policy in /etc/login.defs:

```
PASS_MAX_DAYS 365
```

Modify user parameters for all users with a password set to match:

```
# chage --maxdays 365 <user>
```

#### **CIS Controls:**

Version 7

## 4.4 <u>Use Unique Passwords</u>

Where multi-factor authentication is not supported (such as local administrator, root, or service accounts), accounts will use passwords that are unique to that system.

# 5.4.1.2 Ensure minimum days between password changes is configured (Automated)

## **Profile Applicability:**

- Level 1 Server
- Level 1 Workstation

## **Description:**

The PASS\_MIN\_DAYS parameter in /etc/login.defs allows an administrator to prevent users from changing their password until a minimum number of days have passed since the last time the user changed their password. It is recommended that PASS\_MIN\_DAYS parameter be set to 1 or more days.

## **Rationale:**

By restricting the frequency of password changes, an administrator can prevent users from repeatedly changing their password in an attempt to circumvent password reuse controls.

### **Audit:**

Run the following command and verify PASS\_MIN\_DAYS conforms to site policy (no less than 1 day):

```
# grep ^\s*PASS_MIN_DAYS /etc/login.defs
PASS_MIN_DAYS 1
```

Run the following command and Review list of users and PAS\_MIN\_DAYS to Verify that all users' PAS\_MIN\_DAYS conforms to site policy (no less than 1 day):

```
# grep -E ^[^:]+:[^\!*] /etc/shadow | cut -d: -f1,4
<user>:<PASS_MIN_DAYS>
```

Set the PASS MIN DAYS parameter to 1 in /etc/login.defs:

PASS MIN DAYS 1

Modify user parameters for all users with a password set to match:

# chage --mindays 1 <user>

## **CIS Controls:**

Version 7

## 4.4 <u>Use Unique Passwords</u>

Where multi-factor authentication is not supported (such as local administrator, root, or service accounts), accounts will use passwords that are unique to that system.

# 5.4.1.3 Ensure password expiration warning days is 7 or more (Automated)

## **Profile Applicability:**

- Level 1 Server
- Level 1 Workstation

## **Description:**

The PASS\_WARN\_AGE parameter in /etc/login.defs allows an administrator to notify users that their password will expire in a defined number of days. It is recommended that the PASS WARN AGE parameter be set to 7 or more days.

### Rationale:

Providing an advance warning that a password will be expiring gives users time to think of a secure password. Users caught unaware may choose a simple password or write it down where it may be discovered.

### **Audit:**

Run the following command and verify PASS\_WARN\_AGE conforms to site policy (No less than 7 days):

```
# grep ^\s*PASS_WARN_AGE /etc/login.defs
PASS_WARN_AGE 7
```

Verify all users with a password have their number of days of warning before password expires set to 7 or more:

Run the following command and Review list of users and PASS\_WARN\_AGE to verify that all users' PASS WARN AGE conforms to site policy (No less than 7 days):

```
# grep -E ^[^:]+:[^\!*] /etc/shadow | cut -d: -f1,6

<user>:<PASS_WARN_AGE>
```

Set the PASS\_WARN\_AGE parameter to  $7\ in\ /\text{etc/login.defs}$ :

PASS WARN AGE 7

Modify user parameters for all users with a password set to match:

# chage --warndays 7 <user>

## **CIS Controls:**

Version 7

## 4.4 <u>Use Unique Passwords</u>

Where multi-factor authentication is not supported (such as local administrator, root, or service accounts), accounts will use passwords that are unique to that system.

## 5.4.1.4 Ensure inactive password lock is 30 days or less (Automated)

## **Profile Applicability:**

- Level 1 Server
- Level 1 Workstation

## **Description:**

User accounts that have been inactive for over a given period of time can be automatically disabled. It is recommended that accounts that are inactive for 30 days after password expiration be disabled.

*Note: A value of -1 would disable this setting.* 

### Rationale:

Inactive accounts pose a threat to system security since the users are not logging in to notice failed login attempts or other anomalies.

### **Audit:**

Run the following command and verify INACTIVE conforms to sire policy (no more than 30 days):

```
# useradd -D | grep INACTIVE
INACTIVE=30
```

Verify all users with a password have Password inactive no more than 30 days after password expires:

Run the following command and Review list of users and INACTIVE to verify that all users' INACTIVE conforms to site policy (no more than 30 days):

```
# grep -E ^[^:]+:[^\!*] /etc/shadow | cut -d: -f1,7

<user>:<INACTIVE>
```

Run the following command to set the default password inactivity period to 30 days:

```
# useradd -D -f 30
```

Modify user parameters for all users with a password set to match:

```
# chage --inactive 30 <user>
```

## **CIS Controls:**

Version 7

## 16.9 <u>Disable Dormant Accounts</u>

Automatically disable dormant accounts after a set period of inactivity.

## 5.4.1.5 Ensure all users last password change date is in the past (Automated)

## **Profile Applicability:**

- Level 1 Server
- Level 1 Workstation

## **Description:**

All users should have a password change date in the past.

#### **Rationale:**

If a users recorded password change date is in the future then they could bypass any set password expiration.

#### **Audit:**

Run the following command and verify nothing is returned

```
# for usr in $(cut -d: -f1 /etc/shadow); do [[ $(chage --list $usr | grep
'^Last password change' | cut -d: -f2) > $(date) ]] && echo "$usr :$(chage --
list $usr | grep '^Last password change' | cut -d: -f2)"; done
```

### Remediation:

Investigate any users with a password change date in the future and correct them. Locking the account, expiring the password, or resetting the password manually may be appropriate.

#### **CIS Controls:**

Version 7

### 4.4 Use Unique Passwords

Where multi-factor authentication is not supported (such as local administrator, root, or service accounts), accounts will use passwords that are unique to that system.

## 5.4.2 Ensure system accounts are secured (Automated)

## **Profile Applicability:**

- Level 1 Server
- Level 1 Workstation

## **Description:**

There are a number of accounts provided with most distributions that are used to manage applications and are not intended to provide an interactive shell.

#### Rationale:

It is important to make sure that accounts that are not being used by regular users are prevented from being used to provide an interactive shell. By default, most distributions set the password field for these accounts to an invalid string, but it is also recommended that the shell field in the password file be set to the nologin shell. This prevents the account from potentially being used to run any commands.

Note: The root, sync, shutdown, and halt users are exempted from requiring a non-login shell.

#### Audit:

Run the following commands and verify no results are returned:

```
awk -F: '($1!="root" && $1!="sync" && $1!="shutdown" && $1!="halt" && $1!~/^\+/ && $3<'"$(awk '/^\s*UID_MIN/{print $2}' /etc/login.defs)"' && $7!="'"$(which nologin)"'" && $7!="'/bin/false") {print}' /etc/passwd

awk -F: '($1!="root" && $1!~/^\+/ && $3<'"$(awk '/^\s*UID MIN/{print $2}' /etc/login.defs)"') {print $1}' /etc/passwd | xargs -I '{}' passwd -S '{}' | awk '($2!="L" && $2!="LK") {print $1}'
```

Run the commands appropriate for your distribution: Set the shell for any accounts returned by the audit to nologin:

```
# usermod -s $(which nologin) <user>
```

Lock any non root accounts returned by the audit:

```
# usermod -L <user>
```

The following command will set all system accounts to a non login shell:

```
awk -F: '($1!="root" && $1!="sync" && $1!="shutdown" && $1!="halt" &&
$1!~/^\+/ && $3<'"$(awk '/^\s*UID_MIN/{print $2}\' /etc/login.defs)"\ &&
$7!="\"$(which nologin)"\" && $7!="/bin/false" && $7!=\"/usr/bin/false\")
{print $1}\' /etc/passwd | while read -r user; do usermod -s \"$(which nologin)\" \"$user\"; done</pre>
```

The following command will automatically lock not root system accounts:

```
awk -F: '($1!="root" && $1!~/^\+/ && $3<'"$(awk '/^\s*UID_MIN/{print $2}'
/etc/login.defs)"') {print $1}' /etc/passwd | xargs -I '{}' passwd -S '{}' |
awk '($2!="L" && $2!="LK") {print $1}' | while read -r user; do usermod -L
"$user"; done</pre>
```

### **CIS Controls:**

Version 7

16 <u>Account Monitoring and Control</u>
Account Monitoring and Control

## 5.4.3 Ensure default group for the root account is GID 0 (Automated)

## **Profile Applicability:**

- Level 1 Server
- Level 1 Workstation

## **Description:**

The usermod command can be used to specify which group the root user belongs to. This affects permissions of files that are created by the root user.

### Rationale:

Using GID 0 for the root account helps prevent root -owned files from accidentally becoming accessible to non-privileged users.

#### Audit:

Run the following command and verify the result is 0:

```
# grep "^root:" /etc/passwd | cut -f4 -d:
0
```

### Remediation:

Run the following command to set the root user default group to GID 0:

```
# usermod -g 0 root
```

### **CIS Controls:**

Version 7

## 5.1 Establish Secure Configurations

Maintain documented, standard security configuration standards for all authorized operating systems and software.

## 5.4.4 Ensure default user shell timeout is configured (Automated)

## **Profile Applicability:**

- Level 1 Server
- Level 1 Workstation

## **Description:**

TMOUT is an environmental setting that determines the timeout of a shell in seconds.

- TMOUT=*n* Sets the shell timeout to *n* seconds. A setting of TMOUT=0 disables timeout.
- readonly TMOUT- Sets the TMOUT environmental variable as readonly, preventing unwanted modification during run-time.
- export TMOUT exports the TMOUT variable

System Wide Shell Configuration Files:

- /etc/profile used to set system wide environmental variables on users shells. The variables are sometimes the same ones that are in the .bash\_profile, however this file is used to set an initial PATH or PS1 for all shell users of the system. is only executed for interactive login shells, or shells executed with the --login parameter.
- /etc/profile.d-/etc/profile will execute the scripts within /etc/profile.d/\*.sh. It is recommended to place your configuration in a shell script within /etc/profile.d to set your own system wide environmental variables.
- /etc/bashrc System wide version of .bashrc. In Fedora derived distributions, etc/bashrc also invokes /etc/profile.d/\*.sh if non-login shell, but redirects output to /dev/null if non-interactive. Is only executed for interactive shells or if BASH\_ENV is set to /etc/bashrc.

#### Rationale:

Setting a timeout value reduces the window of opportunity for unauthorized user access to another user's shell session that has been left unattended. It also ends the inactive session and releases the resources associated with that session.

### Notes:

- The audit and remediation in this recommendation apply to bash and shell. If other shells are supported on the system, it is recommended that their configuration files are also checked. Other methods of setting a timeout exist for other shells not covered here.
- Ensure that the timeout conforms to your local policy.

#### Audit:

Run the following commands to verify that TMOUT is configured to include a timeout of no more than 900 seconds, to be readonly, and to be exported:

Run the following command to verify that  ${\tt TMOUT}$  is configured in: a .sh file in

/etc/profile.d/, in /etc/profile, or in /etc/bashrc:

```
# for f in /etc/bashrc /etc/profile /etc/profile.d/*.sh; do grep -Eq
'(^|^[^#]*;)\s*(readonly|export(\s+[^$#;]+\s*)*)?\s*TMOUT=(900|[1-8][0-9][0-9]|[1-9][0-9]|[1-9]])\b' $f && grep -Eq '(^|^[^#]*;)\s*readonly\s+TMOUT\b' $f && grep -Eq '(^|^[^#]*;)\s*export\s+([^$#;]+\s+)*TMOUT\b' $f && echo "TMOUT correctly configured in file: $f"; done
TMOUT correctly configured in file: <name of file where TMOUT is configured>
```

Run the following command to verify that TMOUT is not being changed to a longer timeout:

```
# grep -P '^\s*([^$#;]+\s+)*TMOUT=(9[0-9][1-9]|0+|[1-
9]\d{3,})\b\s*(\S+\s*)*(\s+#.*)?$' /etc/profile /etc/profile.d/*.sh
/etc/bashrc
Nothing should be returned
```

### Remediation:

Review /etc/bashrc, /etc/profile, and all files ending in \*.sh in the /etc/profile.d/ directory and remove or edit all  $\texttt{TMOUT}=_n$  entries to follow local site policy. TMOUT should not exceed 900 or be equal to 0.

Configure TMOUT in **one** of the following files:

- A file in the /etc/profile.d/ directory ending in .sh
- /etc/profile
- /etc/bashrc

TMOUT configuration examples:

• As multiple lines:

```
TMOUT=900
readonly TMOUT
export TMOUT
```

• As a single line:

```
readonly TMOUT=900 ; export TMOUT
```

## **CIS Controls:**

## Version 7

16.11 Lock Workstation Sessions After Inactivity

Automatically lock workstation sessions after a standard period of inactivity.

## 5.4.5 Ensure default user umask is configured (Automated)

## **Profile Applicability:**

- Level 1 Server
- Level 1 Workstation

## **Description:**

The user file-creation mode mask (umask) is use to determine the file permission for newly created directories and files. In Linux, the default permissions for any newly created directory is 0777 (rwxrwxrwx), and for any newly created file it is 0666 (rw-rw-rw-). The umask modifies the default Linux permissions by restricting (masking) these permissions. The umask is not simply subtracted, but is processed bitwise. Bits set in the umask are cleared in the resulting file mode.

umask can be set with either octal or Symbolic values

- Octal (Numeric) Value Represented by either three or four digits. ie umask 0027 or umask 027. If a four digit umask is used, the first digit is ignored. The remaining three digits effect the resulting permissions for user, group, and world/other respectively.
- Symbolic Value Represented by a comma separated list for User u, group g, and world/other o. The permissions listed are not masked by umask. ie a umask set by umask u=rwx, g=rx, o= is the Symbolic equivalent of the Octal umask 027. This umask would set a newly created directory with file mode drwxr-x--- and a newly created file with file mode rw-r----.

The default umask is set in a System Wide Shell Configuration File. The user creating the directories or files has the discretion of changing the permissions via the chmod command, or choosing a different default umask by adding the umask command into a User Shell Configuration File, (.bash\_profile or.bashrc), in their home directory.

## System Wide Shell Configuration Files:

- /etc/profile used to set system wide environmental variables on users shells.
   The variables are sometimes the same ones that are in the .bash\_profile, however this file is used to set an initial PATH or PS1 for all shell users of the system. is only executed for interactive login shells, or shells executed with the --login parameter.
- /etc/profile.d-/etc/profile will execute the scripts within /etc/profile.d/\*.sh. It is recommended to place your configuration in a shell script within /etc/profile.d to set your own system wide environmental variables.
- /etc/bashrc System wide version of .bashrc. In Fedora derived distributions, etc/bashrc also invokes /etc/profile.d/\*.sh if non-login shell, but redirects output to /dev/null if non-interactive. Is only executed for interactive shells or if BASH ENV is Set to /etc/bashrc.

## **User Shell Configuration Files:**

- ~/.bash\_profile Is executed to configure your shell before the initial command prompt. Is only read by login shells.
- ~/.bashrc Is executed for interactive shells. only read by a shell that's both interactive and non-login

#### Rationale:

Setting a secure default value for umask ensures that users make a conscious choice about their file permissions. A permissive umask value could result in directories or files with excessive permissions that can be read and/or written to by unauthorized users.

## Notes:

- The audit and remediation in this recommendation apply to bash and shell. If other shells are supported on the system, it is recommended that their configuration files also are checked.
- Other methods of setting a default user umask exist however the shell configuration files are the last run and will override other settings if they exist, therefor our recommendation is to configure in the shell configuration files.
- If other methods are in use in your environment they should be audited and the shell configs should be verified to not override.

## Audit:

Run the following commands to verify:

- No System Wide umask is set that allows for a newly created directories's permissions to be less restrictive than 750 (drwxr-x---) or a newly created file's permissions to be less restrictive than 640 (rw-r----). (umask 027 or umask u=rwx, q=rx, o=)
- The default System Wide umask is set to enforce a newly created directories's permissions to be 750 (drwxr-x---), and a newly created file's permissions be 640 (rw-r----). (umask 027 or umask u=rwx, g=rx, o=) or more restrictive.

Run the following commands to verify and System Wide umask is: 027, u=rwx, g=rx, o=, or more restrictive:

```
# grep -Ev '^\s*umask\s+\s*(0[0-7][2-7]7|[0-7][2-
7]7|u=(r?|w?|x?)(r?|w?|x?)(r?|w?|x?),g=(r?x?|x?r?),o=)\s*(\s*#.*)?$'
/etc/profile /etc/profile.d/*.sh /etc/bashrc | grep -E '(^|^[^#]*)umask'
Nothing should be returned
```

Run the following command to verify that a System Wide Default umask of 027, u=rwx, g=rx, o=, or more restrictive is set:

```
# grep -E '^\s*umask\s+\s*(0[0-7][2-7]7|[0-7][2-
7]7|u=(r?|w?|x?)(r?|w?|x?),g=(r?x?|x?r?),o=)\s*(\s*#.*)?$'
/etc/profile /etc/profile.d/*.sh /etc/bashrc

At least one line should be returned.
Example:
/etc/profile.d/umask.sh:umask 027
```

Review /etc/bashrc, /etc/profile, and all files ending in \*.sh in the /etc/profile.d/ directory and remove or edit all umask entries to follow local site policy. Any remaining entries should be: umask 027, umask u=rwx, g=rx, o= or more restrictive.

Configure umask in **one** of the following files:

- A file in the /etc/profile.d/ directory ending in .sh
- /etc/profile
- /etc/bashrc

## Example:

```
# vi /etc/profile.d/set_umask.sh
umask 027
```

#### **CIS Controls:**

Version 7

## 5.1 Establish Secure Configurations

Maintain documented, standard security configuration standards for all authorized operating systems and software.

## 13 Data Protection

**Data Protection** 

## 5.5 Ensure root login is restricted to system console (Manual)

## **Profile Applicability:**

- Level 1 Server
- Level 1 Workstation

## **Description:**

The file /etc/securetty contains a list of valid terminals that may be logged in directly as root.

### Rationale:

Since the system console has special properties to handle emergency situations, it is important to ensure that the console is in a physically secure location and that unauthorized consoles have not been defined.

## Audit:

# cat /etc/securetty

## Remediation:

Remove entries for any consoles that are not in a physically secure location.

#### **CIS Controls:**

Version 7

## 5.1 Establish Secure Configurations

Maintain documented, standard security configuration standards for all authorized operating systems and software.

## 5.6 Ensure access to the su command is restricted (Automated)

## **Profile Applicability:**

- Level 1 Server
- Level 1 Workstation

## **Description:**

The su command allows a user to run a command or shell as another user. The program has been superseded by sudo, which allows for more granular control over privileged access. Normally, the su command can be executed by any user. By uncommenting the pam\_wheel.so statement in /etc/pam.d/su, the su command will only allow users in a specific groups to execute su. This group should be empty to reinforce the use of sudo for privileged access.

## **Rationale:**

Restricting the use of  $\mathfrak{su}$ , and using  $\mathfrak{sudo}$  in its place, provides system administrators better control of the escalation of user privileges to execute privileged commands. The sudo utility also provides a better logging and audit mechanism, as it can log each command executed via  $\mathfrak{sudo}$ , whereas  $\mathfrak{su}$  can only record that a user executed the  $\mathfrak{su}$  program.

#### Audit:

Run the following command and verify the output matches the line:

```
# grep -E
'^\s*auth\s+required\s+pam_wheel\.so\s+(\S+\s+)*use_uid\s+(\S+\s+)*group=\S+\
s*(\S+\s*)*(\s+#.*)?$' /etc/pam.d/su

auth required pam_wheel.so use_uid group=<group_name>
```

Run the following command and verify that the group specified in <group\_name> contains no users:

```
# grep <group_name> /etc/group
<group_name>:x:<GID>:
```

There should be no users listed after the Group ID field.

Create an empty group that will be specified for use of the  ${\tt su}$  command. The group should be named according to site policy.

Example:

# groupadd sugroup

Add the following line to the /etc/pam.d/su file, specifying the empty group:

auth required pam wheel.so use uid group=sugroup

## **CIS Controls:**

Version 7

## 5.1 Establish Secure Configurations

Maintain documented, standard security configuration standards for all authorized operating systems and software.

## 6 System Maintenance

Recommendations in this section are intended as maintenance and are intended to be checked on a frequent basis to ensure system stability. Many recommendations do not have quick remediations and require investigation into the cause and best fix available and may indicate an attempted breach of system security.

## **6.1 System File Permissions**

This section provides guidance on securing aspects of system files and directories.

# 6.1.1 Audit system file permissions (Manual)

# **Profile Applicability:**

- Level 2 Server
- Level 2 Workstation

# **Description:**

The RPM package manager has a number of useful options. One of these, the  $\neg \lor$  option, can be used to verify that system packages are correctly installed. The  $\lor$  option can be used to verify a particular package or to verify all system packages. If no output is returned, the package is installed correctly. The following table describes the meaning of output from the verify option:

```
Code
       Meaning
       File size differs.
S
       File mode differs (includes permissions and file type).
Μ
5
       The MD5 checksum differs.
       The major and minor version numbers differ on a device file.
D
       A mismatch occurs in a link.
L
U
       The file ownership differs.
       The file group owner differs.
G
       The file time (mtime) differs.
```

The rpm -qf command can be used to determine which package a particular file belongs to. For example the following commands determines which package the /etc/ssh/sshd config file belongs to:

```
# rpm -qf /etc/ssh/sshd_config

openssh-server-7.4p1-21.el7.x86_64
```

To verify the settings for the package that controls the /bin/bash file, run the following:

```
# rpm -V openssh-server-7.4p1-21.e17.x86_64

S.5....T. c /etc/ssh/sshd_config
```

*Note:* You can feed the output of the rpm -qf command to the rpm -v command:

```
# rpm -V $(rpm -qf /etc/ssh/sshd_config)
S.5....T. c /etc/ssh/sshd_config
```

#### Notes:

- Since packages and important files may change with new updates and releases, it is recommended to verify everything, not just a finite list of files. This can be a time consuming task and results may depend on site policy therefore it is not a scorable benchmark item, but is provided for those interested in additional security measures.
- Some of the recommendations of this benchmark alter the state of files audited by this recommendation. The audit command will alert for all changes to a file permissions even if the new state is more secure than the default.

#### Rationale:

It is important to confirm that packaged system files and directories are maintained with the permissions they were intended to have from the OS distributor or in accordance with local site policy.

#### Audit:

Run the following command to review all installed packages. Note that this may be very time consuming and may be best scheduled via the cron utility. It is recommended that the output of this command be redirected to a file that can be reviewed later. This command will ignore configuration files due to the extreme likelihood that they will change.

```
# rpm -Va --nomtime --nosize --nomd5 --nolinkto > <filename> | grep -vw c
```

#### Remediation:

Investigate the results to ensure any discrepancies found are understood and support proper secure operation of the system.

#### **References:**

1. <a href="https://docs.fedoraproject.org/en-US/fedora/rawhide/system-administrators-guide/RPM/#s2-rpm-verifying">https://docs.fedoraproject.org/en-US/fedora/rawhide/system-administrators-guide/RPM/#s2-rpm-verifying</a>

## **CIS Controls:**

Version 7

# 14.6 Protect Information through Access Control Lists

# 6.1.2 Ensure permissions on /etc/passwd are configured (Automated)

# **Profile Applicability:**

- Level 1 Server
- Level 1 Workstation

## **Description:**

The /etc/passwd file contains user account information that is used by many system utilities and therefore must be readable for these utilities to operate.

#### Rationale:

It is critical to ensure that the /etc/passwd file is protected from unauthorized write access. Although it is protected by default, the file permissions could be changed either inadvertently or through malicious actions.

#### **Audit:**

Run the following command and verify Uid and Gid are both 0/root and Access is 644 or more restrictive:

```
# stat /etc/passwd
Access: (0644/-rw-r--r--) Uid: ( 0/ root) Gid: ( 0/ root)
```

#### Remediation:

Run the following commands to set owner, group, and permissions on /etc/passwd:

```
# chown root:root /etc/passwd
# chmod u-x,g-wx,o-wx /etc/passwd
```

#### **CIS Controls:**

Version 7

## 14.6 Protect Information through Access Control Lists

# 6.1.3 Ensure permissions on /etc/shadow are configured (Automated)

# **Profile Applicability:**

- Level 1 Server
- Level 1 Workstation

## **Description:**

The /etc/shadow file is used to store the information about user accounts that is critical to the security of those accounts, such as the hashed password and other security information.

#### Rationale:

If attackers can gain read access to the /etc/shadow file, they can easily run a password cracking program against the hashed password to break it. Other security information that is stored in the /etc/shadow file (such as expiration) could also be useful to subvert the user accounts.

#### Audit:

Run the following command and verify Uid and Gid are 0/root, and Access is 0000:

```
# stat /etc/shadow
Access: (0000/-----) Uid: ( 0/ root) Gid: ( 0/ root)
```

#### Remediation:

Run the following commands to set owner, group, and permissions on /etc/shadow:

```
# chown root:root /etc/shadow
# chmod 0000 /etc/shadow
```

#### **CIS Controls:**

Version 7

## 14.6 Protect Information through Access Control Lists

# 6.1.4 Ensure permissions on /etc/group are configured (Automated)

# **Profile Applicability:**

- Level 1 Server
- Level 1 Workstation

## **Description:**

The /etc/group file contains a list of all the valid groups defined in the system. The command below allows read/write access for root and read access for everyone else.

#### Rationale:

The /etc/group file needs to be protected from unauthorized changes by non-privileged users, but needs to be readable as this information is used with many non-privileged programs.

#### **Audit:**

Run the following command and verify Uid and Gid are both O/root and Access is 644 or more restrictive:

```
# stat /etc/group
Access: (0644/-rw-r--r--) Uid: ( 0/ root) Gid: ( 0/ root)
```

#### Remediation:

Run the following commands to set owner, group, and permissions on /etc/group:

```
# chown root:root /etc/group
# chmod u-x,g-wx,o-wx /etc/group
```

## **CIS Controls:**

Version 7

# 14.6 Protect Information through Access Control Lists

# 6.1.5 Ensure permissions on /etc/gshadow are configured (Automated)

# **Profile Applicability:**

- Level 1 Server
- Level 1 Workstation

## **Description:**

The /etc/gshadow file is used to store the information about groups that is critical to the security of those accounts, such as the hashed password and other security information.

#### Rationale:

If attackers can gain read access to the /etc/gshadow file, they can easily run a password cracking program against the hashed password to break it. Other security information that is stored in the /etc/gshadow file (such as group administrators) could also be useful to subvert the group.

#### Audit:

Run the following command and verify Uid is 0/root, Gid is 0/root and Access is 0000:

```
# stat /etc/gshadow
Access: (0000/-----) Uid: ( 0/ root) Gid: ( 0/ root)
```

#### Remediation:

Run the following commands to set owner, group, and permissions on /etc/gshadow:

```
# chown root:root /etc/gshadow
# chmod 0000 /etc/gshadow
```

#### **CIS Controls:**

Version 7

# 14.6 Protect Information through Access Control Lists

# 6.1.6 Ensure permissions on /etc/passwd- are configured (Automated)

# **Profile Applicability:**

- Level 1 Server
- Level 1 Workstation

## **Description:**

The /etc/passwd- file contains backup user account information.

#### Rationale:

It is critical to ensure that the /etc/passwd- file is protected from unauthorized access. Although it is protected by default, the file permissions could be changed either inadvertently or through malicious actions.

#### **Audit:**

Run the following command and verify Uid and Gid are both 0/root and Access is 644 or more restrictive:

```
# stat /etc/passwd-
Access: (0644/-rw-----) Uid: ( 0/ root) Gid: ( 0/ root)
```

#### Remediation:

Run the following commands to set owner, group, and permissions on /etc/passwd-:

```
# chown root:root /etc/passwd-
# chmod u-x,go-wx /etc/passwd-
```

#### **CIS Controls:**

Version 7

#### 14.6 Protect Information through Access Control Lists

# 6.1.7 Ensure permissions on /etc/shadow- are configured (Automated)

# **Profile Applicability:**

- Level 1 Server
- Level 1 Workstation

## **Description:**

The /etc/shadow- file is used to store backup information about user accounts that is critical to the security of those accounts, such as the hashed password and other security information.

#### Rationale:

It is critical to ensure that the /etc/shadow- file is protected from unauthorized access. Although it is protected by default, the file permissions could be changed either inadvertently or through malicious actions.

## **Audit:**

Run the following command and verify Uid is 0/root, Gid is 0/root and Access is 0000:

```
# stat /etc/shadow-
Access: (0000/-----) Uid: ( 0/ root) Gid: ( 0/ root)
```

#### Remediation:

Run the following commands to set owner, group, and permissions on /etc/shadow-:

```
# chown root:root /etc/shadow-
# chmod 0000 /etc/shadow-
```

#### **CIS Controls:**

Version 7

## 14.6 Protect Information through Access Control Lists

# 6.1.8 Ensure permissions on /etc/group- are configured (Automated)

# **Profile Applicability:**

- Level 1 Server
- Level 1 Workstation

## **Description:**

The /etc/group- file contains a backup list of all the valid groups defined in the system.

#### Rationale:

It is critical to ensure that the /etc/group- file is protected from unauthorized access. Although it is protected by default, the file permissions could be changed either inadvertently or through malicious actions.

#### Audit:

Run the following command and verify Uid and Gid are both O/root and Access is 644 or more restrictive:

```
# stat /etc/group-
Access: (0644/-rw-r--r--) Uid: ( 0/ root) Gid: ( 0/ root)
```

#### Remediation:

Run the following commands to set owner, group, and permissions on /etc/group-:

```
# chown root:root /etc/group-
# chmod u-x,go-wx /etc/group-
```

#### **CIS Controls:**

Version 7

## 14.6 Protect Information through Access Control Lists

# 6.1.9 Ensure permissions on /etc/gshadow- are configured (Automated)

# **Profile Applicability:**

- Level 1 Server
- Level 1 Workstation

## **Description:**

The /etc/gshadow- file is used to store backup information about groups that is critical to the security of those accounts, such as the hashed password and other security information.

#### Rationale:

It is critical to ensure that the /etc/gshadow- file is protected from unauthorized access. Although it is protected by default, the file permissions could be changed either inadvertently or through malicious actions.

## **Audit:**

Run the following command and verify verify Uid is 0/root, Gid is 0/root and Access is 0000:

```
# stat /etc/gshadow-
Access: (0000/-----) Uid: ( 0/ root) Gid: ( 0/ root)
```

#### Remediation:

Run the following commands to set owner, group, and permissions on /etc/gshadow-:

```
# chown root:root /etc/gshadow-
# chmod 0000 /etc/gshadow-
```

### **CIS Controls:**

Version 7

16.4 Encrypt or Hash all Authentication Credentials

Encrypt or hash with a salt all authentication credentials when stored.

# 6.1.10 Ensure no world writable files exist (Automated)

# **Profile Applicability:**

- Level 1 Server
- Level 1 Workstation

## **Description:**

Unix-based systems support variable settings to control access to files. World writable files are the least secure. See the chmod (2) man page for more information.

#### Rationale:

Data in world-writable files can be modified and compromised by any user on the system. World writable files may also indicate an incorrectly written script or program that could potentially be the cause of a larger compromise to the system's integrity.

#### Audit:

Run the following command and verify no files are returned:

```
# df --local -P | awk '{if (NR!=1) print $6}' | xargs -I '{}' find '{}' -xdev -type f -perm -0002
```

The command above only searches local filesystems, there may still be compromised items on network mounted partitions. Additionally the --local option to df is not universal to all versions, it can be omitted to search all filesystems on a system including network mounted filesystems or the following command can be run manually for each partition:

```
# find <partition> -xdev -type f -perm -0002
```

#### Remediation:

Removing write access for the "other" category ( chmod o-w <filename>) is advisable, but always consult relevant vendor documentation to avoid breaking any application dependencies on a given file.

# Version 7

# 5.1 Establish Secure Configurations

Maintain documented, standard security configuration standards for all authorized operating systems and software.

# 13 Data Protection

**Data Protection** 

# 6.1.11 Ensure no unowned files or directories exist (Automated)

# **Profile Applicability:**

- Level 1 Server
- Level 1 Workstation

# **Description:**

Sometimes when administrators delete users from the password file they neglect to remove all files owned by those users from the system.

#### Rationale:

A new user who is assigned the deleted user's user ID or group ID may then end up "owning" these files, and thus have more access on the system than was intended.

#### Audit:

Run the following command and verify no files are returned:

```
# df --local -P | awk {'if (NR!=1) print $6'} | xargs -I '{}' find '{}' -xdev -nouser
```

The command above only searches local filesystems, there may still be compromised items on network mounted partitions. Additionally the --local option to df is not universal to all versions, it can be omitted to search all filesystems on a system including network mounted filesystems or the following command can be run manually for each partition:

```
# find <partition> -xdev -nouser
```

#### Remediation:

Locate files that are owned by users or groups not listed in the system configuration files, and reset the ownership of these files to some active user on the system as appropriate.

Version 7

13.2 Remove Sensitive Data or Systems Not Regularly Accessed by Organization Remove sensitive data or systems not regularly accessed by the organization from the network. These systems shall only be used as stand alone systems (disconnected from the network) by the business unit needing to occasionally use the system or completely virtualized and powered off until needed.

# 6.1.12 Ensure no ungrouped files or directories exist (Automated)

# **Profile Applicability:**

- Level 1 Server
- Level 1 Workstation

## **Description:**

Sometimes when administrators delete users or groups from the system they neglect to remove all files owned by those users or groups.

## Rationale:

A new user who is assigned the deleted user's user ID or group ID may then end up "owning" these files, and thus have more access on the system than was intended.

#### Audit:

Run the following command and verify no files are returned:

```
# df --local -P | awk '{if (NR!=1) print $6}' | xargs -I '{}' find '{}' -xdev -nogroup
```

The command above only searches local filesystems, there may still be compromised items on network mounted partitions. Additionally the --local option to df is not universal to all versions, it can be omitted to search all filesystems on a system including network mounted filesystems or the following command can be run manually for each partition:

```
# find <partition> -xdev -nogroup
```

#### Remediation:

Locate files that are owned by users or groups not listed in the system configuration files, and reset the ownership of these files to some active user on the system as appropriate.

Version 7

13.2 Remove Sensitive Data or Systems Not Regularly Accessed by Organization Remove sensitive data or systems not regularly accessed by the organization from the network. These systems shall only be used as stand alone systems (disconnected from the network) by the business unit needing to occasionally use the system or completely virtualized and powered off until needed.

# 6.1.13 Audit SUID executables (Manual)

# **Profile Applicability:**

- Level 1 Server
- Level 1 Workstation

## **Description:**

The owner of a file can set the file's permissions to run with the owner's or group's permissions, even if the user running the program is not the owner or a member of the group. The most common reason for a SUID program is to enable users to perform functions (such as changing their password) that require root privileges.

#### Rationale:

There are valid reasons for SUID programs, but it is important to identify and review such programs to ensure they are legitimate.

#### **Audit:**

Run the following command to list SUID files:

```
# df --local -P | awk '{if (NR!=1) print $6}' | xargs -I '{}' find '{}' -xdev -type f -perm -4000
```

The command above only searches local filesystems, there may still be compromised items on network mounted partitions. Additionally the --local option to df is not universal to all versions, it can be omitted to search all filesystems on a system including network mounted filesystems or the following command can be run manually for each partition:

```
# find <partition> -xdev -type f -perm -4000
```

#### Remediation:

Ensure that no rogue SUID programs have been introduced into the system. Review the files returned by the action in the Audit section and confirm the integrity of these binaries.

# Version 7

# 5.1 Establish Secure Configurations

Maintain documented, standard security configuration standards for all authorized operating systems and software.

# 6.1.14 Audit SGID executables (Manual)

# **Profile Applicability:**

- Level 1 Server
- Level 1 Workstation

## **Description:**

The owner of a file can set the file's permissions to run with the owner's or group's permissions, even if the user running the program is not the owner or a member of the group. The most common reason for a SGID program is to enable users to perform functions (such as changing their password) that require root privileges.

#### Rationale:

There are valid reasons for SGID programs, but it is important to identify and review such programs to ensure they are legitimate. Review the files returned by the action in the audit section and check to see if system binaries have a different md5 checksum than what from the package. This is an indication that the binary may have been replaced.

#### **Audit:**

Run the following command to list SGID files:

```
# df --local -P | awk '{if (NR!=1) print $6}' | xargs -I '{}' find '{}' -xdev -type f -perm -2000
```

The command above only searches local filesystems, there may still be compromised items on network mounted partitions. Additionally the --local option to df is not universal to all versions, it can be omitted to search all filesystems on a system including network mounted filesystems or the following command can be run manually for each partition:

```
# find <partition> -xdev -type f -perm -2000
```

### **Remediation:**

Ensure that no rogue SGID programs have been introduced into the system. Review the files returned by the action in the Audit section and confirm the integrity of these binaries.

# Version 7

# 5.1 Establish Secure Configurations

Maintain documented, standard security configuration standards for all authorized operating systems and software.

# 6.2 User and Group Settings

This section provides guidance on securing aspects of the users and groups.

Note: The recommendations in this section check local users and groups. Any users or groups from other sources such as LDAP will not be audited. In a domain environment similar checks should be performed against domain users and groups.

# 6.2.1 Ensure accounts in /etc/passwd use shadowed passwords (Automated)

# **Profile Applicability:**

- Level 1 Server
- Level 1 Workstation

## **Description:**

Local accounts can uses shadowed passwords. With shadowed passwords, The passwords are saved in shadow password file, /etc/shadow, encrypted by a salted one-way hash. Accounts with a shadowed password have an x in the second field in /etc/passwd.

#### Rationale:

The /etc/passwd file also contains information like user ID's and group ID's that are used by many system programs. Therefore, the /etc/passwd file must remain world readable. In spite of encoding the password with a randomly-generated one-way hash function, an attacker could still break the system if they got access to the /etc/passwd file. This can be mitigated by using shadowed passwords, thus moving the passwords in the /etc/passwd file to /etc/shadow. The /etc/shadow file is set so only root will be able to read and write. This helps mitigate the risk of an attacker gaining access to the encoded passwords with which to perform a dictionary attack.

#### Notes:

- All accounts must have passwords or be locked to prevent the account from being used by an unauthorized user.
- A user account with an empty second field in /etc/passwd allows the account to be logged into by providing only the username.

#### Audit:

Run the following command and verify that no output is returned:

```
\# awk -F: '($2 != "x" ) { print $1 " is not set to shadowed passwords "}' /etc/passwd
```

## **Remediation:**

If any accounts in the /etc/passwd file do not have a single x in the password field, run the following command to set these accounts to use shadowed passwords:

# sed -e 's/
$$\([a-zA-Z0-9]*\):[^:]*:/\1:x:/' -i /etc/passwd$$

Investigate to determine if the account is logged in and what it is being used for, to determine if it needs to be forced off.

#### **CIS Controls:**

Version 7

# 4.4 <u>Use Unique Passwords</u>

Where multi-factor authentication is not supported (such as local administrator, root, or service accounts), accounts will use passwords that are unique to that system.

# 6.2.2 Ensure /etc/shadow password fields are not empty (Automated)

# **Profile Applicability:**

- Level 1 Server
- Level 1 Workstation

## **Description:**

An account with an empty password field means that anybody may log in as that user without providing a password.

## Rationale:

All accounts must have passwords or be locked to prevent the account from being used by an unauthorized user.

#### **Audit:**

Run the following command and verify that no output is returned:

```
# awk -F: '($2 == "" ) { print $1 " does not have a password "}' /etc/shadow
```

#### **Remediation:**

If any accounts in the /etc/shadow file do not have a password, run the following command to lock the account until it can be determined why it does not have a password:

```
# passwd -l <username>
```

Also, check to see if the account is logged in and investigate what it is being used for to determine if it needs to be forced off.

#### **CIS Controls:**

Version 7

# 4.4 <u>Use Unique Passwords</u>

Where multi-factor authentication is not supported (such as local administrator, root, or service accounts), accounts will use passwords that are unique to that system.

# 6.2.3 Ensure root is the only UID 0 account (Automated)

# **Profile Applicability:**

- Level 1 Server
- Level 1 Workstation

# **Description:**

Any account with UID 0 has superuser privileges on the system.

#### Rationale:

This access must be limited to only the default root account and only from the system console. Administrative access must be through an unprivileged account using an approved mechanism as noted in Item 5.6 Ensure access to the su command is restricted.

#### Audit:

Run the following command and verify that only "root" is returned:

```
# awk -F: '($3 == 0) { print $1 }' /etc/passwd root
```

## **Remediation:**

Remove any users other than root with UID 0 or assign them a new UID if appropriate.

### **CIS Controls:**

Version 7

## 5.1 Establish Secure Configurations

Maintain documented, standard security configuration standards for all authorized operating systems and software.

# 6.2.4 Ensure root PATH Integrity (Automated)

# **Profile Applicability:**

- Level 1 Server
- Level 1 Workstation

## **Description:**

The root user can execute any command on the system and could be fooled into executing programs unintentionally if the PATH is not set correctly.

#### Rationale:

Including the current working directory (.) or other writable directory in root 's executable path makes it likely that an attacker can gain superuser access by forcing an administrator operating as root to execute a Trojan horse program.

#### Audit:

Run the following script and verify no results are returned:

```
#!/bin/bash

if echo "$PATH" | grep -q "::"; then
    echo "Empty Directory in PATH (::)"

fi
  if echo "$PATH" | grep -q ":$"; then
        echo "Trailing: in PATH"

fi
  for x in $(echo "$PATH" | tr ":" " "); do
    if [ -d "$x" ]; then
        ls -ldH "$x" | awk '

$9 == "." {print "PATH contains current working directory (.)"}

$3 != "root" {print $9, "is not owned by root"}

substr($1,6,1) != "-" {print $9, "is group writable"}

substr($1,9,1) != "-" {print $9, "is world writable"}'
    else
    echo "$x is not a directory"
    fi
    done
```

## Remediation:

Correct or justify any items discovered in the Audit step.

# Version 7

# 5.1 Establish Secure Configurations

Maintain documented, standard security configuration standards for all authorized operating systems and software.

# 6.2.5 Ensure all users' home directories exist (Automated)

# **Profile Applicability:**

- Level 1 Server
- Level 1 Workstation

## **Description:**

Users can be defined in /etc/passwd without a home directory or with a home directory that does not actually exist.

#### Rationale:

If the user's home directory does not exist or is unassigned, the user will be placed in "/" and will not be able to write any files or have local environment variables set.

#### Audit:

Run the following script and verify no results are returned:

Note: The audit script checks all users with interactive shells except halt, sync, shutdown, and nfsnobody.

#### Remediation:

If any users' home directories do not exist, create them and make sure the respective user owns the directory. Users without an assigned home directory should be removed or assigned a home directory as appropriate.

# Version 7

# 5.1 Establish Secure Configurations

Maintain documented, standard security configuration standards for all authorized operating systems and software.

# 6.2.6 Ensure users' home directories permissions are 750 or more restrictive (Automated)

# **Profile Applicability:**

- Level 1 Server
- Level 1 Workstation

#### **Description:**

While the system administrator can establish secure permissions for users' home directories, the users can easily override these.

#### Rationale:

Group or world-writable user home directories may enable malicious users to steal or modify other users' data or to gain another user's system privileges.

#### Audit:

Run the following script and verify no results are returned:

```
#!/bin/bash
grep -E -v '^(halt|sync|shutdown)' /etc/passwd | awk -F: '($7 != "'"$(which
nologin)"'" && $7 != "/bin/false") { print $1 " " $6 }' | while read user
  if [ ! -d "$dir" ]; then
    echo "The home directory ($dir) of user $user does not exist."
  else
    dirperm=$(ls -ld $dir | cut -f1 -d" ")
    if [ $(echo $dirperm | cut -c6) != "-" ]; then
     echo "Group Write permission set on the home directory ($dir) of user
$user"
   if [ $(echo $dirperm | cut -c8) != "-" ]; then
     echo "Other Read permission set on the home directory ($dir) of user
$user"
   fi
    if [ $(echo $dirperm | cut -c9) != "-" ]; then
     echo "Other Write permission set on the home directory ($dir) of user
$user"
   fi
   if [ $(echo $dirperm | cut -c10) != "-" ]; then
     echo "Other Execute permission set on the home directory ($dir) of user
$user"
    fi
  fi
done
```

#### Remediation:

Making global modifications to user home directories without alerting the user community can result in unexpected outages and unhappy users. Therefore, it is recommended that a monitoring policy be established to report user file permissions and determine the action to be taken in accordance with site policy.

## **CIS Controls:**

Version 7

# 14.6 Protect Information through Access Control Lists

# 6.2.7 Ensure users own their home directories (Automated)

# **Profile Applicability:**

- Level 1 Server
- Level 1 Workstation

## **Description:**

The user home directory is space defined for the particular user to set local environment variables and to store personal files.

#### Rationale:

Since the user is accountable for files stored in the user home directory, the user must be the owner of the directory.

#### Audit:

Run the following script and verify no results are returned:

```
#!/bin/bash
grep -E -v '^(halt|sync|shutdown)' /etc/passwd | awk -F: '($7 != "'"$(which nologin)"'" && $7 != "/bin/false") { print $1 " " $6 }' | while read user dir; do
  if [ ! -d "$dir" ]; then
   echo "The home directory ($dir) of user $user does not exist."
  else
   owner=$(stat -L -c "%U" "$dir")
  if [ "$owner" != "$user" ]; then
   echo "The home directory ($dir) of user $user is owned by $owner."
  fi
  fi
  done
```

#### **Remediation:**

Change the ownership of any home directories that are not owned by the defined user to the correct user.

## Version 7

# 14.6 Protect Information through Access Control Lists

# 6.2.8 Ensure users' dot files are not group or world writable (Automated)

# **Profile Applicability:**

- Level 1 Server
- Level 1 Workstation

#### **Description:**

While the system administrator can establish secure permissions for users' "dot" files, the users can easily override these.

#### Rationale:

Group or world-writable user configuration files may enable malicious users to steal or modify other users' data or to gain another user's system privileges.

#### Audit:

Run the following script and verify no results are returned:

```
#!/bin/bash
grep -E -v '^(halt|sync|shutdown)' /etc/passwd | awk -F: '($7 != "'"$(which
nologin)"'" && $7 != "/bin/false") { print $1 " " $6 }' | while read user
  if [ ! -d "$dir" ]; then
    echo "The home directory ($dir) of user $user does not exist."
  else
   for file in $dir/.[A-Za-z0-9]*; do
     if [ ! -h "$file" -a -f "$file" ]; then
        fileperm=$(ls -ld $file | cut -f1 -d" ")
        if [ $(echo $fileperm | cut -c6) != "-" ]; then
         echo "Group Write permission set on file $file"
        fi
        if [ $(echo $fileperm | cut -c9) != "-" ]; then
          echo "Other Write permission set on file $file"
        fi
      fi
    done
  fi
done
```

#### Remediation:

Making global modifications to users' files without alerting the user community can result in unexpected outages and unhappy users. Therefore, it is recommended that a monitoring policy be established to report user dot file permissions and determine the action to be taken in accordance with site policy.

## **CIS Controls:**

Version 7

# 14.6 Protect Information through Access Control Lists

## 6.2.9 Ensure no users have .forward files (Automated)

#### **Profile Applicability:**

- Level 1 Server
- Level 1 Workstation

#### **Description:**

The .forward file specifies an email address to forward the user's mail to.

#### **Rationale:**

Use of the .forward file poses a security risk in that sensitive data may be inadvertently transferred outside the organization. The .forward file also poses a risk as it can be used to execute commands that may perform unintended actions.

#### Audit:

Run the following script and verify no results are returned:

```
#!/bin/bash

awk -F: '($7 != "/sbin/nologin" && $7 != "/bin/false" && $1 !~

/^(root|halt|sync|shutdown)$/ ) { print $1 " " $6 }' /etc/passwd | while read
user dir; do
  if [ ! -d "$dir" ] ; then
    echo "The home directory ($dir) of user $user does not exist."

else
  if [ ! -h "$dir/.forward" -a -f "$dir/.forward" ] ; then
    echo ".forward file $dir/.forward exists"
  fi
  fi
  done
```

#### Remediation:

Making global modifications to users' files without alerting the user community can result in unexpected outages and unhappy users. Therefore, it is recommended that a monitoring policy be established to report user . forward files and determine the action to be taken in accordance with site policy.

## Version 7

## 5.1 Establish Secure Configurations

Maintain documented, standard security configuration standards for all authorized operating systems and software.

## 6.2.10 Ensure no users have .netrc files (Automated)

## **Profile Applicability:**

- Level 1 Server
- Level 1 Workstation

#### **Description:**

The .netrc file contains data for logging into a remote host for file transfers via FTP.

#### **Rationale:**

The .netrc file presents a significant security risk since it stores passwords in unencrypted form. Even if FTP is disabled, user accounts may have brought over .netrc files from other systems which could pose a risk to those systems.

#### **Audit:**

Run the following script and verify no results are returned:

```
#!/bin/bash
grep -E -v '^(root|halt|sync|shutdown)' /etc/passwd | awk -F: '($7 !=
"'"$(which nologin)"'" && $7 != "/bin/false") { print $1 " " $6 }' | while
read user dir; do
  if [ ! -d "$dir" ]; then
    echo "The home directory ($dir) of user $user does not exist."
  else
    if [ ! -h "$dir/.netrc" -a -f "$dir/.netrc" ]; then
       echo ".netrc file $dir/.netrc exists"
    fi
  fi
  done
```

#### Remediation:

Making global modifications to users' files without alerting the user community can result in unexpected outages and unhappy users. Therefore, it is recommended that a monitoring policy be established to report user <code>.netrc</code> files and determine the action to be taken in accordance with site policy.

Version 7

16.4 Encrypt or Hash all Authentication Credentials
Encrypt or hash with a salt all authentication credentials when stored.

# 6.2.11 Ensure users' .netrc Files are not group or world accessible (Automated)

## **Profile Applicability:**

- Level 1 Server
- Level 1 Workstation

#### **Description:**

While the system administrator can establish secure permissions for users' .netrc files, the users can easily override these.

#### **Rationale:**

.netrc files may contain unencrypted passwords that may be used to attack other systems.

Note: While the complete removal of .netrc files is recommended if any are required on the system secure permissions must be applied.

#### Audit:

Run the following script and verify no results are returned:

```
#!/bin/bash
grep -E -v '^(root|halt|sync|shutdown)' /etc/passwd | awk -F: '($7 !=
"'"$(which nologin)"'" && $7 != "/bin/false") { print $1 " " $6 }' | while
read user dir; do
  if [ ! -d "$dir" ]; then
   echo "The home directory ($dir) of user $user does not exist."
  else
    for file in $dir/.netrc; do
      if [ ! -h "$file" -a -f "$file" ]; then
        fileperm=$(ls -ld $file | cut -f1 -d" ")
                                          != "-" ]; then
       if [ $(echo $fileperm | cut -c5)
          echo "Group Read set on $file"
                                          != "-" ]; then
        if [ $(echo $fileperm | cut -c6)
         echo "Group Write set on $file"
        if [\$(echo \$fileperm | cut -c7) != "-"]; then
         echo "Group Execute set on $file"
       if [ $(echo $fileperm | cut -c8) != "-" ]; then
          echo "Other Read set on $file"
        if [ $(echo $fileperm | cut -c9) != "-" ]; then
         echo "Other Write set on $file"
        if [ $(echo $fileperm | cut -c10) != "-" ]; then
          echo "Other Execute set on $file"
      fi
    done
  fi
done
```

#### **Remediation:**

Making global modifications to users' files without alerting the user community can result in unexpected outages and unhappy users. Therefore, it is recommended that a monitoring policy be established to report user <code>.netrc</code> file permissions and determine the action to be taken in accordance with site policy.

#### Version 7

## 14.6 Protect Information through Access Control Lists

Protect all information stored on systems with file system, network share, claims, application, or database specific access control lists. These controls will enforce the principle that only authorized individuals should have access to the information based on their need to access the information as a part of their responsibilities.

## 6.2.12 Ensure no users have .rhosts files (Automated)

## **Profile Applicability:**

- Level 1 Server
- Level 1 Workstation

#### **Description:**

While no .rhosts files are shipped by default, users can easily create them.

#### **Rationale:**

This action is only meaningful if .rhosts support is permitted in the file /etc/pam.conf . Even though the .rhosts files are ineffective if support is disabled in /etc/pam.conf , they may have been brought over from other systems and could contain information useful to an attacker for those other systems.

#### **Audit:**

Run the following script and verify no results are returned:

```
#!/bin/bash
grep -E -v '^(root|halt|sync|shutdown)' /etc/passwd | awk -F: '($7 !=
"'"$(which nologin)"'" && $7 != "/bin/false") { print $1 " " $6 }' | while
read user dir; do
  if [ ! -d "$dir" ]; then
    echo "The home directory ($dir) of user $user does not exist."
  else
    for file in $dir/.rhosts; do
       if [ ! -h "$file" -a -f "$file" ]; then
        echo ".rhosts file in $dir"
       fi
       done
    fi
    done
```

#### Remediation:

Making global modifications to users' files without alerting the user community can result in unexpected outages and unhappy users. Therefore, it is recommended that a monitoring policy be established to report user .rhosts files and determine the action to be taken in accordance with site policy.

Version 7

16.4 Encrypt or Hash all Authentication Credentials
Encrypt or hash with a salt all authentication credentials when stored.

## 6.2.13 Ensure all groups in /etc/passwd exist in /etc/group (Automated)

## **Profile Applicability:**

- Level 1 Server
- Level 1 Workstation

#### **Description:**

Over time, system administration errors and changes can lead to groups being defined in /etc/passwd but not in /etc/group.

#### Rationale:

Groups defined in the /etc/passwd file but not in the /etc/group file pose a threat to system security since group permissions are not properly managed.

#### Audit:

Run the following script and verify no results are returned:

```
#!/bin/bash

for i in $(cut -s -d: -f4 /etc/passwd | sort -u ); do
   grep -q -P "^.*?:[^:]*:$i:" /etc/group
   if [ $? -ne 0 ]; then
      echo "Group $i is referenced by /etc/passwd but does not exist in
/etc/group"
   fi
done
```

#### Remediation:

Analyze the output of the Audit step above and perform the appropriate action to correct any discrepancies found.

#### **CIS Controls:**

Version 7

16 <u>Account Monitoring and Control</u>
Account Monitoring and Control

## 6.2.14 Ensure no duplicate UIDs exist (Automated)

## **Profile Applicability:**

- Level 1 Server
- Level 1 Workstation

#### **Description:**

Although the useradd program will not let you create a duplicate User ID (UID), it is possible for an administrator to manually edit the /etc/passwd file and change the UID field.

#### **Rationale:**

Users must be assigned unique UIDs for accountability and to ensure appropriate access protections.

#### **Audit:**

Run the following script and verify no results are returned:

```
#!/bin/bash

cut -f3 -d":" /etc/passwd | sort -n | uniq -c | while read x ; do
  [ -z "$x" ] && break
  set - $x
  if [ $1 -gt 1 ]; then
    users=$(awk -F: '($3 == n) { print $1 }' n=$2 /etc/passwd | xargs)
    echo "Duplicate UID ($2): $users"
  fi
done
```

#### Remediation:

Based on the results of the audit script, establish unique UIDs and review all files owned by the shared UIDs to determine which UID they are supposed to belong to.

#### **CIS Controls:**

Version 7

16 <u>Account Monitoring and Control</u>
Account Monitoring and Control

## 6.2.15 Ensure no duplicate GIDs exist (Automated)

## **Profile Applicability:**

- Level 1 Server
- Level 1 Workstation

#### **Description:**

Although the groupadd program will not let you create a duplicate Group ID (GID), it is possible for an administrator to manually edit the /etc/group file and change the GID field.

Note: You can also use the grpck command to check for other inconsistencies in the /etc/group file.

#### **Rationale:**

User groups must be assigned unique GIDs for accountability and to ensure appropriate access protections.

#### **Audit:**

Run the following script and verify no results are returned:

```
#!/bin/bash
cut -d: -f3 /etc/group | sort | uniq -d | while read x ; do
    echo "Duplicate GID ($x) in /etc/group"
done
```

#### **Remediation:**

Based on the results of the audit script, establish unique GIDs and review all files owned by the shared GID to determine which group they are supposed to belong to.

#### **CIS Controls:**

Version 7

16 Account Monitoring and Control
Account Monitoring and Control

## 6.2.16 Ensure no duplicate user names exist (Automated)

## **Profile Applicability:**

- Level 1 Server
- Level 1 Workstation

#### **Description:**

Although the useradd program will not let you create a duplicate user name, it is possible for an administrator to manually edit the /etc/passwd file and change the user name.

#### Rationale:

If a user is assigned a duplicate user name, it will create and have access to files with the first UID for that username in /etc/passwd. For example, if "test4" has a UID of 1000 and a subsequent "test4" entry has a UID of 2000, logging in as "test4" will use UID 1000. Effectively, the UID is shared, which is a security problem.

#### Audit:

Run the following script and verify no results are returned:

```
#!/bin/bash

cut -d: -f1 /etc/passwd | sort | uniq -d | while read x
do echo "Duplicate login name ${x} in /etc/passwd"
done
```

#### Remediation:

Based on the results of the audit script, establish unique user names for the users. File ownerships will automatically reflect the change as long as the users have unique UIDs.

#### **CIS Controls:**

Version 7

16 <u>Account Monitoring and Control</u> Account Monitoring and Control

## 6.2.17 Ensure no duplicate group names exist (Automated)

## **Profile Applicability:**

- Level 1 Server
- Level 1 Workstation

#### **Description:**

Although the groupadd program will not let you create a duplicate group name, it is possible for an administrator to manually edit the /etc/group file and change the group name.

#### **Rationale:**

If a group is assigned a duplicate group name, it will create and have access to files with the first GID for that group in /etc/group. Effectively, the GID is shared, which is a security problem.

#### Audit:

Run the following script and verify no results are returned:

```
#!/bin/bash

cut -d: -f1 /etc/group | sort | uniq -d | while read x
do echo "Duplicate group name ${x} in /etc/group"
done
```

#### **Remediation:**

Based on the results of the audit script, establish unique names for the user groups. File group ownerships will automatically reflect the change as long as the groups have unique GIDs.

#### **CIS Controls:**

Version 7

16 Account Monitoring and Control
Account Monitoring and Control

## 6.2.18 Ensure shadow group is empty (Automated)

## **Profile Applicability:**

- Level 1 Server
- Level 1 Workstation

#### **Description:**

The shadow group allows system programs which require access the ability to read the /etc/shadow file. No users should be assigned to the shadow group.

#### Rationale:

Any users assigned to the shadow group would be granted read access to the /etc/shadow file. If attackers can gain read access to the /etc/shadow file, they can easily run a password cracking program against the hashed passwords to break them. Other security information that is stored in the /etc/shadow file (such as expiration) could also be useful to subvert additional user accounts.

#### Audit:

Run the following commands and verify no results are returned:

```
# grep ^shadow:[^:]*:[^:]* /etc/group
# awk -F: '($4 == "<shadow-gid>") { print }' /etc/passwd
```

#### Remediation:

Remove all users from the shadow group, and change the primary group of any users with shadow as their primary group.

#### **CIS Controls:**

Version 7

#### 5.1 Establish Secure Configurations

Maintain documented, standard security configuration standards for all authorized operating systems and software.

## **Appendix: Summary Table**

|         | Control                                                         |     | et<br>ectly |
|---------|-----------------------------------------------------------------|-----|-------------|
|         |                                                                 | Yes | No          |
| 1       | Initial Setup                                                   |     | •           |
| 1.1     | Filesystem Configuration                                        |     |             |
| 1.1.1   | Disable unused filesystems                                      |     |             |
| 1.1.1.1 | Ensure mounting of cramfs filesystems is disabled (Automated)   |     |             |
| 1.1.1.2 | Ensure mounting of squashfs filesystems is disabled (Automated) |     |             |
| 1.1.1.3 | Ensure mounting of udf filesystems is disabled (Automated)      |     |             |
| 1.1.1.4 | Ensure mounting of FAT filesystems is limited (Manual)          |     |             |
| 1.1.2   | Ensure /tmp is configured (Automated)                           |     |             |
| 1.1.3   | Ensure noexec option set on /tmp partition (Automated)          |     |             |
| 1.1.4   | Ensure nodev option set on /tmp partition (Automated)           |     |             |
| 1.1.5   | Ensure nosuid option set on /tmp partition (Automated)          |     |             |
| 1.1.6   | Ensure /dev/shm is configured (Automated)                       |     |             |
| 1.1.7   | Ensure noexec option set on /dev/shm partition (Automated)      |     |             |
| 1.1.8   | Ensure nodev option set on /dev/shm partition (Automated)       |     |             |
| 1.1.9   | Ensure nosuid option set on /dev/shm partition (Automated)      |     |             |
| 1.1.10  | Ensure separate partition exists for /var (Automated)           |     |             |
| 1.1.11  | Ensure separate partition exists for /var/tmp (Automated)       |     |             |
| 1.1.12  | Ensure noexec option set on /var/tmp partition (Automated)      |     |             |
| 1.1.13  | Ensure nodev option set on /var/tmp partition (Automated)       |     |             |
| 1.1.14  | Ensure nosuid option set on /var/tmp partition (Automated)      |     |             |
| 1.1.15  | Ensure separate partition exists for /var/log (Automated)       |     |             |
| 1.1.16  | Ensure separate partition exists for /var/log/audit (Automated) |     |             |
| 1.1.17  | Ensure separate partition exists for /home (Automated)          |     |             |
| 1.1.18  | Ensure nodev option set on /home partition (Automated)          |     |             |
| 1.1.19  | Ensure noexec option set on removable media partitions (Manual) |     |             |
| 1.1.20  | Ensure nodev option set on removable media partitions (Manual)  |     |             |

| 1.1.21  | Ensure nosuid option set on removable media partitions         |   |   |
|---------|----------------------------------------------------------------|---|---|
|         | (Manual)                                                       |   |   |
| 1.1.22  | Ensure sticky bit is set on all world-writable directories     | П |   |
|         | (Automated)                                                    |   |   |
| 1.1.23  | Disable Automounting (Automated)                               |   |   |
| 1.1.24  | Disable USB Storage (Automated)                                |   |   |
| 1.2     | Configure Software Updates                                     |   |   |
| 1.2.1   | Ensure GPG keys are configured (Manual)                        |   |   |
| 1.2.2   | Ensure package manager repositories are configured             |   |   |
|         | (Manual)                                                       |   |   |
| 1.2.3   | Ensure gpgcheck is globally activated (Automated)              |   |   |
| 1.3     | Configure sudo                                                 |   |   |
| 1.3.1   | Ensure sudo is installed (Automated)                           |   |   |
| 1.3.2   | Ensure sudo commands use pty (Automated)                       |   |   |
| 1.3.3   | Ensure sudo log file exists (Automated)                        |   |   |
| 1.4     | Filesystem Integrity Checking                                  |   |   |
| 1.4.1   | Ensure AIDE is installed (Automated)                           |   |   |
| 1.4.2   | Ensure filesystem integrity is regularly checked               |   |   |
|         | (Automated)                                                    |   |   |
| 1.5     | Secure Boot Settings                                           |   | I |
| 1.5.1   | Ensure bootloader password is set (Automated)                  |   |   |
| 1.5.2   | Ensure permissions on bootloader config are configured         |   |   |
|         | (Automated)                                                    |   |   |
| 1.5.3   | Ensure authentication required for single user mode            |   |   |
|         | (Automated)                                                    |   |   |
| 1.6     | Additional Process Hardening                                   |   |   |
| 1.6.1   | Ensure core dumps are restricted (Automated)                   |   |   |
| 1.6.2   | Ensure XD/NX support is enabled (Automated)                    |   |   |
| 1.6.3   | Ensure address space layout randomization (ASLR) is            |   |   |
| 1.6.4   | enabled (Automated)                                            |   |   |
| 1.6.4   | Ensure prelink is disabled (Automated)                         |   | Ш |
| 1.7     | Mandatory Access Control                                       |   |   |
| 1.7.1   | Configure SELinux                                              |   |   |
| 1.7.1.1 | Ensure SELinux is installed (Automated)                        |   |   |
| 1.7.1.2 | Ensure SELinux is not disabled in bootloader configuration     |   |   |
| 1712    | (Automated)                                                    |   |   |
| 1.7.1.3 | Ensure SELinux policy is configured (Automated)                |   |   |
| 1.7.1.4 | Ensure the SELinux mode is enforcing or permissive (Automated) |   |   |
| 1.7.1.5 | Ensure the SELinux mode is enforcing (Automated)               |   | П |
| 1.7.1.6 | Ensure no unconfined services exist (Automated)                |   |   |
| 1.7.1.7 | Ensure SETroubleshoot is not installed (Automated)             |   |   |
| 1./.1./ | Lindure of Houbiconout is not instance (Automateu)             |   |   |

| 1.7.1.8                    | Francisco de MCC Tromalation Comica (montros e) in mot                                                                                                  |   |    |
|----------------------------|----------------------------------------------------------------------------------------------------|---|----|
| 1.7.1.8                    | Ensure the MCS Translation Service (mcstrans) is not installed (Automated)                                                                              |   |    |
| 1.8                        | Warning Banners                                                                                                    |   |    |
| 1.8.1                      | Command Line Warning Banners                                                                                                    |   |    |
| 1.8.1.1                    | Ensure message of the day is configured properly                                                                                                    |   |    |
| 1.0.1.1                    | (Automated)                                                                                                    |   |    |
| 1.8.1.2                    | Ensure local login warning banner is configured properly                                                                                                |   |    |
| 1.0.1.                     | (Automated)                                                                                                    |   |    |
| 1.8.1.3                    | Ensure remote login warning banner is configured properly                                                                                               |   |    |
|                            | (Automated)                                                                                                    |   | Ш  |
| 1.8.1.4                    | Ensure permissions on /etc/motd are configured                                                                                                    |   |    |
|                            | (Automated)                                                                                                    |   |    |
| 1.8.1.5                    | Ensure permissions on /etc/issue are configured                                                                                                    |   |    |
|                            | (Automated)                                                                                                    |   |    |
| 1.8.1.6                    | Ensure permissions on /etc/issue.net are configured                                                                                                    |   |    |
|                            | (Automated)                                                                                                    |   |    |
| 1.9                        | Ensure updates, patches, and additional security software                                                                                               |   |    |
| 1.10                       | are installed (Manual)                                                                                                    |   |    |
| 1.10                       | Ensure GDM is removed or login is configured (Automated)                                                                                                |   |    |
| 2                          | Services                                                                                                    |   |    |
| 2.1                        | inetd Services                                                                                                    |   |    |
| 2.1.1                      | Ensure xinetd is not installed (Automated)                                                                                                    |   |    |
| 2.2                        | Special Purpose Services                                                                                                    |   |    |
| 2.2.1                      | Time Synchronization                                                                                                    |   |    |
| 2.2.1.1                    | Ensure time synchronization is in use (Manual)                                                                                                    |   |    |
| 2.2.1.2                    | Ensure chrony is configured (Automated)                                                                                                    |   |    |
| 2.2.1.3                    | Ensure ntp is configured (Automated)                                                                                                    |   |    |
| 2.2.2                      | Ensure X11 Server components are not installed                                                                                                    |   |    |
|                            | (Automated)                                                                                                    | _ |    |
| 2.2.3                      | Ensure Avahi Server is not installed (Automated)                                                                                                    |   |    |
| 2.2.4                      | Ensure CUPS is not installed (Automated)                                                                                                    |   |    |
| 2.2.5                      | Ensure DHCP Server is not installed (Automated)                                                                                                    |   |    |
| 2.2.6                      | Ensure LDAP server is not installed (Automated)                                                                                                    |   |    |
| 2.2.7                      | Ensure nfs-utils is not installed or the nfs-server service is                                                                                          |   |    |
|                            | masked (Automated)                                                                                                    |   |    |
| 2.2.8                      | Ensure rpcbind is not installed or the rpcbind services are                                                                                             |   |    |
| 2.2.0                      | masked (Automated)                                                                                                    |   |    |
| 2.2.9                      | Ensure DNS Server is not installed (Automated)                                                                                                    |   | Ш_ |
|                            |                                                                                                    |   |    |
| 2.2.10                     | Ensure FTP Server is not installed (Automated)                                                                                                    | ] |    |
| 2.2.10<br>2.2.11           | Ensure FTP Server is not installed (Automated) Ensure HTTP server is not installed (Automated)                                                          |   |    |
| 2.2.10<br>2.2.11<br>2.2.12 | Ensure FTP Server is not installed (Automated) Ensure HTTP server is not installed (Automated) Ensure IMAP and POP3 server is not installed (Automated) |   |    |
| 2.2.10<br>2.2.11           | Ensure FTP Server is not installed (Automated) Ensure HTTP server is not installed (Automated)                                                          |   |    |

| 2.2.15                                                  | Ensure net-snmp is not installed (Automated)                                                                                                    |     |  |
|---------------------------------------------------------|----------------------------------------------------------------------------------------------------|-----|--|
| 2.2.16                                                  | Ensure mail transfer agent is configured for local-only mode                                                                                                    |     |  |
| 2.2.4.7                                                 | (Automated)                                                                                                    |     |  |
| 2.2.17                                                  | Ensure rsync is not installed or the rsyncd service is masked (Automated)                                                                                                    |     |  |
| 2.2.18                                                  | Ensure NIS server is not installed (Automated)                                                                                                    |     |  |
| 2.2.19                                                  | Ensure telnet-server is not installed (Automated)                                                                                                    |     |  |
| 2.3                                                     | Service Clients                                                                                                    | l l |  |
| 2.3.1                                                   | Ensure NIS Client is not installed (Automated)                                                                                                    |     |  |
| 2.3.2                                                   | Ensure rsh client is not installed (Automated)                                                                                                    |     |  |
| 2.3.3                                                   | Ensure talk client is not installed (Automated)                                                                                                    |     |  |
| 2.3.4                                                   | Ensure telnet client is not installed (Automated)                                                                                                    |     |  |
| 2.3.5                                                   | Ensure LDAP client is not installed (Automated)                                                                                                    |     |  |
| 2.4                                                     | Ensure nonessential services are removed or masked                                                                                                    |     |  |
|                                                         | (Manual)                                                                                                    |     |  |
| 3                                                       | Network Configuration                                                                                                    |     |  |
| 3.1                                                     | Disable unused network protocols and devices                                                                                                    |     |  |
| 3.1.1                                                   | Disable IPv6 (Manual)                                                                                                    |     |  |
| 3.1.2                                                   | Ensure wireless interfaces are disabled (Manual)                                                                                                    |     |  |
| 3.2                                                     | Network Parameters (Host Only)                                                                                                    |     |  |
| 3.2.1                                                   | Ensure IP forwarding is disabled (Automated)                                                                                                    |     |  |
| 3.2.2                                                   | Ensure packet redirect sending is disabled (Automated)                                                                                                    |     |  |
| 3.3                                                     | Network Parameters (Host and Router)                                                                                                    |     |  |
| 3.3.1                                                   | Ensure source routed packets are not accepted (Automated)                                                                                                    |     |  |
| 3.3.2                                                   | Ensure ICMP redirects are not accepted (Automated)                                                                                                    |     |  |
| 3.3.3                                                   | Ensure secure ICMP redirects are not accepted (Automated)                                                                                                    |     |  |
| 3.3.4                                                   | Ensure suspicious packets are logged (Automated)                                                                                                    |     |  |
| 3.3.5                                                   | Ensure broadcast ICMP requests are ignored (Automated)                                                                                                    |     |  |
| 3.3.6                                                   | Ensure bogus ICMP responses are ignored (Automated)                                                                                                    |     |  |
| 3.3.7                                                   | Ensure Reverse Path Filtering is enabled (Automated)                                                                                                    |     |  |
| 3.3.8                                                   | Ensure TCP SYN Cookies is enabled (Automated)                                                                                                    |     |  |
| 3.3.9                                                   | Ensure IPv6 router advertisements are not accepted                                                                                                    |     |  |
|                                                         | (Automated)                                                                                                    |     |  |
|                                                         |                                                                                                    |     |  |
| 3.4                                                     |                                                                                                    |     |  |
| <b>3.4</b> 3.4.1                                        | Uncommon Network Protocols                                                                                                    |     |  |
| 3.4.1                                                   | Uncommon Network Protocols Ensure DCCP is disabled (Automated)                                                                                                    |     |  |
| 3.4.1<br>3.4.2                                          | Uncommon Network Protocols Ensure DCCP is disabled (Automated) Ensure SCTP is disabled (Automated)                                                                                                    |     |  |
| 3.4.1<br>3.4.2<br><b>3.5</b>                            | Uncommon Network Protocols  Ensure DCCP is disabled (Automated) Ensure SCTP is disabled (Automated) Firewall Configuration                                                                                                    |     |  |
| 3.4.1<br>3.4.2<br>3.5<br>3.5.1                          | Uncommon Network Protocols  Ensure DCCP is disabled (Automated)  Ensure SCTP is disabled (Automated)  Firewall Configuration  Configure firewalld                                                                                               |     |  |
| 3.4.1<br>3.4.2<br><b>3.5</b><br><b>3.5.1</b><br>3.5.1.1 | Uncommon Network Protocols  Ensure DCCP is disabled (Automated) Ensure SCTP is disabled (Automated) Firewall Configuration Configure firewalld Ensure FirewallD is installed (Automated)                                                        |     |  |
| 3.4.1<br>3.4.2<br>3.5<br>3.5.1                          | Uncommon Network Protocols  Ensure DCCP is disabled (Automated)  Ensure SCTP is disabled (Automated)  Firewall Configuration  Configure firewalld  Ensure FirewallD is installed (Automated)  Ensure iptables-services package is not installed |     |  |
| 3.4.1<br>3.4.2<br><b>3.5</b><br><b>3.5.1</b><br>3.5.1.1 | Uncommon Network Protocols  Ensure DCCP is disabled (Automated) Ensure SCTP is disabled (Automated) Firewall Configuration Configure firewalld Ensure FirewallD is installed (Automated)                                                        |     |  |

|           |                                                                     | ı |   |
|-----------|---------------------------------------------------------------------|---|---|
| 3.5.1.4   | Ensure firewalld service is enabled and running                     |   |   |
| 3.5.1.5   | (Automated)  Ensure default zone is set (Automated)                 |   |   |
| 3.5.1.6   |                                                                     |   |   |
| 3.3.1.0   | Ensure network interfaces are assigned to appropriate zone (Manual) |   |   |
| 3.5.1.7   | Ensure unnecessary services and ports are not accepted (Manual)     |   |   |
| 3.5.2     | Configure nftables                                                  |   |   |
| 3.5.2.1   | Ensure nftables is installed (Automated)                            |   |   |
| 3.5.2.2   | Ensure firewalld is not installed or stopped and masked             |   |   |
|           | (Automated)                                                         |   |   |
| 3.5.2.3   | Ensure iptables-services package is not installed                   |   |   |
|           | (Automated)                                                         |   |   |
| 3.5.2.4   | Ensure iptables are flushed (Manual)                                |   |   |
| 3.5.2.5   | Ensure a table exists (Automated)                                   |   |   |
| 3.5.2.6   | Ensure base chains exist (Automated)                                |   |   |
| 3.5.2.7   | Ensure loopback traffic is configured (Automated)                   |   |   |
| 3.5.2.8   | Ensure outbound and established connections are                     |   |   |
|           | configured (Manual)                                                 |   |   |
| 3.5.2.9   | Ensure default deny firewall policy (Automated)                     |   |   |
| 3.5.2.10  | Ensure nftables service is enabled (Automated)                      |   |   |
| 3.5.2.11  | Ensure nftables rules are permanent (Automated)                     |   |   |
| 3.5.3     | Configure iptables                                                  |   |   |
| 3.5.3.1   | Configure software                                                  |   |   |
| 3.5.3.1.1 | Ensure iptables packages are installed (Automated)                  |   |   |
| 3.5.3.1.2 | Ensure nftables is not installed (Automated)                        |   |   |
| 3.5.3.1.3 | Ensure firewalld is not installed or stopped and masked             |   |   |
|           | (Automated)                                                         |   |   |
| 3.5.3.2   | Configure IPv4 iptables                                             |   |   |
| 3.5.3.2.1 | Ensure default deny firewall policy (Automated)                     |   |   |
| 3.5.3.2.2 | Ensure loopback traffic is configured (Automated)                   |   |   |
| 3.5.3.2.3 | Ensure outbound and established connections are                     |   |   |
|           | configured (Manual)                                                 |   |   |
| 3.5.3.2.4 | Ensure firewall rules exist for all open ports (Manual)             |   |   |
| 3.5.3.2.5 | Ensure iptables rules are saved (Automated)                         |   |   |
| 3.5.3.2.6 | Ensure iptables is enabled and running (Automated)                  |   |   |
| 3.5.3.3   | Configure IPv6 ip6tables                                            |   |   |
| 3.5.3.3.1 | Ensure IPv6 default deny firewall policy (Automated)                |   |   |
| 3.5.3.3.2 | Ensure IPv6 loopback traffic is configured (Automated)              |   |   |
| 3.5.3.3.3 | Ensure IPv6 outbound and established connections are                | П | ⊐ |
|           | configured (Manual)                                                 |   |   |
| 3.5.3.3.4 | Ensure IPv6 firewall rules exist for all open ports (Manual)        |   |   |
| 3.5.3.3.5 | Ensure ip6tables rules are saved (Automated)                        |   |   |

| 3.5.3.3.6 | Ensure ip6tables is enabled and running (Automated)                                          |      |
|-----------|----------------------------------------------------------------------------------------------|------|
| 4         | Logging and Auditing                                                                         |      |
| 4.1       | Configure System Accounting (auditd)                                                         |      |
| 4.1.1     | Ensure auditing is enabled                                                                   | <br> |
| 4.1.1.1   | Ensure auditd is installed (Automated)                                                       |      |
| 4.1.1.2   | Ensure auditd service is enabled and running (Automated)                                     |      |
| 4.1.1.3   | Ensure auditing for processes that start prior to auditd is enabled (Automated)              |      |
| 4.1.2     | Configure Data Retention                                                                     |      |
| 4.1.2.1   | Ensure audit log storage size is configured (Automated)                                      |      |
| 4.1.2.2   | Ensure audit logs are not automatically deleted (Automated)                                  |      |
| 4.1.2.3   | Ensure system is disabled when audit logs are full (Automated)                               |      |
| 4.1.2.4   | Ensure audit_backlog_limit is sufficient (Automated)                                         |      |
| 4.1.3     | Ensure events that modify date and time information are collected (Automated)                |      |
| 4.1.4     | Ensure events that modify user/group information are collected (Automated)                   |      |
| 4.1.5     | Ensure events that modify the system's network environment are collected (Automated)         |      |
| 4.1.6     | Ensure events that modify the system's Mandatory Access Controls are collected (Automated)   |      |
| 4.1.7     | Ensure login and logout events are collected (Automated)                                     |      |
| 4.1.8     | Ensure session initiation information is collected (Automated)                               |      |
| 4.1.9     | Ensure discretionary access control permission modification events are collected (Automated) |      |
| 4.1.10    | Ensure unsuccessful unauthorized file access attempts are collected (Automated)              |      |
| 4.1.11    | Ensure use of privileged commands is collected (Automated)                                   |      |
| 4.1.12    | Ensure successful file system mounts are collected (Automated)                               |      |
| 4.1.13    | Ensure file deletion events by users are collected (Automated)                               |      |
| 4.1.14    | Ensure changes to system administration scope (sudoers) is collected (Automated)             |      |
| 4.1.15    | Ensure system administrator actions (sudolog) are collected (Automated)                      |      |
| 4.1.16    | Ensure kernel module loading and unloading is collected (Automated)                          |      |
| 4.1.17    | Ensure the audit configuration is immutable (Automated)                                      |      |

| 4.2     | Configure Logging                                                                  |   |   |
|---------|------------------------------------------------------------------------------------|---|---|
| 4.2.1   | Configure rsyslog                                                                  |   |   |
| 4.2.1.1 | Ensure rsyslog is installed (Automated)                                            |   |   |
| 4.2.1.2 | Ensure rsyslog Service is enabled and running (Automated)                          |   |   |
| 4.2.1.3 | Ensure rsyslog default file permissions configured (Automated)                     |   |   |
| 4.2.1.4 | Ensure logging is configured (Manual)                                              |   |   |
| 4.2.1.5 | Ensure rsyslog is configured to send logs to a remote log host (Automated)         |   |   |
| 4.2.1.6 | Ensure remote rsyslog messages are only accepted on designated log hosts. (Manual) |   |   |
| 4.2.2   | Configure journald                                                                 | • |   |
| 4.2.2.1 | Ensure journald is configured to send logs to rsyslog (Automated)                  |   |   |
| 4.2.2.2 | Ensure journald is configured to compress large log files (Automated)              |   |   |
| 4.2.2.3 | Ensure journald is configured to write logfiles to persistent disk (Automated)     |   |   |
| 4.2.3   | Ensure permissions on all logfiles are configured (Automated)                      |   |   |
| 4.2.4   | Ensure logrotate is configured (Manual)                                            |   |   |
| 5       | Access, Authentication and Authorization                                           |   | • |
| 5.1     | Configure time-based job schedulers                                                |   |   |
| 5.1.1   | Ensure cron daemon is enabled and running (Automated)                              |   |   |
| 5.1.2   | Ensure permissions on /etc/crontab are configured (Automated)                      |   |   |
| 5.1.3   | Ensure permissions on /etc/cron.hourly are configured (Automated)                  |   |   |
| 5.1.4   | Ensure permissions on /etc/cron.daily are configured (Automated)                   |   |   |
| 5.1.5   | Ensure permissions on /etc/cron.weekly are configured (Automated)                  |   |   |
| 5.1.6   | Ensure permissions on /etc/cron.monthly are configured (Automated)                 |   |   |
| 5.1.7   | Ensure permissions on /etc/cron.d are configured (Automated)                       |   |   |
| 5.1.8   | Ensure cron is restricted to authorized users (Automated)                          |   |   |
| 5.1.9   | Ensure at is restricted to authorized users (Automated)                            |   |   |
| 5.2     | Configure SSH Server                                                               |   |   |
| 5.2.1   | Ensure permissions on /etc/ssh/sshd_config are configured (Automated)              |   |   |
| 5.2.2   | Ensure permissions on SSH private host key files are configured (Automated)        |   |   |

|                 | (Automated)                                                                                                 |   |   |
|-----------------|----------------------------------------------------------------------------------------------------|---|---|
| 5.4.1.4         | Ensure inactive password lock is 30 days or less                                                            |   |   |
| 5.4.1.3         | Ensure password expiration warning days is 7 or more (Automated)                                            |   |   |
| E 4 1 2         | configured (Automated)                                                                                      |   |   |
| 5.4.1.2         | Ensure minimum days between password changes is                                                             |   |   |
| 5.4.1.1         | Ensure password expiration is 365 days or less (Automated)                                                  |   |   |
| 5.4.1           | Set Shadow Password Suite Parameters                                                                        |   |   |
| 5.4             | User Accounts and Environment                                                                               |   |   |
| 5.3.4           | Ensure password reuse is limited (Automated)                                                                |   |   |
| F 2 4           | (Automated)                                                                                                 |   |   |
| 5.3.3           | Ensure password hashing algorithm is SHA-512                                                                |   |   |
|                 | (Automated)                                                                                                 |   |   |
| 5.3.2           | Ensure lockout for failed password attempts is configured                                                   |   |   |
|                 | (Automated)                                                                                                 |   |   |
| 5.3.1           | Ensure password creation requirements are configured                                                        |   |   |
| 5.2.22          | Configure PAM                                                                                               |   |   |
| 5.2.22          | Ensure SSH MaxSessions is limited (Automated)                                                               |   |   |
| 5.2.21          | Ensure SSH MaxStartups is configured (Automated)                                                            |   |   |
| 5.2.20          | Ensure SSH AllowTcpForwarding is disabled (Automated)                                                       |   |   |
| 5.2.19          | Ensure SSH PAM is enabled (Automated)                                                                       |   |   |
| 5.2.18          | Ensure SSH warning banner is configured (Automated)                                                         |   |   |
| 0.2.17          | (Automated)                                                                                                 |   |   |
| 5.2.17          | Ensure SSH LoginGraceTime is set to one minute or less                                                      |   |   |
| 5.2.16          | Ensure SSH Idle Timeout Interval is configured (Automated)                                                  |   |   |
| J. <b>L</b> .1J | (Automated)                                                                                                 |   |   |
| 5.2.15          | Ensure only strong MAC algorithms are used (Automateu)  Ensure only strong Key Exchange algorithms are used |   |   |
| 5.2.14          | Ensure only strong MAC algorithms are used (Automated)                                                      |   |   |
| 5.2.13          | Ensure only strong Ciphers are used (Automated)                                                             |   |   |
| 5.4.14          | (Automated)                                                                                                 |   |   |
| 5.2.12          | Ensure SSH PermitUserEnvironment is disabled                                                                |   |   |
| 5.2.11          | Ensure SSH PermitEmptyPasswords is disabled (Automated)                                                     |   |   |
| 5.2.10          | Ensure SSH root login is disabled (Automated)                                                               |   |   |
| T 2 10          | (Automated)                                                                                                 |   |   |
| 5.2.9           | Ensure SSH HostbasedAuthentication is disabled                                                              |   |   |
| 5.2.8           | Ensure SSH IgnoreRhosts is enabled (Automated)                                                              |   |   |
| 5.2.7           | Ensure SSH MaxAuthTries is set to 4 or less (Automated)                                                     |   |   |
| 5.2.6           | Ensure SSH X11 forwarding is disabled (Automated)                                                           |   |   |
| 5.2.5           | (                                                                                                    |   |   |
| 5.2.4           | Ensure SSH access is limited (Automated)                                                                    |   |   |
|                 | configured (Automated)                                                                                      |   |   |
| 5.2.3           | Ensure permissions on SSH public host key files are                                                         |   |   |
|                 |                                                                                                    | 1 | , |

| 5.4.1.5 | Ensure all users last password change date is in the past                          | П | П |
|---------|------------------------------------------------------------------------------------|---|---|
|         | (Automated)                                                                        |   |   |
| 5.4.2   | Ensure system accounts are secured (Automated)                                     |   |   |
| 5.4.3   | Ensure default group for the root account is GID 0 (Automated)                     |   |   |
| 5.4.4   | Ensure default user shell timeout is configured (Automated)                        |   |   |
| 5.4.5   | Ensure default user umask is configured (Automated)                                |   |   |
| 5.5     | Ensure root login is restricted to system console (Manual)                         |   |   |
| 5.6     | Ensure access to the su command is restricted (Automated)                          |   |   |
| 6       | System Maintenance                                                                 |   |   |
| 6.1     | System File Permissions                                                            |   |   |
| 6.1.1   | Audit system file permissions (Manual)                                             |   |   |
| 6.1.2   | Ensure permissions on /etc/passwd are configured (Automated)                       |   |   |
| 6.1.3   | Ensure permissions on /etc/shadow are configured (Automated)                       |   |   |
| 6.1.4   | Ensure permissions on /etc/group are configured (Automated)                        |   |   |
| 6.1.5   | Ensure permissions on /etc/gshadow are configured (Automated)                      |   |   |
| 6.1.6   | Ensure permissions on /etc/passwd- are configured (Automated)                      |   |   |
| 6.1.7   | Ensure permissions on /etc/shadow- are configured (Automated)                      |   |   |
| 6.1.8   | Ensure permissions on /etc/group- are configured (Automated)                       |   |   |
| 6.1.9   | Ensure permissions on /etc/gshadow- are configured (Automated)                     |   |   |
| 6.1.10  | Ensure no world writable files exist (Automated)                                   |   |   |
| 6.1.11  | Ensure no unowned files or directories exist (Automated)                           |   |   |
| 6.1.12  | Ensure no ungrouped files or directories exist (Automated)                         |   |   |
| 6.1.13  | Audit SUID executables (Manual)                                                    |   |   |
| 6.1.14  | Audit SGID executables (Manual)                                                    |   |   |
| 6.2     | User and Group Settings                                                            |   |   |
| 6.2.1   | Ensure accounts in /etc/passwd use shadowed passwords (Automated)                  |   |   |
| 6.2.2   | Ensure /etc/shadow password fields are not empty (Automated)                       |   |   |
| 6.2.3   | Ensure root is the only UID 0 account (Automated)                                  |   |   |
| 6.2.4   | Ensure root PATH Integrity (Automated)                                             |   |   |
| 6.2.5   | Ensure all users' home directories exist (Automated)                               |   |   |
| 6.2.6   | Ensure users' home directories permissions are 750 or more restrictive (Automated) |   |   |

| 6.2.7  | Ensure users own their home directories (Automated)                      |  |
|--------|--------------------------------------------------------------------------|--|
| 6.2.8  | Ensure users' dot files are not group or world writable (Automated)      |  |
| 6.2.9  | Ensure no users have .forward files (Automated)                          |  |
| 6.2.10 | Ensure no users have .netrc files (Automated)                            |  |
| 6.2.11 | Ensure users' .netrc Files are not group or world accessible (Automated) |  |
| 6.2.12 | Ensure no users have .rhosts files (Automated)                           |  |
| 6.2.13 | Ensure all groups in /etc/passwd exist in /etc/group (Automated)         |  |
| 6.2.14 | Ensure no duplicate UIDs exist (Automated)                               |  |
| 6.2.15 | Ensure no duplicate GIDs exist (Automated)                               |  |
| 6.2.16 | Ensure no duplicate user names exist (Automated)                         |  |
| 6.2.17 | Ensure no duplicate group names exist (Automated)                        |  |
| 6.2.18 | Ensure shadow group is empty (Automated)                                 |  |

## **Appendix: Change History**

| Date         | Version | Changes for this version |
|--------------|---------|--------------------------|
| Jun 30, 2020 | 3.0.0   | Initial Release          |